# <span id="page-0-0"></span>**Dell™ OpenManage™ Server Administrator Version 6.0.1 Befehlszeilenschnittstelle Benutzerhandbuch**

- ● [Einführung](file:///E:/Software/svradmin/6.0.1/ge/CLI/intro.htm#wp1069288) om ander servermodule assetinfo:
	-
- Betriebskostenwerte bearbeiten ● [Verwendung des omhelp-Befehls](file:///E:/Software/svradmin/6.0.1/ge/CLI/help.htm#wp1063154) ● [Storage Management-Dienst verwenden](file:///E:/Software/svradmin/6.0.1/ge/CLI/storage.htm#wp1082304)
	- **O** [Mit CLI-Befehlsergebnissen arbeiten](file:///E:/Software/svradmin/6.0.1/ge/CLI/result.htm#wp1054203)
- O [oomreport: Systemstatus mit Hilfe des](file:///E:/Software/svradmin/6.0.1/ge/CLI/report.htm#wp1068065) Instrumentation Service anzeigen [omconfig:Komponenten mit Hilfe des](file:///E:/Software/svradmin/6.0.1/ge/CLI/config.htm#wp1093458)
- Om om Componenten mit Hilfe des<br>
Instrumentation Service verwalten [Glossar](file:///E:/Software/svradmin/6.0.1/ge/CLI/glossary.htm#wp997702)
- 

## **Anmerkungen, Vorsichtshinweise und Warnungen**

**ANMERKUNG:** Eine ANMERKUNG macht auf wichtige Informationen aufmerksam, mit denen Sie das System besser einsetzen können.

**VORSICHT: Durch VORSICHT werden Sie auf Gefahrenquellen hingewiesen, die Hardwareschäden oder Datenverlust zur Folge haben könnten,**  Δ **wenn die Anweisungen nicht befolgt werden.** 

**A** WARNUNG: Eine WARNUNG weist auf eine potenziell gefährliche Situation hin, die zu Sachschäden, Verletzungen oder zum Tod führen könnte.

**Irrtümer und technische Änderungen vorbehalten. © 2009 Dell Inc. Alle Rechte vorbehalten.**

Eine Vervielfältigung oder Wiedergabe dieser Materialien in jeglicher Weise ohne vorherige schriftliche Genehmigung von Dell Inc. ist strengstens untersagt.

In diesem Text verwendete Marken: *Dell,* das *DELL-*Logo, *PowerEdge, PowerVault* und *OpenManage* sind Marken von Dell Inc.; *Microsoft, Windows, Active Directory, Hyper-V* und *Windows*<br>Server sind entweder Marken oder

Alle anderen in dieser Dokumentation genannten Marken und Handelsbezeichnungen sind Eigentum der entsprechenden Hersteller und Firmen. Dell Inc. erhebt keinen Anspruch auf Markenzeichen und Handelsbezeichnungen mit Ausnahme der eigenen.

November 2008

# <span id="page-1-0"></span>**omconfig system oder servermodule assetinfo: Betriebskostenwerte bearbeiten**

**Dell™ OpenManage™ Server Administrator Version 6.0.1 Befehlszeilenschnittstelle Benutzerhandbuch** 

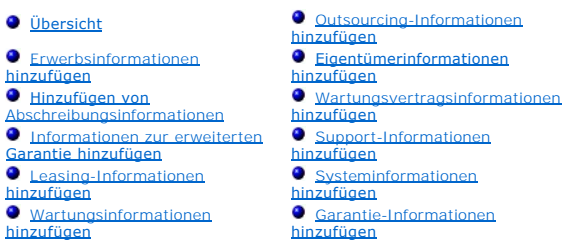

# <span id="page-1-1"></span>**Übersicht**

Der Befehl **omconfig system assetinfo** oder **omconfig servermodule assetinfo** hilft Ihnen bei der Bearbeitung umfangreicher Parameter, aus denen sich die<br>gesamten Betriebskosten zusammensetzen. In diesem Abschnitt sind die

Wenn Sie den Befehl **omconfig system assetinfo** oder **omconfig servermodule assetinfo** verwenden, können Sie Leitwerte für konfigurierbare Objekte<br>einstellen. Beispiele für die mit dem Befehl asset**info** verbundenen Konfig Systems, zum Kaufpreis, zu Details geltender Leasing-Vereinbarungen, zu Abschreibungsmethoden und -raten, zum Standort des Systems, zur Geltungsdauer<br>von Garantie und erweiterter Garantie, zu Outsourcing-Details sowie zu W

## **Erforderliche Benutzerebene für das Hinzufügen von Bestandsinformationen**

Hauptbenutzer und Administratoren können Bestandsinformationen hinzufügen wie auch bearbeiten.

#### **Tabelle 5-1. Systemverfügbarkeit für den omconfig-Befehl**

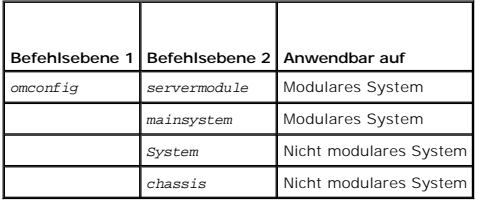

## <span id="page-1-2"></span>**Erwerbsinformationen hinzufügen**

Erwerb bezieht sich auf Fakten zum Kauf oder Leasing eines Systems eines Unternehmens. Verwenden Sie den Befehl **omconfig system assetinfo info=acquisition** oder **omconfig servermodule assetinfo info=acquisition**, um detaillierte Informationen zum Kauf oder Leasing eines Systems hinzuzufügen.<br><u>[Tabelle 5](#page-1-3)-2</u> zeigt die gültigen Parameter für den Befehl.

#### <span id="page-1-3"></span>**Tabelle 5-2. omconfig system assetinfo info=acquisition/omconfig servermodule assetinfo info=acquisition**

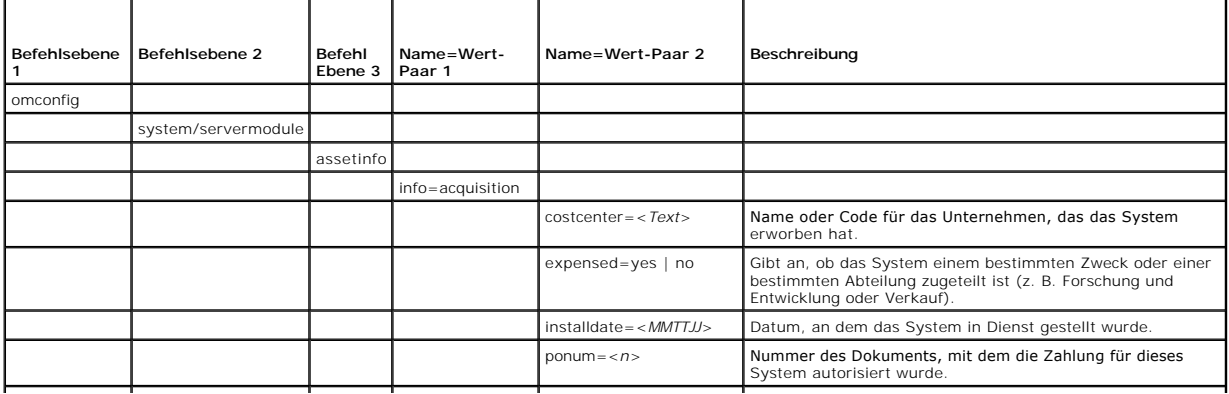

<span id="page-2-2"></span>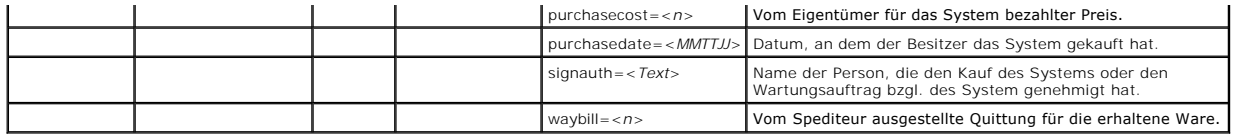

### <span id="page-2-3"></span>**Beispielsbefehle für das Hinzufügen von Erwerbsinformationen**

Um einen Wert für einen Erwerbsparameter anzugeben, geben Sie einen Befehl im folgenden Format ein: **omconfig system assetinfo info=acquisition** *<name=value pair 2>* oder **omconfig servermodule assetinfo info=acquisition** *<Name=Wert-Paar 2>*. Geben Sie beispielsweise ein:

omconfig system assetinfo info=acquisition purchasedate=122101 **oder**

omconfig servermodule assetinfo info=acquisition purchasedate=122101

Die folgende Meldung wird eingeblendet:

Asset information set successfully.

(Bestandsinformationen erfolgreich eingestellt.)

Sie können mehrere **omconfig system assetinfo**- oder **omconfig servermodule assetinfo**-Befehle gleichzeitig eingeben, solange die Parameter für<br>Name=Wert-Paar 2 zum gleichen Name=Wert-P**aar 1 gehören. Wenn Sie z. B.** mehr

omconfig system assetinfo info=acquisition purchasecost=5000 waybill=123456 installdate=120501 purchasedate=050601 ponum=9999 signauth="John Smith" expensed=yes costcenter=finance **oder**

omconfig servermodule assetinfo info=acquisition purchasecost=5000

waybill=123456 installdate=120501 purchasedate=050601 ponum=9999 signauth="John Smith" expensed=yes costcenter=finance

Die folgende Meldung wird eingeblendet:

Asset information set successfully.

(Bestandsinformationen erfolgreich eingestellt.0

## <span id="page-2-0"></span>**Hinzufügen von Abschreibungsinformationen**

Unter Abschreibung ist eine Reihe von Methoden zur Berechnung der allmählichen Wertminderung eines Vermögenswertes zu verstehen. So beträgt z. B. der Abschreibungsprozentsatz eines Systems, von dem angenommen wird, dass es eine Nutzungsdauer von 5 Jahren besitzt, 20 Prozent. Verwenden Sie den<br>Befehl **omconfig system assetinfo info=depreciation** oder <mark>omconfig servermodu</mark>

<span id="page-2-1"></span>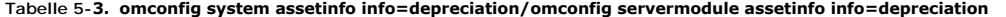

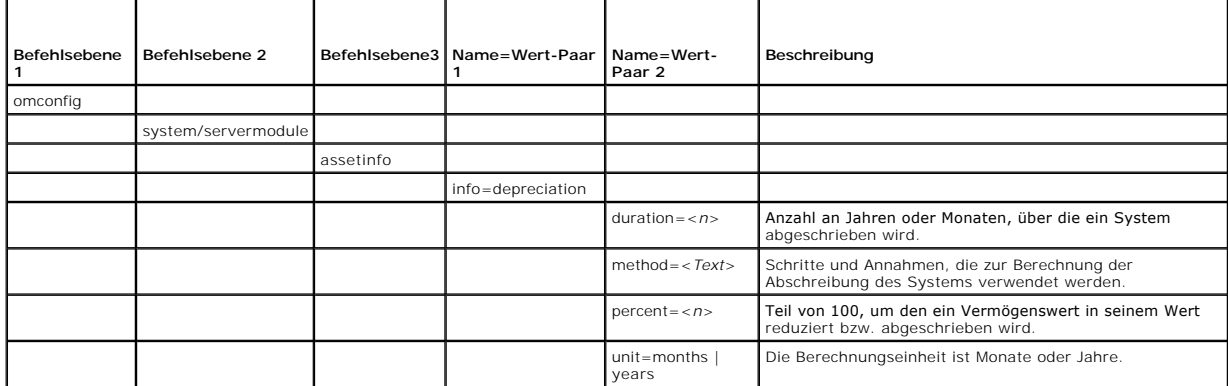

### **Beispielsbefehle für das Hinzufügen von Abschreibungsinformationen**

Um einen Wert für einen Abschreibungsparameter anzugeben, geben Sie einen Befehl im folgenden Format ein: **omconfig system assetinfo info=depreciation** *<Name=Wert-Paar 2> oder* **omconfig servermodule assetinfo info=depreciation** *<Name=Wert-Paar 2>*. Geben Sie beispielsweise ein:

omconfig system assetinfo info=depreciation method=straightline **oder**

omconfig servermodule assetinfo info=depreciation method=straightline

Die folgende Meldung wird eingeblendet:

<span id="page-3-4"></span>Asset information set successfully.

(Bestandsinformationen erfolgreich eingestellt.)

Sie können mehrere **omconfig system assetinfo**- oder **omconfig servermodule assetinfo-Befehle gleichzeitig eingeben, solange die Parameter für<br>Name=Wert-Paar 2 zum gleichen Name=Wert-P<b>aar 1 gehören. Ein Beispiel finden Si** 

## <span id="page-3-0"></span>**Informationen zur erweiterten Garantie hinzufügen**

Verwenden Sie den Befehl **omconfig system extwarranty** oder **omconfig servermodule extwarranty,** um Werte für Informationen zur erweiterten Garantie<br>zuzuweisen. Eine Garantie ist ein Vertrag zwischen dem Hersteller oder Hä Originalgarantie wirksam. Einzelheiten zum Bearbeiten von Garantiewerten finden Sie unter "Garantie-[Informationen hinzufügen](#page-7-1)".

[Tabelle 5](#page-3-2)-4 zeigt die gültigen Parameter für den Befehl.

<span id="page-3-2"></span>**Tabelle 5-4. omconfig system assetinfo info=extwarranty/omconfig servermodule assetinfo info=extwarranty** 

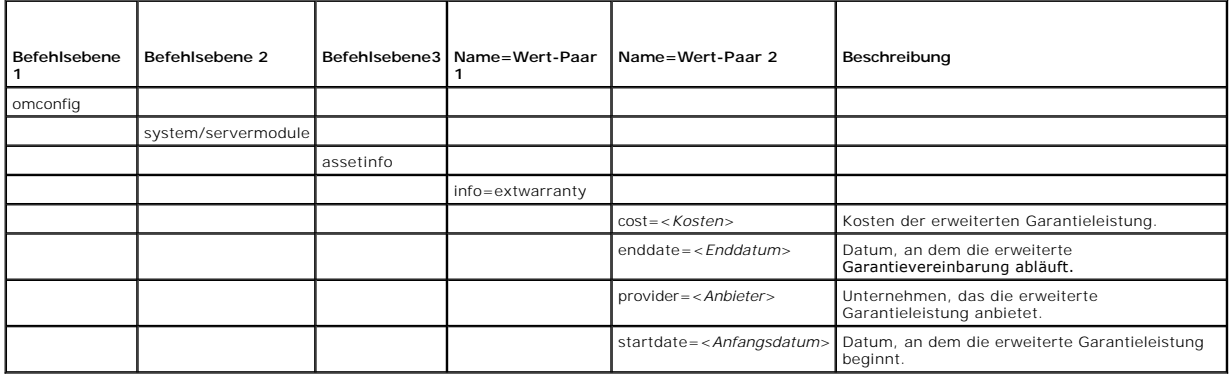

## **Beispielsbefehl für das Hinzufügen von Informationen zur erweiterten Garantie**

Um einen Wert für einen Parameter für eine erweiterte Garantie anzugeben, geben Sie einen Befehl im folgenden Format ein: omconfig system assetinfo<br>**info=extwarranty** *<Name=Wert-Paar 2>* oder **omconfig servermodule asseti** 

omconfig system assetinfo info=extwarranty enddate=012503 **oder**

omconfig servermodule assetinfo info=extwarranty enddate=012503

Die folgende Meldung wird eingeblendet:

Asset information set successfully.

(Bestandsinformationen erfolgreich eingestellt.)

Sie können mehrere **omconfig system assetinfo**- oder **omconfig servermodule assetinfo**-Befehle gleichzeitig eingeben, solange die Parameter für<br>Name=Wert-Paar 2 zum gleichen Name=Wert-Paar 1 gehören. Ein Beispiel finden Si

## <span id="page-3-1"></span>**Leasing-Informationen hinzufügen**

Ein Leasing-Vertrag ist eine Vereinbarung, während eines genau festgelegten Zeitraums für die Nutzung eines Systems Zahlungen zu entrichten. Das System<br>bleibt Eigentum der Leasing-Firma. <u>[Tabelle 5](#page-3-3)-5</u> zeigt die gültigen Pa

<span id="page-3-3"></span>**Tabelle 5-5. omconfig system assetinfo info=lease/omconfig servermodule assetinfo info=lease** 

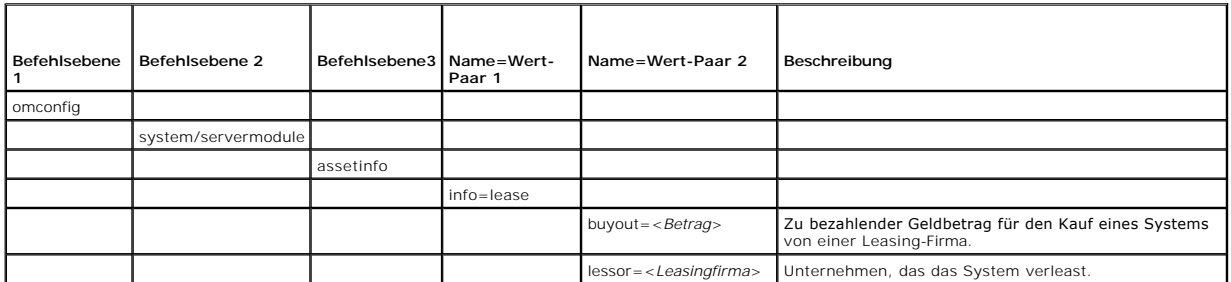

<span id="page-4-3"></span>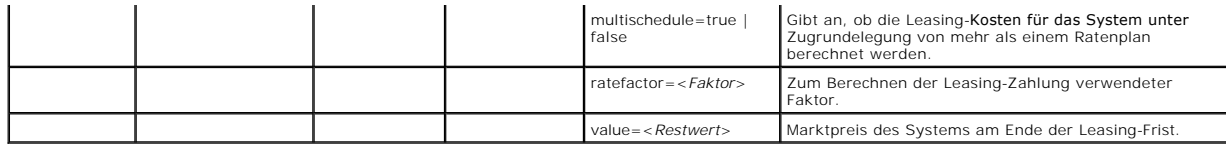

## **Beispielsbefehl für das Hinzufügen von Leasing-Informationen**

Um einen Wert für einen Leasing-Parameter anzugeben, geben Sie einen Befehl im folgenden Format ein: **omconfig system assetinfo info=lease**  *<Name=Wert-Paar 2>* oder **omconfig servermodule assetinfo info=lease** *<Name=Wert-Paar 2>.* Geben Sie beispielsweise ein:

omconfig system assetinfo info=lease value=4500 **oder**

omconfig servermodule assetinfo info=lease value=4500

Die folgende Meldung wird eingeblendet:

Asset information set successfully.

(Bestandsinformationen erfolgreich eingestellt.)

Sie können mehrere **omconfig system assetinfo**- oder **omconfig servermodule assetinfo-Bef**ehle gleichzeitig eingeben, solange die Parameter für<br>Name=Wert-Paar 2 zum gleichen Name=Wert-Paar 1 gehören. Ein Beispiel finden Si

## <span id="page-4-1"></span>**Wartungsinformationen hinzufügen**

Der Begriff Wartung bezieht sich auf Aktivitäten, die erforderlich sind, um einen guten Betriebszustand des Systems aufrechtzuerhalten. [Tabelle 5](#page-4-2)-6 zeigt die gültigen Parameter, um Wartungsinformationen hinzuzufügen.

<span id="page-4-2"></span>**Tabelle 5-6. omconfig system assetinfo info=maintenance/omconfig servermodule assetinfo info=maintenance** 

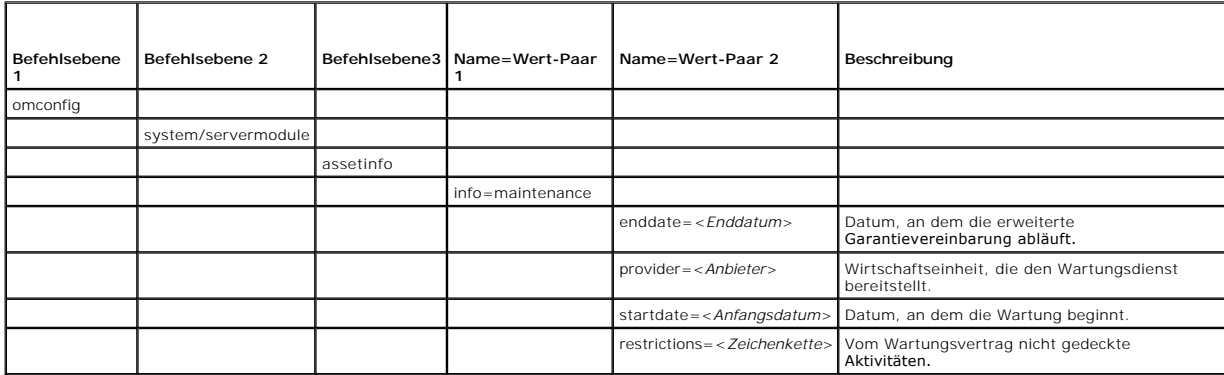

## **Beispielsbefehl für das Hinzufügen von Wartungsinformationen**

Um einen Wert für einen Wartungsparameter anzugeben, geben Sie einen Befehl im folgenden Format ein: **omconfig system assetinfo info=maintenance**<br>*<Name=Wert-Paar 2>* oder **omconfig system assetinfo info=maintenance** *<Nam* 

omconfig system assetinfo info=maintenance startdate=012504 **oder**

omconfig servermodule assetinfo info=maintenance startdate=012504

Die folgende Meldung wird eingeblendet:

Asset information set successfully.

(Bestandsinformationen erfolgreich eingestellt.)

Sie können mehrere **omconfig system assetinfo**- oder **omconfig servermodule assetinfo-Befehle gleichzeitig eingeben, solange die Parameter für<br>Name=Wert-Paar 2 zum gleichen Name=Wert-P<b>aar 1 gehören. Ein Beispiel finden Si** 

## <span id="page-4-0"></span>**Outsourcing-Informationen hinzufügen**

Unter Outsourcing ist eine Geschäftspraxis zu verstehen, bei der mit anderen Unternehmen Verträge abgeschlossen werden, damit diese den guten<br>Betriebszustand des Systems aufrechterhalten. <u>[Tabelle 5](#page-5-1)-7</u> zeigt die gültigen P

#### <span id="page-5-2"></span><span id="page-5-1"></span>**Tabelle 5-7. omconfig system assetinfo info=outsource/omconfig servermodule assetinfo info=outsource**

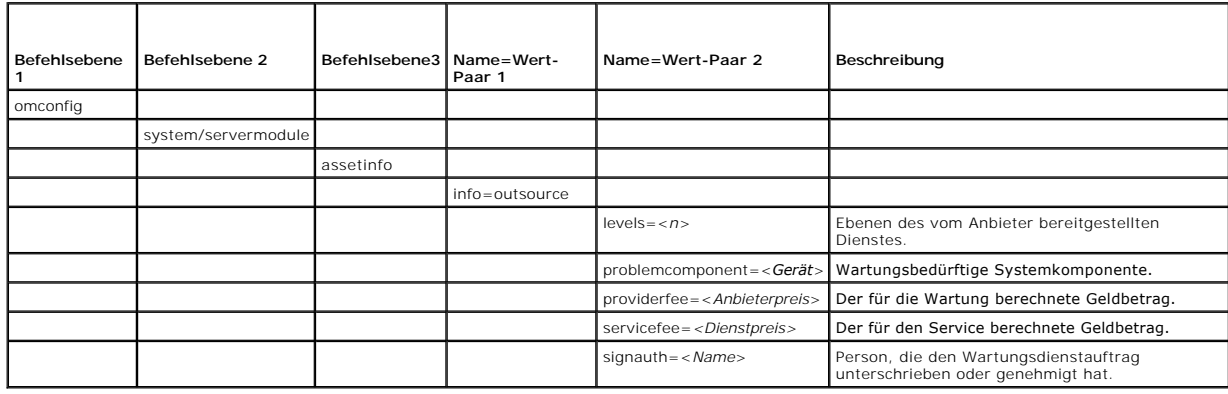

## **Beispielsbefehl für das Hinzufügen von Outsourcing-Informationen**

Um einen Wert für einen Outsourcing-Parameter anzugeben, geben Sie einen Befehl im folgenden Format ein: **omconfig system assetinfo info=outsource**<br><*Name=Wert-Paar 2>* oder **omconfig servermodule assetinfo info=outsource** 

omconfig system assetinfo info=outsource providerfee=75 **oder**

omconfig servermodule assetinfo info=outsource providerfee=75

Die folgende Meldung wird eingeblendet:

Asset information set successfully.

(Bestandsinformationen erfolgreich eingestellt.)

Sie können mehrere **omconfig system assetinfo**- oder **omconfig servermodule assetinfo-Befehle gleichzeitig eingeben, solange die Parameter für<br>Name=Wert-Paar 2 zum gleichen Name=Wert-P<b>aar 1 gehören. Ein Beispiel finden Si** 

# <span id="page-5-0"></span>**Eigentümerinformationen hinzufügen**

Der Eigentümer ist die Partei, die den rechtlichen Eigentumsanspruch auf das System innehat. [Tabelle 5](#page-5-3)-8 zeigt die gültigen Parameter, um von Eigentümerinformationen hinzuzufügen.

<span id="page-5-3"></span>**Tabelle 5-8. omconfig system assetinfo info=owner/omconfig servermodule assetinfo info=owner** 

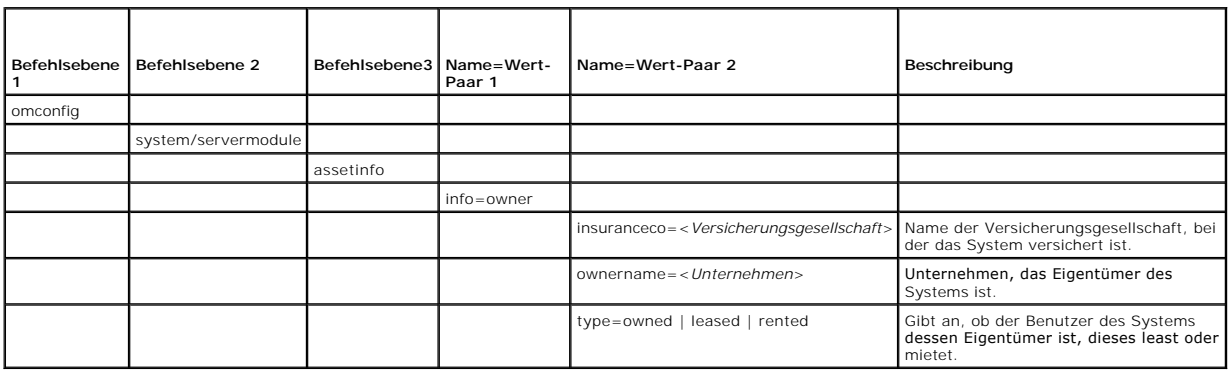

## **Beispielsbefehl für das Hinzufügen von Eigentümerinformationen**

Um einen Wert für einen Parameter zum Eigentümer anzugeben, geben Sie einen Befehl im folgenden Format ein: **omconfig system assetinfo info=owner**<br>*<Name=Wert-Paar 2>* oder **omconfig servermodule assetinfo info=owner** <*Na* 

omconfig system assetinfo info=owner type=rented **oder**

omconfig servermodule assetinfo info=owner type=rented

Die folgende Meldung wird eingeblendet:

<span id="page-6-4"></span>Asset information set successfully.

(Bestandsinformationen erfolgreich eingestellt.)

Sie können mehrere **omconfig system assetinfo**- oder **omconfig servermodule assetinfo-Befehle gleichzeitig eingeben, solange die Parameter für<br>Name=Wert-Paar 2 zum gleichen Name=Wert-P<b>aar 1 gehören. Ein Beispiel finden Si** 

# <span id="page-6-0"></span>**Wartungsvertragsinformationen hinzufügen**

Ein Wartungsvertrag ist eine Vereinbarung, die Gebühren für die vorbeugende Wartung und Reparatur des Systems festschreibt. [Tabelle 5](#page-6-2)-9 zeigt die gültigen Parameter, um Vertragsinformationen hinzuzufügen.

<span id="page-6-2"></span>**Tabelle 5-9. omconfig system assetinfo info=service/omconfig servermodule assetinfo info=service** 

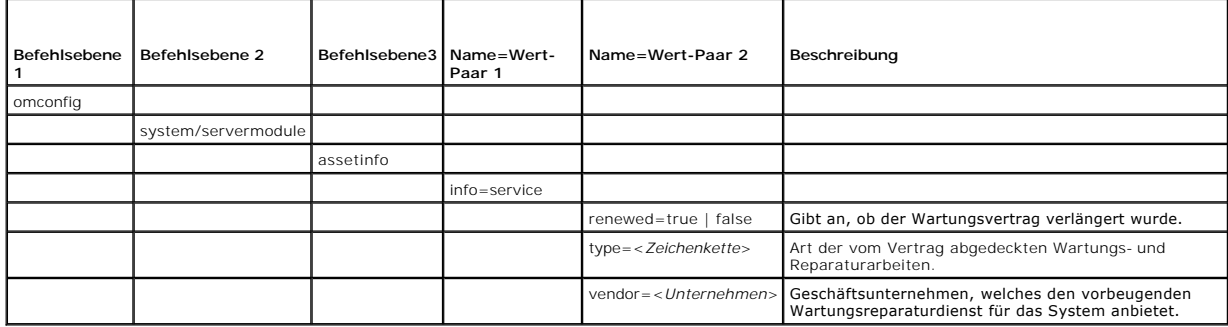

## **Beispielsbefehl für das Hinzufügen von Wartungsvertragsinformationen**

Um einen Wert für einen Service-Parameter anzugeben, geben Sie einen Befehl im folgenden Format ein: **omconfig system assetinfo info=service**<br><*Name=Wert-Paar 2>* oder **omconfig system assetinfo info=service** <*Name=Wert-P* 

omconfig system assetinfo info=service vendor=fixsystemco **oder**

omconfig servermodule assetinfo info=service vendor=fixsystemco

Die folgende Meldung wird eingeblendet:

Asset information set successfully.

(Bestandsinformationen erfolgreich eingestellt.0

Sie können mehrere **omconfig system assetinfo**- oder **omconfig servermodule assetinfo-Befehle gleichzeitig eingeben, solange die Parameter für<br>Name=Wert-Paar 2 zum gleichen Name=Wert-P<b>aar 1 gehören. Ein Beispiel finden Si** 

## <span id="page-6-1"></span>**Support-Informationen hinzufügen**

Support bezieht sich auf die technische Unterstützung, um die sich der Systembenutzer bemühen kann, wenn er Hinweise zur richtigen Verwendung eines<br>Systems für die Durchführung bestimmter Aufgaben wünscht. <u>[Tabelle 5](#page-6-3)-10</u> z

<span id="page-6-3"></span>**Tabelle 5-10. omconfig system assetinfo info=support/omconfig servermodule assetinfo info=support** 

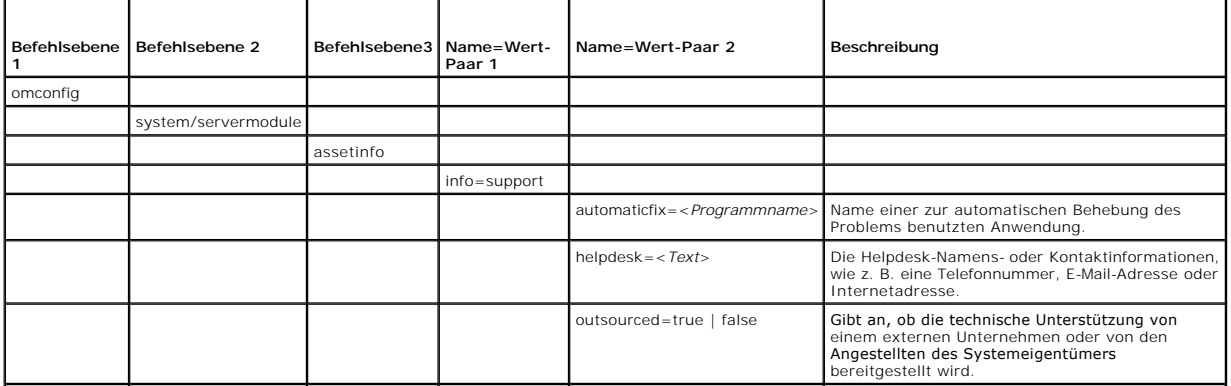

<span id="page-7-2"></span>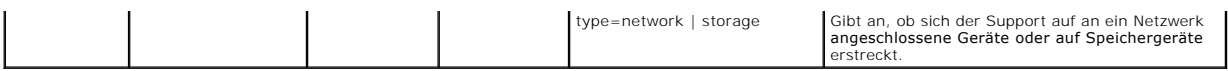

### **Beispielsbefehl für das Hinzufügen von Support-Informationen**

Um einen Wert für einen Support-Parameter anzugeben, geben Sie einen Befehl im folgenden Format ein: **omconfig system assetinfo info=support**<br>*<Name=Wert-Paar 2>* oder **omconfig servermodule assetinfo info=support** *<Name=* 

omconfig system assetinfo info=support outsourced=true

omconfig servermodule assetinfo info=support outsourced=true

Die folgende Meldung wird eingeblendet:

**oder**

Asset information set successfully.

(Bestandsinformationen erfolgreich eingestellt.)

Sie können mehrere **omconfig system assetinfo**- oder **omconfig servermodule assetinfo-Bef**ehle gleichzeitig eingeben, solange die Parameter für<br>Name=Wert-Paar 2 zum gleichen Name=Wert-Paar 1 gehören. Ein Beispiel finden Si

## <span id="page-7-0"></span>**Systeminformationen hinzufügen**

Die Systeminformationen umfassen den Hauptbenutzer des Systems, dessen Telefonnummer und den Standort des Systems. [Tabelle 5](#page-7-3)-11 zeigt die gültigen Parameter, um Systeminformationen hinzuzufügen.

#### <span id="page-7-3"></span>**Tabelle 5-11. omconfig system assetinfo info=system/omconfig servermodule assetinfo info=system**

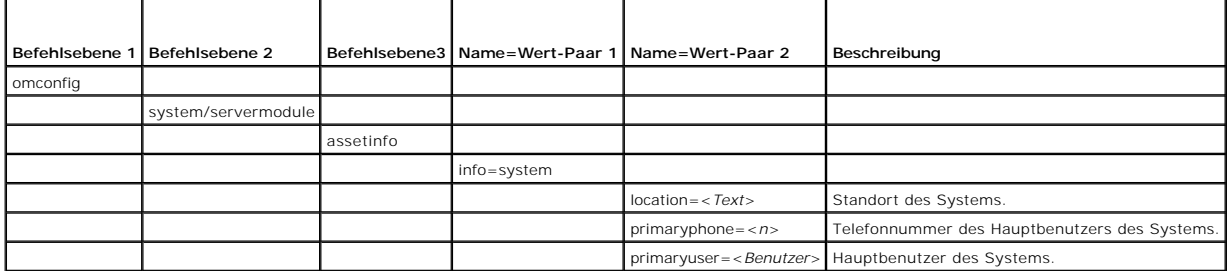

### **Beispielsbefehl für das Hinzufügen von Systeminformationen**

Um einen Wert für einen System-Parameter anzugeben, geben Sie einen Befehl im folgenden Format ein: **omconfig system assetinfo info=system**<br>*<Name=Wert-Paar 2>* oder **omconfig servermodule assetinfo info=system** *<Name=Wer* 

omconfig system assetinfo info=system location=firstfloor **oder**

mconfig servermodule assetinfo info=system location=firstfloor

Die folgende Meldung wird eingeblendet:

Asset information set successfully.

(Bestandsinformationen erfolgreich eingestellt.)

Sie können mehrere **omconfig system assetinfo**- oder **omconfig servermodule assetinfo-Befehle gleichzeitig eingeben, solange die Parameter für<br>Name=Wert-Paar 2 zum gleichen Name=Wert-P<b>aar 1 gehören. Ein Beispiel finden Si** 

## <span id="page-7-1"></span>**Garantie-Informationen hinzufügen**

Verwenden Sie den Befehl **omconfig system warranty** oder **omconfig servermodule warranty,** um Werte für Informationen zur Garantie zuzuweisen. Eine<br>Garantie ist ein Vertrag zwischen dem Hersteller oder Händler und dem Käuf

<span id="page-7-4"></span>**Tabelle 5-12. omconfig system assetinfo info=warranty/omconfig servermodule assetinfo info=warranty** 

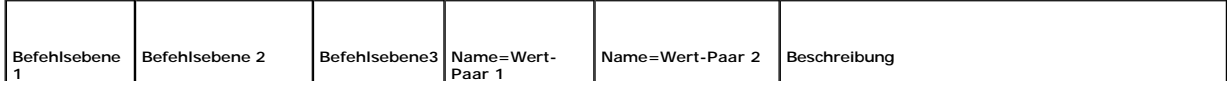

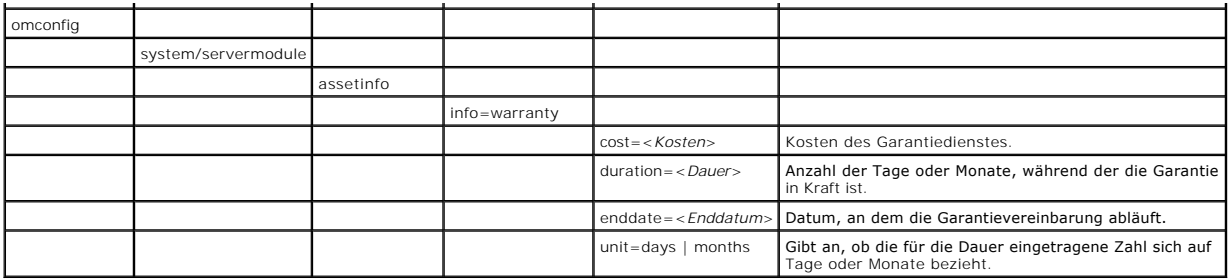

# **Beispielsbefehl für das Hinzufügen von Garantie-Informationen**

Um einen Wert für einen Garantieparameter anzugeben, geben Sie einen Befehl im folgenden Format ein: **omconfig system assetinfo info=warranty**<br>*<Name=Wert-Paar 2>* oder **omconfig servermodule assetinfo info=warranty** *<Nam* 

omconfig system assetinfo info=warranty unit=days **oder** omconfig servermodule assetinfo info=warranty unit=days

Die folgende Meldung wird eingeblendet:

Asset information set successfully.

(Bestandsinformationen erfolgreich eingestellt.)

Sie können mehrere **omconfig system assetinfo**- oder **omconfig servermodule assetinfo-Befehle gleichzeitig eingeben, solange die Parameter für<br>Name=Wert-Paar 2 zum gleichen Name=Wert-P<b>aar 1 gehören. Ein Beispiel finden Si** 

[Zurück zum Inhaltsverzeichnis](file:///E:/Software/svradmin/6.0.1/ge/CLI/index.htm)

#### <span id="page-9-0"></span>[Zurück zum Inhaltsverzeichnis](file:///e:/software/svradmin/6.0.1/ge/cli/index.htm)

### **omconfig:Komponenten mit Hilfe des Instrumentation Service verwalten Dell™ OpenManage™ Server Administrator Version 6.0.1 Befehlszeilenschnittstelle Benutzerhandbuch**

- **O** omconfig-Befehlszusammenfassung
- [Hilfe zum omconfig-Befehl](#page-11-0)
- $\bullet$  omconfig about
- **O** omconfig chassis/omconfig mainsystem
- **O** omconfig preferences
- **O** omconfig system/omconfig servermodule

Mit dem Befehl **omconfig** können Sie Werte bereitstellen, die Warnereignisse definieren, Warnungsmaßnahmen konfigurieren, Protokolle löschen und das<br>Herunterfahren des Systems konfigurieren sowie andere Systemverwaltungsau

Beispiele für **omconfig**-Funktionalität sind die Administratorberechtigung zum Löschen von Befehlen, Warnungen und Hardwareprotokollen; die<br>Administratorberechtigung zum Konfigurieren und Ausführen vom Herunterfahren des S der Standardeinstellungen oder Werte für Warnungsereignisse für Lüfter, Spannungssonden und Temperatursonden; Hauptbenutzer- und<br>Administratorberechtigung zum Einstellen von Warnungsmaßnahmen im Falle einer Warnung oder ei Spannungssonden und Temperatursonden.

Informationen zur Verwendung des Systembefehls **omconfig** zum Anzeigen und Verwalten von Betriebskosteninformationen (**assetinfo**) finden Sie unter ["omconfig system oder servermodule assetinfo: Betriebskostenwerte bearbeiten"](file:///e:/software/svradmin/6.0.1/ge/cli/asset.htm#wp1039152).

Sie müssen in vielen Fällen **omreport-**Befehle verwenden, um die zum Ausführen eines omconfig-Befehls benötigten Informationen zu erhalten. Wenn Sie<br>beispielsweise die Mindesttemperatur für ein Warnereignis auf einer Tempe

**Tabelle 4-1.** Systemverfügbarkeit für den omconfig-Befehl

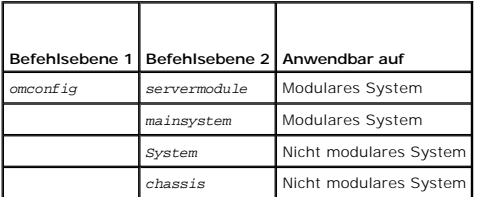

## **Konventionen für Parametertabellen**

Die Auflistung der gültigen Parameter für einen Befehl erfolgt in alphabetischer Reihenfolge und nicht in der Reihenfolge, in der sie in der Befehlszeilenoberfläche angezeigt werden.

Das Symbol /, (**häufig als** *Pipe*-Symbol bezeichnet) ist der logische *Exklusiv-Oder-*Operator. So bedeutet z. B. aktivieren | deaktivieren, dass die Komponente<br>oder Funktion zwar aktiviert oder deaktiviert werden kann, d

## <span id="page-9-1"></span>**omconfig-Befehlszusammenfassung**

**ANMERKUN**G: Zwar sind in diesem Abschnitt alle möglichen **omconfig**-Befehle aufgelistet, doch hängen die auf dem System tatsächlich verfügbaren<br>Befehle von der jeweiligen Systemkonfiguration ab. Wenn Sie versuchen, Hilfe Komponente auszuführen, gibt der Server Administrator die Meldung aus, dass die Komponente oder Funktion auf diesem System nicht gefunden wurde.

[Tabelle 4](#page-9-2)-2 bietet eine Zusammenfassung des Befehls **omconfig** auf hoher Ebene. Die Spalten mit den Überschriften "Befehlsebene 2" und "Befehlsebene 3" führen die wichtigsten Argumente auf, die mit **omconfig** verwendet werden können. "Benutzerrecht erforderlich" bezieht sich auf die Art des Rechtes, das zur<br>Ausführung des Befehls erforderlich ist; wobei B=Benutzer, H=Haup Aussage über die Maßnahmen, die mit **omconfig** durchgeführt werden können. Weitere Details zur Syntax und zur Verwendung des Befehls befinden sich<br>weiter hinten in diesem Abschnitt.

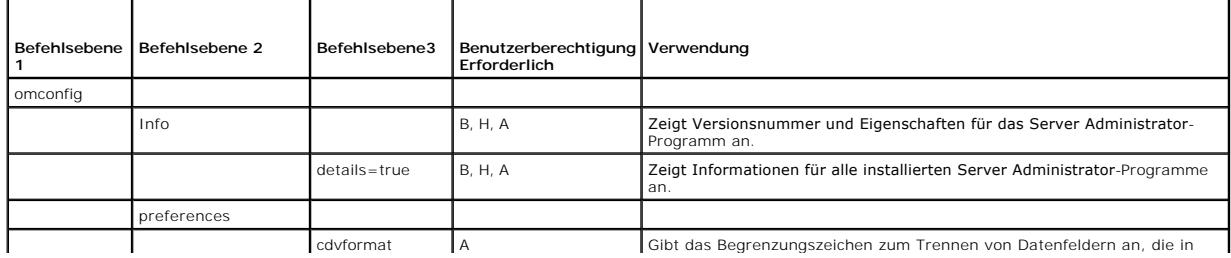

#### <span id="page-9-2"></span>**Tabelle 4-2. omconfig Befehlsebene 1, Ebene 2 und Ebene 3**

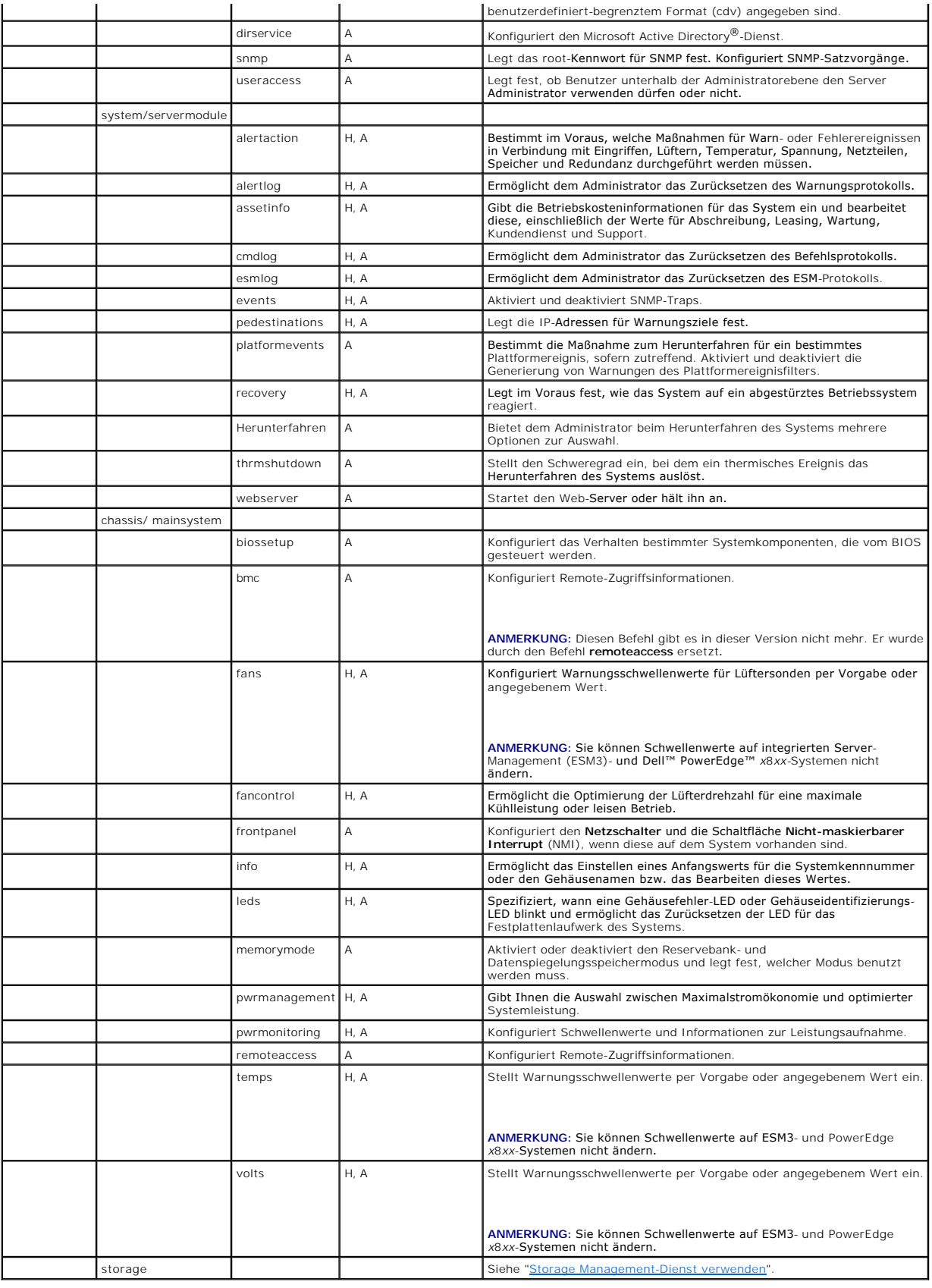

## <span id="page-11-0"></span>**Hilfe zum omconfig-Befehl**

Verwenden Sie den Befehl **omconfig -?** zum Aufrufen einer Liste der verfügbaren Befehle für **omconfig**.

Verwenden Sie **omconfig** <*Befehlsebene 2> -*? zum Aufrufen von Hilfe zu den Befehlen der Ebene 2: a**bout, chassis, preferences** und **system**. Die folgenden<br>Informationen über **omconfig system -? gelte**n gleichermaßen für

Verwenden Sie den Befehl **omconfig system -?** zum Aufrufen einer Liste der verfügbaren Befehle für **omconfig system**.

Verwenden Sie den Befehl **omconfig preferences -?** zum Aufrufen einer Liste der verfügbaren Befehle für **omconfig preference**s, wie **cdvformat**, welches das<br>benutzerdefinierte Begrenzungszeichenformat darstellt (cdv**). Geb** anzuzeigen:

omconfig preferences cdvformat -?

Verwenden Sie einen Befehl der Art **omconfig system <***Befehlsebene 3*> **-?** zum Aufrufen einer Liste der Parameter, die Sie zum Ausführen eines bestimmten<br>**omconfig system**-Befehls verwenden müssen. Mit den folgenden Befe **alertaction** und **omconfig system shutdown**:

omconfig system alertaction -?

omconfig system shutdown -?

Im Falle des Befehls **omconfig system alertaction** können Sie mit Hilfe verschiedener Optionen verhindern, dass die ganze Hilfe der Befehlszeilenoberfläche<br>(CLI) auf dem Bildschirm abrollt, bevor Sie diese lesen konnten.

Um eine Befehlsausgabe bildschirmweise abzurollen, geben Sie Folgendes ein:

omconfig system alertaction -? | more

wobei **| more** dafür sorgt, dass durch Betätigung der Leertaste der nächste Bildschirm der CLI-Hilfeausgabe angezeigt wird.

Um eine Datei anzufertigen, die die gesamte Hilfe für den Befehl **omconfig system alertaction -? enthält,** geben Sie Folgendes ein:

omconfig system alertaction -? -outa alert.txt

wobei **-outa** veranlasst, dass die Ausgabe des Befehls in eine Datei mit der Bezeichnung **alert.txt** geschrieben wird.

Um die Hilfe zum Befehl **alertaction** auf einem Microsoft*®* Windows-*®*, Red Hat*®* Enterprise Linux®- oder SUSE® Linux Enterprise Server-Betriebssystem zu les en die Folgendes ein

more alert.txt

## <span id="page-11-1"></span>**omconfig about**

Verwenden Sie den Befehl **omconfig about**, um den Produktnamen und die Versionsnummer der auf dem System installierten Systemverwaltungsanwendung zu erfahren. Es folgt als Beispiel eine vom Befehl **omconfig about** bewirkte Ausgabe:

Product name : Dell OpenManage Server Administrator

 $6. x. x$ Copyright : Copyright (C) Dell Inc. 1995-2009. All rights reserved. Company : Dell Inc.

Um noch mehr Details über die Umgebung für den Server Administrator zu erhalten, geben Sie Folgendes ein:

omreport about details=true

Der Server Administrator enthält eine Reihe von Diensten, von denen jeder seine eigene Versionsnummer hat. Das Feld **Enthält** zeigt Versionsnummern für<br>diese Dienste an und bietet andere nützliche Details. Die folgende Aus Server Administrator auch anders ausfallen kann:

Contains: Instrumentation Service 6.*x.x*

Storage Management Service 3.*x*.*x* Sun JRE - OEM Installed Version 3.*x*.*x* Secure Port Server 1.*x*.*x*

Core Service 1.*x*.*x*

Instrumentation Service Integration Layer 1.*x*.*x*

Storage Management Service Integration Layer 1.*x*.*x*

Server Administrator 6.*x*.*x*

## <span id="page-11-2"></span>**omconfig chassis/omconfig mainsystem**

Verwenden Sie die Befehle **omconfig chassis**oder **omconfig mainsystem,** um die Vorgabewerte für Lüfter-, Spannungs- und Temperatursonden zu verwenden<br>oder eigene Werte anzugeben, um das BIOS-Verhalten während des Systemsta

<span id="page-12-1"></span>Verwenden Sie den Befehl **omconfig chassis -?** ,oder **omconfig mainsystem -?** zum Anzeigen einer Liste mit allen **omconfig chassis/omconfig mainsystem** - Befehlen.

## **omconfig chassis biossetup/omconfig mainsystem biossetup**

Verwenden Sie den Befehl **omconfig chassis biossetup** oder **omconfig mainsystem biossetup** zum Konfigurieren der System-BIOS-Einstellungen, die<br>normalerweise nur in den Starteinstellungen im BIOS-**Setup des Systems verfügb** 

**VORSICHT: Die Änderung bestimmter BIOS-Setup-Optionen kann das System deaktivieren oder eine Neuinstallation des Betriebssystems erfordern.**

**ANMERKUNG:** Starten Sie das System neu, damit die Optionen im BIOS-Setup übernommen werden.

**ANMERKUNG:** Nicht alle BIOS-Setup-Optionen stehen in jedem System zur Verfügung.

[Tabelle 4](#page-12-0)-3 zeigt die Name=Wert-Paare, die mit diesem Befehl verwendet werden können.

#### <span id="page-12-0"></span>**Tabelle 4-3. BIOS-Setup-Einstellungen**

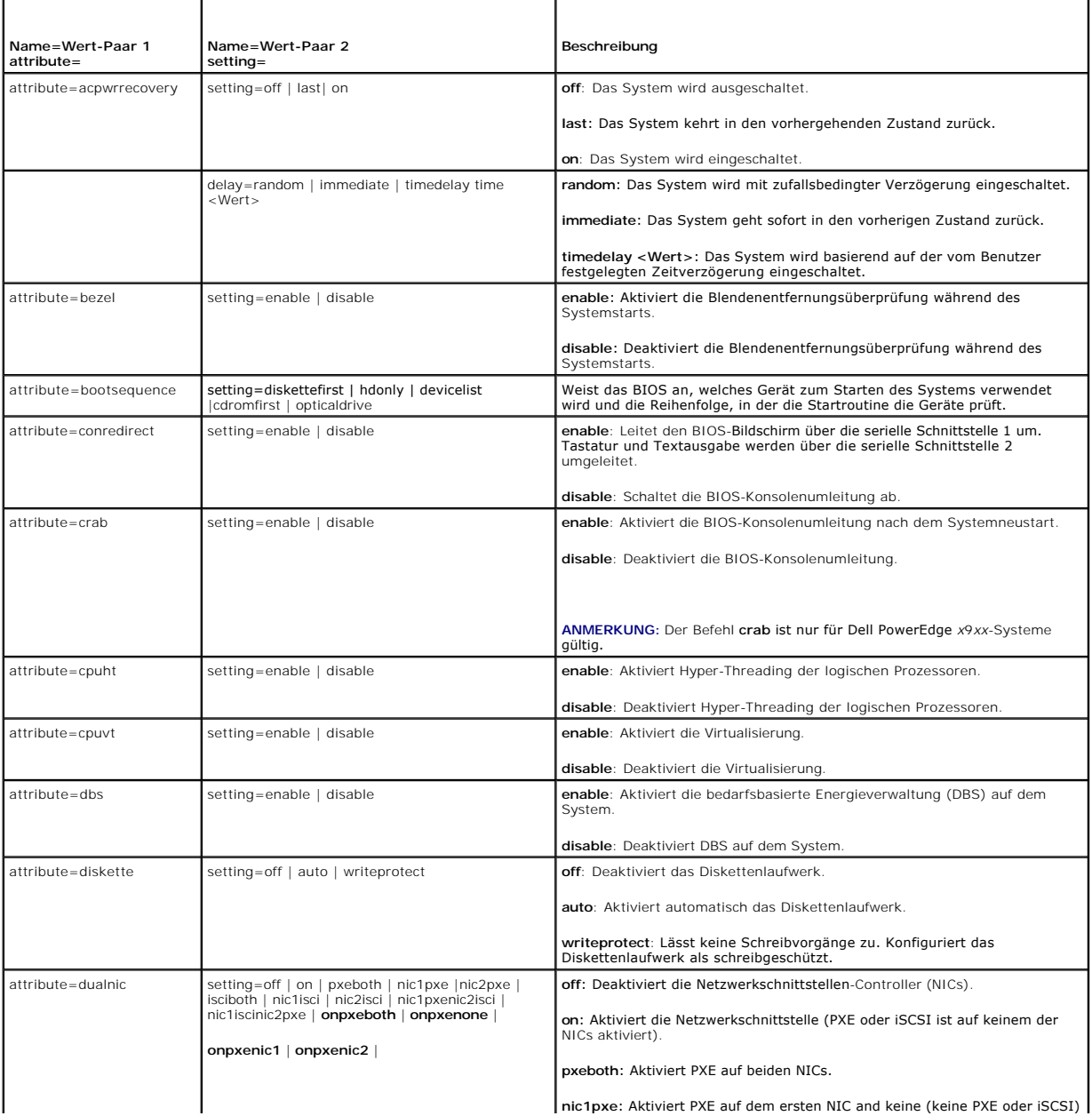

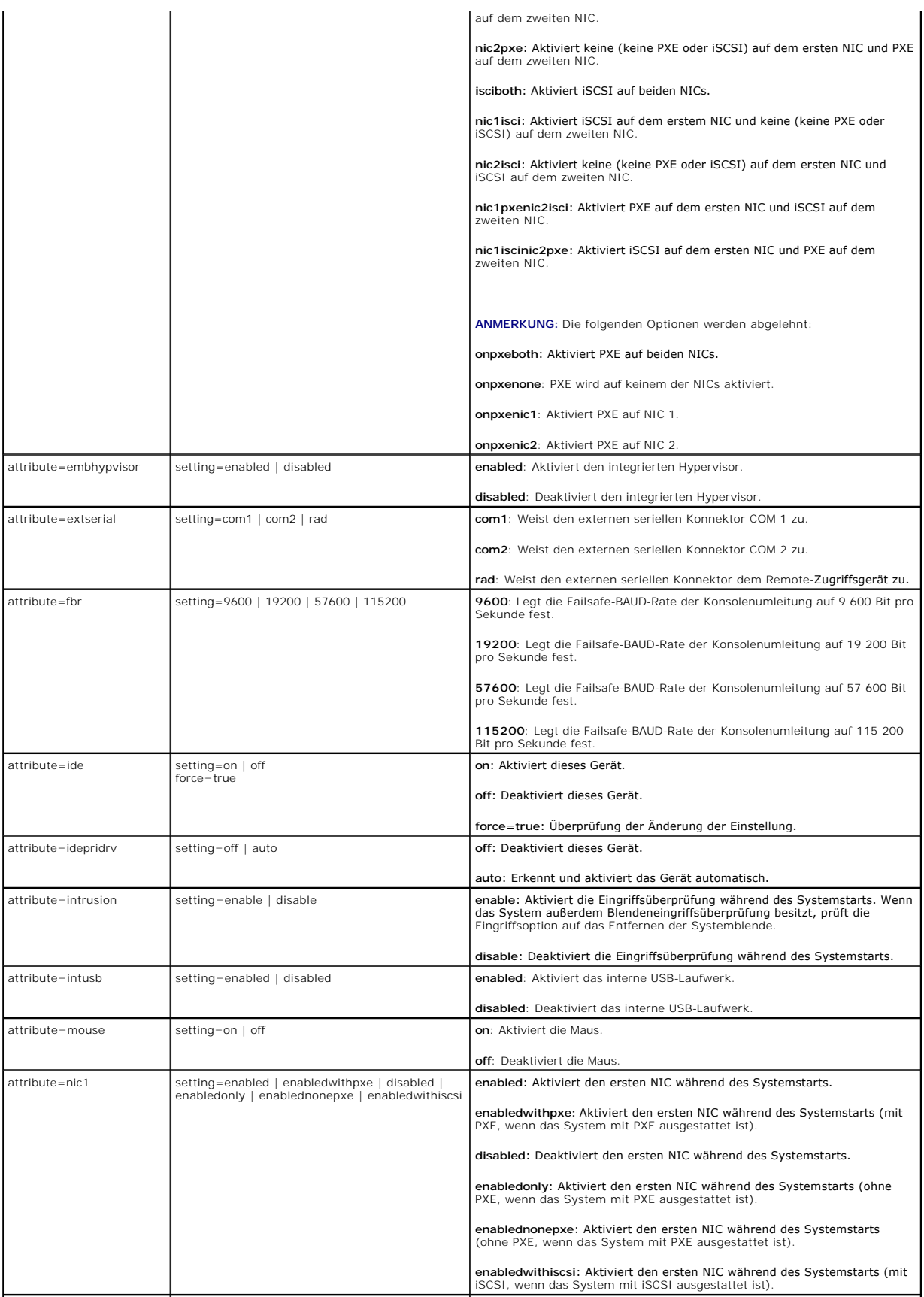

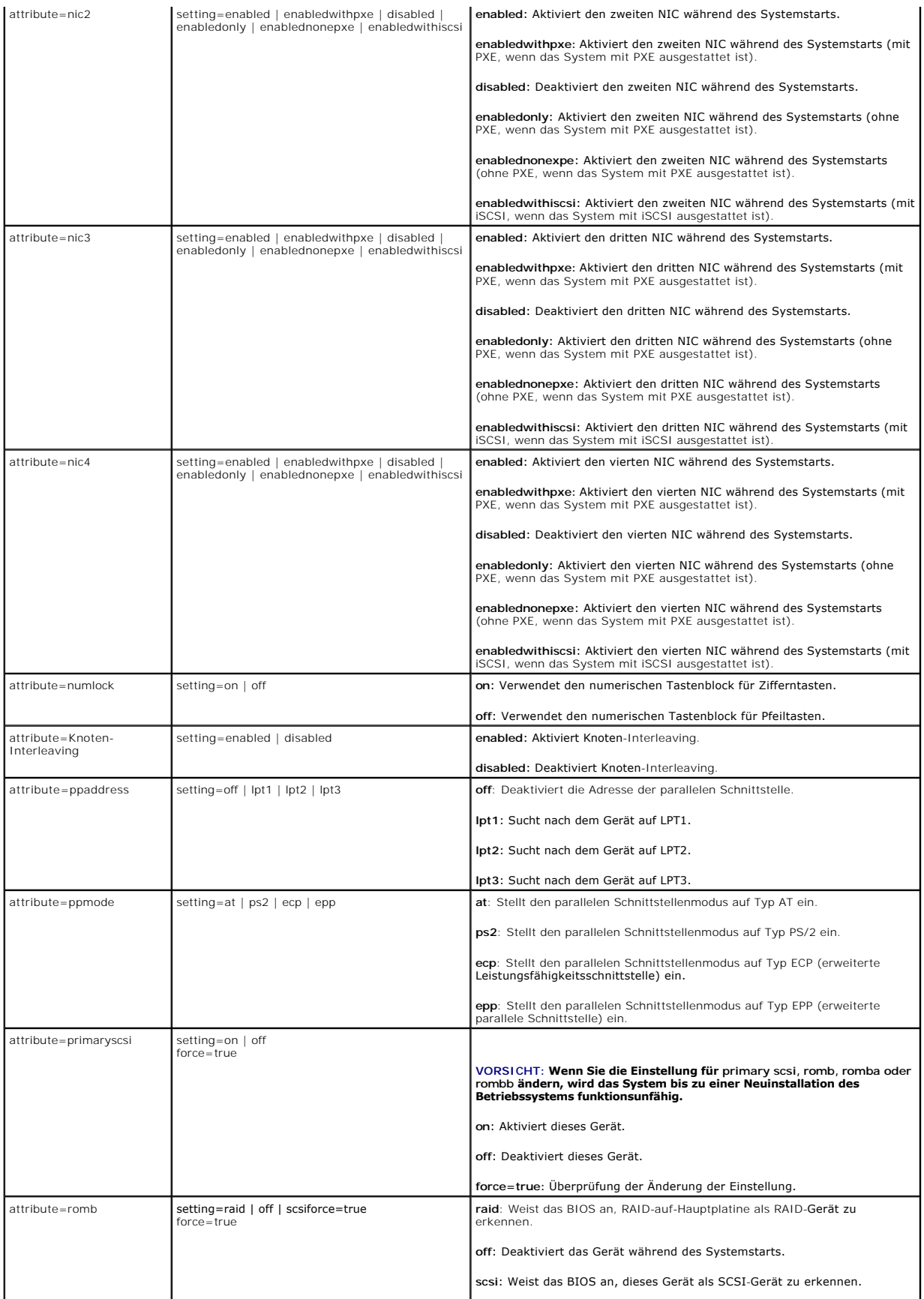

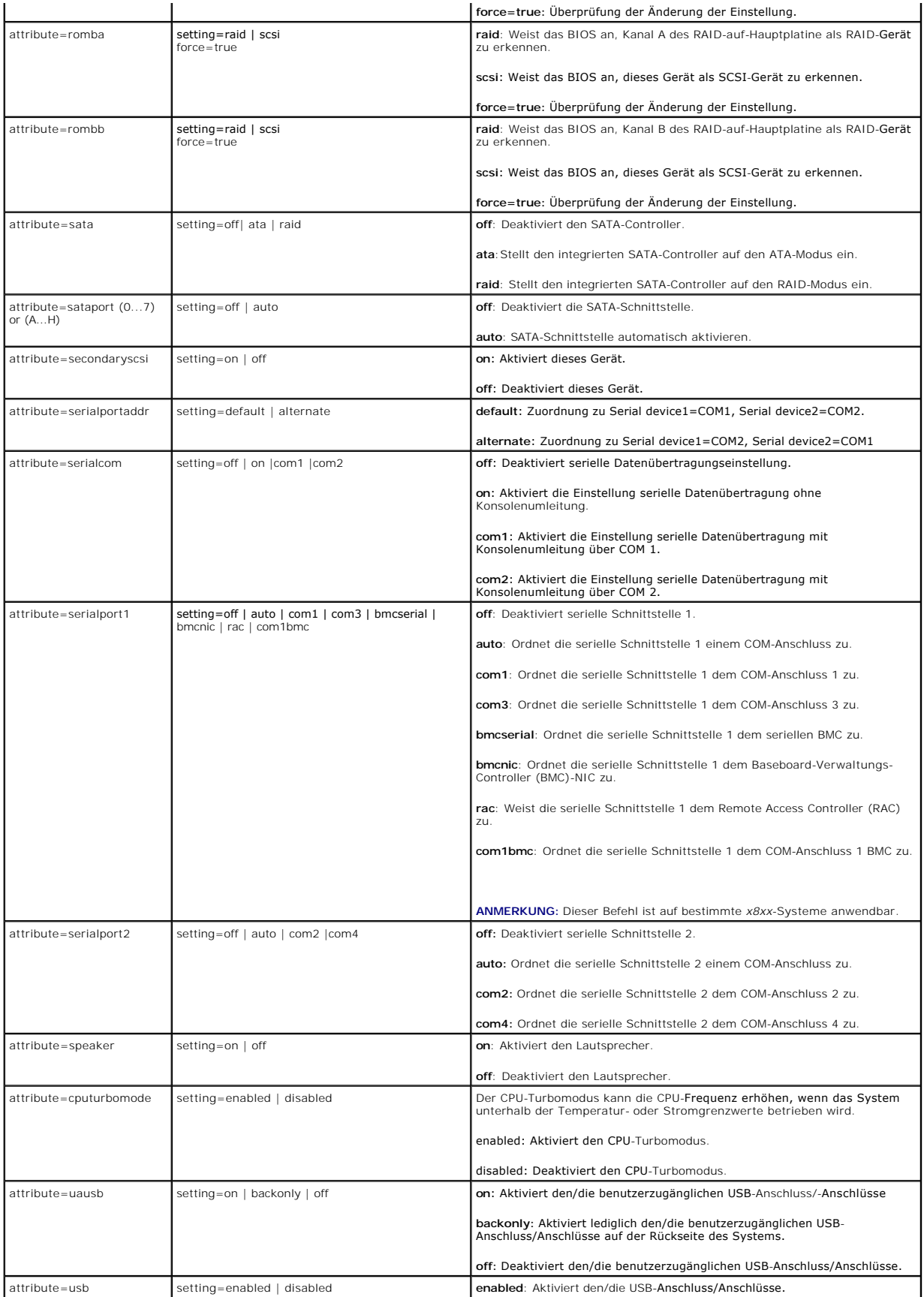

<span id="page-16-1"></span>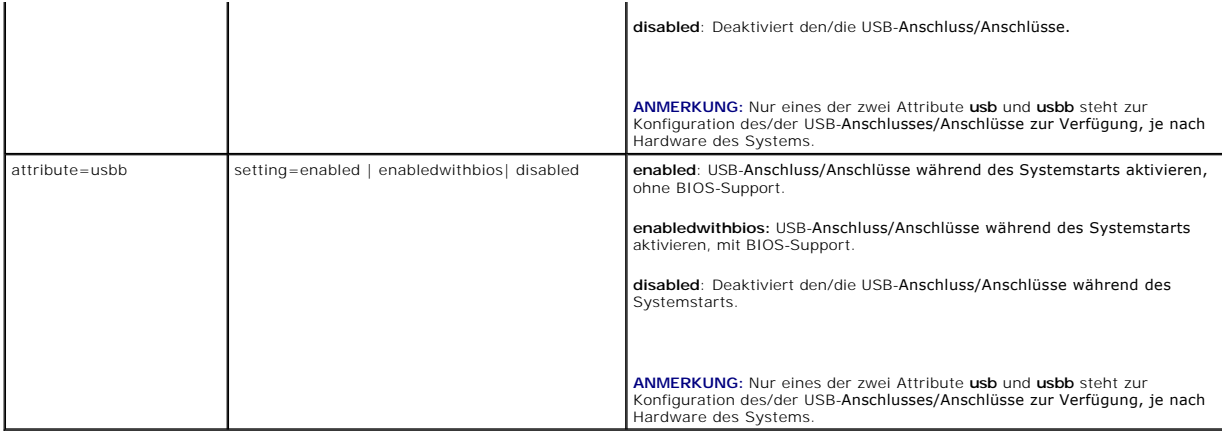

### **omconfig chassis bmc/omconfig mainsystem bmc**

**ANMERKUNG:** Diesen Befehl gibt es in dieser Version nicht mehr. Er wurde durch den Befehl **omconfig chassis remoteaccess/omconfig mainsystem remoteaccess** ersetzt.

#### **omconfig chassis currents/omconfig mainsystem currents**

**ANMERKUNG:** Dieser Befehl steht mit dem Server Administrator nicht mehr zur Verfügung.

## **omconfig chassis fans/omconfig mainsystem fans**

Verwenden Sie den Befehl **omconfig chassis fans** oder **omconfig mainsystem fans** , um den Schwellenwert für Lüftersondenwarnungen einzustellen. Wie dies<br>auch bei anderen Komponenten der Fall ist, können Sie sowohl Warn- al

#### **Gültige Parameter für Lüfterwarnungsschwellenwerte**

[Tabelle 4](#page-16-0)-4 zeigt die gültigen Parameter, um Lüfterwarnungsschwellenwerte zu bestimmen:

#### <span id="page-16-0"></span>**Tabelle 4-4. omconfig chassis fans/omconfig chassis fans**

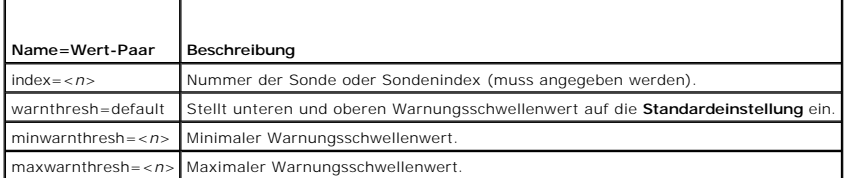

### **Maximale und minimale Standard-Warnungsschwellenwerte.**

**ANMERKUNG:** Auf Systemen mit ESM3-, ESM4- und BMC-Fähigkeiten können keine Standardwerte für Warnungsschwellenwerte festgelegt werden.

Wenn Sie den oberen und unteren Lüfterwarnungsschwellenwert auf den empfohlenen Vorgabewert einstellen möchten, geben Sie Folgendes ein:

omconfig chassis fans index=0 warnthresh=default **oder** omconfig mainsystem fans index=0 warnthresh=default

Sie können nicht für einen der Schwellenwerte die Standardeinstellung wählen, für den anderen dagegen nicht. Anders ausgedrückt: Wenn Sie für den<br>unteren Warnungsschwellenwert die Standardeinstellung wählen, wählen Sie auc

### **Festlegen eines Wertes für den unteren und den oberen Warnungsschwellenwert**

Wenn Sie lieber Werte für die Lüftersonden-Warnungsschwellenwerte angeben möchten, müssen Sie die Nummer der Sonde angeben, die Sie konfigurieren, sowie den unteren und/oder oberen Warnungsschwellenwert. In diesem Beispiel handelt es sich bei der zu konfigurierenden Sonde um die Sonde 0. Der erste <span id="page-17-2"></span>Befehl bestimmt nur den minimalen Warnungsschwellenwert; der zweite den minimalen und den maximalen Warnungsschwellenwert:

omconfig chassis fans index=0 minwarnthresh=4580 **oder**

omconfig mainsystem fans index=0 minwarnthresh=4580

omconfig chassis fans index=0 minwarnthresh=4580 maxwarnthresh=9160 **oder**

omconfig mainsystem fans index=0 minwarnthresh=4580 maxwarnthresh=9160

Wenn Sie diesen Befehl ausgeben und das System die angegebenen Werte einstellt, erscheint die folgende Meldung:

Fan probe warning threshold(s) set successfully.

(Lüftersonden-Warnungsschwellenwert(e) erfolgreich eingestellt.)

**ANMERKUNG:** Der minimale und maximale Warnungsschwellenwert für die Lüftersonde kann auf den PowerEdge-Systemen *x*8*xx* und *x*9*xx* nicht eingestellt werden.

### **omconfig chassis fancontrol/omconfig mainsystem fancontrol**

Verwenden Sie den Befehl **omconfig chassis fancontrol** oder **omconfig mainsystem fancontrol** , um die Lüftergeschwindigkeit einzustellen. Die Drehzahl kann<br>in Bezug auf die Kühlleistung oder einen möglichst geräuschfreien

#### <span id="page-17-0"></span>**Tabelle 4-5. omconfig chassis fancontrol/omconfig mainsystem fancontrol**

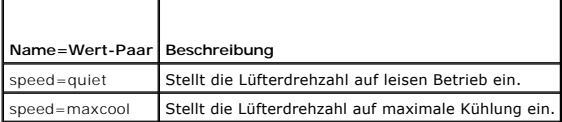

## **omconfig chassis frontpanel/omconfig mainsystem frontpanel**

Verwenden Sie den Befehl **omconfig chassis frontpanel** oder **omconfig mainsystem frontpanel** für Folgendes:

- l Konfigurieren des Betriebsschalters und des NMI-Schalters (Nonmasking Interrupt)
- l Konfigurieren der LCD zum Anzeigen von Folgendem:
	- ¡ keine Informationen
	- ¡ benutzerdefinierte Informationen
	- ¡ standardmäßige Systeminformationen
	- o Service-Tag-Nummer, Systemname
	- o MAC-Adressen des iDRAC6
	- o Systemstrom
	- ¡ IP-Adresse des iDRAC6
	- ¡ Umgebungstemperatur des Systems
	- o IPv4-Adresse des iDRAC6
	- o IPv6-Adresse des iDRAC 6
- l Festlegen und Konfigurieren der LCD-Leitungsnummer
- l Anzeigen des Reports über den Sicherheitszustand der LCD
- l Konfigurieren der LCD zum Anzeigen einer aktiven Remote-Sitzung, wenn die **K**ernel-based **V**irtual **M**achine (KVM) verfügbar ist

**ANMERKUNG:** Der **Betriebs**- und **NMI**-Schalter können nur konfiguriert werden, wenn sie auf dem System vorhanden sind.

[Tabelle 4](#page-17-1)-6 zeigt die gültigen Parameter für den Befehl.

### <span id="page-17-1"></span>**Tabelle 4-6. omconfig chassis frontpanel/omconfig mainsystem frontpanel**

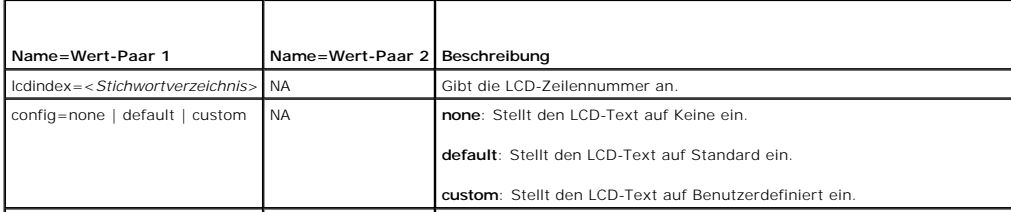

<span id="page-18-2"></span>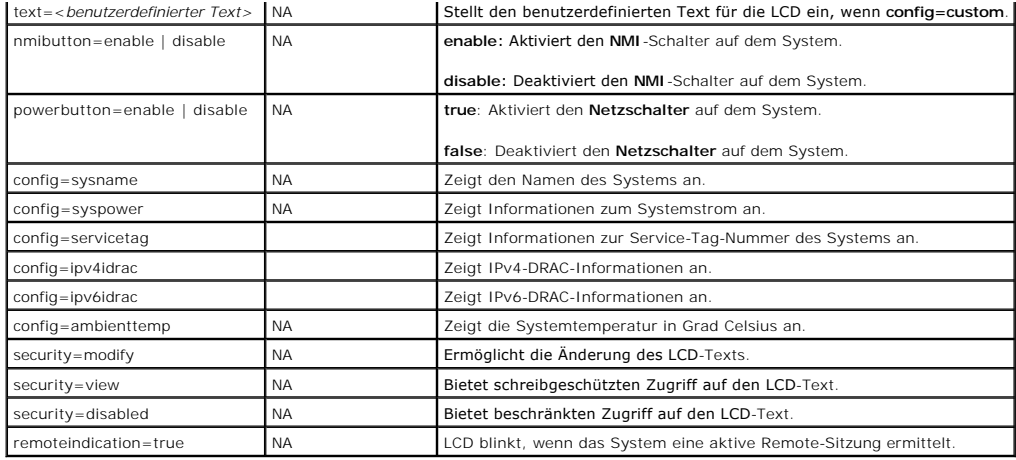

## **omconfig chassis info/omconfig mainsystem info**

Verwenden Sie den Befehl **omconfig chassis info** oder **omconfig mainsystem info,** um einen Systemkennnummernamen und einen Gehäusenamen für das<br>System einzugeben. Bei einem modularen System können Sie auch Systemkennnummer gültigen Parameter für den Befehl.

#### <span id="page-18-0"></span>**Tabelle 4-7. omconfig chassis info/omconfig mainsystem info**

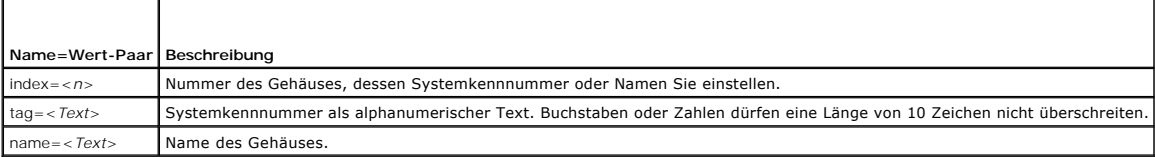

Im folgenden Beispiel wird die Kennnummer des Hauptsystemgehäuses auf **buildsys** eingestellt:

omconfig chassis info index=0 tag=buildsys **oder**

omconfig mainsystem info index=0 tag=buildsys

Index 0 ist standardmäßig immer das Hauptsystemgehäuse. Im folgenden Befehl wird index=*n* ausgelassen, das Ergebnis ist jedoch das gleiche:

omconfig chassis info tag=buildsys **oder**

omconf4ig mainsystem info index=0 tag=buildsys

Die Ausführung eines akzeptablen Befehls führt zur Anzeige der folgenden Meldung:

Chassis info set successfully.

(Gehäuse-Info erfolgreich eingestellt.0

Für manche Gehäuse können Sie einen anderen Namen vergeben. Das Hauptsystemgehäuse kann jedoch nicht umbenannt werden. Der Befehl im folgenden Beispiel benennt Gehäuse 2 von **storscsi1** zu **storscsia** um:

omconfig chassis info index=2 name=storscsia **oder**

omconfig mainsystem info index=2 name=storscsia

Wie dies auch für andere Befehle gilt, gibt die CLI eine Fehlermeldung aus, wenn kein Gehäuse 2 vorhanden ist (Hauptgehäuse=0). Die CLI lässt nur die Ausgabe von Befehlen für die bestehende Systemkonfiguration zu.

## **omconfig chassis leds/omconfig mainsystem leds**

Verwenden Sie den Befehl **omconfig chassis leds** oder **omconfig mainsystem leds** , um festzulegen, wann eine Gehäusefehler-LED oder<br>Gehäuseidentifikations-LED leuchten soll. Mit diesem Befehl können Sie auch die LED für di

#### <span id="page-18-1"></span>**Tabelle 4-8. omconfig chassis leds/omconfig mainsystem leds**

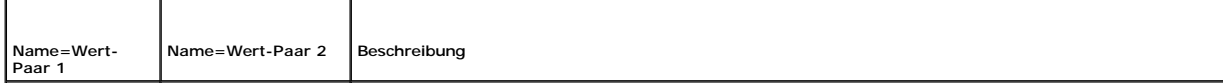

<span id="page-19-1"></span>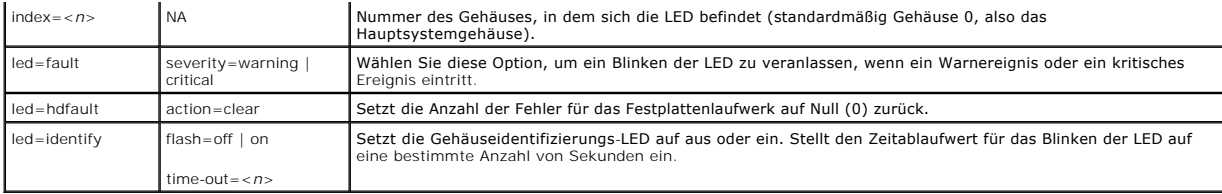

### **omconfig chassis memorymode/omconfig mainsystem memorymode**

Verwenden Sie den Befehl **omconfig chassis memorymode** oder **omconfig mainsystem memorymode**, um den Redundanzmodus festzulegen, der vom<br>Systemspeicher im Falle von Speicherfehlern verwendet werden soll.

Redundanter Speicher ermöglicht einem System, auf andere Speichermodule umzuschalten, wenn in den derzeit vom System verwendeten Modulen inakzeptable Fehler erkannt werden. Mit dem Befehl **omconfig chassis memorymode** oder **omconfig mainsystem memorymode** kann die Redundanz<br>deaktiviert werden; wenn die Redundanz deaktiviert ist, wird das System angewiesen, dem vom System verwendeten Modul Fehler auftreten sollten. Um die Redundanz zu aktivieren, wählen Sie zwischen Spare, Mirror und RAID aus.

Der Modus "Spare" deaktiviert eine Systemspeicherbank, in der ein korrigierbares Speicherereignis festgestellt wurde, aktiviert die Reservebank und kopiert<br>alle Daten aus der ursprünglichen Bank in die Reservebank. Für den

Der Modus "Mirror" wechselt zu einer redundanten Speicherkopie, falls ein nicht korrigierbarer Speicherfehler erkannt wurde. Nach dem Wechseln zum datengespiegelten Speicher schaltet das System erst beim nächsten Neustart wieder auf den Original-Systemspeicher zurück. In diesem Modus erkennt das<br>Betriebssystem die Hälfte des installierten Systemspeichers nicht.

Der RAID-Modus bietet eine weitere Stufe der Speicher-Überprüfung und Fehlerwiederherstellung (bei gleichzeitigem Verlust von etwas Speicherkapazität).

[Tabelle 4](#page-19-0)-9 zeigt die gültigen Parameter für den Befehl.

#### <span id="page-19-0"></span>**Tabelle 4-9. omconfig chassis memorymode/omconfig mainsystem memorymode**

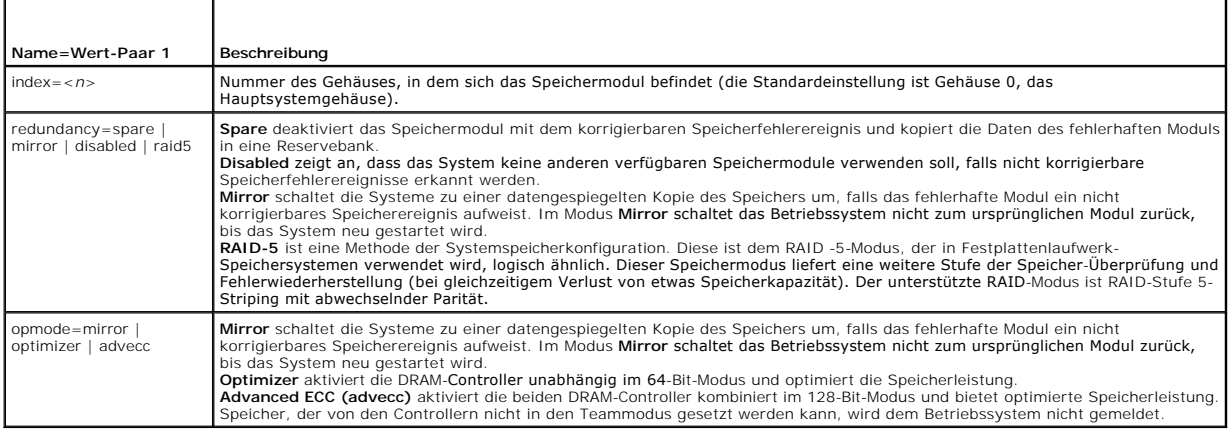

### **omconfig chassis pwrmanagement/omconfig mainsystem pwrmanagement**

Verwenden Sie den Befehl **omconfig chassis pwrmanagement** oder **omconfig mainsystem pwrmanagement** zum Konfigurieren der Stromobergrenze und<br>zum Verwalten der Profile, die den Stromeinsatz steuern.

## **Tabelle 4-10. omconfig chassis pwrmanagement/omconfig mainsystem**

**pwrmanagement** 

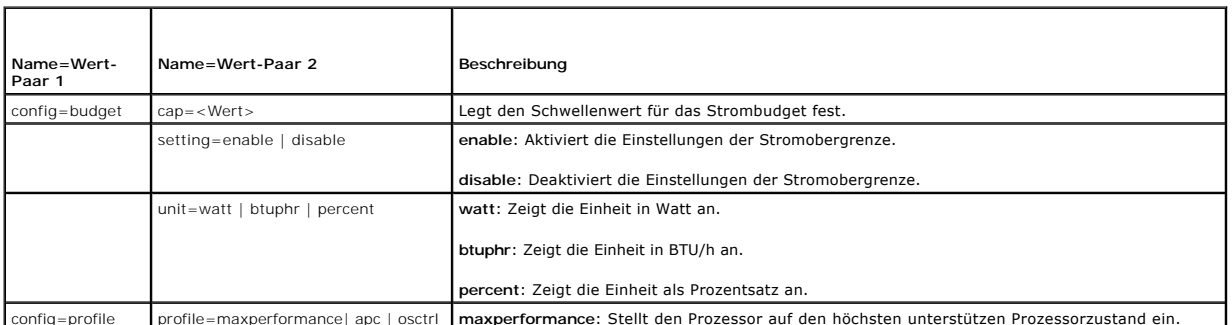

config=profile profile=maxperformance| apc | osctrl **maxperformance**: Stellt den Prozessor auf den höchsten unterstützen Prozessorzustand ein.

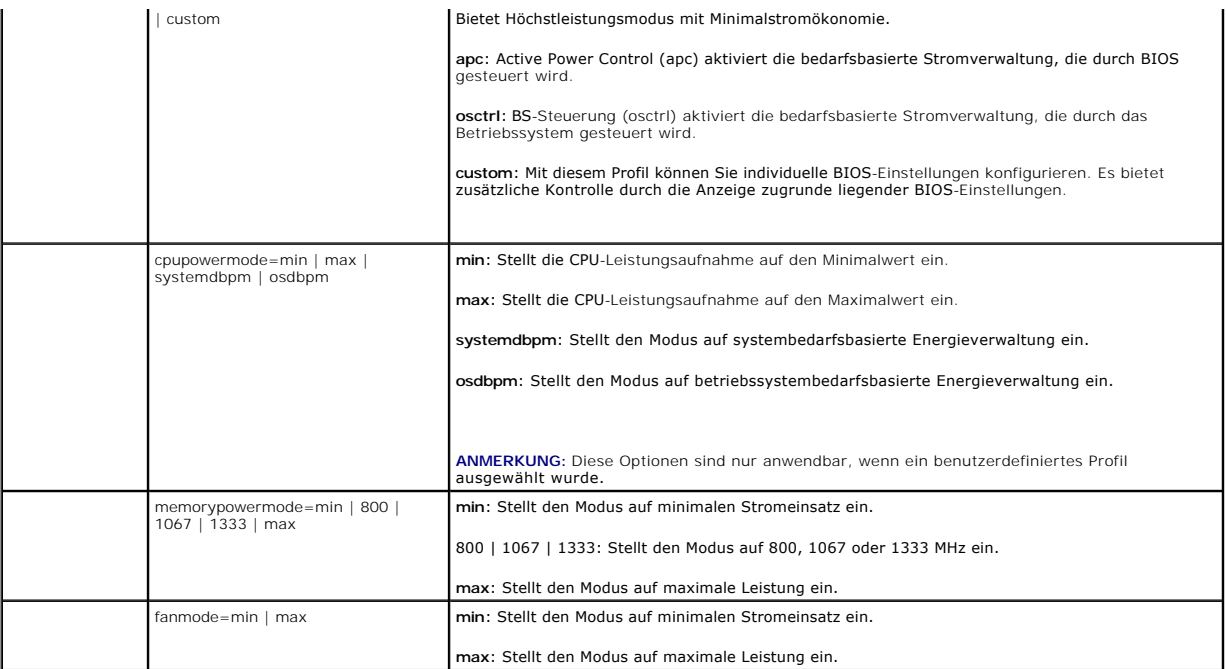

**ANMERKUNG:** Starten Sie das System neu, damit die Setup-Optionen für die Stromprofile wirksam werden können.

### **omconfig chassis pwrmonitoring/omconfig mainsystem pwrmonitoring**

Verwenden Sie den Befehl **omconfig chassis pwrmonitoring** oder **omconfig mainsystem pwrmonitoring** zum Konfigurieren der Informationen zur Leistungsaufnahme.

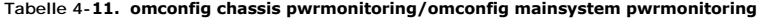

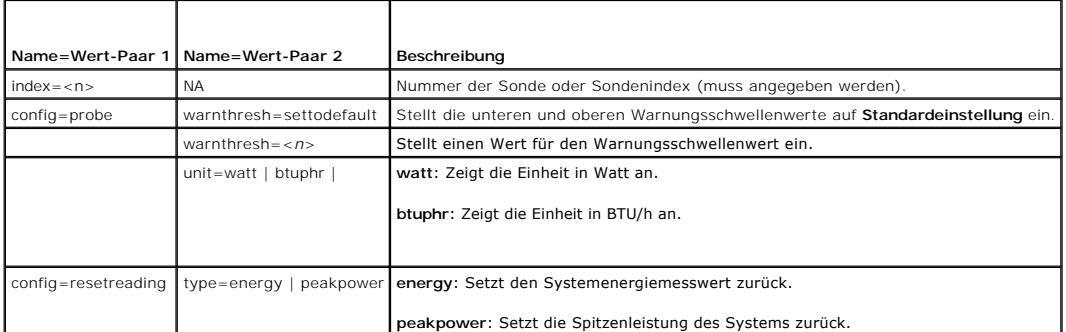

**ANMERKUNG:** Dieser Befehl ist für bestimmte *xx*0*x*-Systeme von Dell anwendbar, die nur den PMBus unterstützen.

#### **Standardeinstellung des Warnungsschwellenwerts**

**ANMERKUNG:** Die Kapazitäten zur Sensorverwaltung sind je nach System unterschiedlich.

Wenn Sie den oberen und unteren Schwellenwert für die Leistungsaufnahmesonde auf den empfohlenen Vorgabewert einstellen möchten, geben Sie Folgendes ein:

omconfig chassis pwrmonitoring config=probe index=0 warnthresh=settodefault

**oder** omconfig mainsystem pwrmonitoring config=probe index=0 warnthresh=settodefault

Sie können nicht für einen der Schwellenwerte die Standardeinstellung wählen, für den anderen dagegen nicht. Wenn Sie für den unteren Warnungsschwellenwert die Standardeinstellung wählen, wählen Sie auch für die obere Warnschwelle den Standardwert.

#### **Legen Sie einen Wert für die Warnungsschwellenwerte fest**

<span id="page-21-1"></span>Wenn Sie lieber Warnungsschwellenwerte für die Leistungsaufnahmesonde angeben möchten, müssen Sie die Nummer der Sonde angeben, die Sie<br>konfigurieren, sowie den Warnungsschwellenwert. Sie können die Konfiguration so vorneh

omconfig chassis pwrmonitoring config=probe index=4 warnthresh=325 unit=watt **oder**

omconfig mainsystem pwrmonitoring config=probe index=4 warnthresh=325 unit=btuphr.

Wenn Sie diesen Befehl ausgeben und das System die angegebenen Werte einstellt, erscheint die folgende Meldung:

Power consumption probe warning threshold(s) set successfully.

(Warnungsschwellenwert[e] für die Leistungsaufnahmesonde wurde[n] erfolgreich eingestellt.)

## **omconfig chassis remoteaccess/omconfig mainsystem remoteaccess**

**ANMERKUNG:** Dieser Befehl ist nur für die PowerEdge-Systeme *x*8*xx*, *x*9*xx*, xx0x und xx1x anwendbar.

Verwenden Sie den Befehl **omconfig chassis remoteaccess** oder **omconfig mainsystem remoteaccess**, um Folgendes zu konfigurieren:

- l Remote-Zugriff auf ein lokales Netzwerk (LAN).
- l Die serielle Schnittstelle für BMC oder RAC, je nachdem welcher installiert ist.
- l Der BMC oder RAC für eine seriell über LAN-Verbindung.
- l Terminaleinstellungen für die serielle Schnittstelle.
- l Erweiterte Einstellungen für eine Seriell über LAN-Verbindung.
- l Informationen über einen BMC- oder RAC-Benutzer.
- l Informationen zu IPv6- und IPv4-Schnittstellen.

**ANMERKUNG:** Geben Sie die Benutzer-ID ein, um die Benutzerinformationen zu konfigurieren.

Geben Sie Folgendes ein:

omconfig chassis remoteaccess **oder** omconfig mainsystem remoteaccess

Die Ausgabe des Befehls **omconfig chassis remoteaccess** oder **omconfig mainsystem remoteaccess ze**igt eine Liste der verfügbaren Konfigurationen an.<br><u>[Tabelle 4](#page-21-0)-12</u> zeigt die gültigen Parameter.

#### <span id="page-21-0"></span>**Tabelle 4-12. omconfig chassis remoteaccess/omconfig mainsystem remoteaccess**

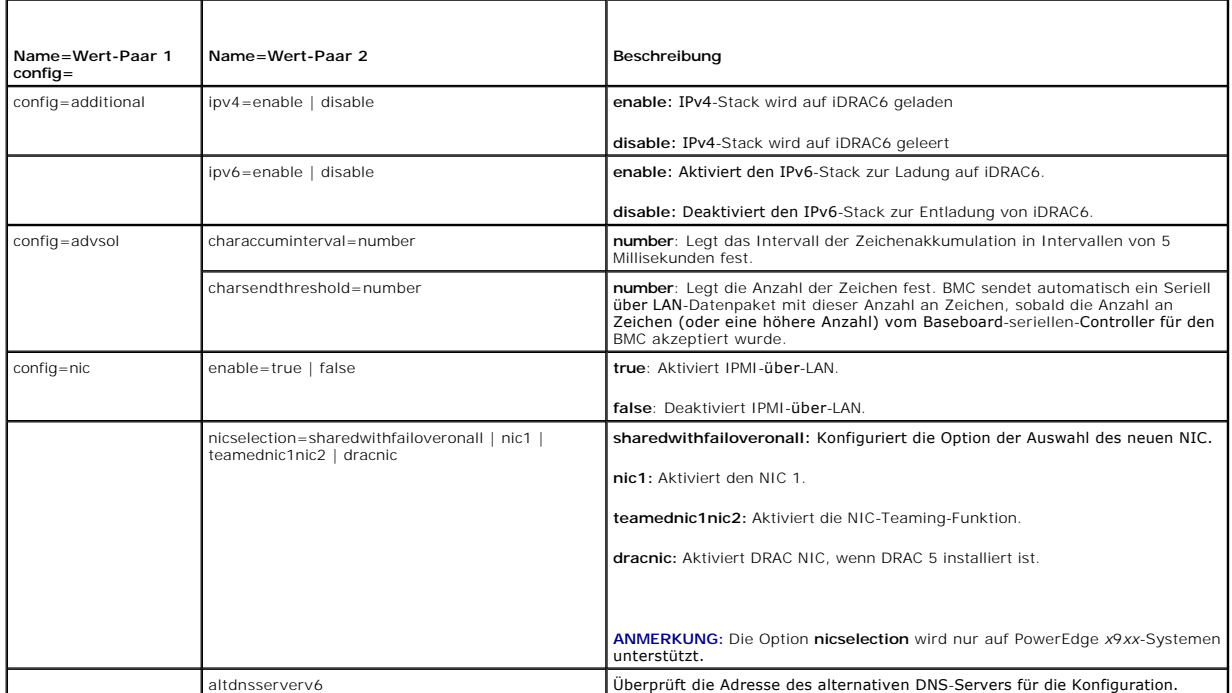

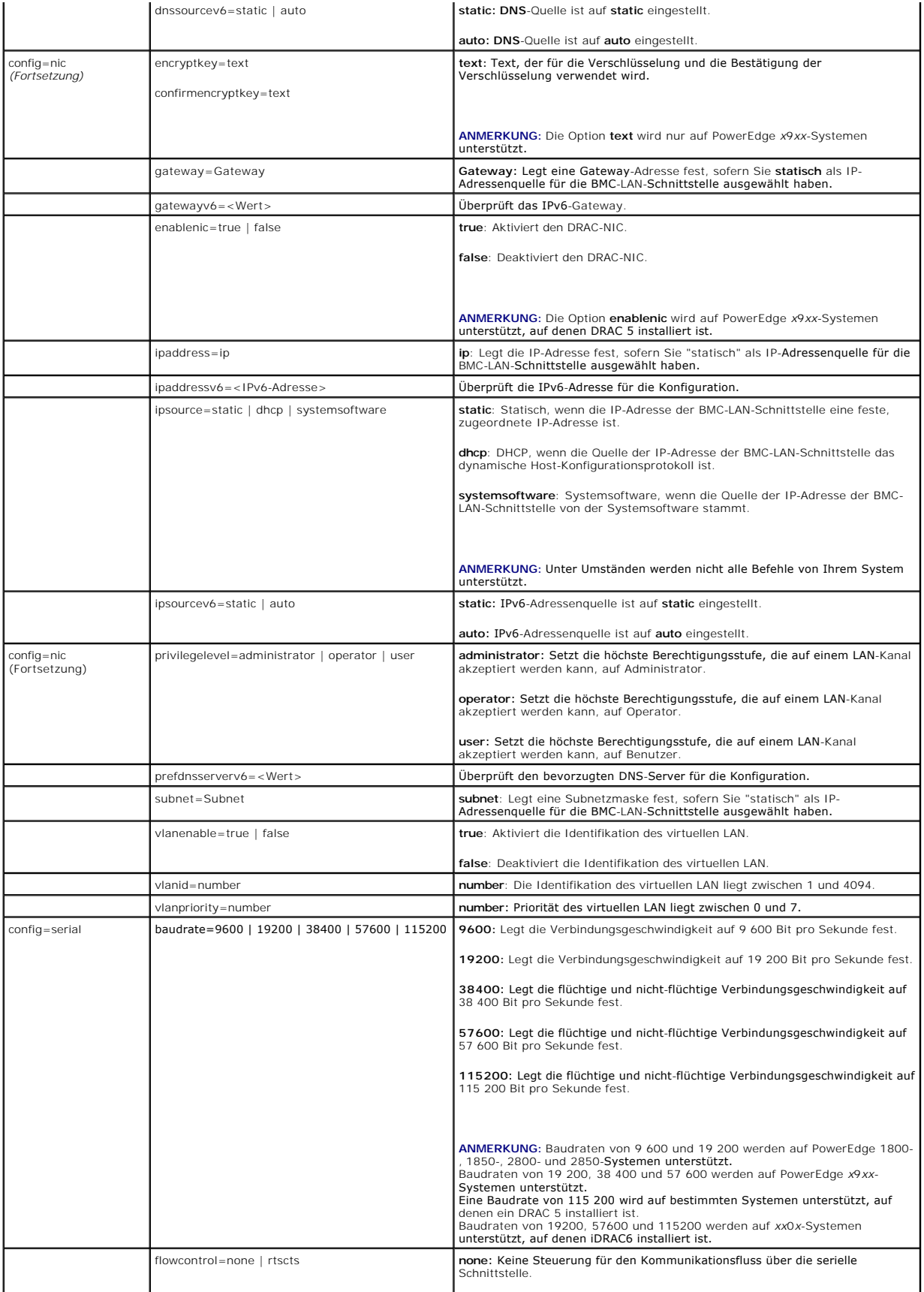

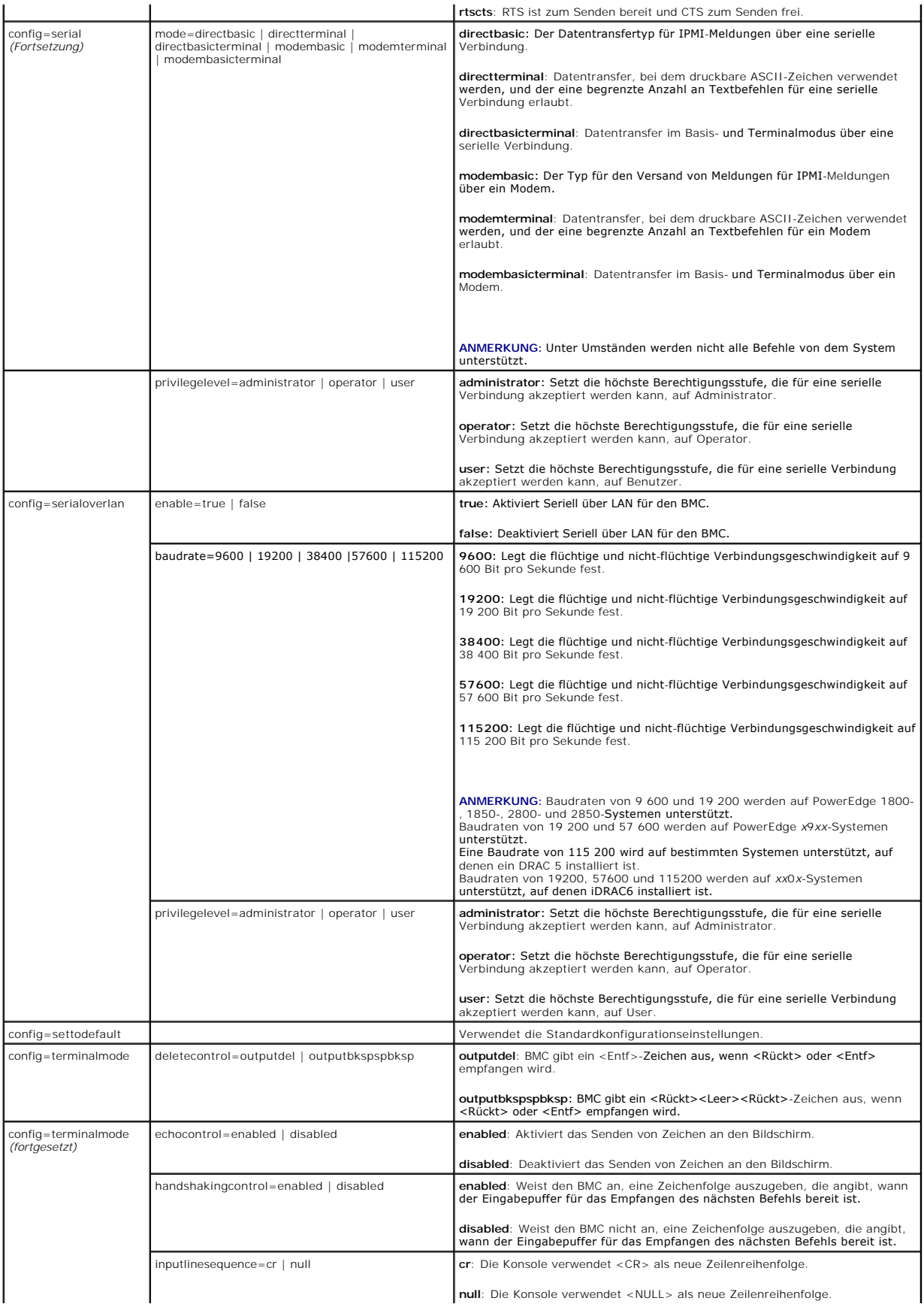

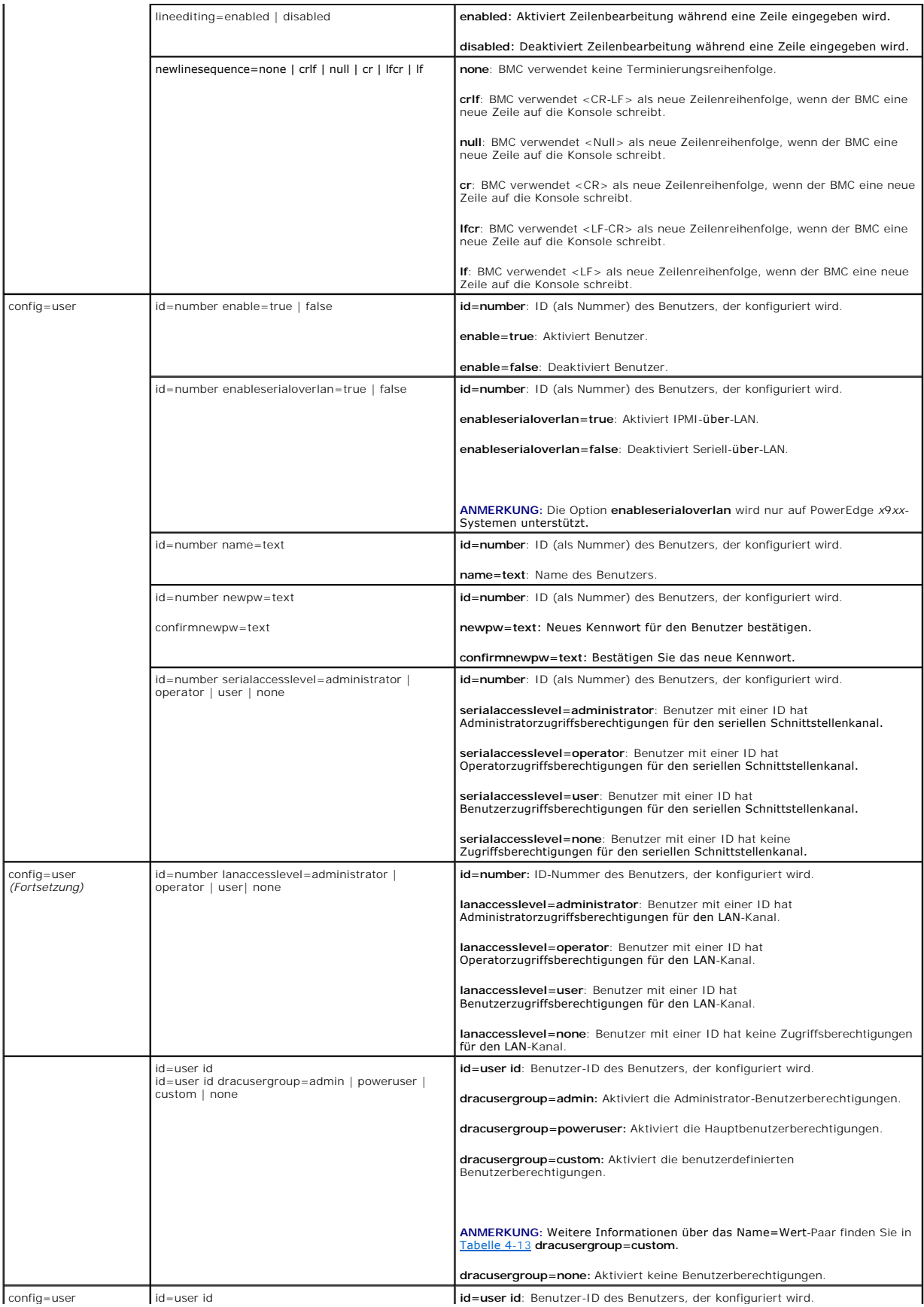

<span id="page-25-1"></span>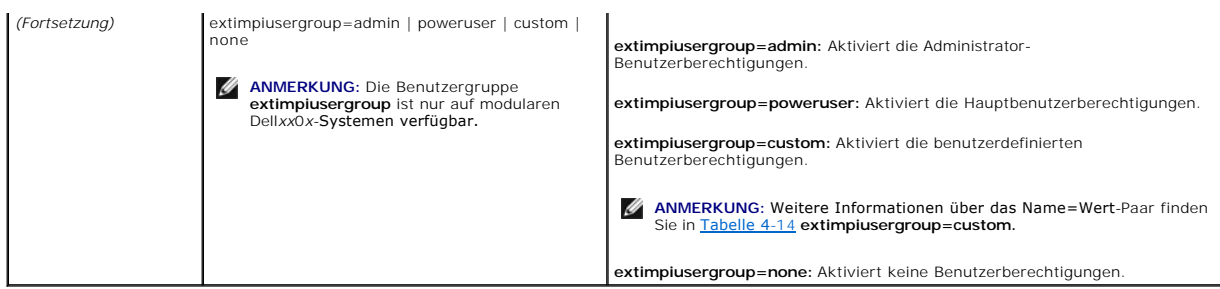

<span id="page-25-0"></span>**Tabelle 4-13. omconfig chassis remoteaccess config=user id=<Benutzer-ID> dracusergroup=custom/omconfig mainsystem remoteaccess config=user id=<Benutzer-ID> dracusergroup=custom** 

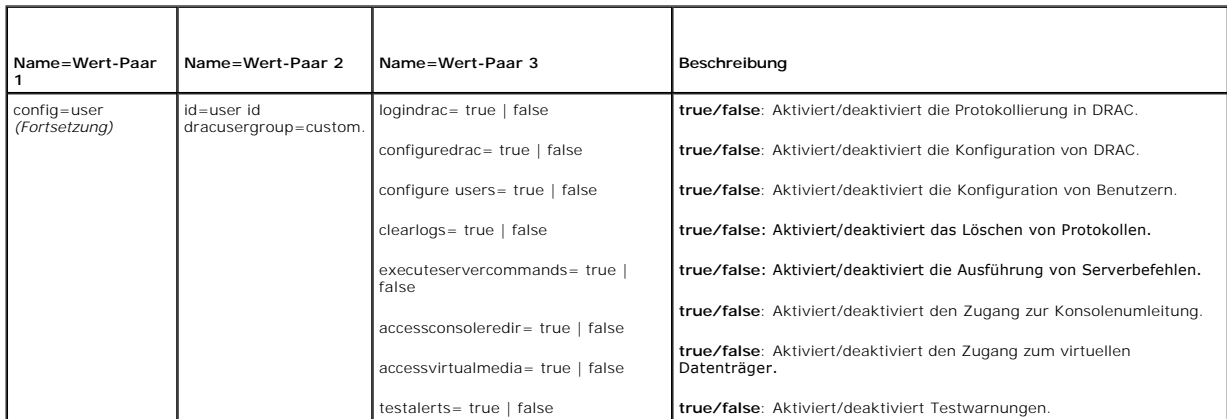

<span id="page-25-2"></span>**Tabelle 4-14. omconfig chassis remoteaccess config=user id=<Benutzer-ID> extimpiusergroup=custom/omconfig mainsystem remoteaccess config=user id=<Benutzer-ID> extimpiusergroup=custom**

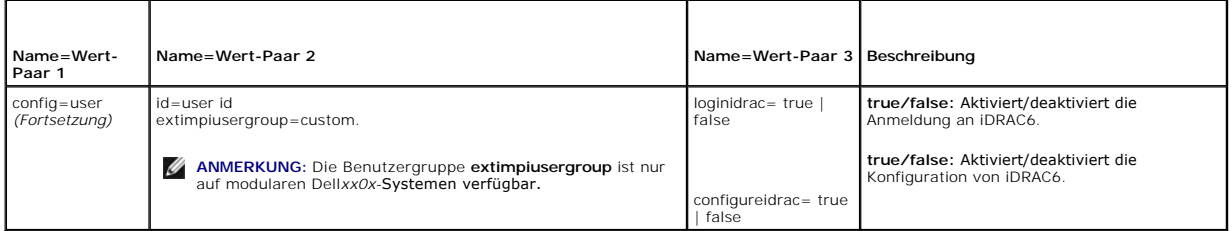

## **omconfig chassis temps/omconfig mainsystem temps**

Verwenden Sie den Befehl **omconfig chassis temps** oder **omconfig mainsystem temps,** um Warnungsschwellenwerte für Temperatursonden festzulegen. Wie<br>dies auch bei anderen Komponenten der Fall ist, können Sie sowohl Warn- al

**ANMERKUNG:** Schwellenwerte, die Sie einstellen können, sind von System zu Systemkonfiguration unterschiedlich.

### **Gültige Parameter für Temperaturwarnungsschwellenwerte**

[Tabelle 4](#page-25-3)-15 zeigt die gültigen Parameter zum Bestimmen von Temperaturwarnungsschwellenwerte:

<span id="page-25-3"></span>**Tabelle 4-15. omconfig chassis temps/omconfig mainsystem temps** 

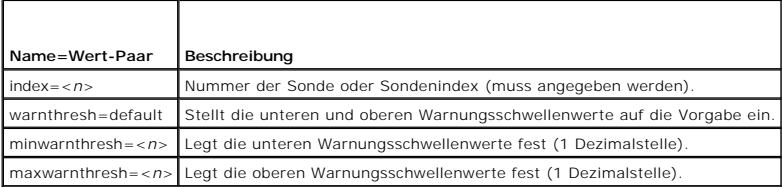

#### <span id="page-26-1"></span>**Festlegen der unteren und oberen Warnungsschwellenwerte**

Wenn Sie den oberen und unteren Temperaturwarnungsschwellenwert auf den empfohlenen Vorgabewert einstellen möchten, geben Sie Folgendes ein:

omconfig chassis temps index=0 warnthresh=default **oder**

omconfig mainsystem fans index=0 warnthresh=default

Sie können nicht für einen der Schwellenwerte die Standardeinstellung wählen, für den anderen dagegen nicht. Anders ausgedrückt: Wenn Sie für den<br>unteren Warnungsschwellenwert die Standardeinstellung wählen, wählen Sie auc

**ANMERKUNG:** Die Funktionen zur Verwaltung von Sensoren unterscheiden sich von System zu System.

#### **Festlegen eines Wertes für den unteren und den oberen Warnungsschwellenwert**

Wenn Sie Werte für die Warnungsschwellen für die Temperatursonden angeben möchten, müssen Sie die Nummer der Sonde angeben, die Sie konfigurieren,<br>sowie den unteren und/oder oberen Warnungsschwellenwert. In diesem Beispiel

omconfig chassis temps index=4 minwarnthresh=11.2 maxwarnthresh=58.7 **oder**

omconfig mainsystem temps index=4 minwarnthresh=11,2 maxwarnthresh=58,7

Wenn Sie diesen Befehl ausgeben und das System die angegebenen Werte einstellt, erscheint die folgende Meldung:

Temperature probe warning threshold(s) set successfully.

(Warnungsschwellenwert(e) für die Temperatursonde erfolgreich eingestellt.)

**ANMERKUNG:** Auf den PowerEdge-Systemen *x*8*xx* und *x*9*xx* können Warnungsschwellenwerte für die Temperatursonde nur für die Umgebungstemperatur eingestellt werden.

## **omconfig chassis volts/omconfig mainsystem volts**

Verwenden Sie den Befehl **omconfig chassis volts** oder **omconfig mainsystem volts ,** um den Schwellenwert für Spannungssondenwarnungen einzustellen.<br>Wie dies auch bei anderen Komponenten der Fall ist, können Sie sowohl War definieren. Die unteren und oberen Fehlerschwellenwerte werden vom Systemhersteller eingestellt.

#### **Gültige Parameter für Spannungswarnungsschwellenwerte**

[Tabelle 4](#page-26-0)-16 zeigt die gültigen Parameter zum Bestimmen von Spannungswarnungsschwellenwerte.

**ANMERKUNG:** Schwellenwerte, die Sie einstellen können, sind von System zu Systemkonfiguration unterschiedlich.

#### <span id="page-26-0"></span>**Tabelle 4-16. omconfig chassis volts/omconfig mainsystem volts**

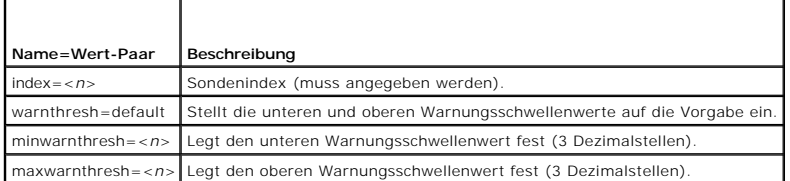

#### **Standardeinstellung der unteren und oberen Warnungsschwellenwerte**

Wenn Sie den oberen und unteren Spannungswarnungsschwellenwert auf den empfohlenen Vorgabewert einstellen möchten, geben Sie Folgendes ein:

omconfig chassis volts index=2 warnthresh=default **oder**

omconfig mainsystem volts index=2 warnthresh=default

Sie können nicht für einen der Schwellenwerte die Standardeinstellung wählen, für den anderen dagegen nicht. Anders ausgedrückt: Wenn Sie für den<br>unteren Warnungsschwellenwert die Standardeinstellung wählen, wählen Sie auc

**ANMERKUNG:** Auf Systemen mit ESM3-Fähigkeiten können keine Standardwerte für Warnungsschwellenwerte festgelegt werden.

### **Festlegen eines Wertes für den unteren und den oberen Warnungsschwellenwert**

Wenn Sie Werte für die Spannungssonden-Warnungsschwellen angeben möchten, müssen Sie die Nummer der Sonde angeben, die Sie konfigurieren, sowie<br>den unteren und/oder oberen Warnungsschwellenwert. In diesem Beispiel handelt

<span id="page-27-2"></span>omconfig chassis volts index=0 minwarnthresh=1.900 maxwarnthresh=2.250 oder

omconfig mainsystem volts index=0 minwarnthresh=1,900 maxwarnthresh=2,250

Wenn Sie diesen Befehl ausgeben und das System die angegebenen Werte einstellt, erscheint die folgende Meldung:

Voltage probe warning threshold(s) set successfully.

(Warnungsschwellenwert[e] für Spannungssonde erfolgreich eingestellt.)

**ANMERKUNG:** Minimale und maximale Warnungsschwellenwerte für die Stromspannung können auf PowerEdge x8xx-Systemen nicht eingestellt werden.

### <span id="page-27-0"></span>**omconfig preferences**

Verwenden Sie den Befehl **omconfig preferences**, um die Systemeigenschaften einzustellen. Geben Sie das SNMP-Stammkennwort in der Befehlszeile an und<br>l**egen Sie die Benutzerebenen fest, die auf den Server Administrator zug** Satzvorgänge konfigurieren.

### **omconfig preferences cdvformat**

Verwenden Sie **omconfig preferences cdvformat** , um die Begrenzungszeichen zum Trennen von Datenfelder festzulegen, die in benutzerdefiniert-<br>b<mark>egrenztem Format angegeben wurden. Die gültigen Werte für Begrenzungszeichen s</mark>

Die folgenden Beispiele zeigen, wie das Begrenzungszeichen zum Trennen von Datenfeldern auf Sternchen eingestellt wird:

omconfig preferences cdvformat delimiter=asterisk

## **omconfig preferences dirservice**

Sie können den Befehl **omconfig preferences dirservice** zur Konfiguration des Active Directory-Dienstes verwenden. Die Datei **<Produktname>oem.ini** wird<br>so modifiziert, dass diese Änderungen reflektiert werden. Wenn in de Administrator lautet der Produktname "omsa".

Folglich ist der Standardname für einen Computer mit Namen "meinOmsa", der Server Administrator ausführt, "meinOmsa-omsa". Das ist der Server Administrator-Name, der im Active Directory mit dem Hilfsprogramm Snap-In definiert wurde. Benutzerberechtigungen können nur gefunden werden, wenn<br>dieser Name mit dem Namen für das Anwendungsobjekt im Active Directory über

**ANMERKUNG:** Dieser Befehl steht nur auf Systemen zur Verfügung, die ein Windows-Betriebssystem ausführen.

[Tabelle 4](#page-27-1)-17 zeigt die gültigen Parameter für den Befehl.

#### <span id="page-27-1"></span>**Tabelle 4-17. Konfigurationsparameter des Active Directory-Dienstes**

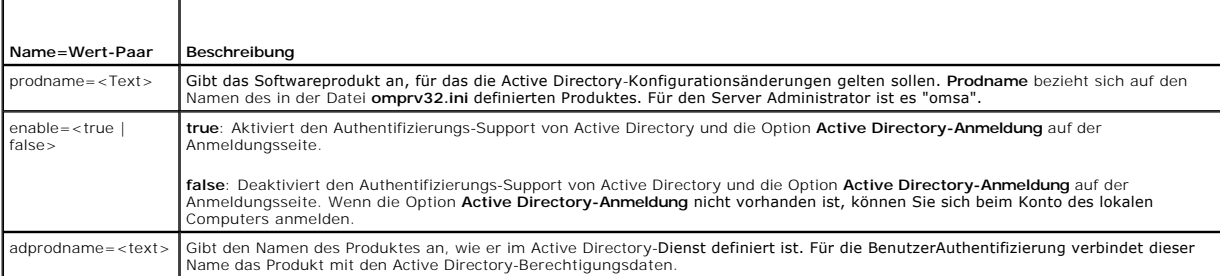

#### **omconfig preferences snmp**

Durch die Vergabe des root-Kennworts für SNMP können Administratoren den Zugriff auf SNMP-eingestellte Vorgänge einschränken, mit denen wichtige Systemverwaltungsfunktionen durchgeführt werden. Das SNMP-Stammkennwort kann normal (durch Eingabe aller Parameter in einer Befehlszeile) oder interaktiv konfiguriert werden.

Mit dem Befehl **omconfig preferences snmp** können Sie außerdem die SNMP-Satzvorgänge konfigurieren.

VORSICHT: Der interaktive Modus stellt die sicherere Methode dar, das SNMP-Stammkennwort zu vergeben. Im nicht-interaktiven Modus werden<br>**die Werte für die Optionen** newpw und confirmnewpw bei der Eingabe auf dem Monitor d **eingegebenen Werte für Kennwörter nicht sichtbar.**

<span id="page-28-3"></span>Die Parameter zur Konfiguration des root-Kennworts für SNMP sind bei der interaktiven und der nicht-interaktiven Konfiguration gleich.

**ANMERKUNG:** Wenn **setting=rootpw angegeben wird, die übrigen Name=Wert-**Paarparameter jedoch nicht, wird der interaktive Modus aufgerufen und<br>die Befehlszeile fordert zur Eingabe der übrigen Werte auf.

[Tabelle 4](#page-28-1)-18 zeigt die gültigen Parameter für den Befehl.

#### <span id="page-28-1"></span>**Tabelle 4-18. Parameter für SNMP-Stammkennwort**

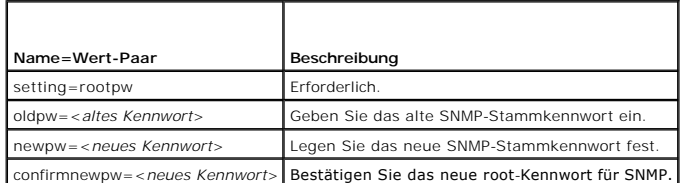

Wenn omconfig preferences snmp setting=rootpw eingegeben wird, fordert das System zur Eingabe der Werte für die erforderlichen Parameter auf.

Wenn Sie omconfig preferences snmp eingeben, müssen alle Parameter in der anfänglichen Befehlszeile bereitgestellt sein. Zum Beispiel:

omconfig preferences snmp setting=rootpw oldpw=openmanage newpw=serveradmin confirmnewpw=serveradmin

#### **Tabelle 4-19. Parameter der SNMP-Satzvorgänge**

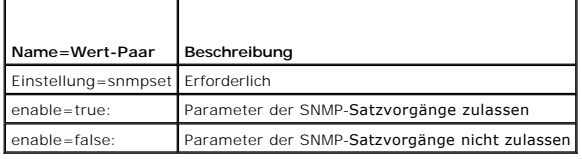

Um z. B. die SNMP-Satzvorgänge nicht zuzulassen, verwenden Sie den folgenden Befehl:

omconfig preferences snmp setting=snmpset enable=false

ANMERKUNG: Nachdem Sie den Befehl zum Aktivieren oder Deaktivieren der SNMP-Satzvorgänge ausgeführt haben, starten Sie die Dienste erneut,<br>damit die Änderungen wirksam werden. Starten Sie den Windows SNMP-Dienst erneut auf

#### **omconfig preferences useraccess**

Abhängig von den Richtlinien Ihres Unternehmens soll möglicherweise der Zugriff einiger Benutzerebenen auf den Server Administrator eingeschränkt werden.<br>Mit dem Befehl **omconfig preferences useraccess** können die Benutzer verweigert werden.

[Tabelle 4](#page-28-2)-20 zeigt die gültigen Parameter für den Befehl.

#### <span id="page-28-2"></span>**Tabelle 4-20. Benutzerzugriff für Administratoren, Hauptbenutzer und Benutzer aktivieren**

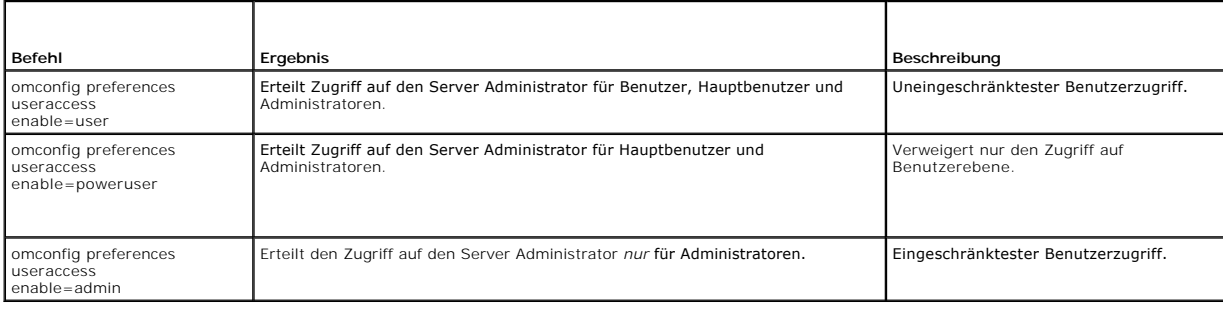

## <span id="page-28-0"></span>**omconfig system/omconfig servermodule**

Verwenden Sie die Befehle **omconfig system** oder **omconfig servermodule**, um Protokolle zurückzusetzen, um festzustellen, wie verschiedene Maßnahmen<br>zum Herunterfahren stattfinden, um Anfangswerte für Betriebskosteninforma

## <span id="page-29-2"></span>**omconfig system alertaction/omconfig servermodule alertaction**

Sie können mit dem Befehl **omconfig system alertaction** oder **omconfig servermodule alertaction** festlegen, wie der Server Administrator bei einer Warnung oder einem Fehlerereignis reagiert.

#### **Warnungsmaßnahmen definieren**

Eine Warnungsmaßnahme ist eine von Ihnen angegebene Maßnahme, die das System durchführt, wenn bestimmte Bedingungen erfüllt sind.<br>Warnungsmaßnahmen bestimmen im Voraus, welche Maßnahmen für Warn- oder Fehlerereignissen in

Wenn z. B. eine Lüftersonde im System eine Lüfterdrehzahl von 300 U/min misst und der Minimum-Warnungsschwellenwert für diese Lüftersonde auf 600 U/min eingestellt ist, erzeugt das System eine Lüftersondenwarnung. Die Einstellungen für Warnungsmaßnahmen legen fest, wie Benutzer über dieses<br>Ereignis benachrichtigt werden. Sie können auch Warnungsmaßnahmen für Tempera Warn- oder Fehlerbereich fallen.

#### **Syntax für die Einstellung von Warnungsmaßnahmen**

Für das Einstellen einer Warnungsmaßnahme sind zwei Name=Wert-Paare erforderlich. Das erste Name=Wert-Paar ist der Ereignistyp. Das zweite<br>Name=Wert-Paar ist die für dieses Ereignis durchzuführende Maßnahme. Zum Beispiel i

omconfig system alertaction event=powersupply broadcast=true **oder**

omconfig servermodule alertaction event=powersupply broadcast=true

Das Ereignis ist ein Netzteilfehler, und die Maßnahme ist das Senden einer Meldung an alle Server Administrator-Benutzer.

### **Verfügbare Warnungsmaßnahmen**

[Tabelle 4](#page-29-0)-21 zeigt die Warnungsmaßnahmen für jede Komponente, die die Konfiguration einer Warnungsmaßnahme zulässt.

#### <span id="page-29-0"></span>**Tabelle 4-21. Für Warn- und Fehlerereignisse einstellbare Warnungsmaßnahmen**

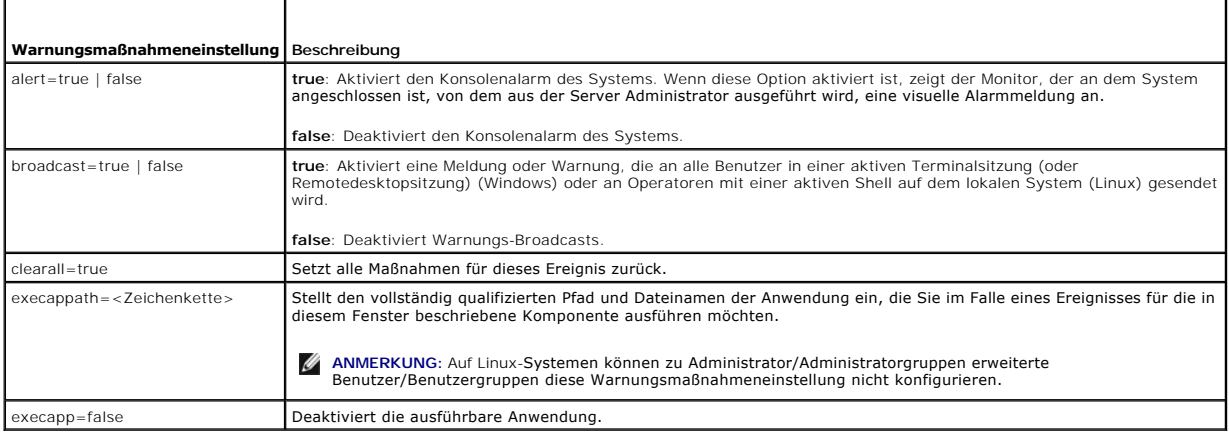

#### **Komponenten und Ereignisse, für die Warnungsmaßnahmen eingestellt werden können**

[Tabelle 4](#page-29-1)-22 listet die Komponenten und Ereignisse auf, für die Warnungsmaßnahmen eingestellt werden können. Die einzelnen Komponenten sind alphabetisch aufgeführt; Warnereignisse für eine bestimmte Komponente sind Fehlerereignissen jedoch stets vorangestellt.

<span id="page-29-1"></span>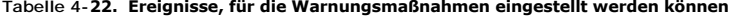

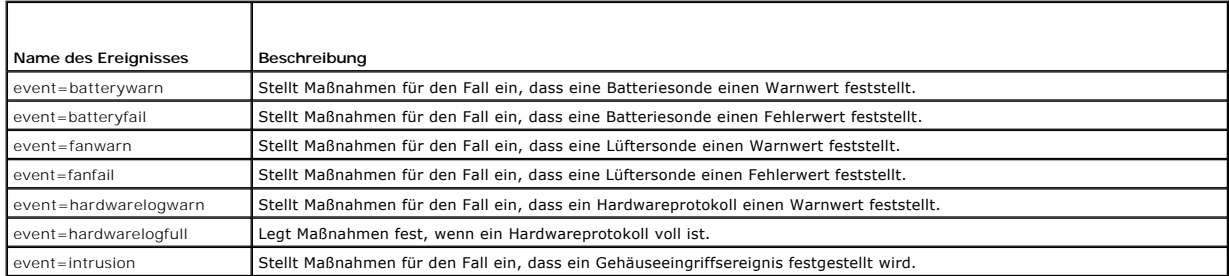

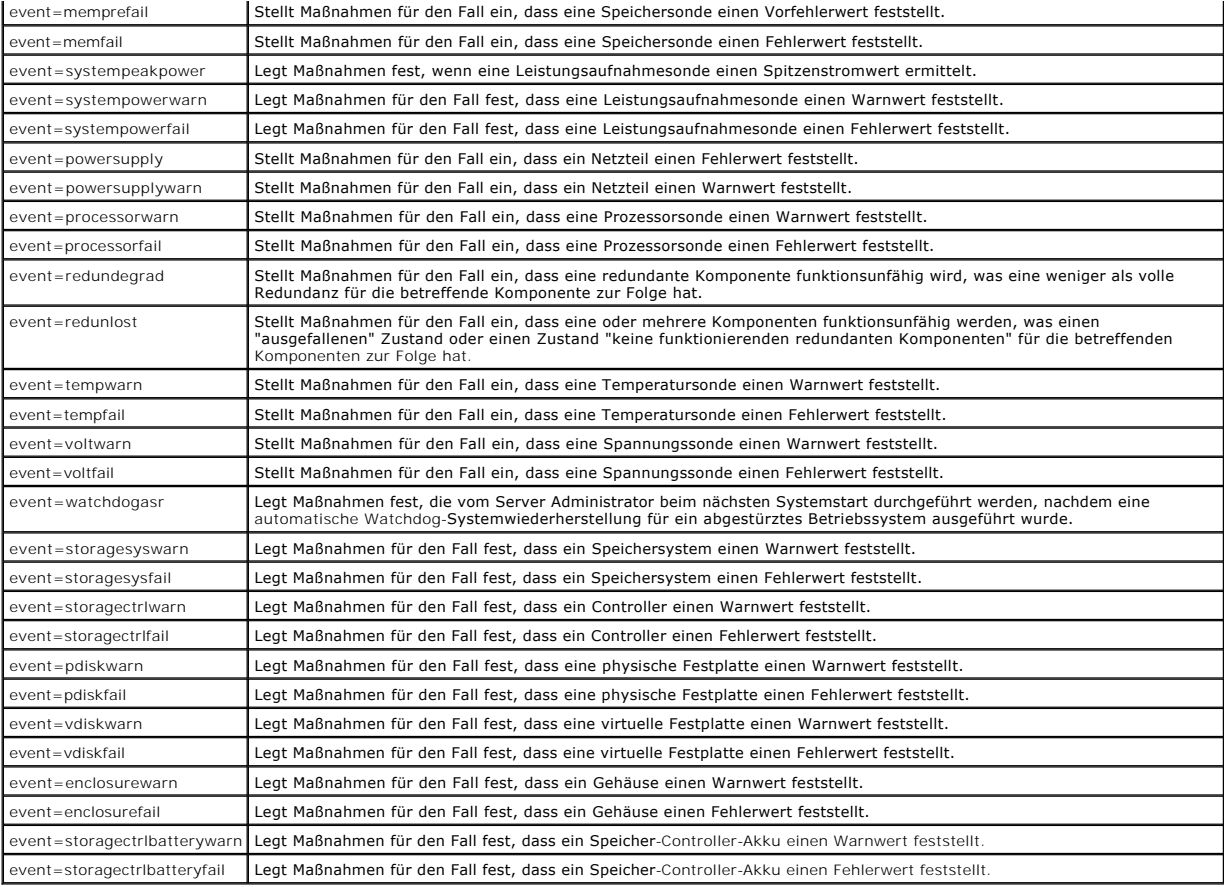

**ANMERKUNG: storagectrlbatterywarn** und **storagectrlbatteryfail** Ereignisse sind auf modularen Systemen nicht verfügbar.

### **Beispiel für das Einstellen von Befehlen für Warnungsmaßnahmen**

Bei den folgenden Beispielen handelt es sich um gültige Befehle. Für jeden ausgegebenen erfolgreichen Befehl wird die folgende Meldung angezeigt:

Alert action(s) configured successfully.

(Warnungsmaßnahme(n) erfolgreich konfiguriert.)

#### **Beispiel für Stromsondenmaßnahmen**

Um die Systemkonsolenwarnung zu deaktivieren, wenn eine Spannungssonde ein Warnereignis feststellt, geben Sie Folgendes ein:

omconfig system alertaction event=currentwarn alert=false **oder**

omconfig servermodule alertaction event=currentwarn alert=false

Um Broadcast-Meldungen zu aktivieren, wenn eine Spannungssonde ein Fehlerereignis erkennt, geben Sie Folgendes ein:

omconfig system alertaction event=currentfail broadcast=true **oder** omconfig servermodule alertaction event=currentfail broadcast=true

### **Beispiel für Lüftersondenmaßnahmen**

Um Alarme zu erzeugen, wenn eine Lüftersonde einen Fehlerwert feststellt, geben Sie Folgendes ein:

omconfig system alertaction event=fanfail alert=true **oder**

omconfig servermodule alertaction event=fanfail alert=true

#### <span id="page-31-1"></span>**Beispiel für Gehäuseeingriffsmaßnahmen**

**oder**

Um alle Warnungsmaßnahmen für einen Gehäuseeingriff zurückzusetzen, geben Sie Folgendes ein:

omconfig system alertaction event=intrusion clearall=true

omconfig servermodule alertaction event=intrusion clearall=true

## **Befehle für das Zurücksetzen von Protokollen**

**ANMERKUNG:** Weitere Informationen über Warnungsmeldungen finden Sie im *Referenzhandbuch zu Dell OpenManage™ Server Administrator-Meldungen*.

Sie können den Befehl **omconfig system** oder **omconfig servermodule** zum Löschen von drei Protokollen verwenden: das Warnungsprotokoll, das Befehlsprotokoll und das Hardware- oder ESM-Protokoll.

Um den Inhalt des Warnungsprotokolls zurückzusetzen, geben Sie Folgendes ein:

omconfig system alertlog action=clear **oder** omconfig servermodule alertlog action=clear

**ANMERKUNG:** Bei der Eingabe eines ungültigen RAC-Benutzernamens wird das Befehlsprotokoll möglicherweise nicht angezeigt. Durch Löschen des<br>Befehlsprotokolls wird dieser Zustand behoben.

Um den Inhalt des Befehlsprotokolls zu löschen, geben Sie Folgendes ein:

omconfig system cmdlog action=clear **oder** omconfig servermodule cmdlog action=clear

Um den Inhalt des ESM-Protokolls zu löschen, geben Sie Folgendes ein:

omconfig system esmlog action=clear **oder** omconfig servermodule esmlog action=clear

### **omconfig system pedestinations/omconfig servermodule pedestinations**

Verwenden Sie den Befehl **omconfig system pedestinations** oder **omconfig servermodule pedestinations** um die IP-Adressen für Warnungsziele einzurichten.

[Tabelle 4](#page-31-0)-23 zeigt die gültigen Parameter für den Befehl.

**ANMERKUNG:** Sie können Index und IP-Adresse zusammen als Parameter angeben ODER nur die Community-Zeichenkette als Parameter angeben.

#### <span id="page-31-0"></span>**Tabelle 4-23. omconfig system pedestinations/omconfig servermodule pedestinations**

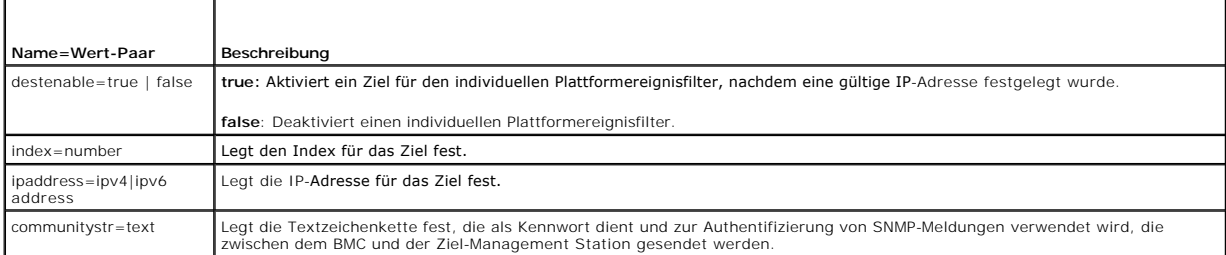

## **omconfig system platformevents/omconfig servermodule platformevents**

Verwenden Sie den Befehl **omconfig system platformevents** oder **omconfig servermodule platformevents,** um Maßnahmen im Falle eines bestimmten<br>Plattformereignisses zum Herunterfahren zu konfigurieren. Sie können die Generie deaktivieren.

**VORSICHT: Wenn Sie für die Maßnahme zum Herunterfahren für ein Plattformereignis einen anderen Wert als "keine" oder "Stromverminderung" festlegen, wird Ihr System zwangsläufig heruntergefahren, sobald das angegebene Ereignis eintritt. Dieses Herunterfahren wird durch die Firmware initiiert und wird ausgeführt, bevor das Betriebssystem oder Anwendungen, die auf Ihrem System ausgeführt werden, beendet werden.**

[Tabelle 4](#page-32-0)-24 zeigt die gültigen Parameter für den Befehl.

ANMERKUNG: Warnungseinstellungen schließen sich gegenseitig aus und können nur einzeln festgelegt werden. Maßnahmeneinstellungen schließen<br>sich ebenso gegenseitig aus und können nur einzeln festgelegt werden. Warnungs- und

#### <span id="page-32-0"></span>**Tabelle 4-24. Parameter für den Warnungsmaßnahme-Befehl**

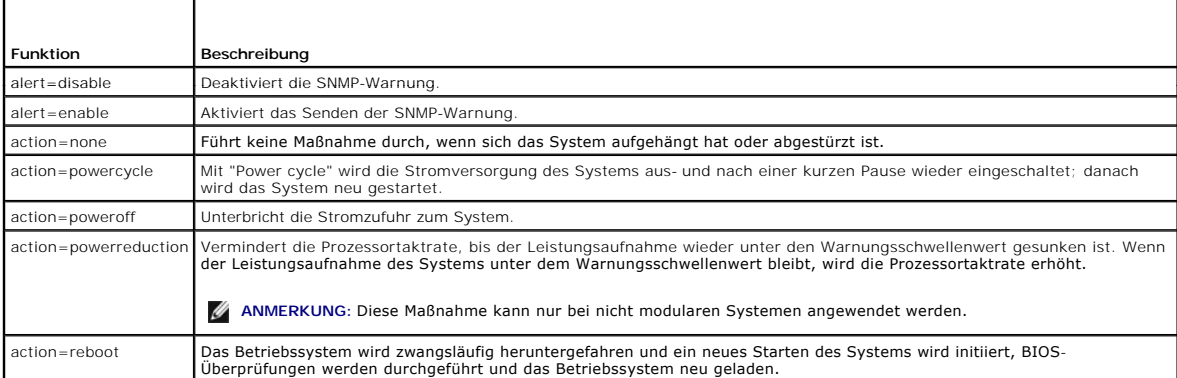

<u>[Tabelle 4](#page-32-2)-25</u> listet die Komponenten und Ereignisse auf, für die Plattformereignisse eingestellt werden können. Die einzelnen Komponenten sind alphabetisch<br>aufgeführt; Warnereignisse für eine bestimmte Komponente sind Feh

## <span id="page-32-2"></span>**Tabelle 4-25. omconfig system platformevents**

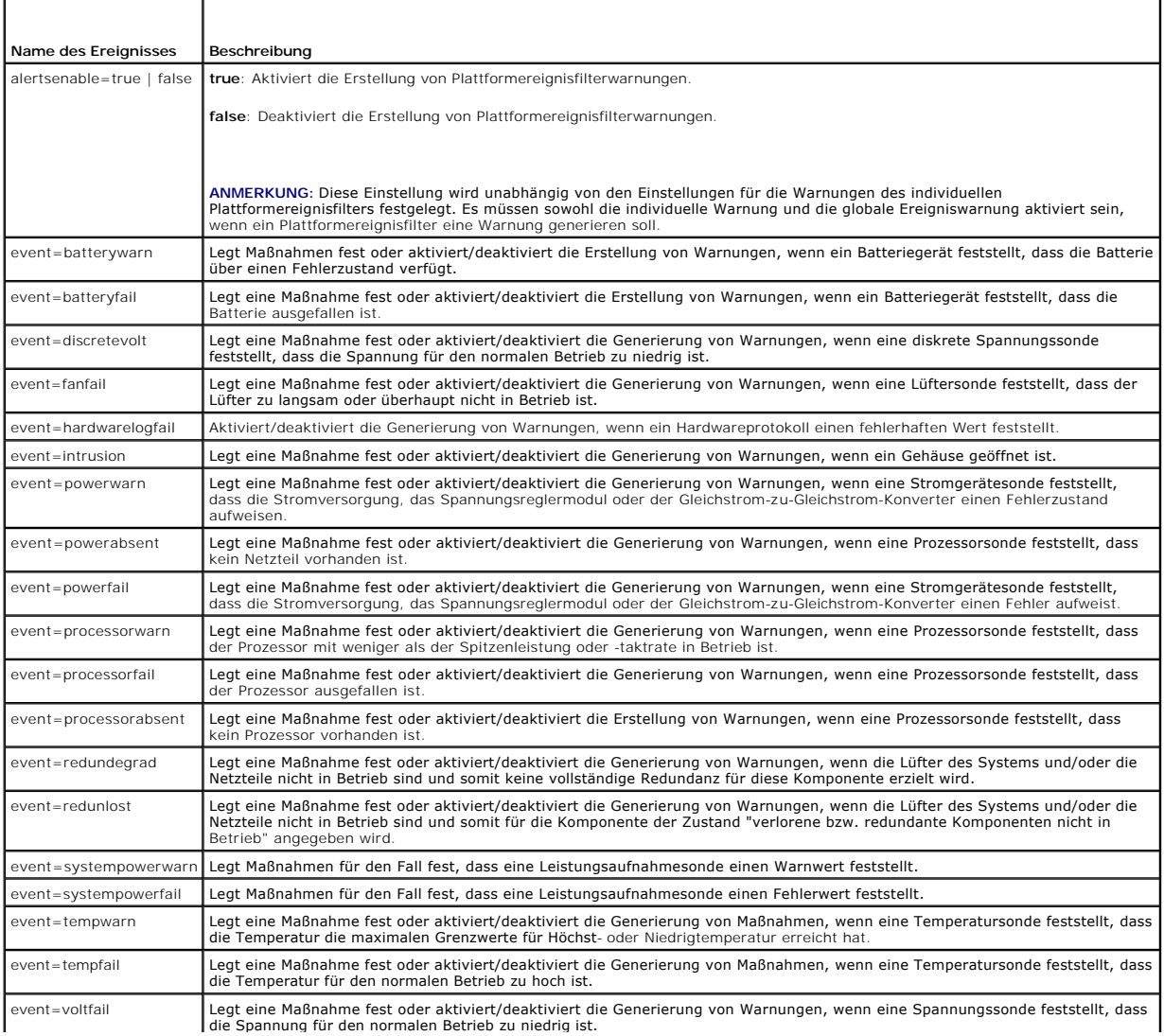

<span id="page-32-1"></span>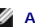

<span id="page-33-5"></span>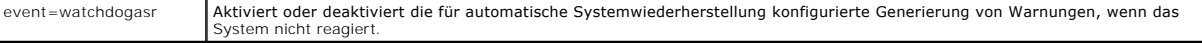

## **omconfig system events/omconfig servermodule events**

Verwenden Sie den Befehl **omconfig system events** oder **omconfig servermodule events**, um SNMP-Traps für die Komponenten im System zu aktivieren und deaktivieren.

**ANMERKUNG:** Auf dem System sind eventuell nicht alle Ereignistypen vorhanden.

Es gibt vier Parameter in der Name=Wert-Paarkomponente des Befehls **omconfig system events**:

- l [Source](#page-33-0)
- l [Type](#page-33-1)
- l [Severity](#page-33-2)
- l [Index](#page-34-0)

### <span id="page-33-0"></span>**Source**

Zurzeit ist source=snmptraps ein erforderliches Name=Wert-Paar, da SNMP derzeit die einzige unterstützte Bezugsquelle der Ereignisbenachrichtigung für die Komponenten des Systems ist.

```
omconfig system events source=snmptraps
oder
omconfig servermodule events source=snmptraps
```
### <span id="page-33-1"></span>**Type**

Typ bezieht sich auf den Namen der am Ereignis beteiligten Komponente(n). [Tabelle 4](#page-33-3)-26 zeigt die gültigen Parameter der Systemereignistypen.

### <span id="page-33-3"></span>**Tabelle 4-26. Ereignistypparameter des Systems**

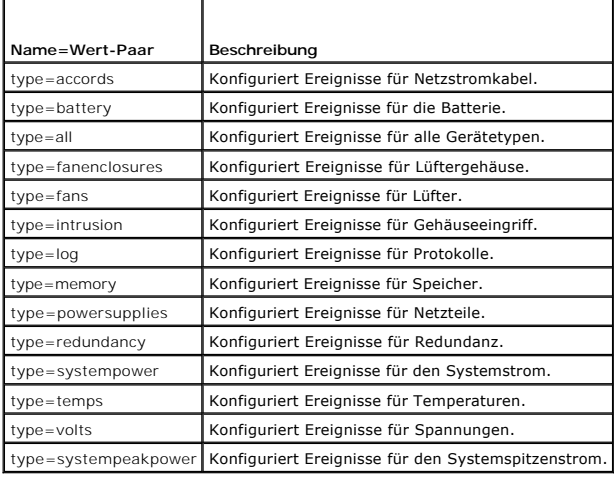

#### <span id="page-33-2"></span>**Severity**

r

Im Kontext der Ereigniskonfiguration legt der Schweregrad fest, wie schwerwiegend ein Ereignis sein muss, bevor der Server Administrator eine<br>Benachrichtigung über das Ereignis für einen Komponententyp ausgibt. Wenn sich m

#### <span id="page-33-4"></span>**Tabelle 4-27. Parameter zum Schweregrad von Systemsereignissen**

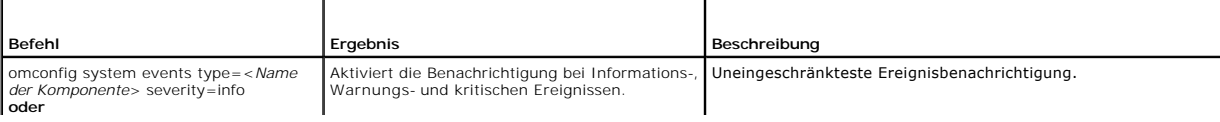

<span id="page-34-1"></span>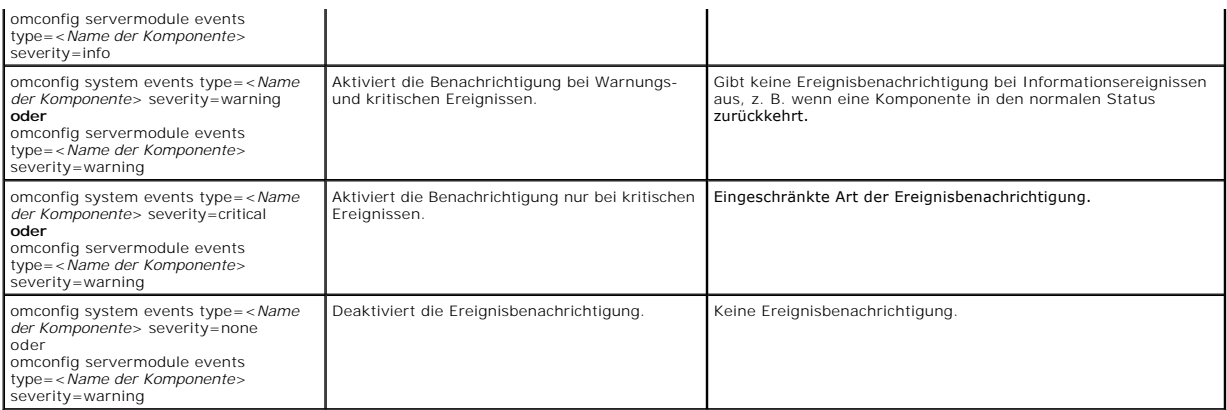

#### <span id="page-34-0"></span>**Index**

Index bezieht sich auf die Nummer eines Ereignisses für eine bestimmte Komponente. Der Parameter "Index" ist optional. Wenn der Parameter "Index"<br>ausgelassen wird, werden Ereignisse für alle Komponenten des angegebenen Typ

omconfig system events type=fan index=0 severity=critical **oder**

omconfig servermodule events type=fan index=0 severity=critical

Als Ergebnis des Beispielbefehls sendet der Server Administrator nur dann einen SNMP-T**rap, wenn der erste Lüfter im Systemgehäuse (Index 0) eine kritische**<br>L**üfterumdrehungsgeschwindigkeit erreicht.** 

### **omconfig system webserver/omconfig servermodule webserver**

Verwenden Sie den Befehl **omconfig system webserver** oder **omconfig servermodule webserver** zum Starten oder Stoppen des Web-Servers. <u>[Tabelle 4](#page-34-2)-28</u><br>zeigt die gültigen Parameter für den Befehl.

#### <span id="page-34-2"></span>**Tabelle 4-28. Konfigurationsparameter für den Web Server**

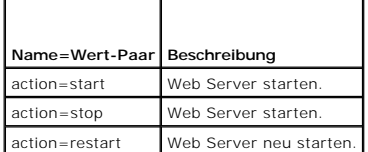

## **omconfig system recovery/omconfig servermodule recovery**

Verwenden Sie den Befehl **omconfig system recovery** oder **omconfig servermodule recovery** , um die Maßnahme für den Fall, dass sich das Betriebssystem<br>aufhängt oder abstürzt, festzulegen. Sie können auch die Anzahl von Sek

**ANMERKUNG:** Die Ober- und Untergrenzen für den Zeitgeber hängen vom Systemmodell und der Konfiguration ab.

#### <span id="page-34-3"></span>**Tabelle 4-29. Wiederherstellungsparameter**

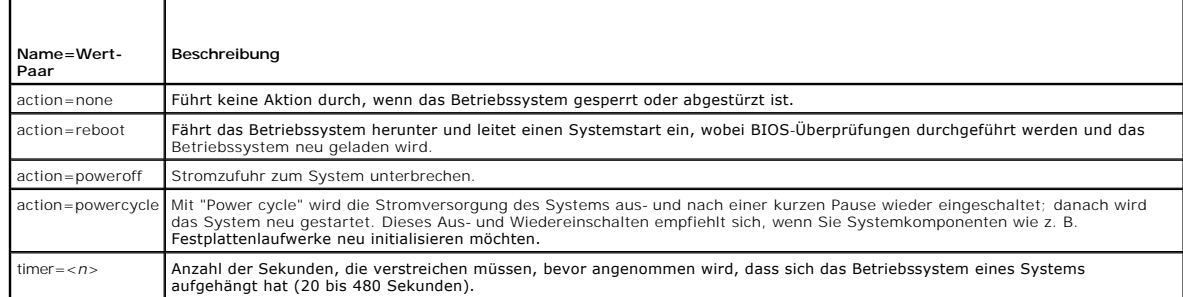

### <span id="page-35-2"></span>**Beispiele für Wiederherstellungsbefehle**

Um die durchzuführende Maßnahme im Falle eines aufgehängten Betriebssystems auf "powercycle" einzustellen, geben Sie Folgendes ein:

omconfig system recovery action=powercycle **oder** omconfig servermodule recovery action=powercycle

Um 120 Sekunden als Dauer für ein nicht reagierendes Systems festzulegen, bevor eine Wiederherstellungsmaßnahme eingeleitet wird, geben Sie Folgendes ein:

omconfig system recovery timer=120 **oder** omconfig servermodule recovery timer=120

## **omconfig system shutdown/omconfig servermodule shutdown**

Verwenden Sie den Befehl **omconfig system shutdown** oder **omconfig servermodule shutdown,** um festzulegen, wie das System heruntergefahren wird.<br>Hierbei gilt als Standardeinstellung, dass das Betriebssystem vor dem Ausscha

#### <span id="page-35-0"></span>**Tabelle 4-30. Parameter für das Herunterfahren**

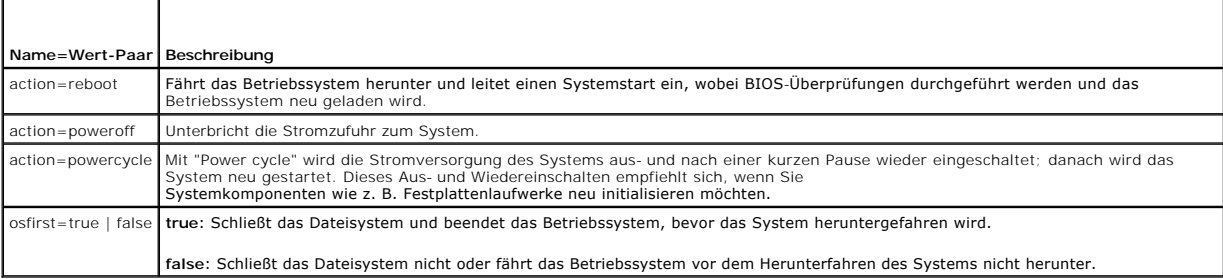

#### **Beispiele für Befehle zum Herunterfahren**

Um die Herunterfahren-Maßnahme auf Neustart einzustellen, geben Sie Folgendes ein:

omconfig system shutdown action=reboot **oder** omconfig servermodule shutdown action=reboot

Um das Herunterfahren des Betriebssystems vor dem Abschalten des Systems zu umgehen, geben Sie Folgendes ein:

omconfig system shutdown action=reboot osfirst=false **oder**

omconfig servermodule shutdown action=reboot osfirst=false

### **omconfig system thrmshutdown/omconfig servermodule thrmshutdown**

Verwenden Sie den Befehl **omconfig system thrmshutdown** oder **omconfig servermodule thrmshutdown** zum Konfigurieren einer Maßnahme bei<br>temperaturbedingtem Herunterfahren. Temperaturbedingtes Herunterfahren kann so konfigur Temperatursonde ein Temperatursondenwarn- oder -fehlerereignis anzeigt.

[Tabelle 4](#page-35-1)-31 zeigt die gültigen Parameter für den Befehl.

#### <span id="page-35-1"></span>**Tabelle 4-31. Parameter des temperaturbedingten Herunterfahrens**

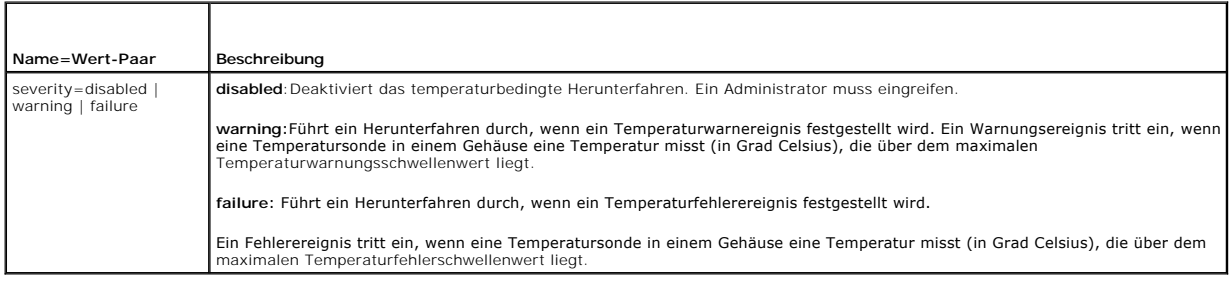
# **Beispiel für Befehle zum temperaturbedingten Herunterfahren**

Um ein temperaturbedingtes Herunterfahren in dem Fall auszulösen, dass eine Temperatursonde ein Fehlerereignis feststellt, geben Sie Folgendes ein:

omconfig system thrmshutdown severity=failure **oder** omconfig servermodule thrmshutdown severity=failure

Um das temperaturbedingte Herunterfahren zu deaktivieren, damit ein Administrator den Befehl **omconfig system shutdown** erteilen muss, geben Sie<br>Folgendes ein:

omconfig system thrmshutdown severity=disabled **oder** omconfig servermodule thrmshutdown severity=disabled

[Zurück zum Inhaltsverzeichnis](file:///e:/software/svradmin/6.0.1/ge/cli/index.htm)

# <span id="page-37-0"></span>[Zurück zum Inhaltsverzeichnis](file:///e:/software/svradmin/6.0.1/ge/cli/index.htm)

# **Glossar**

**Dell™ OpenManage™ Server Administrator Version 6.0.1 Befehlszeilenschnittstelle Benutzerhandbuch** 

In der folgenden Liste werden technische Begriffe, Abkürzungen und Akronyme definiert oder identifiziert, die in Dell™-Benutzerdokumenten verwendet werden.

### **A**

Abkürzung für Ampere.

# **AC**

Akronym für Wechselstrom.

#### **Adapterkarte**

Erweiterungskarte, die in den Erweiterungskartensteckplatz der Systemplatine des Computers gesteckt wird. Adapterkarten geben dem Computer<br>Spezialfunktionen, indem sie eine Schnittstelle zwischen dem Erweiterungsbus und ei

### **ADB**

Abkürzung für Assign Database (Datenbank zuweisen).

### **AGP**

Abkürzung für Accelerated Graphics Port (Beschleunigte Grafikschnittstelle). Hochleistungs-Grafikschnittstelle, die für Intel® Pentium® Pro-Systeme zur Verfügung steht.

#### **Anbieter**

Ein Anbieter ist eine Erweiterung eines CIM-Schemas, die mit verwalteten Objekten kommuniziert und Daten und Ereignisbenachrichtigungen von einer Vielzahl von Quellen aufruft. Anbieter leiten diese Informationen für Integration und Interpretation an den CIM-Objektmanager weiter.

#### **ASCII**

Akronym für American Standard Code for Information Interchange (Amerikanischer Standard-Code für Informationsaustausch). Eine Textdatei, die nur Zeichen<br>aus der ASCII-Zeichensatztabelle enthält (normalerweise mit einem Tex bezeichnet.

### **ASIC**

Akronym für Application-Specific Integrated Circuit (Anwendungsspezifische integrierte Schaltung).

### **ASPI**

Advanced SCSI Programming Interface (Erweiterte SCSI-Programmierschnittstelle).

# **ASR**

. Akronym für Automatic System Recovery (Automatische Systemwiederherstellung). ASR enthält die Anweisungen zum Wiederherstellen des Systems, so dass<br>dieses alle korrekt konfigurierten Domänen ausführt, nachdem eine oder m

### **Attribut**

Ein Attribut oder eine Eigenschaft enthält eine spezifische Information über eine kontrollierbare Komponente. Attribute können zu Gruppen<br>zusammengeschlossen werden. Wenn es sich um ein Lese-Schreib-Attribut handelt, ist e

#### **Authentifizierung**

Der Server Administrator Remote Access Controller (RAC) verfügt über zwei Methoden zum Authentifizieren des Benutzerzugriffs. Die RAC-Authentifizierung ist<br>immer aktiviert. Administratoren können bestimmte Benutzerkonten u

Betriebssysteme erfordern ebenfalls Administratoren, um verschiedene Ebenen von Benutzern und Benutzerkonten zu definieren; jede Benutzerebene besitzt<br>verschiedene Rechte. Die Authentifizierung des lokalen Betriebssystems Rechten für Benutzer im Betriebssystem und einen separaten Satz von Benutzern und Konten für den RAC definieren wollen. Wenn die Authentifizierung des<br>Iokalen Betriebssystems für den RAC aktiviert ist, kann sich jeder Benu

### **autoexec.bat-Datei**

Die autoexec.bat-Datei wird beim Starten des Computers ausgeführt (nachdem alle Befehle in der config.sys-Datei ausgeführt wurden). Diese Startdatei<br>enthält Befehle, die die Merkmale der einzelnen am Computer angeschlossen gespeichert sind.

#### **Baudrate**

Maßeinheit für Datenübertragungsgeschwindigkeit. Ein Modem überträgt beispielsweise Daten mit einer oder mehreren festgelegten Baudrate(n) über den COM-Anschluss (die serielle Schnittstelle) eines Computers.

#### **Bedienfeld**

Der Teil des Computers, der die Anzeigen und Steuerelemente enthält, z. B. den Netzschalter, die Festplattenlaufwerkzugriffsanzeige und die Betriebsanzeige.

#### **BGA**

Akronym für Ball Grid Array, ein IC-Paket, das zum Anschließen an eine PC-Platine ein Array von Lotkugeln an Stelle von Stiften verwendet.

### **Bildschirmadapter**

Siehe [Videoadapter](#page-62-0).

#### **Bildwiederholfrequenz**

Die Rate, mit der der Monitor das Bild auf den Bildschirm projiziert. Die Bildwiederholfrequenz ist die Frequenz in Hz, mit der die waagerechten Zeilen des<br>Bildschirms neu gezeichnet werden (manchmal auch als *Vertikalfreq* 

#### **Binärdatei**

Binäres Zahlensystem, das die Ziffern 0 und 1 zur Wiedergabe von Informationen verwendet. Der Computer führt Vorgänge basierend auf der Ordnung und Berechnung dieser Ziffern durch.

# **BIOS**

Akronym für Basic Input/Output System (Grundlegendes Eingabe-/Ausgabesystem). Das BIOS des Computers enthält Programme, die in einem Flash-Speicherchip gespeichert sind. Das BIOS steuert die folgenden Funktionen:

- l Kommunikation zwischen dem Mikroprozessor und den Peripheriegeräten, wie z. B. Tastatur und Videoadapter
- l Verschiedene Hilfsfunktionen, wie z. B. Systemmeldungen

### **Bit**

Die kleinste Informationseinheit, die vom Computer verarbeitet wird.

### **BMC**

Abkürzung für Baseboard-Verwaltungs-Controller, bei dem es sich um den Controller handelt, der die "Intelligenz" in der IPMI-Struktur bereitstellt.

### **bpi**

Abkürzung für Bits per Inch (Bits pro Zoll).

### **bps**

Abkürzung für Bits per Second (Bits pro Sekunde).

# **BTU**

Abkürzung für British Thermal Unit (Britische Einheit der Wärmemenge).

## **Bus**

Leitungssystem zur Informationsübertragung zwischen den Komponenten eines Computers. Der Computer besitzt einen Erweiterungsbus, über den der Mikroprozessor direkt mit den Controllern der verschiedenen Peripheriegeräte, die an das System angeschlossen sind, Daten austauschen kann. Zusätzlich<br>besitzt der Computer auch einen Adressbus und einen Datenbus für den Da

# **Byte**

Ein Byte besteht aus acht zusammenhängenden Bit, der kleinsten Einheit, mit der der Computer arbeitet.

### **C**

Abkürzung für Celsius.

## **CA**

Akronym für Certificate Authority (Zertifizierungsstelle).

### **Cache**

Schneller Speicherbereich, der eine Kopie von Daten oder Anleitungen enthält, um die Zugriffszeiten auf Daten zu verkürzen. So könnte z. B. das BIOS des Computers den ROM-Code in einem schnelleren RAM ablegen. Oder ein Festplatten-Cache-Dienstprogramm kann RAM reservieren, in dem Informationen der<br>Festplattenlaufwerke des Computers gespeichert werden, auf die häufig zugegr die sich im Cache befinden, kann das Festplatten-Cache-Dienstprogramm die Daten schneller aus dem RAM als vom Festplattenlaufwerk abrufen.

## **CDRAM**

Akronym für Cached DRAM (Cache-gespeichertes DRAM), d. h. ein von Mitsubishi entwickelter Hochgeschwindigkeits-DRAM-Speicherchip, der einen kleinen SRAM-Cache enthält.

#### **CD-ROM**

Akronym für Compact Disc Read-Only Memory (CD-Nur-Lesespeicher). CD-Laufwerke verwenden optische Technologie, um Daten von CDs zu lesen. CDs sind<br>Nur-Lese-Speichergeräte; mit Standard-CD-Laufwerken können keine neuen Daten

### **Chip**

Satz mikrominiaturisierter elektronischer Schaltkreise, die für Prozessoren und den Speicher in Computern entwickelt wurden. Kleine Chips können zwischen<br>einer Handvoll und Zehntausenden von Transistoren Platz bieten. Sie des Chips ist nur ein Sockel.

# **CI/O**

Akronym für Comprehensive Input/Output (Umfassende Eingabe/Ausgabe).

#### <span id="page-40-1"></span>**CIM**

Akronym für Common Information Model (Allgemeines Informationsmodell), ein Modell zur Beschreibung von Verwaltungsinformationen von der DMTF. CIM ist<br>implementierungsunabhängig und ermöglicht es verschiedenen Verwaltungsan erfassen. CIM enthält Schemata für Systeme, Netzwerke, Anwendungen und Geräte, und neue Schemata zum Hinzufügen. Es enthält Zuweisungstechniken<br>zum Austausch von CIM-Daten mit MIB-Daten aus einfachen Netzwerkverwaltungspro aus DMI-kompatiblen Systeme.

# **CIMOM**

Akronym für Common Information Model Object Manager (Objektmanager für allgemeines Informationsmodell).

### **cm**

Abkürzung für Zentimeter.

# **CMC**

Akronym für Chassis Management Controller.

### **CMOS**

Akronym für Complementary Metal-Oxide Semiconductor (Komplementärer Metalloxidhalbleiter). In Computern werden CMOS-Speicherchips häufig zur NVRAM-Speicherung eingesetzt.

### **COM** *n*

Die Gerätenamen für die erste bis einschl. vierte serielle Schnittstelle auf dem Computer lauten COM1, COM2, COM3 und COM4. Der Standard-Interrupt für<br>COM1 und COM3 ist IRQ4, und der Standard-Interrupt für COM4 ist IRQ3. I

### **config.sys-Datei**

Die Datei **config.sys** wird beim Starten des Computers ausgeführt (bevor Befehle in der Datei a**utoexec.bat** ausgeführt werden). Diese Startdatei enthält<br>Befehle, die angeben, welche Komponenten installiert und welche Trei Betriebssystem Speicher verwendet und Dateien behandelt.

### **Controller**

Ein Chip zur Steuerung der Datenübertragung zwischen Mikroprozessor und Speicher bzw. Mikroprozessor und Peripheriegerät (wie z. B. einem Festplattenlaufwerk oder der Tastatur).

#### **COO**

<span id="page-40-0"></span>Akronym für Cost of Ownership (Betriebskosten).

#### **Coprozessor**

Ein Chip der dem Mikroprozessor des Computers bestimmte Verarbeitungs-Tasks abnimmt. Ein mathematischer Coprozessor ist beispielsweise für numerische Aufgaben zuständig. Ein Graphik-Coprozessor erledigt die Videowiedergabeverarbeitung. Der Intel Pentium-Mikroprozessor z. B. besitzt einen integrierten mathematischen Coprozessor.

# **cpi**

Abkürzung für Characters per Inch (Zeichen pro Zoll).

# **CPU**

Akronym für Central Processing Unit (Zentrale Verarbeitungseinheit). Siehe auch *Mikroprozessor*.

#### **CRC**

Akronym für Cyclic Redundancy Code (Zyklischer Redundanzcode), eine Nummer, die von einem Datenblock abgeleitet und zusammen mit diesem Datenblock<br>gespeichert oder übertragen wird, um Beschädigungen zu erkennen. Durch eine übertragenen Wert kann der Empfänger bestimmte Arten von Übertragungsfehlern erkennen.

# **CSR**

Abkürzung für Certificate Signing Request (Zertifikatsignierungsanforderung). Eine komplexe Textdatei, die von einem Web-Server erzeugt wurde, um Systeme zu identifizieren und authentisieren, die eine Verbindung mit anderen Systemen herstellen wollen. Die in jeder CSR vorhandene digitale Signatur<br>ermöglicht die sichere Identifizierung von Systemen.

Wenn ein Remote Access Controller in einem System installiert ist, auf dem der Server Administrator ausgeführt wird, ist die mit dem RAC gelieferte CSR<br>Eigentum von Dell. Wenn Ihr Unternehmen eine eigene CSR erzeugen will, CSR überschrieben werden.

#### **Cursor**

Eine Markierung, zum Beispiel ein Quadrat, Unterstreichungszeichen oder Zeiger, die die Position darstellen, an der die nächste Maus- oder Tastaturaktion ausgeführt wird.

### **DAT**

Akronym für Digital Audio Tape (Digitalaudioband).

#### **dB**

Abkürzung für Dezibel.

#### **dBA**

Abkürzung für Adjusted Decibel(s) (Angepasste Dezibel).

### **DC**

Akronym für Gleichstrom.

# **DHCP**

Akronym für dynamisches Host-Konfigurationsprotokoll. Eine Methode zur Konfiguration eines Netzwerks, in dem IP-Adressen von einem Server vergeben sind, anstatt jedem System statisch zugewiesen zu werden.

#### **Dienstprogramm**

Ein Programm zur Verwaltung von Systemressourcen (z. B. Speicher, Festplattenlaufwerke oder Drucker).

# **DIMM**

Akronym für Dual In-Line Memory Module (Speichermodul mit zwei Kontaktanschlussreihen). Eine kleine Platine mit DRAM-Chips, die an die Systemplatine angeschlossen ist.

# **DIN**

Akronym für *Deutsche Industrie Norm*, die deutsche Normenbehörde.

Ein DIN-Anschluss ist ein Anschluss, der einem der vielen DIN-definierten Standards entspricht. DIN-Anschlüsse sind in Personalcomputern weit verbreitet. So ist z. B. der Tastaturanschluss für PCs ein DIN-Anschluss.

#### **DIP**

Akronym für Dual In-Line Package (Chips mit zwei Kontaktanschlussreihen). Auf einer Platine (z. B. einer Systemplatine oder Erweiterungskarte) können sich<br>DIP-Schalter befinden, die zum Konfigurieren der Platine dienen. DI

# **DMA**

Abkürzung für Direct Memory Access (Direkter Speicherzugriff). Ein DMA-Kanal erlaubt bestimmte Datenübertragungen zwischen RAM und einem Gerät, ohne den Mikroprozessor zu adressieren.

#### **DMI**

Akronym für Desktop Management Interface (Desktop-Verwaltungsschnittstelle). Mit DMI kann die Software und Hardware des Computersystems verwaltet<br>werden. DMI sammelt Informationen über die Komponenten des Systems, z. B. zu

### **DMTF**

Akronym für Distributed Management Task Force (Verteilter Verwaltungs-Aufgabenstab), einem Konsortium, das aus Unternehmen von Hardware- und Softwareanbietern besteht, in dem Dell ein Mitglied ist.

#### **dpi**

Abkürzung für Dots per Inch (Punkte pro Zoll).

### **DPMS**

Abkürzung für Display Power Management Signaling (Anzeigenstromverwaltungssignale). Ein vom Verband für Videoelektroniknormen (VESA®) entwickelter Standard, der die von einem Video-**Controller gesendeten Hardwaresignale definiert, um Stromverwaltungszustände eines Monitors zu aktivieren. Ein Monitor<br>ist dann DPMS-kompatibel, wenn er in einen Energieverwaltungszustand** eines Computers empfangen wurde.

## **DRAC**

Bezieht sich auf die Remote-Verwaltungskapazität. Siehe [RAC](#page-55-0).

### **DRAM**

Akronym für Dynamic Random-Access Memory (Dynamischer Speicher mit wahlfreiem Zugriff). Der RAM eines Computers besteht normalerweise nur aus DRAM-Chips. Da DRAM-Chips eine elektrische Ladung nicht unbegrenzt halten können, wird jeder DRAM-Chip im System periodisch aufgefrischt.

## **DTE**

Abkürzung für Data Terminal Equipment (Datenterminaleinrichtung). Ein Gerät (z. B. ein Computersystem), das Daten in digitaler Form über ein Kabel oder<br>eine Kommunikationsleitung senden kann. Die DTE ist über ein Datenüber Kommunikationsleitung angeschlossen.

# **E/A**

Abkürzung für Eingabe/Ausgabe. Die Tastatur ist ein Eingabegerät und ein Drucker ein Ausgabegerät. Technisch wird zwischen E/A-Operationen und Rechenoperationen unterschieden. Wenn ein Programm z. B. ein Dokument an den Drucker sendet, erfolgt eine Ausgabeaktivität; wenn ein Programm eine<br>Liste mit Begriffen sortiert, erfolgt eine Rechneraktivität.

### **ECC**

Abkürzung für Error Checking and Correction (Fehlerkorrekturcode).

#### **ECP**

Abkürzung für Extended Capabilities Port (Anschluss mit erweiterter Funktionalität).

#### **EDO**

Akronym für Extended Data Output (Erweiterte Datenausgabe) eines dynamischen Speichers mit wahlfreiem Zugriff, eine Art von DRAM-Speicher, der schneller<br>als ein konventioneller DRAM-Speicher ist. Der EDO RAM kann damit beg vorherigen Block an die CPU sendet.

#### **EEPROM**

Akronym für Electrically Erasable Programmable Read-Only Memory (Elektrisch lösch- und programmierbarer, Nur-Lese-Speicher).

### **EIDE**

Abkürzung für Enhanced Integrated Drive Electronics (Erweiterte integrierte Laufwerkelektronik). EIDE-Geräte haben im Vergleich zu herkömmlichen IDE- Geräten folgende Vorteile:

- l Datentransferraten von bis zu 16 MB/Sek.
- l Unterstützung sowohl von Festplattenlaufwerken als auch anderen Laufwerken, wie z. B. CD-Laufwerken
- l Unterstützung von Festplattenlaufwerken mit einer Kapazität von mehr als 528 MB
- l Unterstützung von bis zu zwei Controllern, an denen maximal je zwei Geräte angeschlossen sind

### **Einstellungen**

Einstellungen sind Bedingungen eines verwaltbaren Objekts, mit deren Hilfe definiert werden kann, was geschieht, wenn in einer Komponente ein bestimmter<br>Wert festgestellt wird. Ein Benutzer kann z. B. den oberen kritischen Temperatur erreicht, wird anhand dieser Einstellung ein Alarmsignal an die Verwaltungskonsole gesendet, so dass der Benutzer eingreifen kann. Manche<br>Einstellungen können, wenn sie erreicht werden, das Herunterfahren des Sy

# **EISA**

Akronym für Extended Industry-Standard Architecture (Erweiterte Industrie-Standard Architektur), ein 32-Bit Erweiterungsbus-Design. Die Erweiterungskartensteckplätze in einem EISA-Computer sind auch mit 8- oder 16-Bit-ISA-Erweiterungskarten kompatibel.

Verwenden Sie das EISA-Konfigurationsdienstprogramm, um beim Einbau einer EISA-Erweiterungskarte einen Konfigurationskonflikt zu vermeiden. Das<br>Dienstprogramm gibt an, welchen Erweiterungssteckplatz die Erweiterungskarte b

### **EMI**

Abkürzung für Elektromagnetische Interferenz.

#### **EMM**

Abkürzung für Expanded Memory Manager (Expansionsspeichermanager). Ein Dienstprogramm, das Erweiterungsspeicher zur Emulation von<br>Expansionsspeichern auf Computern mit einem Intel386™-Mikroprozessor oder höher verwendet.

### **EMS**

Abkürzung für Expanded Memory Specification (Spezifikationen für den Expansionsspeicher).

## **EMV**

Akronym für Elektromagnetische Verträglichkeit.

#### **EPP**

Abkürzung für Enhanced Parallel Port (Erweiterte parallele Schnittstelle), die eine verbesserte bidirektionale Datenübertragung ermöglicht. Viele Geräte<br>können sich den EPP-Standard zu Nutze machen, besonders Geräte wie Ne Computers angeschlossen werden.

# **EPROM**

Akronym für Erasable Programmable Read-Only Memory (Lösch- und programmierbarer Nur-Lese-Speicher).

# **ERA/O**

Akronym für die Option Embedded Remote Access (Integrierter Remote-Zugriff).

# **ERA**

Akronym für Embedded Remote Access (Integrierter Remote-Zugriff).

# **Erweiterungsbus**

Der Computer besitzt einen Erweiterungsbus, über den der Mikroprozessor direkt mit den Controllern der Peripheriegeräte (wie z. B. der Netzwerkkarte oder einem internen Modem) Daten austauschen kann.

### **Erweiterungskartensteckplatz**

Ein Anschluss auf der Systemplatine des Computers oder eine Steckkarte, in die eine Erweiterungskarte installiert werden kann.

### **Erweiterungsspeicher**

RAM oberhalb der 1 MB-Grenze. Die meiste Software, die diesen Speicherbereich nutzen kann (z. B. Windows-Betriebssystem), erfordert dazu ein Speicherverwaltungsprogramm [XMM.](#page-64-0)

# **ESD**

Abkürzung für Electrostatic Discharge (Elektrostatische Entladung).

#### **ESM**

Akronym für integrierte Serververwaltung.

#### **Expansionsspeicher**

Ein Verfahren, um den RAM-Speicher oberhalb von 1 MB zu adressieren. Der Expansionsspeicher sollte mit Hilfe eines EMM genutzt werden. Das System sollte<br>nur dann zur Unterstützung von Expansionsspeicher konfiguriert werden können (oder erfordern).

# **Externer Cache-Speicher**

Ein RAM-Cache, der SRAM-Chips verwendet. Da SRAM-Chips wesentlich schneller als DRAM-Chips sind, kann der Mikroprozessor Daten und Anleitungen schneller aus dem externen Cache-Speicher als dem RAM einlesen.

#### **F**

Abkürzung für Fahrenheit.

# **FAT**

Akronym für File Allocation Table (Dateizuordnungstabelle). Die von MS-DOS verwendete Dateisystemstruktur zur Verwaltung und Steuerung der<br>Datenspeicherung. Die Windows NT®-Betriebssysteme (und höhere Windows-Versionen) kö

# **FCC**

Abkürzung für Federal Communications Commission, die amerikanische Behörde für das Kommunikationswesen.

# **FEPROM**

Akronym für Flash Erasable Programmable Read-only Memory (Lösch- und programmierbarer Nur-Lese-Flash-Speicher). Ein Flash-Speicher ist eine Art von<br>nichtflüchtigem Speichergerät, das so ähnlich arbeitet wie EEPROM; jedes L

# **FiFO**

Akronym für First In First Out. Beim Computerprogrammieren ist FIFO (First In First Out) ein Verfahren, um Programmarbeitsaufträge von Warteschlangen oder Stapeln so zu handhaben, dass der älteste Auftrag als nächstes behandelt wird.

# **Flash-Bios**

Ein PC-BIOS, das im Flash-Speicher und nicht im ROM gespeichert ist. Ein Flash-BIOS-Chip kann am Ort aktualisiert werden, wohingegen ein ROM-BIOS durch einen neueren Chip ersetzt werden muss.

## **Flash-Speicher**

Ein EEPROM-Chiptyp, der mit einem Dienstprogramm auf einer Diskette neu programmiert werden kann, während er weiterhin auf einem Computer installiert<br>ist; die meisten EEPROM-Chips können nur mit einer bestimmten Programmie

#### **Formatieren**

Der Vorgang, mit dem ein Festplattenlaufwerk oder eine Diskette auf die Dateispeicherung vorbereitet wird. Ein.uneingeschränkter Formatierungsbefehl löscht alle Daten vom Datenträger.

### **FPBGA**

Akronym für Field Programmable Gate Array (Feldprogrammierbares Gate-Array), ein programmierbarer Logikchip (PLD) mit einer hohen Gate-Dichte.

#### **FRU**

Akronym für Field Replaceable Unit (Austauschbare Funktionseinheit).

#### **FTP**

Abkürzung für File Transfer Protocol (Dateiübertragungsprotokoll).

#### **G**

Abkürzung für Gravitation.

# **GB**

Abkürzung für Gigabyte. Ein Gigabyte entspricht 1 024 Megabyte oder 1 073 741 824 Byte.

### **Gerätetreiber**

Ein Programm, mit dem das Betriebssystem oder ein anderes Programm mit einem Peripheriegerät, wie z. B. einem Drucker, korrekt kommunizieren kann. Manche Gerätetreiber - wie z. B. Netzwerktreiber - müssen von der Startdatei config.sys (mit der Aussage device= ) oder als speicherresidente Programme<br>(normalerweise über die autoexec.bat-Datei) geladen werden. Andere, wi verwenden sind, geladen werden.

### **Graphik-Coprozessor**

Siehe [Coprozessor.](#page-40-0)

# **Gruppe**

Bezüglich DMI ist eine Gruppe eine Datenstruktur, die allgemeine Informationen oder Attribute einer verwaltbaren Komponente definiert.

# **GUI**

Akronym für Graphical User Interface (Graphische Benutzeroberfläche).

#### **h**

Abkürzung für hexadezimal. Bezeichnung für eine Zahl aus dem 16er-System, mit dem beim Programmieren oft die Adressen im RAM-Speicher des Computers<br>und die E/A-Speicheradressen der Geräte identifiziert werden. Die Folge vo

# **HIP**

Akronym für Dell OpenManage™ Hardware Instrumentation Package.

#### **HMA**

Abkürzung für High Memory Area (Oberer Speicherbereich). Die ersten 64 KB des Erweiterungsspeichers oberhalb von 1 MB. Eine XMS-basierte<br>Speicherverwaltung kann HMA als direkte Erweiterung des konventionellen Speichers aus

# **Host-Adapter**

Ein Host-Adapter implementiert die Kommunikation zwischen dem Bus des Computers und dem Controller eines Peripheriegeräts. (Bei Festplatten-<br>Controllersubsystemen sind Host-Adapter bereits integriert.) Um dem System einen Host-Adapter installieren oder anschließen.

# **Hotplug**

Die Fähigkeit, ein redundantes Teil zu entfernen und wieder einzusetzen, während das System in Gebrauch ist. Wird auch als "Ersatzgerät" bezeichnet.

#### **HPFS**

Akronym für die hohe Leistungsdateisystemoption in den Betriebssystemen Windows NT und höher.

### **HTTPS**

Abkürzung für HyperText Transmission Protocol, Secure. Bei HTTPS handelt es sich um eine Variante von HTTP, die von Web Browsern zum Abwickeln sicherer<br>Transaktionen verwendet wird. HTTPS ist ein eindeutiges Protokoll, bei

# **Hz**

Abkürzung für Hertz.

### **ICES**

Akronym für Interference-Causing Equipment Standard (Standard für störungsverursachende Geräte) (in Kanada).

# **ICU**

Abkürzung für ISA Configuration Utility (ISA-Konfigurationsdienstprogramm).

# **ID**

Abkürzung für Identifikation.

# **IDE**

Akronym für Integrated Device Electronics (Integrierte Geräteelektronik). IDE ist eine Computersystem-Schnittstelle, die in der Hauptsache für Festplattenlaufwerke und CDs verwendet wird.

### **iDRAC6**

Akronym für Integrated Dell Remote Access Controller.

## **IHV**

Akronym für Independent Hardware Vendor (Unabhängiger Hardwarehersteller). IHVs entwickeln häufig ihre eigenen MIBs für von ihnen selbst hergestellte Komponente

#### **Infodatei**

Eine der Software oder Hardware beigefügte Textdatei mit ergänzenden oder aktualisierenden Informationen zur gelieferten Software- oder Hardware- Dokumentation. Normalerweise enthalten Infodateien Installationsinformationen, beschreiben neue Produktverbesserungen oder -v**eränderungen, die in der**<br>Dokumentation noch nicht berücksichtigt wurden, und zeigen bekannte Pr Software bekannt sein müssen.

#### **Integrierter Hypervisor**

Ein integrierter Hypervisor erweitert die Virtualisierungsfähigkeiten Ihrer Dell-Systeme.

### **Interlacing**

Verfahren zur Erhöhung der Videoauflösung, indem die horizontalen Zeilen auf dem Bildschirm nur abwechselnd aufgefrischt werden. Da Interlacing zu sichtbarem Bildschirmflimmern führen kann, bevorzugen die meisten Benutzer zeilensprungfreie Videoadapterauflösungen.

# **Interner Mikroprozessor-Cache**

Ein Instruktions- und Daten-Cache, der im Mikroprozessor integriert ist. Der Intel Pentium-Mikroprozessor z. B. besitzt einen internen 16-KB-Cache, der als 8-<br>KB-Nur-Lese-Instruktions-Cache und als 8-KB-Lese-Schreib-Daten-

#### **Internes USB**

Ein internes USB-Flashlaufwerk ist ein zusätzliches Speichergerät. Internes USB erweitert die Virtualisierungsfähigkeiten.

#### **IP**

Das Internetprotokoll (IP) bezeichnet die Methode bzw. das Protokoll, mit der bzw. dem im Internet Daten von einem Computer zu einem anderen gesendet<br>werden. Jeder Computer (bekannt als ein Host) im Internet hat mindestens identifiziert.

### **IPMI**

Akronym für Intelligent Platform Management Interface (Intelligente Plattform-Verwaltungsschnittstelle), bei der es sich um einen Industriestandard für die Verwaltung von Peripheriegeräten handelt, die in Unternehmenscomputern mit Intel-Architektur verwendet werden. Das Hauptmerkmal von IPMI ist, dass die<br>Steuerungsfunktionen für Bestandsaufnahme, Überwachung, Protokollierung dem Betriebssystem verfügbar sind.

# **IPX**

Akronym für Internetwork Packet eXchange (Netzüberschreitender Datenpaketaustausch).

#### **IRQ**

. Abkürzung für Interrupt Request (Interrupt-Anforderungen). Ein Signal dass Daten an ein Peripheriegerät in Kürze ausgegeben oder empfangen werden, wird<br>über eine IRQ-Leitung zum Mikroprozessor geleitet. Jeder Peripheriev gleichzeitig verwendet werden.

### **ISA**

Akronym für Industry-Standard Architecture (Industriestandardarchitektur). Eine 16-Bit-Erweiterungsbus-Architektur. Die Erweiterungskartensteckplätze in einem ISA-Computer sind auch mit 8-Bit-ISA-Erweiterungskarten kompatibel.

#### **iSCSI**

Akronym für Internet SCSI. Ein IP-basierter Speichernetzwerkstandard zum Verknüpfen von Datenspeichervorrichtungen. Durch Ubertragung von SCSI-<br>Befehlen über IP-Netzwerke wird iSCSI für einen besseren Datentransfer über In

# **ITE**

Abkürzung für Information Technology Equipment (Informationstechnische Geräte).

#### **Jumper**

Jumper sind kleine Blöcke auf einer Platine mit zwei oder mehr herausragenden Stiften. Auf die Pins lassen sich Kunststoffstege aufsetzen, die innen<br>elektrisch leitend sind. Der Draht verbindet die Stifte und stellt einen gedruckten Leiterplatine temporär zu ändern.

# **JVM**

Akronym für Java-virtuelle Maschine.

### **K**

Abkürzung für Kilo, der Faktor 1 000.

# **Kapazität**

Bezieht sich auf Aktionen, die ein Objekt durchführen kann, oder die an einem verwalteten Objekt durchgeführt werden können. Wenn z. B. eine Karte hotplug-fähig ist, kann sie bei eingeschaltetem System ausgewechselt werden.

### **KB/Sek.**

Abkürzung für Kilobyte pro Sekunde.

### **Kb/Sek.**

Abkürzung für Kilobit pro Sekunde.

# **KB**

Abkürzung für Kilobyte, 1 024 Bytes.

#### **Kb**

Abkürzung für Kilobit, 1 024 Bit.

### **Kerberos**

Netzwerkauthentifizierungsprotokoll, das eine strikte Authentifizierung für Client-/Serveranwendung bietet, indem Secret-Key Cryptography eingesetzt wird.

## **kg**

Abkürzung für Kilogramm, 1 000 Gramm.

# **kHz**

Abkürzung für Kilohertz, 1 000 Hertz.

### **Komponente**

Bezüglich DMI handelt es sich bei verwaltbaren Komponenten um Betriebssysteme, Computersysteme, Erweiterungskarten oder Peripheriegeräte, die mit DMI kompatibel sind. Jede Komponente besteht aus Gruppen und Attributen, die für diese Komponente als relevant definiert werden.

### **Konventioneller Speicher**

Die ersten 640 KB des RAM. Konventioneller Speicher ist in jedem Computer enthalten. Wenn die MS-DOS®-Programme keine Spezialentwicklungen sind, ist<br>deren Ausführung auf den konventionellen Speicherbereich beschränkt.

# **Kühlkörper**

Eine Metallplatte mit Stiften oder Rippen, die der Wärmeableitung dient. Die meisten Mikroprozessoren besitzen integrierte Kühlkörper.

# **Kühlwerk**

Gruppe von Lüftern oder anderen Kühlgeräten in einem Systemgehäuse.

#### **LAN**

Akronym für Local Area Network (Lokales Netzwerk). Ein LAN-System ist normalerweise auf das gleiche oder einige benachbarte Gebäude beschränkt, wobei<br>alle Geräte in einem Netzwerk durch Verkabelung fest miteinander verbund

# **Laufwerktypennummer**

Der Computer kann eine Anzahl bestimmter Festplattenlaufwerke identifizieren. Es wird ihnen eine Laufwerktypennummer zugewiesen, die im NVRAM<br>gespeichert wird. Im System-Setup-Programm angegebene Festplattenlaufwerke müsse

### **lb**

Abkürzung für US-Pfund (454 Gramm).

# **LCC**

Akronym für Leaded oder Leadless Chip Carrier (verbleiter/unverbleiter Chip-Sockel).

### **LDAP**

Akronym für Lightweight Directory Access Protocol. Netzwerkprotokoll zum Abfragen und Ändern von Verzeichnisdiensten, die über TCP/IP ausgeführt werden.

### **LED**

Akronym für Light-Emitting Diode (Leuchtdiode). Eine elektronische Komponente, die durch elektrischen Strom aufleuchtet.

#### **LIF**

Akronym für Low Insertion Force (Einbau mit geringem Kraftaufwand). Einige Computer besitzen LIF-Sockel und Anschlüsse, mit denen Bauteile wie der Mikroprozessorchip durch minimalen Kraftaufwand ein- und ausgebaut werden können.

### **Local Bus**

Für einen Computer mit Local Bus-Expansionsfähigkeit können bestimmte Peripheriegeräte, wie z. B. der Videoadapter-Schaltkreis, so ausgelegt werden,<br>dass sie wesentlich schneller arbeiten als mit einem herkömmlichen Expans derselben Taktrate und Datenpfadbreite wie der Mikroprozessor des Computers zu arbeiten.

### **LOM**

Akronym für LAN auf Hauptplatine.

# **LPT***n*

Die Gerätebezeichnungen für die erste bis einschließlich dritte parallele Druckerschnittstelle des Computers sind LPT1, LPT2 und LPT3.

# **LRA**

Akronym für Local Response Agent (lokaler Antwort-Agent).

# **LSI**

Akronym für große Skalenintegration.

# **LS-Laufwerk**

Laufwerk, das Laser-Servotechnologie benutzt, um LS 120-Disketten zu lesen, die sowohl bis zu 120 MB Daten als auch Standard-3,5-Zoll-Disketten enthalten können.

# **LUN**

Akronym für logische Einheitsnummer, ein Code, der benutzt wird, um ein spezifisches Gerät von mehreren, die eine SCSI-ID teilen, auszuwählen.

### **mA**

Abkürzung für Milliampere.

# **mAh**

Abkürzung für Milliamperestunde.

# **Mathematischer Coprozessor**

Siehe [Coprozessor.](#page-40-0)

# **MB/s**

Abkürzung für Megabyte pro Sekunde.

#### **MB**

Abkürzung für Megabyte. Der Begriff *Megabyte* bedeutet 1 048 576 Byte; bei der Bezeichnung der Festplattenkapazität wird der Begriff häufig als Synonym für 1 000 000 Byte verwendet.

#### **Mb**

Abkürzung für Megabit.

# **MBit/s**

Abkürzung für Megabits pro Sekunde.

# **MBR**

Abkürzung für Master Boot Record.

# **MCA**

Abkürzung für Micro Channel Architecture (Mikrokanalarchitektur), die für die Multiverarbeitung entwickelt wurde. MCA verhindert potentielle Konflikte, wenn<br>neue Peripheriegeräte installiert werden. MCA ist weder mit einer verwendet werden.

# **MHz**

Abkürzung für Megahertz.

# **MIB**

Akronym für Management Information Base (Verwaltungsinformationsbasis). MIB wird zum Senden des detaillierten Status/von detaillierten Befehlen von einem oder an ein SNMP-verwaltetes Gerät verwendet.

### **MIDI**

Akronym für Musical Instrument Digital Interface (Digitale Musikinstrumenten-Schnittstelle).

#### **MIF**

Akronym für Management Information Format (Verwaltungsinformationsformat). Eine MIF-Datei enthält Informationen, Status und Verknüpfungen zur Komponenteninstrumentierung. MIF-Dateien werden von der DMI-Serviceschicht in die MIF-Datenbank installiert. Der Inhalt eines MIFs wird durch einen DTMF-<br>Arbeitsausschuss definiert und in Form eines MIF-**Definitionsdokumen** verwaltbaren Komponenten relevant sind.

#### **Mikroprozessor**

Der primäre Rechnerchip im Innern des Computers, der die Auswertung und Ausführung von arithmetischen und logischen Funktionen steuert. Wenn Software für einen bestimmten Mikroprozessortyp geschrieben wurde, muss sie normalerweise für einen anderen Mikroprozessor umgeschrieben werden. *CPU* ist ein Synonym für Mikroprozessor.

#### **mm**

Abkürzung für Millimeter.

#### **Modem**

Ein Gerät, mit dem der Computer mit anderen Computern über Telefonleitungen kommunizieren kann.

#### **MOF**

Akronym für das verwaltete Objektformat, das eine ASCII-Datei ist, die die formelle Definition eines CIM-Schemas enthält.

#### **Mouse**

Ein Zeigegerät, das die Cursor-Bewegungen auf dem Bildschirm steuert. Mit mausorientierter Software können Befehle aufgerufen werden, indem der Zeiger auf das dargestellte Objekt bewegt und eine Maustaste geklickt wird.

### **MPEG**

Akronym für Motion Picture Experts Group (wörtl.: Expertengruppe für bewegte Bilder). MPEG ist ein digitales Videodateiformat.

#### **ms**

Abkürzung für Millisekunden.

### **MTBF**

Abkürzung für Mean Time Between Failures (Durchschnittliche Zeitdauer bis zum Versagen einer Komponente).

### **Multifrequenzmonitor**

Ein Monitor, der mehrere Videostandards unterstützt. Er kann sich auf den Frequenzbereich des Signals verschiedener Videoadapter einstellen.

#### **mV**

Abkürzung für Millivolt.

#### **Name**

Der Name eines Objekts oder einer Variablen ist genau die Zeichenkette, die das Objekt/die Variable in einer SNMP-Verwaltungsinformationsbasis (MIB)-Datei,<br>in einer DMI-Verwaltungsinformationsformat (MIF)-Datei oder in ein

#### **NDIS**

Abkürzung für Network Driver Interface Specification (Schnittstellenspezifikation des Netzwerktreibers).

#### **Netzstromschalter**

Ein Schalter mit zwei Netzstromeingängen, der eine Netzstromredundanz bereitstellt: im Falle eines Ausfalls des Netzstromeingangs wird per Failover auf einen Bereitschafts-Netzstromeingang umgeschaltet.

#### **Netzteil**

Elektrisches System, das Wechselstrom aus einer Wandsteckdose in den von der Computerschaltung benötigten Gleichstrom umwandelt. Das Netzteil in einem Personalcomputer erzeugt normalerweise mehrere Spannungen.

#### **NIC**

Akronym für Network Interface Controller (Netzwerkschnittstellen-Controller).

#### **NIF**

Akronym für Network Interface Function (Netzwerkschnittstellenfunktion). Dieser Begriff ist gleichbedeutend mit dem Begriff NIC.

### **NIS**

Akronym für Network Information System. NIS ist ein Netzwerkverzeichnis- und Verwaltungssystem für kleinere Netzwerke. Ein Benutzer an einem beliebigen<br>Host kann auf Dateien oder Anwendungen auf einem beliebigen Host im Ne

### **NMI**

Abkürzung für Nonmaskable Interrupt (Nichtmaskierbarer Interrupt). Mit dem Aussenden einer NMI an den Mikroprozessor meldet ein Gerät Hardware-Fehler, wie z. B. Paritätsfehler.

## **Non-Interlaced**

Eine Technik, um Bildschirmflickern zu vermindern, indem jede horizontale Zeile auf dem Bildschirm aktualisiert wird.

### **ns**

Abkürzung für Nanosekunde, ein Milliardstel einer Sekunde.

### **NTFS**

Akronym für New Technology File System, das Dateisystem in den Betriebssystemen Windows NT und höher.

# <span id="page-53-1"></span>**NuBus**

Firmeneigener Erweiterungsbus, wie er auf Apple® Macintosh® Personalcomputern benutzt wird.

#### **Nur-Lese-Datei**

Eine Nur-Lese-Datei kann weder bearbeitet noch gelöscht werden. Eine Datei kann Nur-Lese-Status haben, wenn folgendes zutrifft:

- l Das Nur-Lese-Attribut ist aktiviert.
- l Es befindet sich auf einer physisch schreibgeschützten Diskette oder auf einer Diskette in einem schreibgeschützten Laufwerk.
- l Die Datei befindet sich in einem Netzwerkverzeichnis, für das Ihnen der Systemadministrator ausschließlich Leserechte zugewiesen hat.

### **NVRAM**

Akronym für Non-volatile Random-Access Memory (Nichtflüchtiger Speicher mit wahlfreiem Zugriff). Dabei handelt es sich um einen Speicher, dessen Inhalt<br>beim Abschalten des Computers verloren geht. NVRAM wird benutzt, um da

#### <span id="page-53-0"></span>**Oberer Speicherbereich**

Speicher (384 KB) im RAM-Bereich zwischen 640 KB und 1 MB. Wenn sich im Computer ein Intel386 oder höherer Mikroprozessor befindet, kann ein *Speicherverwalter* Blöcke im oberen Speicherbereich bereitstellen, in denen Gerätetreiber und speicherresidente Programme geladen werden.

# **OEM**

Akronym für den Originalhersteller. OEM bezeichnet eine Firma, die Geräte zum Wiederverkauf und Einbau in andere Produkte unter Verwendung des Markennamen des Wiederverkäufers an andere Firmen liefert.

## **OID**

Abkürzung für Object Identifier (Objektbezeichner). Ein implementationsspezifischer Integer oder Zeiger, der ein Objekt eindeutig identifiziert.

#### **Online-Zugriffsdienst**

Ein Dienst, der gewöhnlich den Zugang zu Internet, E-Mail, Bulletin-Boards, Chat-Räumen und Dateibibliotheken anbietet.

### **OSWDT**

Akronym für Operating System Watchdog Timer (Watchdog-Zeitgeber des Betriebssystems). Ein Watchdog-Zeitgeber ist ein Hardware-Zeitgebermodul im<br>Computer, das einen Reset des Systems auslöst, wenn das Betriebssystem nicht a

## **OTP**

Abkürzung für One-Time Programmable (Einmalig programmierbar).

#### **Parallele Schnittstelle**

Eine E/A-Schnittstelle, die meistens dazu verwendet wird, einen parallelen Drucker an einen Computer anzuschließen. Die parallele Schnittstelle auf dem Computer ist an ihrem 25-poligen Anschluss erkennbar.

#### **Parameter**

Ein Wert oder eine Option, die von einem Programm gefordert wird. Ein Parameter wird manchmal auch als *Schalter* oder *Argument* bezeichnet.

#### **Partition**

*Mit dem Befehl* fdisk kann ein Festplattenlaufwerk in mehrere physikalische Abschnitte, sogenannte Partitionen unterteilt werden. Jede Partition kann über mehrere logische Laufwerke verfügen.

Nach dem Partitionieren des Festplattenlaufwerks muss jedes logische Laufwerk mit dem Befehl **format** formatiert werden.

# **PCI**

Abkürzung für Peripheral Component Interconnect (Verbindung peripherer Komponenten). Ein von der Intel Corporation entworfener Standard für den Local Bus-Einbau.

## **PCMCIA**

Personal Computer Memory Card International Association. Internationaler Handelsverband, der Standards für Geräte wie Modems und externe<br>Festplattenlaufwerke entwickelt hat, die in portable Computer eingesteckt werden könn

# **PERC**

Akronym für Erweiterbarer RAID-Controller.

## **Peripheriegerät**

Interne oder externe Hardware wie z. B. ein Drucker, ein Festplattenlaufwerk oder eine Tastatur, die an den Computer angeschlossen ist.

# **PGA**

Akronym für das Pin-Grid-Array, eine Art von Mikroprozessorsteckdose, mit der Sie den Mikroprozessorchip entfernen können.

### **physikalisches Speicher-Array**

Das physikalische Speicher-Array ist der gesamte physikalische Speicher eines Systems. Variablen für das physikalische Speicher-Array, einschließlich maximale Größe, Gesamtzahl der Speichersteckplätze auf der Hauptplatine und Gesamtzahl von verwendeten Steckplätzen.

## **PIC**

Akronym für Programmable Interrupt Controller (programmierbarer Unterbrechungs-Controller).

#### **PIP**

Akronym für Peripheral Interchange Program (Peripherie-Austauschprogramm). CP/M-Dienstprogramm, das zum Kopieren von Dateien benutzt wurde.

### **PLCC**

Akronym für Plastic Leaded Chip Carrier (Verbleiter Kunststoff-Chip-Sockel).

### **Plug-and-Play**

Ein Industriestandard, mit dem Hardware-Geräte leichter an Personalcomputer angeschlossen werden können. Plug-and-Play bietet automatische Installation<br>und Konfiguration, ist kompatibel mit bereits vorhandener Hardware und

### **PME**

Abkürzung für Power Management Event (Stromverwaltungsereignis). Ein PME ist ein Stift auf einer Verbindung peripherer Geräte, der es einem PCI- Gerät ermöglicht, ein Aktivierungsereignis zu bestätigen.

# **POST**

Akronym für Power-On Self Test (Einschaltselbsttest). Bevor das Betriebssystem beim Einschalten des Computers geladen wird, testet ein POST verschiedene Systemkomponenten wie RAM, Festplattenlaufwerke und Tastatur.

## **ppm**

Abkürzung für Pages Per Minute (Seiten pro Minute).

# <span id="page-55-1"></span>**PQFP**

Abkürzung für Plastic Quad Flat Pack (Plastik-Quadrant-Flachpackung), eine Art Mikroprozessorsockel, auf dem der Mikroprozessorchip permanent installiert ist.

### **Programmdiskettensatz**

Der Diskettensatz, mit dem die vollständige Installation eines Betriebssystems oder eines Anwendungsprogramms durchgeführt werden kann. Beim erneuten<br>Konfigurieren eines Programms wird oft dessen Diskettensatz benötigt.

# **PS/2**

Abkürzung für Personal System/2 (Personalsystem/2).

# **PS**

Abkürzung für Stromversorgung.

# **PXE**

Abkürzung für Pre-boot eXecution Environment (Vorstartausführungsumgebung).

### **QFP**

Akronym für Quad Flat Pack.

#### <span id="page-55-0"></span>**RAC**

Akronym für Remote Access Controller (Remote Access Controller). Dell OpenManage Server Administrator unterstützt alle RACs. Diese enthalten DRAC II, DRAC III, DRAC III/XT, ERA und ERA/O.

### **RAID**

Akronym für Redundant Array of Independent Drives (Redundantes Array unabhängiger Laufwerke).

#### **RAM**

Akronym für Random Access Memory (Speicher mit wahlfreiem Zugriff). Der primäre vorläufige Speicherbereich für Programmanleitungen und Daten. Jeder<br>Bereich im RAM ist durch eine Zahl gekennzeichnet, die so genannte *Speich* Computers verloren.

## **RAMBUS**

Akronym für Rambus DRAM, eine von Rambus®, Inc. entwickelte Speicherart (DRAM).

#### **RAMDAC**

Akronym für Random-Access Memory Digital-to-Analog Converter (Digital-Analog-Wandler für Speicher mit wahlfreiem Zugriff).

# **Raw**

Unverarbeitet. Der Begriff bezieht sich auf Daten, die ohne Interpretation an ein E/A-Gerät weitergeleitet werden. Im Gegensatz dazu bezieht sich der engl. Begriff *cooked* auf Daten, die zuerst verarbeitet und dann an ein E/A-Gerät weitergeleitet werden.

Raw bezieht sich häufig auf nicht komprimierten Text, der in keinem firmenrechtlich geschützten Format gespeichert wird. Der Begriff stammt aus UNIX, das die<br>Modi "cooked" und "raw" für die Datenausgabe an ein Terminal unt

#### **RDRAM**

Akronym für Rambus DRAM. Dynamische RAM-Chip-Technologie von Rambus, Inc. Direkte RDRAMs werden in Computern verwendet. Direkt-RDRAM-Chips sind in<br>RIMM-Modulen untergebracht, die so ähnlich wie DIMMs sind, aber andere Stif werden, wodurch die Übertragungsrate auf 3,2 GB/Sek. verdoppelt wird.

### **Realmodus**

Ein Betriebsmodus, der von 80286er oder höheren Mikroprozessortypen unterstützt wird und die Architektur eines 8086er Mikroprozessors emuliert.

### **RFI**

Abkürzung für Radio Frequency Interference (Hochfrequenzinterferenz).

# **RGB**

Abkürzung für rot/grün/blau.

### **RIMM**

Akronym für Rambus In-line Memory Module (Rambus-Speichermodul mit einer Kontaktanschlussreihe), das Rambus-Äquivalenzprodukt eines DIMM-Moduls.

#### **ROM**

Akronym für Read-Only Memory (Nur-Lese-Speicher). Einige der für den Einsatz des Computers wichtigen Programme befinden sich in ROM-Code. Im<br>Gegensatz zum RAM behält ein ROM-Chip seinen Inhalt selbst nach Ausschalten des C die Startroutine des Computers und den POST einleitet.

### **ROMB**

Akronym für RAID auf Hauptplatine. Wenn ein RAID-Controller auf eine Systemplatine integriert wird, hat das System ROMB-Technologie.

### **RTC**

Abkürzung für Real-Time Clock (Echtzeituhr). Eine batteriegespeiste Uhr im Innern des Computers, die auch bei ausgeschaltetem Gerät Datum und Uhrzeit beibehält.

### **SAS**

Akronym für seriell verbundenen SCSI.

### **SCA**

Akronym für Single Connector Attachment (Einzelanschlusszubehör).

# **Schema**

Eine Zusammenstellung von Klassendefinitionen, die verwaltete Objekte in einer bestimmten Umgebung beschreibt. Ein CIM-Schema ist eine<br>Zusammenstellung von Klassendefinitionen, mit der verwaltete Objekte dargestellt werden Bezeichnung allgemeines Informationsmodell (CIM).

### **Schreibgeschützt**

Nur-Lese-Dateien sind *schreibgeschützt*. Eine 3,5-Zoll-Diskette kann durch Verschieben der Schreibschutzkerbe in die offene oder durch Einstellen der Schreib-<br>Schutz-Funktion im System-Setup-**Programm Position schreibgesc** 

### **Schutzmodus**

Ein Betriebsmodus, der von 80286er oder höheren Mikroprozessortypen unterstützt wird und dem Betriebssystem folgende Funktionen ermöglicht:

- l Ein Speicheradressbereich von 16 MB (80286 Mikroprozessor) bis 4 GB (Intel386 oder höherer Mikroprozessor)
- l Multitasking
- l Virtueller Speicher ein Verfahren, um den adressierbaren Speicherbereich durch Verwendung des Festplattenlaufwerks zu vergrößern

Die 32-Bit-Betriebssysteme Windows NT, Windows 2000, Windows XP, OS/2® und UNIX® werden im Schutzmodus ausgeführt. MS-DOS kann nicht im<br>Schutzmodus arbeiten; einige Programme, die unter MS-DOS ausgeführt werden, z. B. Wind

### **Schwellenwerte**

Systeme sind üblicherweise mit verschiedenen Sensoren ausgerüstet, die Temperatur, Spannung, Strom und Lüfterdrehzahl überwachen. Die<br>Sensorschwellenwerte geben die Bereiche (minimale und maximale Werte) an, um zu bestimme

- l UpperThresholdFatal
- l UpperThresholdCritical
- l UpperThresholdNon-critical
- l Normal
- l LowerThresholdNon-critical
- l LowerThresholdCritical
- l LowerThresholdFatal

### **SCSI**

Akronym für Small Computer System Interface (Schnittstelle für kleine Computersysteme). Eine E/A-Busschnittstelle mit höheren Datenübertragungsraten als<br>bei herkömmlichen Schnittstellen. Es können bis zu sieben Geräte an e

### **SDMS**

Akronym für SCSI Device Management System (SCSI-Geräteverwaltungssystem).

### **SEC**

Abkürzung für Single-Edge Contact (Einseitiger Anschluss).

#### **Sek.**

Abkürzung für Sekunde.

#### **Serielle Schnittstelle**

Eine E/A-Schnittstelle, die meistens dazu verwendet wird, ein Modem an einen Computer anzuschließen. Die serielle Schnittstelle am Computer ist normalerweise an ihrem 9-poligen Anschluss zu erkennen.

### **Service-Tag-Nummer**

Ein Strichcodeetikett am Computer, das ihn identifiziert, wenn Sie Kunden- oder technischen Support bei Dell anfordern.

### **SGRAM**

Akronym für Synchronous Graphics RAM (Synchroner Graphik-RAM).

### **Sicherungskopie**

Kopie eines Programms oder einer Datendatei. Legen Sie aus Sicherheitsgründen regelmäßig Sicherungskopien des Festplattenlaufwerks an. Sichern Sie<br>wichtige Startdateien vom Betriebssystem, bevor Sie die Konfiguration Ihres

#### **SIMD**

Abkürzung für Single Instruction Multiple Data (Wiederholtes Ablaufen eines einfachen Befehls mit mehrfachen Daten).

### **SIMM**

Akronym für Single In-line Memory Module (Speichermodul mit einer Kontaktanschlussreihe). Eine kleine Platine mit DRAM-Chips, die an die Systemplatine angeschlossen ist.

### **SIP**

Akronym für Single In-line Package (Einfaches Inline-Paket), eine Art Gehäuse für elektronische Komponenten, in dem die Anschlussstifte auf einer Seite<br>hervorstehen. Ein SIP wird häufig auch als einfaches Inline-Stiftpaket

### **SKU**

Akronym für Stock Keeping Unit (Bestandsposten).

# **SMART**

. Akronym für Self-Monitoring Analysis and Reporting Technology (Selbstüberwachende Analyse- und Berichtstechnologie). Eine Technologie mit der<br>Festplattenlaufwerke Fehler und Ausfälle an das System-BIOS melden können, das System-BIOS verfügen.

#### **SMBIOS**

Akronym für System Management BIOS (Systemverwaltungs-BIOS).

### **SMD**

Akronym für Surface Mount Device (Schalttafelmontiertes Gerät).

#### **SMTP**

Akronym für Simple Mail Transfer Protocol, eine Methode zum Austausch von E-Mail über das Internet.

### **SNMP**

Abkürzung für Simple Network Management Protocol (Einfaches Netzwerkverwaltungsprotokoll). SNMP ist eine Industriestandardschnittstelle, mit der ein<br>Netzwerkverwalter Workstations im Fernzugriff überwachen und verwalten ka

### **SODIMM**

Akronym für Small Outline-DIMM (DIMM mit Schmalprofil). Ein DIMM-Modul, das wegen der Verwendung von TSOP-Chip-Paketen ein schmaleres Profil aufweist. SODIMMs werden gewöhnlich in Laptop Computern verwendet.

#### **Sonde**

Elektronischer Sensor, um eine Menge zu messen oder den Systemzustand an einem bestimmten Punkt innerhalb eines Systems zu bestimmen. Server<br>Administrator kann Temperatur-, Spannungs-, Lüfter-, Speicher-, Strom- und Gehäus erfolgt).

#### **Speicher**

Ein Computer kann verschiedene Speichertypen besitzen, wie z. B. RAM, ROM und Videospeicher. Das Wort *Speicher* w**ird häufig als ein Synonym für RAM**<br>verwendet; zum Beispiel bezeichnet die unqualifizierte Aussage "ein Com

### **Speicheradresse**

Eine bestimmte Adresse im RAM des Computers, die als hexadezimale Zahl angegeben wird.

#### **Speichermodul**

Eine kleine Platine mit DRAM-Chips, die an die Systemplatine angeschlossen ist.

#### **Speicherverwalter**

Dienstprogramm, das die Implementierung des über den konventionellen Speicher hinausgehenden Speicherplatzes, wie z. B. Erweiterungsspeicher oder Expansionsspeicher regelt.

#### **Spiegeln**

Der System- und Video-BIOS-Code eines Computers wird normalerweise auf ROM-Chips gespeichert. Der Begriff Spiegeln bezieht sich auf eine<br>leistungssteigernde Technik, bei der der BIOS-**Code während der Startroutine in schne** wird.

### **SRAM**

Abkürzung für Static Random-Access Memory (Statischer Speicher mit wahlfreiem Zugriff). Weil SRAM-Chips nicht dauernd aktualisiert werden müssen, sind sie wesentlich schneller als DRAM-Chips.

### **Startfähige Diskette**

Der Computer kann von einer Diskette aus gestartet werden. Um eine startfähige Diskette zu erstellen, legen Sie eine Diskette in das Diskettenlaufwerk ein,<br>geben Sie sys a: in die Befehlszeile ein, und drücken Sie <Eingabe

### **Startroutine**

Das System löscht beim Starten den gesamten Speicher, initialisiert die Geräte und lädt das Betriebssystem. Solange das Betriebssystem reagiert, kann der<br>Computer neu gestartet werden (auch als *Warmstart* bezeichnet), ind indem Sie auf die Reset-Taste drücken oder den Computer aus- und wieder einschalten.

#### **Status**

Bezieht sich auf die Funktionsbereitschaft eines Objekts. Eine Temperatursonde kann z. B. den Status normal haben, wenn die Sonde akzeptable<br>Temperaturen misst. Wenn die Sonde Temperaturen zu registrieren beginnt, welche d einen kritischen Status an.

#### **Stromeinheit**

Eine Gruppe von Netzteilen in einem Systemgehäuse.

# **SVGA**

Abkürzung für Super Video Graphics Array (Super-Video-Graphikanordnung). VGA und SVGA sind Standards für Grafikkarten, die sich im Vergleich zu früheren Standards durch höhere Auflösungen und größere Farbtiefe auszeichnen.

Um ein Programm mit einer bestimmten Auflösung wiederzugeben, müssen die entsprechenden Videotreiber installiert sein, und der Monitor muss die<br>gewünschte Auflösung unterstützen. Die Anzahl der von einem Programm wiedergeg

### **Switch**

Auf einer Computersystemplatine steuern Schalter verschiedene Schaltkreise bzw. Funktionen des Computersystems. Diese Schalter sind als *DIP*-Schalter<br>bekannt; **sie werden normalerweise in Gruppen von zwei oder mehr Schalt** auf Systemplatinen verwendet: *Schiebes*chalter und *Kipps*chalter. Die Namen der Schalter basieren darauf, wie die Einstellungen (ein und aus) der Schalter<br>**geändert werden.** 

# **Syntax**

Die Regeln, die bei der Eingabe eines Befehls oder einer Instruktion zu befolgen sind, damit der Computer die Eingabe korrekt verarbeiten kann. Die Syntax einer Variablen gibt deren Datentyp an.

## **system.ini-Datei**

Eine Startdatei für das Betriebssystem Windows. Bei Aufruf des Windows-Betriebssystems wird zuerst die **system.ini**-Datei gelesen, damit die verschiedenen<br>Optionen für die Windows-Betriebsumgebung bestimmt werden können. I

Durch Änderung der Einstellungen in der Systemsteuerung oder durch Aufruf des Windows-Setup-Programms könnten Optionen der Datei **system.ini** geändert werden. In anderen Fällen müssen eventuell mit einem Texteditor (z. B. Notepad) Optionen für die Datei **system.ini** manuell geändert oder hinzugefügt werden.

### **Systemdiskette**

Systemdiskette ist ein Synonym für *Startfähige Diskette*.

### **Systemkennnummer-Code**

Ein normalerweise von einem Systemadministrator individuell dem Computer zugewiesener Code zum Zweck der Sicherheit oder Nachverfolgung.

### **Systemkonfigurationsdaten**

Im Speicher abgelegte Daten, die den Computer anweisen, welche Hardware installiert ist und wie der Computer für den Betrieb konfiguriert sein sollte.

#### **Systemplatine**

Als Hauptplatine des Systems fungierend, befinden sich normalerweise die folgenden systeminternen Komponenten auf der Systemplatine:

- l Mikroprozessor
- l RAM
- l Controller für standardmäßige Peripheriegeräte, wie z. B. die Tastatur
- l Verschiedene ROM-Chips

*Häufig verwendete Synonyme für Systemplatine sind* Hauptplatine und *Logikplatine*.

#### **System-Setup-Programm**

. Ein BIOS-basiertes Programm, mit dem die Hardware des Computers konfiguriert und der Systembetrieb an die eigenen Bedürfnisse angepasst werden kann,<br>indem Funktionen wie Kennwortschutz und Stromverwaltung eingestellt wer

#### **Systemspeicher**

*Systemspeicher ist ein Synonym für* RAM.

#### **Tabelle**

In SNMP-MIBs ist eine Tabelle ein zweidimensionales Array, das die Variablen beschreibt, aus denen sich ein verwaltetes Objekt zusammensetzt.

#### **Tastenkombination**

Ein Befehl, der ein gleichzeitiges Drücken von mehreren Tasten verlangt. Beispiel: Zum Neustarten des Computers wird die Tastenkombination <Strg><Alt><Entf> gedrückt.

### **Terminierung**

Bestimmte Geräte (wie z. B. das letzte Gerät an jedem Ende eines SCSI-Kabels) müssen mit einem Abschlusswiderstand versehen werden, sodass<br>Reflexionen und Störsignale im Kabel verhindert werden. Wenn solche Geräte in Reihe der Geräte geändert werden.

#### **Texteditor**

Ein Anwendungsprogramm zum Bearbeiten von Textdateien, die ausschließlich aus ASCII-Zeichen bestehen. Windows Notepad ist z. B. ein Texteditor. Die meisten Textverarbeitungsprogramme verwenden programmspezifische Dateiformate mit Binärzeichen, obwohl einige auch Textdateien lesen und schreiben können.

# **Textmodus**

Videomodus, der durch *x* Spalten mal *y* Zeilen von Zeichen definiert werden kann.

### **tpi**

Abkürzung für Tracks per Inch (Spuren pro Zoll).

# **TPM**

Akronym für Trusted Platform Module (vertrauenswürdiges Plattformmodul)

#### **TQFP**

Akronym für Thin Quad Flat Pack.

### **TSR**

. Akronym für Terminate-and-Stay-Resident (Beenden und im Speicher verbleiben). Ein TSR-Programm wird "im Hintergrund" ausgeführt. Die meisten TSR-<br>Programme implementieren eine vordefinierte Tastenkombination (manchmal al und das TSR-Programm verbleibt im Speicher für spätere Einsätze.

Speicherresidente Programme können in manchen Fällen zu Speicherkonflikten führen. Bei der Fehlersuche kann diese Möglichkeit ausgeschlossen werden,<br>indem der Computer ohne das Starten von TSR-Programmen neu gestartet wird

### **U/min**

Abkürzung für Umdrehungen pro Minute.

#### **UART**

Akronym für Universal Asynchronous Receiver Transmitter (universeller asynchroner Sender-Empfänger), den elektronischen Schaltkreis, der die serielle Schnittstelle ausmacht.

### **UDP**

Akronym für User Datagram Protocol (Protokoll für Benutzerdatagramme).

### **UL**

Abkürzung für Underwriters Laboratories.

### **UMB**

Abkürzung für Upper Memory Blocks (Obere Speicherblöcke).

# **Unicode**

Eine weltweite 16-Bit-Zeichenverschlüsselung mit fester Breite, die vom Unicode Consortium entwickelt wurde und gepflegt wird.

# **USB**

Akronym für Universal Serial Bus (Universeller serieller Bus). Ein USB-Anschluss hat einen einzelnen Anschluss für mehrere USB-kompatible Geräte, wie z. B. Mausgeräte, Tastaturen, Drucker und Computerlautsprecher. USB-Geräte können auch verbunden und unterbrochen sein, während das System ausgeführt wird.

# <span id="page-62-1"></span>**USV**

Akronym für unterbrechungsfreie Stromversorgung. Ein batteriebetriebenes Gerät, das bei Stromausfall automatisch die Versorgung des Computers übernimmt.

### **UTP**

Abkürzung für Unshielded Twisted Pair (Nicht abgeschirmtes Twisted-Pair).

### **UUID**

Akronym für Universal Unique Identification (Universelle eindeutige Identifizierung).

## **V**

Abkürzung für Volt.

# **VAC**

Abkürzung für Volt(s) Alternating Current (Volt-Wechselstrom).

#### **VarBind**

. Ein zum Zuweisen eines Objekt-Kennzeichners (OID) benutzter Algorithmus. VarBind spezifiziert Regeln für die Festlegung des Dezimalpräfix zur eindeutigen<br>Identifizierung eines Unternehmens sowie die Formel zum Festlegen

### **Variable**

Eine Komponente eines verwalteten Objekts. Eine Temperatursonde z. B. hat eine Variable zur Beschreibung ihrer Kapazitäten, ihres allgemeinen Zustands<br>oder Status und bestimmter Indizes, mit deren Hilfe Sie die richtige Te

# **VCCI**

Akronym für Voluntary Control Council for Interference (Freiwilliger Kontrollrat für Funkstörungen).

#### **VDC**

Abkürzung für Volt(s) Direct Current (Volt-Gleichstrom).

#### **VESA**

Akronym für Video Electronics Standards Association (Verband für Videoelektroniknormen).

# **VGA**

Abkürzung für Video Graphics Array (Videographikanordnung). VGA und SVGA sind Standards für Grafikkarten, die sich im Vergleich zu früheren Standards<br>durch höhere Auflösungen und größere Farbtiefe auszeichnen. Um ein Progr

### **VGA-Funktionsanschluss**

Auf einigen Systemen mit integriertem VGA-Videoadapter ermöglicht ein VGA-Funktionsanschluss das Hinzufügen eines Erweiterungsadapters zum System, wie z. B. ein Videobeschleuniger. Ein VGA-Funktionsanschluss wird auch *VGA-Pass-Through-Anschluss* genannt.

### <span id="page-62-0"></span>**Videoadapter**

Die Schaltkreise, die (zusammen mit dem Monitor) die Videomöglichkeiten des Systems realisieren. Ein Videoadapter kann mehr oder weniger Funktionen<br>unterstützen als ein bestimmter Monitor. Zum Videoadapter gehören Videotre Vielzahl von Videomodi arbeiten können.

Bei einigen Dell Computern ist der Videoadapter in die Systemplatine integriert. Es sind auch viele Videoadapterkarten erhältich, die an einen<br>Erweiterungskartenstecker angeschlossen werden können.

Videoadapter können zusätzlich zum RAM-Speicher auf der Systemplatine separaten Speicher aufweisen. Die Größe des Videospeichers kann außerdem zusammen mit den Videotreibern des Adapters die Anzahl der gleichzeitig darstellbaren Farben beeinflussen. Einige Videoadapter besitzen zudem ihren eigenen Coprozessorchip zur schnelleren Graphikverarbeitung.

#### **Videoauflösung**

Videoauflösung wie z. B. 800 × 600 wird durch die Anzahl der horizontalen und vertikalen Bildpunkte ausgedrückt. Um ein Programm mit einer bestimmten<br>Grafikauflösung wiederzugeben, müssen die entsprechenden Grafiktreiber i

### **Videomodus**

Videoadapter unterstützen normalerweise mehrere Text- und Graphikmodi. Zeichengestützte Software wird im Textmodus angezeigt, der durch *x* Spalten mal *y* Zeilen mit Zeichen definiert ist. Graphikgestützte Software wird im Graphikmodus ausgeführt, der durch *x* horizontale mal *y* vertikale Bildpunkte mal *z* Farben definiert ist.

### **Videospeicher**

Die meisten VGA- und SVGA-Videoadapter besitzen, zusätzlich zum RAM-Speicher des Systems, Speicherchips. Die Größe des installierten Videospeichers<br>beeinflusst die Anzahl der Farben, die ein Programm anzeigen kann (mit den

#### **Videotreiber**

Ein Programm, mit dem Graphikmodus-Anwendungsprogramme und Betriebsumgebungen mit einer bestimmten Auflösung und Farbenzahl dargestellt werden<br>können. Ein Software-Paket kann "generische" Videotreiber enthalten. Alle zusät entsprechen.

### **Virtueller Speicher**

Ein Verfahren, um durch Verwendung des Festplattenlaufwerks den adressierbaren RAM-Speicher zu vergrößern. Beispiel: In einem System mit 16 MB RAM-Speicher und 16 MB virtuellem Speicher auf dem Festplattenlaufwerk würde das Betriebssystem das System so verwalten, als ob es sich um einen physikalischen RAM-Speicher mit 32 MB handeln würde.

#### **Virus**

Ein selbststartendes Programm, dessen Funktion darin besteht, Probleme zu bereiten. Virusprogramme sind dafür bekannt, dass sie entweder die auf dem Festplattenlaufwerk gespeicherten Dateien beschädigen oder sich selbst vervielfachen, bis ein System oder Netzwerk keinen Speicherplatz mehr zur Verfügung hat.

Virusprogramme werden in der Regel durch infizierte Disketten, von denen sie sich selbsttätig auf das Festplattenlaufwerk kopieren, von einem System auf<br>ein anderes übertragen. Führen Sie folgende Schritte zum Schutz vor V

- l Rufen Sie in regelmäßigen Abständen ein Dienstprogramm auf, dass das Festplattenlaufwerk des Systems auf Viren überprüft.
- l Führen Sie für alle Disketten vor deren Anwendung (einschließlich der im Handel erworbenen Software) stets eine Virus-Überprüfung durch.

#### **VLSI**

Abkürzung für Very-Large-Scale Integration (Hochintegration).

### **VLVESA**

Akronym für Very Low Voltage Enterprise System Architecture.

### **Vpp**

Abkürzung für Peak-Point-Voltage (Spitzenspannung).

# **VRAM**

<span id="page-64-1"></span>Akronym für Video Random-Access Memory (Video-RAM). Einige Videoadapter verwenden VRAM-Chips (oder eine Kombination von VRAM- und DRAM-Chips), um<br>die Videoleistung zu steigern. VRAM-Speicher sind zweikanalig, sodass der Vi empfangen kann.

## **VRM**

Akronym für Spannungsreglermodul.

### **W**

Abkürzung für Watt.

#### **Wake Up On LAN**

. Die Fähigkeit, die Stromversorgung in einer Client-Station vom Netzwerk einschalten zu lassen. Die Remote-Aktivierungsfunktion ermöglicht die Ausführung<br>von Software-Upgrades und anderen Verwaltungsaufgaben auf Rechnern

#### **WH**

Abkürzung für Wattstunde(n).

#### **win.ini-Datei**

Eine Startdatei für das Betriebssystem Windows. Bei Aufruf des Windows-Betriebssystems wird zuerst die **win.ini**-Datei gelesen, damit die verschiedenen Optionen für die Windows-Betriebsumgebung zu bestimmt werden können. Unter anderem wird in der win.ini-Datei festgehalten, welche Drucker und<br>Schriftarten für Windows installiert wurden. Die win.ini-Datei enthält normalerw Festplattenlaufwerk installierte Windows-Anwendungsprogramme enthält.

Durch Anderung der Einstellungen in der Systemsteuerung oder durch Aufrufen des Windows-Setup-Programms können Optionen der Datei win.ini geändert<br>werden. In anderen Fällen müssen eventuell mit einem Texteditor (z. B. Note

#### **Winbind**

Programm, mit dem sich Benutzer in einem heterogenen Netzwerk über Workstations anmelden können, auf denen UNIX-Betriebssysteme ausgeführt<br>werden. Das Programm erstellt Workstations mit UNIX, die in Windowsdomänen funktion wird.

#### <span id="page-64-0"></span>**XMM**

Abkürzung für Extended Memory Manager (Erweiterungsspeicherverwalter), ein Dienstprogramm zur Speicherverwaltung, das Anwendungsprogrammen und<br>Betriebssystemen erlaubt, Erweiterungsspeicher gemäß XMS zu nutzen.

#### **XMS**

Abkürzung für Extended Memory Specification (Erweiterungsspeicher-Spezifikation).

#### **Zeitüberschreitung**

Eine bestimmte Dauer von Systeminaktivität, die eintreten muss, bevor die Stromsparfunktion aktiviert wird.

#### **Zertifizierungsstelle**

. Eine Zertifizierungsstelle ist eine von der Industrie anerkannte Organisation. Eine Zertifizierungsstelle überprüft die Identität von Organisationen, die<br>Anmeldeinformationen anfordern, um sich bei anderen Systemen über

# **ZIF**

Akronym für Zero Insertion Force (Einbau ohne Kraftaufwand). Einige Computer besitzen ZIF-Sockel und Anschlüsse, mit denen Bauteile wie der<br>Mikroprozessorchip ohne Kraftaufwand ein- und ausgebaut werden können.

#### **ZIP**

Ein 3,5-Zoll-Wechsellaufwerk von Iomega. Ursprünglich wurde es mit abnehmbaren Kassetten mit einer Speicherkapazität von 100 MB geliefert. Das Laufwerk<br>wird zusammen mit Software gebündelt, mit der die Disks katalogisiert

Eine ebenfalls erhältliche 250-MB-Version des Zip-Laufwerks kann auch die 100-MB-Zip-Kassetten lesen und beschreiben.

# **zugewiesenes physikalisches Speicher-Array**

Das zugewiesene physikalische Speicher-Array bezieht sich auf die Art und Weise der Unterteilung des physikalischen Speichers. So kann z. B. ein<br>zugewiesener Bereich 640 KB groß sein und ein anderer zwischen 1 Megabyte und

# **Zugriff**

Bezieht sich auf die Maßnahmen, die ein Benutzer in Bezug auf einen Variablenwert durchführen kann. Beispiele wären schreibgeschützt und Lese- /Schreibzugriff.

# **Zustand**

Der Zustand eines Objekts, wenn dieses mehrere Zustände besitzen kann. So kann sich ein Objekt z. B. im Zustand "nicht bereit" befinden.

[Zurück zum Inhaltsverzeichnis](file:///e:/software/svradmin/6.0.1/ge/cli/index.htm)

# <span id="page-66-2"></span>**Verwendung des omhelp-Befehls**

**Dell™ OpenManage™ Server Administrator Version 6.0.1 Befehlszeilenschnittstelle Benutzerhandbuch** 

#### [Beispiele für Hilfebefehle](#page-66-0)

Der Befehl **omhelp** und sein Gegenwert, *<Befehl>* **-?**, greifen auf die detaillierte Hilfetextoberfläche der CLI zu. Die Hilfe kann auf mehreren Detailebenen aufgerufen werden.

Jeder voll qualifizierte CLI-Befehl kann eine variable Anzahl unterschiedlicher Teile aufweisen: den Befehl (Befehlsebene 1), einen oder mehrere Unterbefehle<br>(Befehlsebene 2 und Befehlsebene 3, falls vorhanden) und ein ode

Durch Anhängen von **-?** (Leerstelle-Bindestrich-Fragezeichen) an einen beliebigen Befehl wird das Hilfethema zu diesem Befehl angezeigt.

# <span id="page-66-0"></span>**Beispiele für Hilfebefehle**

Wenn Sie omconfig -? eingeben, erhalten Sie allgemeine Hilfe zum Befehl **omconfig**. In der Hilfe auf dieser Ebene werden die verfügbaren Unterbefehle für **omconfig** aufgelistet:

- l Info
- l preferences
- l chassis
- l System

Wenn Sie omconfig system -? eingeben, listet CLI alle Unterbefehle auf, die für **omconfig system** zur Verfügung stehen:

- l alertaction
- l alertlog
- l assetinfo
- l cmdlog
- l esmlog
- l events
- l platformevents
- l pedestinations
- l recovery
- l Herunterfahren
- l thrmshutdown
- l webserver

[Abbildung 2](#page-66-1)-1 zeigt die Hilfestufen für einen Befehl an.

#### <span id="page-66-1"></span>**Abbildung 2-1. Verschiedene Ebenen der Hilfe für einen Befehl**

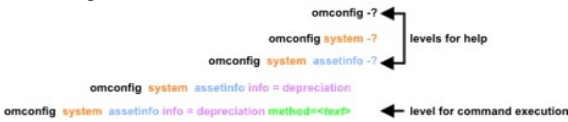

Der Befehl **omconfig system assetinfo** kann auch wie folgt untergliedert werden:

*<Befehlsebene 1 Befehlsebene 2 Befehlsebene 3> <Name=Wert-Paar 1> [Name=Wert-Paar 2]*

wobei die Befehlsebenen 1, 2 und 3 durch **omconfig system assetinfo**, Name=Wert-Paar 1 durch **info=depreciation** und Name=Wert-Paar 2 durch **method=straightline wiedergegeben werden**.

### Um die Abschreibungsmethode zu linear zu ändern, geben Sie Folgendes ein:

omconfig system assetinfo info=depreciation method=straightline

Die CLI antwortet mit folgender Meldung:

Bestandsinformationen erfolgreich eingestellt.

Wenn Sie omconfig system assetinfo -? eingeben, bietet die angezeigte Hilfe Informationen über die Zuweisung von Werten für die Namens- und Optionsfelder. Die Teilergebnisse für die Anforderung **omconfig system assetinfo -?** lauten:

assetinfo Bestandsinformationen einstellen.

Legen Sie einen oder mehr optionale Parameter fest, um einen Infowert zu erhalten. [Tabelle 2](#page-67-0)-1 zeigt die optionalen Parameter für **info=acquisition** an:

# <span id="page-67-1"></span><span id="page-67-0"></span>**Tabelle 2-1. Optionale Parameter**

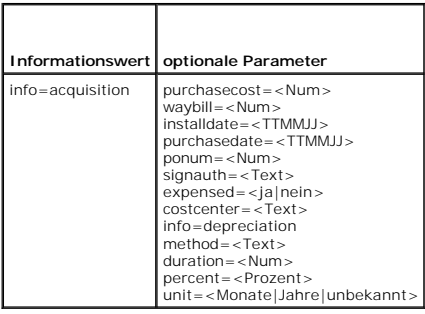

[Zurück zum Inhaltsverzeichnis](file:///E:/Software/svradmin/6.0.1/ge/CLI/index.htm)

### [Zurück zum Inhaltsverzeichnis](file:///E:/Software/svradmin/6.0.1/ge/CLI/index.htm)

# **Einführung**

# **Dell™ OpenManage™ Server Administrator Version 6.0.1 Befehlszeilenschnittstelle Benutzerhandbuch**

- Was ist neu bei Version 6.0.1
- **O** CLI-Befehle über Windows-
- **[Primäre CLI](#page-69-0)-Befehle**
- CLI-[Fehlerprüfung und](#page-69-1) -Fehlermeldungen
- Skripting und Vergleiche mit der CLI
- [Überblick über die Befehlssyntax](#page-71-0)
- 

Sie können mittels der grafischen Benutzeroberfläche (GUI) von Dell™ OpenManage™ Server Administrator oder der Befehlszeilenschnittstelle (CLI) wichtige Systemverwaltungs-Tasks ausführen.

Mit Hilfe der Report- und Anzeigefunktionen kann der Gesamtfunktionszustand der Systeme auf dem Netzwerk abgerufen werden. Auf der Komponentenebene<br>können Informationen über Spannungen, Temperaturen, Umdrehungen pro Minute Einzelheiten über Komponenten angezeigt werden. In der zusammenfassenden Darstellung wird eine detaillierte Aufstellung vieler relevanter Betriebskosten-<br>Fakten über das System angezeigt. Versionsinformationen für BIOS, Fi abgerufen werden.

Anhand bestimmter Konfigurationsfunktionen kann der Server Administrator wesentliche, in den folgenden Abschnitten detailliert beschriebene Aufgaben ausführen.

**ANMERKUNG:** Wenn Sie Sicherheitsbedenken haben, können Sie statt der Server Administrator-Startseite die CLI verwenden und den Web-Server des Server Administrators deaktivieren. Die CLI verwendet nicht den Web-Server. Verwenden Sie den Befehl **omconfig system webserver action=stop**, um<br>den Web Server zu deaktivieren. Dieser Befehl muss bei jedem Systemstart erte Weitere Informationen finden Sie unter "[omconfig system webserver/omconfig servermodule webserver](file:///E:/Software/svradmin/6.0.1/ge/CLI/config.htm#wp1067251)"

# <span id="page-68-0"></span>**Was ist neu bei Version 6.0.1**

Folgende Funktionen sind in dieser Server Administrator-Version neu:

- l Unterstützung für drei neue *xx1x*-Systeme.
- l Unterstützung für die folgenden Systemkomponenten:
	- l Berichterstattung über das Vorhandensein einer optionalen iDRAC6-Enterprise-Karte
	- l Bietet eine Option zum Konfigurieren der Berichterstattung über mehrere Attribute an der vorderen LCD-Anzeige
	- l Berichterstattung über das Vorhandensein eines iDRAC6 Enterprise und die Speichergröße, falls vorhanden
	- l Berichterstattung über neue PCI-Geräte, die zu *xx1x*-Systemen gehören
	- l Anzeige des CPU-Turbomodus
	- l Anzeige neuer Speichertypen (DDR3 registriert, DDR3 nicht registriert)
	- l Anzeige neuer Steckplatztypen (PCIe Gen1/2)
	- l Aktivieren/Deaktivieren nicht uniformer Speicherarchitektur (Knoten-Interleaving) während der Bereitstellung
	- 1 Aktivieren der Sideband-Schnittstellenunterstützung des Netzwerk-Controllers auf jedem LOM, für alle LOMs auf individueller Basis
	- l Berichterstattung über Speicherbetriebsmodi (Optimizer, Spiegelung, erweiterter ECC)
	- l Unterstützung für NICS-Empfangs- und Übertragungsstatistik.
	- l Konfigurieren der Verzögerung bei der Netzstromwiederherstellung
	- l Unterstützung für Konfiguration und Berichterstattung von Serial Address Select
- l Erweiterte Unterstützung für die Stromüberwachung:
	- l Berichterstattung über Leistungsaufnahmewerte in BTU (British Thermal Unit) sowie in Watt.
	- l Unterstützung für Spitzenstrom-Headroom und Sofort-Headroom
	- l Unterstützung für benutzerdefinierbare Obergrenze des Strombudgets
	- l Unterstützung für Berichterstattung über die maximal mögliche und minimal mögliche Leistungsaufnahme
	- l Unterstützung für Berichterstattung über Eingabestrom-Nennleistung des Netzteils
	- l Unterstützung für die Stromprofilkonfiguration
	- l Unterstützung für die Ereigniswarnungsfunktion bei Spitzenleistungsaufnahme
- l Einschluss von Internetprotokoll Version 6:
	- l Diese Version unterstützt zusätzlich zu IPv4 auch IPv6.

# <span id="page-68-1"></span>**CLI-Befehle über Windows- Befehlseingabeaufforderungen verwenden**

<span id="page-69-3"></span>Wenn Sie das Microsoft Windows®-**Betriebssystem ausführen, verwenden Sie die 32**-Bit-Befehlseingabeaufforderung, um einen Server Administrator-CLI-<br>Befehl auszugeben. Sie haben Zugriff auf die 32-Bit-**Eingabeaufforderung, Zubehör**® **Eingabeaufforderung** zeigen, oder indem Sie auf die Schaltfläche **Start** klicken, **Ausführen** auswählen und cmd.exe in das Dialogfeld **Ausführen** eingeben.

Geben Sie nicht command in das Dialogfeld **Ausführen** ein, um ein Befehlszeilenfenster zu starten; dadurch wird der MS-DOS®-Emulator **command.com**<br>gestartet**, der durch Einschränkungen der Betriebsumgebungsvariablen kleine** 

# <span id="page-69-0"></span>**Primäre CLI-Befehle**

Die Befehle, mit denen die Funktionen des Server Administrators ausgeführt werden, lauten:

- l **omconfig**
- l **omhelp**
- l **omreport**

Der Befehl **omconfig** schreibt Werte, die den Eigenschaften eines Objekts zugewiesen wurden. Warnungsschwellenwerte für Komponenten können angegeben werden, oder es kann vorgeschrieben werden, welche Maßnahmen das System ergreifen soll, wenn ein bestimmtes Warn- oder Fehlerereignis<br>eintritt. Mit dem Befehl **omconfig** können den Bestandsinformationsparametern des Systems, die Systemkennnummer oder der Systemstandort.

Der Befehl **omhelp zeigt** kurze Texthilfen für CLI-Befehle an. Der **omhelp e**ntsprechende Kurzbefehl ist der Befehl, für den Sie Hilfe benötigen, gefolgt von -?.<br>Um beispielsweise die Hilfe für den Befehl **omreport** anzuze

omhelp omreport

omreport -?

Der Befehl **omreport** erzeugt Berichte über die Verwaltungsinformationen des Systems.

**ANMERKUNG:** Eine Gesamtzusammenfassung der CLI-Befehle erhalten Sie durch Eingabe von omhelp.

[Tabelle 1](#page-69-2)-1 listet die vom Server Administrator hauptsächlich verwendeten CLI-Befehle auf. Dieses Handbuch enthält einen eigenen Abschnitt für jeden primären Befehl.

#### <span id="page-69-2"></span>**Tabelle 1-1. CLI-Befehle und Abschnitte in diesem Handbuch**

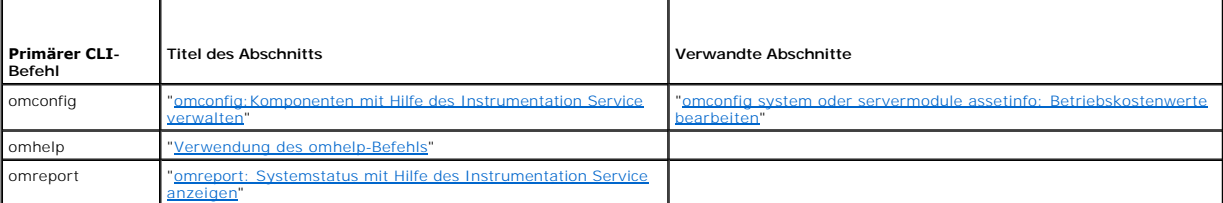

**ANMERKUNG: omupdate-**Befehle werden von Server Administrator nicht mehr unterstützt und wurden durch Dell Update Package- oder Server Update<br>Utility-Befehle ersetzt. Um die verschiedenen Komponenten zu aktualisieren, lade

Weitere hilfreiche Themen zur CLI sind:

- l ["Mit CLI-Befehlsergebnissen arbeiten](file:///E:/Software/svradmin/6.0.1/ge/CLI/result.htm#wp1054203)"
- l ["Glossar"](file:///E:/Software/svradmin/6.0.1/ge/CLI/glossary.htm#wp997702)

# <span id="page-69-1"></span>**CLI-Fehlerprüfung und -Fehlermeldungen**

Wenn Sie CLI-Befehle eingeben, werden diese Befehle von der CLI auf richtige Syntax überprüft. Wenn ein Befehl eingegeben und dann erfolgreich ausgeführt<br>wird, wird eine Meldung angezeigt, die über die erfolgreiche Ausführ

# **Erfolgsmeldungen**

Wenn Sie erfolgreich einen **omconfig**-Befehl eingegeben haben, werden die Daten für diese Komponente angezeigt.

In den folgenden Beispielen für den Befehl **omconfig** werden gültige CLI-Befehle und deren Erfolgsmeldungen angezeigt:

Befehl:

omconfig chassis temps index=0 warnthresh=default

Meldung:

Temperature probe warning threshold value(s) set successfully.

(Temperatursonden-Warnungsschwellenwert[e] wurde[n] erfolgreich eingestellt.)

# Befehl:

omconfig chassis biossetup attribute=speaker setting=on

# Meldung:

BIOS setup configured successfully.

(BIOS-Setup wurde erfolgreich konfiguriert.)

#### Befehl:

omconfig system assetinfo info=depreciation duration=6

#### Meldung:

Asset information set successfully.

(Bestandsinformationen erfolgreich eingestellt.)

# **Fehlermeldungen**

CLI-Fehlermeldungen erklären dem Benutzer weshalb manche Befehle fehlschlagen. Häufige Ursachen für das Scheitern von Befehlen sind u.a. Syntaxfehler<br>und nicht vorhandene Komponenten. Viele Fehlermeldungen enthalten Syntax

Bei dem Versuch, einen Befehl für eine Komponente oder eine Funktion auszuführen, die in der Systemkonfiguration nicht vorhanden ist, verweist die Fehlermeldung darauf, dass die betreffende Komponente fehlt.

### Befehl:

omconfig chassis volts index=3 minwarnthresh=3.3000

#### Meldungsbeispiel:

Error! Number with up to 3 digits after decimal point expected, read 3.3000

The value given by the command specifies more than 3 digits after the decimal point. A valid minimum warning threshold value for volts contains up to 3 digits after the decimal point.

(Fehler! Zahl mit bis zu drei Stellen nach Dezimalkomma erwartet, gelesen: 3,3000.

Der vom Befehl angegebene Wert gibt mehr als drei Stellen nach dem Dezimalkomma an Ein gültiger minimaler Warnungsschwellenwert für Volt hat bis zu drei Stellen nach dem Dezimalkomma.)

### Geben Sie Folgendes ein:

omconfig chassis volts index=3 minwarnthresh=3.300

#### Wenn der geänderte Befehl mit drei Dezimalstellen eingegeben wird, wird eine weitere Fehlermeldung angezeigt:

Error! This voltage probe min warning threshold must be between 11.400 and 12.480.

(Fehler! Der minimale Warnungsschwellenwert für diese Spannungssonde muss zwischen 11,400 und 12,480 liegen.)

## Geänderter Befehl:

omconfig chassis volts index=3 minwarnthresh=11.500

#### Meldung:

Voltage probe warning threshold(s) set successfully.

(Warnungsschwellenwert[e] für Spannungssonde erfolgreich eingestellt.)

# <span id="page-70-0"></span>**Skripting und Vergleiche mit der CLI**

Über die CLI des Server Administrators kann ein Administrator Stapelverarbeitungsprogramme oder Skripts schreiben, die vom Betriebssystem auszuführen sind. Im Falle eines Unternehmens mit einer Vielzahl von Systemen könnte ein Administrator ein Konfigurationsskript schreiben, das die<br>Warnungsschwellenwerte für jede Hauptkomponente eines Systems sowie ein Maßnahmenpaket Administrators im Falle eines Warn- oder Fehlerereignisses ausführen muss. In sehr kritischen Fällen könnte der Administrator ein Skript schreiben, damit das<br>System zur Schadensvermeidung heruntergefahren wird. Der Adminis die Implementierung neuer Systemverwaltungsrichtlinien über zahlreiche vorhandene Systeme hinweg, die neu konfiguriert werden müssen.

Ein ähnliches Szenario könnte zur Bestückung einer großen Anzahl neu erworbener Systeme mit detaillierten Bestandsinformationen benutzt werden. Viele der

Informationen wären gleich, wie etwa der Hersteller oder die Leasingfirma des System, ob Support-Leistungen für das System durch Outsourcing zur Verfügung gestellt werden, der Name der Versicherungsfirma des Systems, die Abschreibungsmethode usw. Jede Variable, die bei allen Systemen gleich ist,<br>könnte als Skript erstellt, an alle verwalteten Systeme verteilt und a könnten in Form eines Gruppenskripts erfasst und zur Ausführung an den betreffenden verwalteten Knoten gesendet werden. So könnte ein Skript z. B. Werte<br>für alle eindeutigen Variablen angeben, wie etwa Besitzer, Telefonnum eindeutiger Werte könnten alle eindeutigen Variablen gleichzeitig verteilen, und nicht der Reihe nach über die Befehlszeile des Systems.

In vielen Fällen kann der Benutzer, der eine genau definierte Aufgabe durchführen möchte, mit Hilfe der CLI Informationen über das System schnell abrufen. Für einen Benutzer, der eine umfassende Zusammenfassung aller Systemkomponenten durchsehen und diese zusammenfassenden Informationen in einer<br>Datei speichern möchte, um sie mit späteren Systemzuständen vergleichen zu könne

Administratoren können mit Hilfe von CLI-Befehlen Stapelverarbeitungsprogramme oder Skripts schreiben, die zu bestimmten Zeiten ausgeführt werden. Wenn diese Programme ausgeführt werden, können Berichte über gewünschte Komponenten erfasst werden, z. B. über Lüfterdrehzahlen in Zeiten hoher<br>Systembelastung, die dann mit den gleichen Messungen in Zeiten niedrigster Systemnu problembehafteten Komponente benutzt werden können.

# <span id="page-71-0"></span>**Überblick über die Befehlssyntax**

Befehle sind von unterschiedlicher Komplexität. Der einfachste Befehl verfügt lediglich über Befehlsebene 1. Bei dem Befehl **omhelp** handelt es sich um einen einfachen Befehl. Wenn Sie omhelp eingeben, wird eine Liste der wichtigsten CLI-Befehle angezeigt.

Die nächste Komplexitätsstufe enthält Befehle mit den Befehlsebenen 1 und 2. Alle I**nfo**-Befehle sind Beispiele für Komplexität der Befehlsebene 2. Die Befehle<br>omconfig about und omreport about veranlassen die Anzeige eine

Einige Befehle besitzen die Befehlsebene 1 und die Befehlsebene 2 sowie ein Name=Wert-Paar. Um weitere Details über die Umgebung für den Server<br>Administrator zu erhalten, erwägen Sie den folgenden Beispielsbefehl, der Serv

omreport about details=true

Befehlsebene 1 ist **omreport**, Befehlsebene 2 ist **about**, und das Paar Name=Wert ist details=true. **details=true.**

Viele Befehle verwenden die Befehlsebenen 1, 2 und 3, ohne jedoch Parameter (Name=Wert-Paare) zu erfordern. Zu diesem Typ gehören die meisten **omreport**-Befehle. Beispiel:

omreport system alertaction

bewirkt die Anzeige einer Liste von Warnungsmaßnahmen, die für Komponenten im System konfiguriert sind.

Die komplexesten Befehle besitzen alle drei Befehlsebenen und können mehrere Name=Wert-Paare enthalten. Beispiel mit zwei Name=Wert-Paaren:

omconfig system assetinfo info=depreciation duration=3

Beispiel mit neun Name=Wert-Paaren:

omconfig system assetinfo info=acquisition purchasecost=*<n>* waybill=*<n>* installdate=<*TTMMJJ*> purchasedate=<*TTMMJJ*> ponum=*<n>* signauth=<*Text*> expensed=<*ja | nein*> costcenter=<*Text*>

In jedem Abschnitt sind die Befehlssyntax und andere Informationen über Befehle mit einem der folgenden Felder (soweit diese zutreffen) formatiert:

Befehlsebene 1 Befehlsebene 2 Befehlsebene 3 Name=Wert-Paar 1 Name=Wert-Paar 2

[Zurück zum Inhaltsverzeichnis](file:///E:/Software/svradmin/6.0.1/ge/CLI/index.htm)
# <span id="page-72-3"></span><span id="page-72-2"></span>**omreport: Systemstatus mit Hilfe des Instrumentation Service anzeigen Dell™ OpenManage™ Server Administrator Version 6.0.1 Befehlszeilenschnittstelle Benutzerhandbuch**

- [Zusammenfassung des omreport-Befehls](#page-72-0)
- **Hilfe zum Befehl omre**
- **O** omreport modularenclosure
- **O** omreport about
- **O** omreport chassis/omreport mainsystem-Befehle
- [omreport system-Befehle/omreport servermodule-Befehle](#page-85-0)

Mit dem Befehl **omreport** können Sie detaillierte Informationen über die Systemkomponenten anzeigen. Sie können Zusammenfassungen für viele Systemkomponenten gleichzeitig abrufen oder Details zu einer spezifischen Komponente erhalten. Dieses Kapitel zeigt Ihnen, wie Sie Berichte mit der gewünschten Detailebene erhalten können.

Die in diesem Kapitel dokumentierten Befehle unterscheiden sich darin, ob sie die Felder definieren, die in den Ergebnissen eines bestimmten **omreport**-Befehls angezeigt werden. Felder werden nur dann definiert, wenn sie eine besondere oder weniger vertraute Funktion haben.

Wie bei allen anderen Komponenten auch, können Sie **omreport** zum *Anzeigen* des Komponentenstatus und **omconfig** zum *Verwalten* einer Komponente<br>verwenden. Informationen über die Konfiguration von Komponenten für die Ver alten'

Sie können **omreport**-Befehle dazu verwenden, um die zum Ausführen eines **omconfig**-Befehls benötigten Informationen zu erhalten. Wenn Sie beispielsweise die Mindesttemperatur für ein Warnereignis auf einer Temperatursonde bearbeiten möchten, muss Ihnen der Index der Sonde bekannt sein, die Sie<br>konfigurieren möchten. Mit **omreport chassis temps** können Sie eine Liste der So

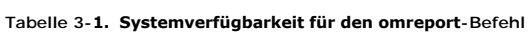

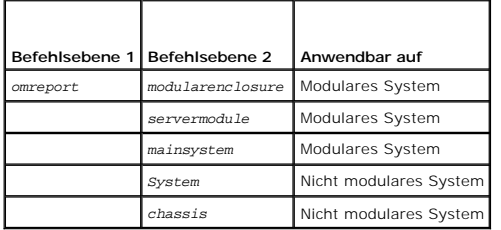

### **Konventionen für Parametertabellen**

Die Auflistung der gültigen Parameter für einen Befehl erfolgt in alphabetischer Reihenfolge und nicht in der Reihenfolge, in der sie in der Befehlszeilenoberfläche angezeigt werden.

Das Symbol /, (häufig als *Pipe*-Symbol bezeichnet) ist der logische *Exklusiv-Oder-*Operator. So bedeutet z. B. aktivieren | deaktivieren, dass die Komponente<br>oder Funktion zwar aktiviert oder deaktiviert werden kann, das

# <span id="page-72-0"></span>**Zusammenfassung des omreport-Befehls**

- **ANMERKUNG:** Zwar sind in diesem Kapitel alle möglichen **omreport**-Befehle aufgelistet, doch hängen die auf dem System tatsächlich verfügbaren Befehle von der Systemkonfiguration ab. Die für den Befehl **omreport** angezeigten Ergebnisse variieren von einem System zum anderen. Daten werden nur für installierte Komponenten angezeigt.
- ANMERKUNG: Wenn ein System ein externes Gehäuse besitzt, können die angezeigten Ergebnisse je nach Betriebssystem unterschiedlich sein. Auf den<br>Systemen SUSE® Linux Enterprise Server und Red Hat® Enterprise Linux® zeigen d nicht in der **omreport**-Ausgabe angezeigt.

[Tabelle 3](#page-72-1)-2 enthält eine Zusammenfassung des Befehls **omreport** auf hoher Ebene. In der Spalte mit dem Titel "Befehlsebene 1" werden die allgemeinen **omreport**-Befehle aufgelistet. "Befehlsebene 2" zeigt die wichtigsten Objekte oder Komponenten, die mit **omreport angezeigt werden können (Info, Gehäuse,**<br>Speicher und System). "Befehlsebene 3" führt die spezifischen Obje und zur Verwendung des Befehls befinden sich weiter hinten in diesem Abschnitt.

<u>[Tabelle 3](#page-72-1)-2</u> zeigt die **omreport-**Befehle, die für Info, System und Hauptsystemgehäuse verfügbar sind. Informationen über die Anzeige von<br>Speicherkomponenten finden Sie unter "<u>omreport: Systemstatus mit Hilfe des Instrum</u>

#### <span id="page-72-1"></span>**Tabelle 3-2. Befehlsebene 1, Ebene 2 und Ebene 3 für omreport**

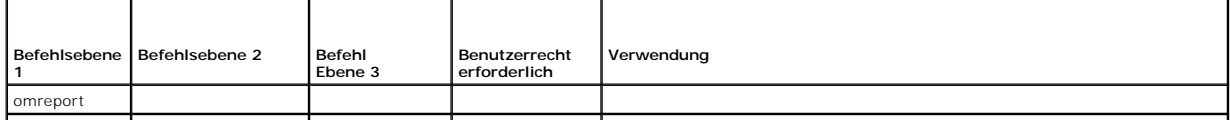

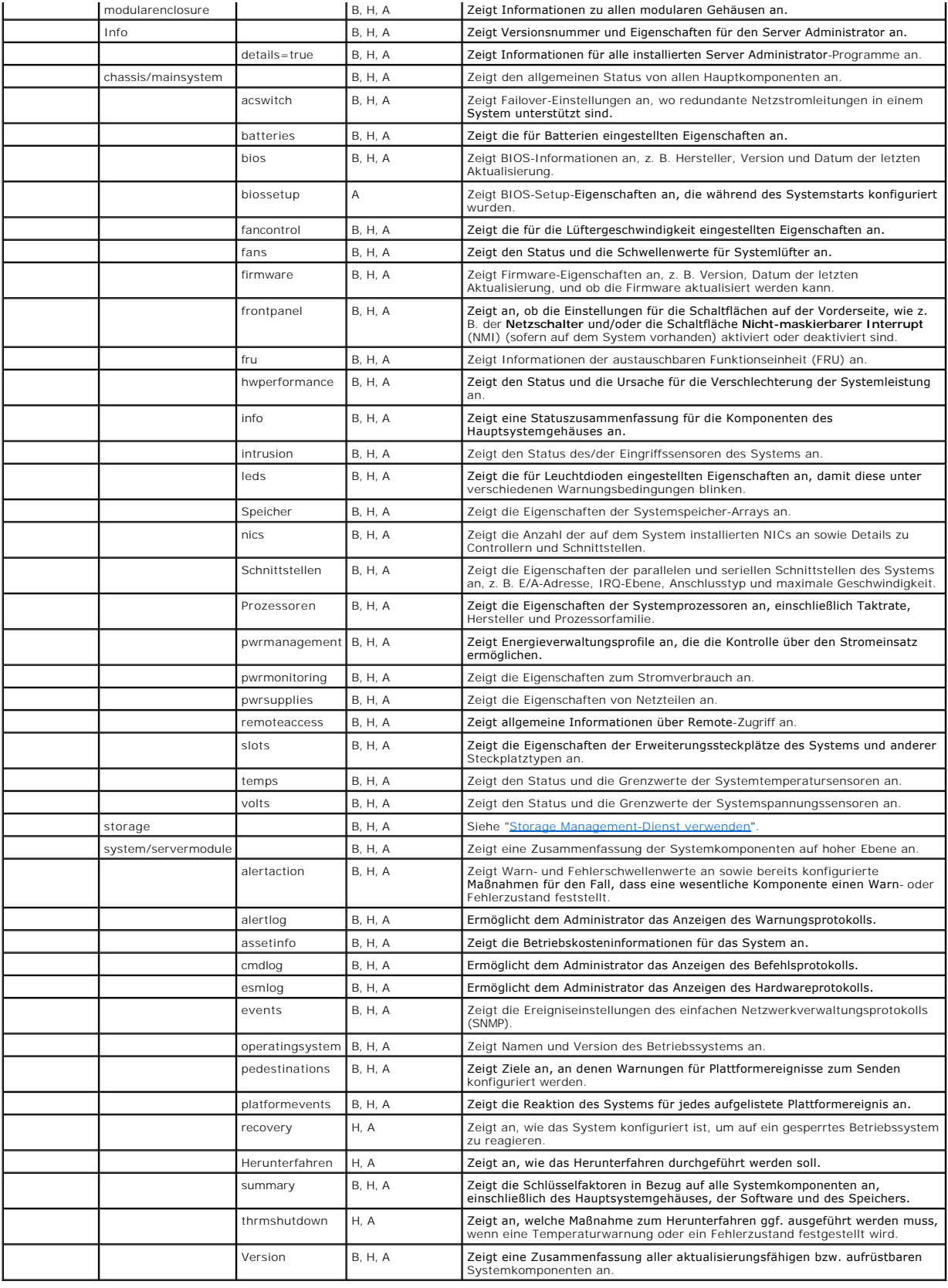

# <span id="page-74-0"></span>**Hilfe zum Befehl omreport**

Verwenden Sie den Befehl **omreport -?**, um eine Liste der für **omreport** verfügbaren Befehle aufzurufen.

Verwenden Sie **omreport** *<Befehlsebene 2> -?,* **um** Hilfe bzgl. der Ebene-2-Befehle about, chassis und system aufzurufen. Die folgenden Informationen über<br>**omreport system -?** gelten gleichermaßen für das Aufrufen der Hilfe

Geben Sie Folgendes ein, um eine Liste aller gültigen Befehle für **omreport system**, anzuzeigen:

omreport system -? | more

# <span id="page-74-1"></span>**omreport modularenclosure**

Verwenden Sie den Befehl **omreport modularenclosure**, um Details zum modularen System anzuzeigen. Geben Sie Folgendes ein:

omreport modularenclosure

**ANMERKUNG:** Dieser CLI-Befehl ist verfügbar, wenn Dell OpenManage Server Administrator auf einem modularen System von Dell installiert ist.

Vom Server Administrator werden Informationen zum modularen Gehäuse und dem Chassis Management Controller CMC (falls verfügbar) angezeigt:

**ANMERKUNG:** Wie dies für alle in diesem Handbuch dargestellten Ausgaben gilt, ist auch die folgende Ausgabe nur ein Beispiel, das sich je nach<br>Systemkonfiguration unterscheiden kann.

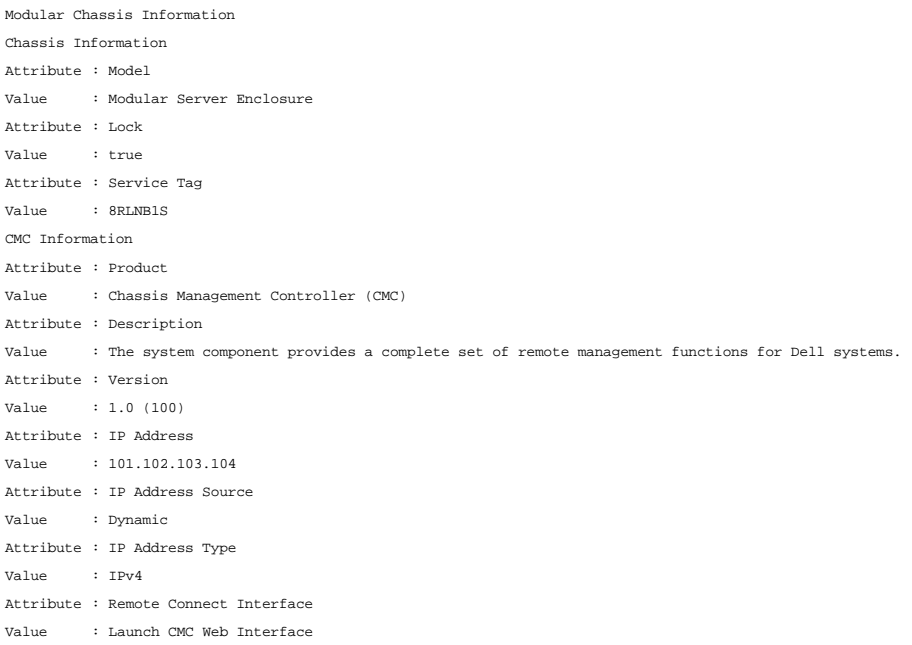

# <span id="page-74-2"></span>**omreport about**

Verwenden Sie den Befehl **omreport about**, um den Produktnamen und die Versionsnummer der auf dem System installierten Systemverwaltungsanwendung<br>in Kenntnis zu bringen. Es folgt als Beispiel eine vom Befehl **omreport abou** Product name : Dell OpenManage Server Administrator

Version : 6.x.x Copyright : Copyright (C) Dell Inc. 1995-2009. All rights reserved. Company : Dell Inc.

Um Details über die Umgebung für den Server Administrator zu erhalten, geben Sie Folgendes ein:

omreport about details=true

Der Server Administrator enthält eine Reihe von Diensten, von denen jeder seine eigene Versionsnummer hat. Das Feld **Contains** zeigt Versionsnummern für diese Dienste sowie andere nützliche Details an. Die folgende Ausgabe ist nur als Beispiel gedacht, das je nach Konfiguration und der im System installierten Version des Server Administrators auch anders ausfallen kann: Contains: Instrumentation Service 6.*x.x*

Storage Management Service 2.*x*.*x*

Sun JRE - OEM Installed Version 1.*x*.*x* Secure Port Server 3.*x*.*x* Core Service 1.*x*.*x* Instrumentation Service Integration Layer 1.*x*.*x* Storage Management Service Integration Layer 1.*x*.*x* Server Administrator 6.*x*.*x*

# <span id="page-75-0"></span>**omreport chassis/omreport mainsystem-Befehle**

Verwenden Sie die Befehle **omreport chassis** oder **omreport mainsystem**, um Details zum gesamten Gehäuse oder zu einer bestimmten Komponente anzuzeigen.

### **omreport chassis/omreport mainsystem**

Geben Sie Folgendes ein:

omreport chassis **oder** omreport mainsystem

Der Server Administrator zeigt einen allgemeinen Status des Hauptsystemgehäuses bzw. der Komponenten des Hauptsystems an.

**ANMERKUNG:** Wie dies für alle in diesem Handbuch dargestellten Ausgaben gilt, ist auch die folgende Ausgabe nur ein Beispiel, das sich je nach<br>Systemkonfiguration unterscheiden kann. SEVERITY : COMPONENT

Ok : Fans Critical : Intrusion Ok : Memory

Ok : Power Supplies

omreport chassis acswitch

Ok : Temperatures

Ok : Voltages

# **omreport chassis acswitch/omreport mainsystem acswitch**

Verwenden Sie den Befehl **omreport chassis acswitch oder omreport mainsystem acswitch**, wenn das System über redundante Netzstromleitungen verfügt, die in einer Failover-Anordnung konfiguriert wurden. Geben Sie Folgendes ein:

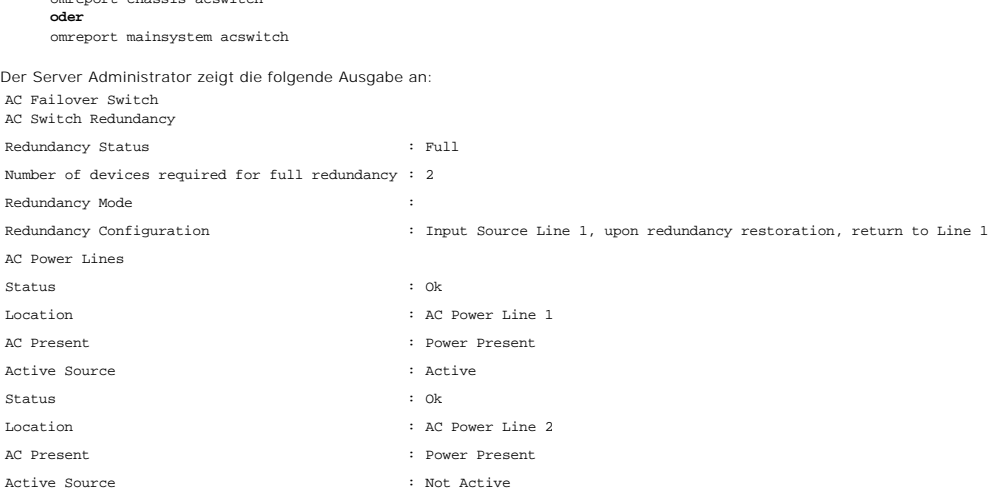

Der Server Administrator meldet Werte für die Felder **Redundanzstatus** und **Redundanzmodus**.

# **omreport chassis batteries/omreport mainsystem batteries**

Verwenden Sie den Befehl **omreport chassis batteries** oder **omreport mainsystem batteries** zum Anzeigen der Batterieeigenschaften. Typ;

<span id="page-76-1"></span>omreport chassis batteries **oder** omreport mainsystem batteries

Der Server Administrator zeigt die Zusammenfassung der Batterieinformationen zum System an.

# **omreport chassis bios/omreport mainsystem bios**

Verwenden Sie den Befehl **omreport chassis bios/omreport mainsystem bios** zum Anzeigen der aktuellen BIOS-Informationen. Geben Sie Folgendes ein:

omreport chassis bios **oder** omreport mainsystem bios

Server Administrator zeigt die Zusammenfassung der BIOS-Informationen zum System an.

# **omreport chassis biossetup/omreport mainsystem biossetup**

Verwenden Sie den Befehl **omreport chassis biossetup** oder **omreport mainsystem biossetup** zum Anzeigen von BIOS-Setup-Parametern, die normalerweise<br>nur während des Systemstarts angezeigt werden.

Geben Sie Folgendes ein:

omreport chassis biossetup **oder** omreport mainsystem biossetup

[Tabelle 3](#page-76-0)-3 zeigt die verfügbaren BIOS-Einstellungsparameter an:

**ANMERKUNG:** Es werden nicht alle BIOS-Setup-Parameter angezeigt. Nur die BIOS-Setup-Eigenschaften, die während des Systemstarts konfiguriert werden, werden angezeigt.

#### <span id="page-76-0"></span>**Tabelle 3-3. BIOS-Einstellungsparameter**

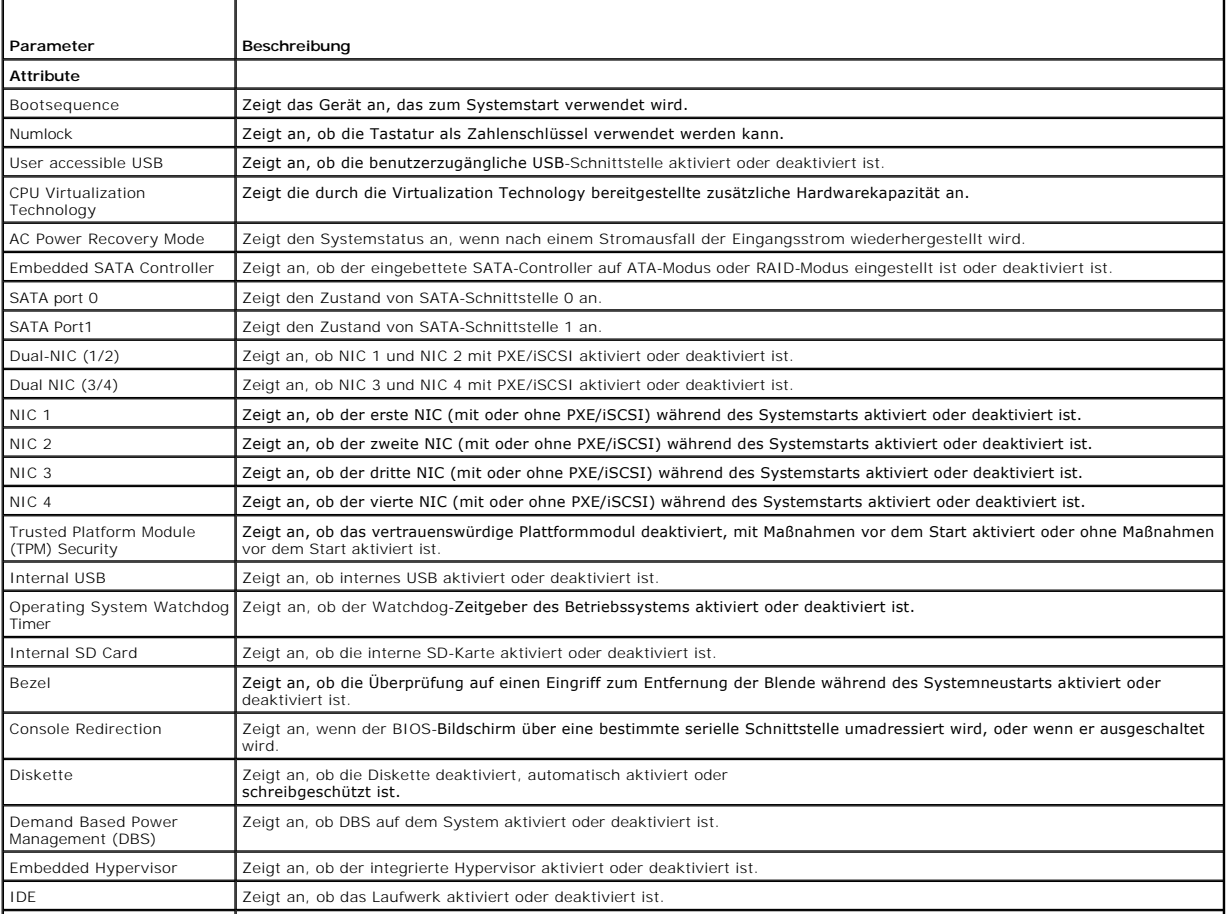

<span id="page-77-1"></span>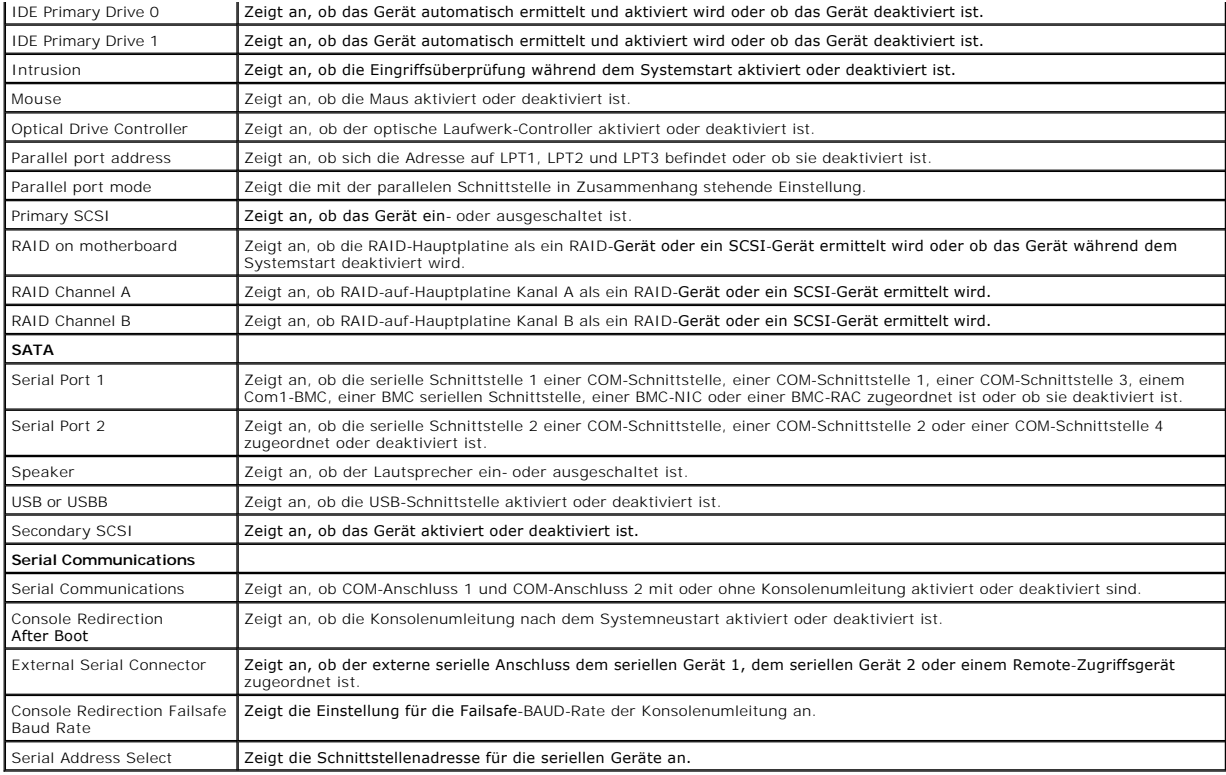

# **omreport chassis bmc/omreport mainsystem bmc**

Diesen Befehl gibt es in dieser Version nicht mehr. Er wurde durch den Befehl **[omreport chassis remoteaccess/omreport mainsystem remoteaccess](#page-84-0)** ersetzt.

# **omreport chassis currents/omreport mainsystem currents**

Dieser Befehl steht mit dem Server Administrator nicht mehr zur Verfügung.

# **omreport chassis fans/omreport mainsystem fans**

Verwenden Sie den Befehl **omreport chassis fans** oder **omreport mainsystem fans** zum Anzeigen des Status und der Einstellungen der Lüftersonde. Geben Sie Folgendes ein:

omreport chassis fans index= *n* **oder** omreport mainsystem fans index=*n*

Der Parameter index ist optional. Wenn der Index nicht angegeben wird, zeigt der Server Administrator eine Zusammenfassung des Status, der Messwerte<br>und der Grenzwerte für Lüftersonden an, die im System vorhanden sein könn

# **omreport chassis fancontrol/omreport mainsystem fancontrol**

Verwenden Sie den Befehl **omreport chassis fancontrol** oder **omreport mainsystem fancontrol,** um die Einstellungen der Lüftergeschwindigkeit auf dem<br>System anzuzeigen. Die Lüfterdrehzahl kann auf optimale Abkühlungsgeschwi

#### <span id="page-77-0"></span>**Tabelle 3-4. Einstellungen der Lüftersteuerung**

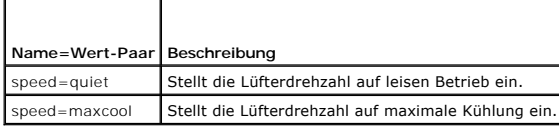

# **omreport chassis firmware/omreport mainsystem firmware**

Verwenden Sie den Befehl **omreport chassis firmware** oder **omreport mainsystem firmware** zum Anzeigen der aktuellen Firmwareeigenschaften. Geben Sie Folgendes ein:

omreport chassis firmware **oder** omreport mainsystem firmware

Der Server Administrator zeigt eine Zusammenfassung der Firmware-Eigenschaften des Systems an.

# **omreport chassis frontpanel/omreport mainsystem frontpanel**

Verwenden Sie den Befehl **omreport chassis frontpanel** oder **omreport mainsystem frontpanel**, um anzuzeigen, ob die Einstellungen für die Schaltflächen auf der Vorderseite, wie z. B. der Netzschalter und/oder die Schaltfläche **Nicht-maskierbarer Interrupt** (NMI), sofern auf dem System vorhanden, aktiviert oder deaktiviert sind.

Wenn die Funktion **Netzschalters** zur Außerkraftsetzung des auf Ihrem System vorhanden ist, können Sie anzeigen, ob der **Netzschalter** deaktiviert ist oder<br>nicht. Wenn der Netzschalter aktiviert ist, schaltet der **Netzscha** 

Wenn die **NMI-Schaltfläche auf Ihrem System vorhanden ist, können Sie anzeigen, ob die NMI-Schaltfläche aktiviert ist oder nicht. Die NMI-Schaltfläche kann<br>zur Problembehebung von Software- und Gerätefehlern eingesetzt wer** 

# **omreport chassis fru/omreport mainsystem fru**

Verwenden Sie den Befehl **omreport chassis fru** oder **omreport mainsystem fru** zum Anzeigen der FRU-Eigenschaften. Wenn Sie Folgendes eingeben:

omreport chassis fru **oder** omreport mainsystem fru

zeigt der Server Administrator zeigt eine Zusammenfassung der FRU-Informationen des Systems an. Diese Informationen sind über die graphische Benutzeroberfläche des Server Administrators, SNMP und das allgemeine Informationsmodell verfügbar und werden vor allem zur Unterstützung von Fehlerbehebungsmaßnahmen verwendet.

# **omreport chassis hwperformance/omreport mainsystem hwperformance**

Verwenden Sie den Befehl **omreport chassis hwperformance** oder **omreport mainsystem hwperformance**, um den Status und die Ursache für die Verschlechterung der Systemleistung anzuzeigen. Wenn Sie Folgendes eingeben:

omreport chassis hwperformance **oder** omreport mainsystem hwperformance

Der Server Administrator zeigt eine Zusammenfassung der Informationen zur Verschlechterung der Systemhardwareleistung an.

**ANMERKUNG:** Dieser Befehl ist nur für bestimmte Dell™ *xx*0*x*-Systeme anwendbar, die den PMBus unterstützen.

Je nach der Systemkonfiguration kann die Ausgabe so ähnlich wie im folgenden Beispiel aussehen: Hardware Performance

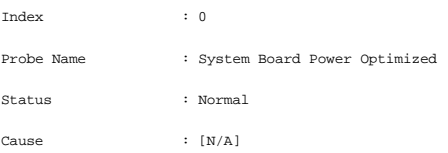

# **omreport chassis info/omreport mainsystem info**

Verwenden Sie den Befehl **omreport chassis info** oder **omreport mainsystem info**, um eine Zusammenfassung der installierten Versionen von Komponenten anzuzeigen:

```
omreport chassis info index=n
oder
omreport mainsystem info index=n
```
Der Parameter index gibt eine Gehäusenummer an und ist optional. Wenn der Index nicht angegeben wird, zeigt der Server Administrator eine<br>Zusammenfassung der Gehäuseinformationen für jedes Gehäuse an. Wenn der Index angege

#### Je nach der Systemkonfiguration kann die Ausgabe so ähnlich wie im folgenden Beispiel aussehen:

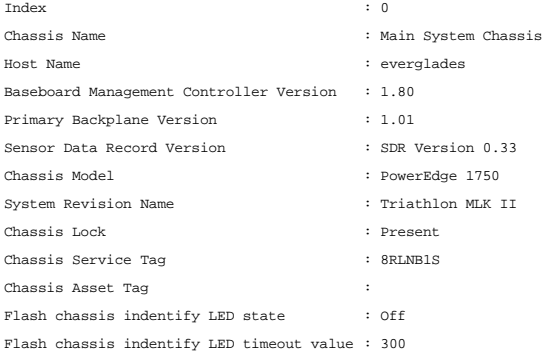

#### **omreport chassis intrusion**

Verwenden Sie den Befehl **omreport chassis intrusion**, um festzustellen, ob die Systemabdeckung offen ist. Der Server Administrator überwacht die<br>Gehäuseeingriffsereignisse, da Eingriffe auf einen versuchten Diebstahl von

omreport chassis intrusion

Probe Name : Main chassis intrusion

Eine Meldung, die der folgenden ähnlich ist, zeigt an: : Ok

Status

State : Chassis is closed

#### **omreport chassis leds/omreport mainsystem leds**

Verwenden Sie den Befehl **omreport chassis leds** oder **omreport mainsystem leds,** um herauszufinden, ob das Löschen von Festplattenfehlern unterstützt<br>wird und bei welchem Schweregrad die LED aufleuchtet. Geben Sie Folgend

omreport chassis leds index=*n* **oder** omreport mainsystem leds index=*n*

Der Parameter index ist optional. Wenn der Index nicht angegeben wird, zeigt der Server Administrator eine Zusammenfassung der LED-Informationen für<br>Gehäuse 0 an. Wenn der Index angegeben wird, zeigt der Server Administrat

#### Es folgt ein Beispiel einer möglichen Ausgabe:

Flash chassis indentify LED state : Off

Flash chassis indentify LED timeout value : 300

#### **omreport chassis memory/omreport mainsystem memory**

Verwenden Sie **omreport chassis memory** oder **omreport mainsystem memory,** um Details zu den einzelnen Speichermodulsteckplätzen im System<br>anzuzeigen. Wenn das System einen redundanten Speicher unterstützt, zeigt dieser Be

omreport chassis memory index=*n* **oder** omreport mainsystem index=*n*

Der Parameter index ist optional. Wenn der Index nicht angegeben wird, zeigt der Server Administrator Informationen für alle Speichermodule im System an.<br>Wenn der Index angegeben wird, zeigt der Server Administrator eine Z

Die Ausgabe für einen belegten Speichersteckplatz kann so ähnlich aussehen wie diese:

Index Status Connector Name : DIMM\_B Type Size :  $\overline{1}$ : OK : SDRAM-SYNCHRONOUS : 256 MB

Auch ein unbelegter Speichersteckplatz hat einen Anschlussnamen. Die Ausgabe für einen unbelegten Speichersteckplatz kann so ähnlich aussehen wie diese:

Index Status Connector Name : DIMM\_D Type Size : 2 : Unknown : Not Occupied : Unknown Wenn das System einen redundanten Speicher unterstützt, kann die Redundanzausgabe in etwa so aussehen:

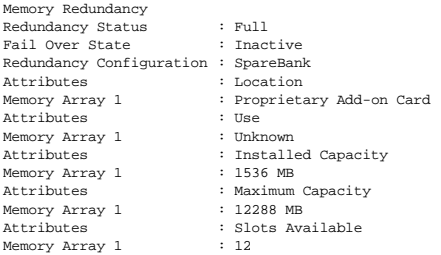

### **omreport chassis nics/omreport mainsystem nics**

Verwenden Sie den Befehl **omreport chassis nics** oder **omreport mainsystem nics** zum Anzeigen der NIC-Eigenschaften. Geben Sie Folgendes ein:

```
omreport chassis nics index=n
oder
omreport mainsystem nics index=n
```
Der Parameter index ist optional. Wenn der Index nicht angegeben wird, zeigt der Server Administrator die Eigenschaften aller NICs im System an. Wenn der<br>Index angegeben wird, zeigt der Server Administrator die Eigenschaft

Es werden Werte für die folgenden Felder angezeigt: **Index** (Nummer der NIC-Karte), **IP-Adress**e, **Hersteller**, **Beschreibung** und **Verbindungsstatus**.

# **omreport chassis ports/omreport mainsystem ports**

Verwenden Sie den Befehl **omreport chassis ports** oder **omreport mainsystem ports**, um die Eigenschaften der parallelen und seriellen Schnittstellen im System anzuzeigen.

Es werden Werte für die folgenden Felder angezeigt: **Schnittstellentyp**, **Externer Name**, **E/A-Basisadresse**, **IRQ-Ebene**, **Anschlusstyp** und **Maximale Geschwindigkeit**.

- ı **Schnittstellentyp** bezeichnet den genauen Typ der einzelnen Systemschnittstellen, von den allgemeinen seriellen, parallelen und USB-An**schlüssen zu**<br> den Schnittstellennamen nach angeschlossenem Gerätetyp, zum Beispi
- 
- 
- 
- 
- 
- 1 **E/A-Basisadresse** ist die in Hexadezimalformat ausgedrückte E/A-Startadresse.<br>
1 **RO**-Ebene ist eine Hardware-Interuptanforderung im System. Die Hardware-Interruptanforderung signalisiert der System-CPU, dass ein Ereign

### **omreport chassis processors/omreport mainsystem processors**

Verwenden Sie den Befehl **omreport chassis processors** oder **omreport mainsystem processors**, um die Eigenschaften der Prozessoren im System anzuzeigen.

Es werden Werte für die folgenden Felder angezeigt: **Anschlussbezeichnung**, **Hersteller**, **Prozessorfamilie**, **Prozessorversion**, **Aktuelle Taktrate, Externe Taktrate** und **Zustand**.

- l **Anschlussbezeichnung** bezieht sich auf den Namen oder die Nummer des Geräts, das den Prozessorsteckplatz im System belegt.
- l **Hersteller** ist das Geschäftsunternehmen, das den Prozessor verkauft. l **Prozessorfamilie** bezieht sich auf den Prozessortyp eines Herstellers wie Intel® Itanium® oder Pentium® III oder AMD Opteron™.
- 
- l **Prozessorversion** bezieht sich auf das Modell und die Stepping-Nummer des Prozessors. l **Aktuelle Taktrate** ist die tatsächliche Prozessortaktrate in Megahertz zum Zeitpunkt des Systemstarts.
- l **Externe Taktrate** ist die Geschwindigkeit des externen Taktgebers des Prozessors in Megahertz. l **Zustand** bezieht sich darauf, ob der Prozessorsteckplatz aktiviert oder deaktiviert ist.
- l **Kernzählung** bezieht sich auf die Anzahl von auf einen Chip integrierten Prozessoren.

# **Kapazitäten und Cache-Eigenschaften eines bestimmten Prozessors**

Um die Cache-Eigenschaften eines Prozessors an einem bestimmten Anschluss anzuzeigen, geben Sie Folgendes ein:

omreport chassis processors index=*n* **oder** omreport mainsystem processors index=*n*

Der Parameter index ist optional. Wenn der Index nicht angegeben wird, zeigt der Server Administrator die Eigenschaften aller Prozessoren an. Wenn der<br>Index angegeben wird, zeigt der Server Administrator die Eigenschaften

Die folgenden Felder werden für die Kapazitäten auf einem bestimmten Mikroprozessor definiert.

#### **Für Intel-Prozessor**

- l 64-Bit-Unterstützung
- l Hyperthreading (HT)
- l Virtualization Technology (VT)
- l Demand-Based Switching (DBS)
- l Execute Disable (XD)

#### **Für AMD-Prozessor**

- l 64-Bit-Unterstützung
- l AMD-V™
- l AMD PowerNow!™
- l No Execute (NX)

Die folgenden Felder werden für einen Cache auf einem bestimmten Mikroprozessor definiert. Wenn der Cache im Prozessor integriert ist, werden die Felder nicht im Cache-Bericht angezeigt:

- l Taktrate
- l Unterstützter Cache-Gerätetyp
- l Aktueller Typ des Cache-Geräts
- l Externer Sockelname

#### **Felder, die für jeden Cache auf einem bestimmten Prozessor angezeigt werden**

Die folgenden Felder werden für jeden Cache auf einem bestimmten Prozessor angezeigt:

- l **Status** gibt an, ob ein bestimmter Cache auf dem Prozessor aktiviert oder deaktiviert ist.
- l **Ebene** bezieht sich auf einen primären oder sekundären Cache. Cache auf primärer Ebene ist eine im Prozessor integrierte Speicherbank. Cache auf sekundärer Ebene ist ein Arbeitsbereich, der den primären Cache mit Daten versorgt. Ein Cache auf sekundärer Ebene kann im Prozessor oder in einem<br>Speicherchip außerhalb des Prozessors integriert sein. Der interne Prozesso
- 
- l **Max. Größe** ist die maximale Speichergröße in Kilobyte, die der Cache aufnehmen kann. l **Installierte Größe** ist die aktuelle Größe des Cache.
- 
- 
- l **Typ** zeigt an, ob der Cache primär oder sekundär ist. l **Standort** ist der Ort des Cache auf dem Prozessor oder auf einem Chipsatz außerhalb des Prozessors.

Ein **Schreibverfahren** beschreibt, wie der Cache mit einem Schreibzyklus umgeht. Bei der Rückschreibregel arbeitet der Cache wie ein Puffer. Wenn der<br>Prozessor mit einem Schreibzyklus beginnt, empfängt der Cache die Daten Hauptspeicher, sobald der Systembus verfügbar ist.

Bei der Durchschreibregel schreibt der Prozessor durch den Cache hindurch zum Hauptspeicher. Der Schreibzyklus wird nicht beendet, bis die Daten im Hauptspeicher gespeichert sind.

**Assoziativität** bezieht sich auf die Methode, mit der Hauptspeicherinhalte im Cache gespeichert werden.

- l Mit einem voll adressierten Cache kann eine Zeile im Hauptspeicher an jedem beliebigen Ort im Cache gespeichert werden.
- l Beim 4-fach Satz-assoziativen Cache werden vier bestimmte Zeilen des Speichers denselben vier Zeilen des Caches direkt zugewiesen.
- l Beim 3-fach Satz-assoziativen Cache werden drei bestimmte Zeilen des Speichers denselben drei Zeilen des Caches direkt zugewiesen.
- l Beim 2-fach Satz-assoziativen Cache werden zwei bestimmte Zeilen des Speichers denselben zwei Zeilen des Caches direkt zugewiesen.
- l Beim 1-fach Satz-assoziativen Cache wird eine bestimmte Zeile des Speichers derselben Zeile des Caches direkt zugewiesen.

Zum Beispiel muss Zeile 0 einer beliebigen Seite im Speicher in der Zeile 0 des Cache-Speichers gespeichert werden.

**Vom Cache-Gerät unterstützter Typ** ist der Typ des statischen Speichers mit wahlfreiem Zugriff (SRAM), den das Gerät unterstützen kann.

**Aktueller Typ des Cache-Geräts** ist der Typ des derzeit installierten SRAM, das vom Cache unterstützt wird.

**Aufgedruckter Externer Sockelname** ist der Name, der auf der Systemplatine neben dem Sockel aufgedruckt ist.

**Fehlerkorrekturtyp** identifiziert den Fehlerkorrekturcode (ECC)-Typ, den dieser Speicher durchführen kann. Beispiele sind korrigierbarer ECC oder unkorrigierbarer ECC.

Dieser Bericht zeigt die Cache-Informationen für jeden auf dem Mikroprozessor vorhandenen Cache an.

#### **omreport chassis pwrmanagement/omreport mainsystem pwrmanagement**

Verwenden Sie den Befehl **omreport chassis pwrmanagement** oder **omreport mainsystem pwrmanagement**, um die Obergrenze des Strombudgets und die

Energieverwaltungsprofile des Systems anzuzeigen. Geben Sie Folgendes ein:

omreport chassis pwrmanagement **oder** omreport mainsystem pwrmanagement

Für jedes Energieverwaltungsprofil im System werden Werte für die folgenden Felder angezeigt:

**Maximale Leistung**, **Active Power Controller**, **BS-Steuerung** und **Benutzerdefiniert**.

Benutzerdefinierte Attribute sind:

**CPU-Strom- und Leistungsverwaltung**, **Speicherstrom- und Leistungsverwaltung** und **Lüfterstrom- und Leistungsverwaltung**.

**ANMERKUNG:** Der Befehl **omreport chassis pwrmanagement** oder **omreport mainsystem pwrmanagement** ist nur auf bestimmte Dell-*xx1x*-Systeme anwendbar, die den Energieverwaltungsbus (PMBus) unterstützen.

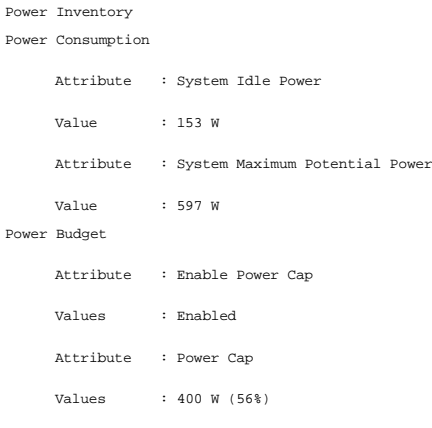

# **omreport chassis pwrmonitoring/omreport mainsystem pwrmonitoring**

Verwenden Sie den Befehl **omreport chassis pwrmonitoring** oder **omreport mainsystem pwrmonitoring**, um die Eigenschaften der Leistungsaufnahme des<br>Systems anzuzeigen. Geben Sie Folgendes ein:

omreport chassis pwrmonitoring **oder** omreport mainsystem pwrmonitoring

Für jedes Stromüberwachungsprofil im System werden Werte für die folgenden Felder angezeigt:

- l Status der Leistungsaufnahme
- l Sondenname
- l Messwert
- l Warnungsschwellenwert
- l Fehlerschwellenwert
- l Stromstärke: Position und Messwert
- l Stromüberwachungsstatistik
- l Energieverbrauch
- l Startzeit der Messung
- l Beendigungszeit der Messung
- l Messwert
- l Spitzenleistung des Systems
- l Spitzenstromstärke des Systems

**ANMERKUNG:** Der Befehl **omreport chassis pwrmonitoring** oder **omreport mainsystem pwrmonitoring** ist nur auf bestimmte Dell-*xx0x*- *und Dell-xx1x-*Systeme anwendbar, die PMBus unterstützen.

#### **Tabelle 3-5. omreport chassis pwrmonitoring/omreport mainsystem pwrmonitoring**

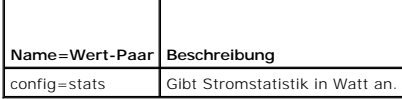

# Power Consumption Information

Power Consumption

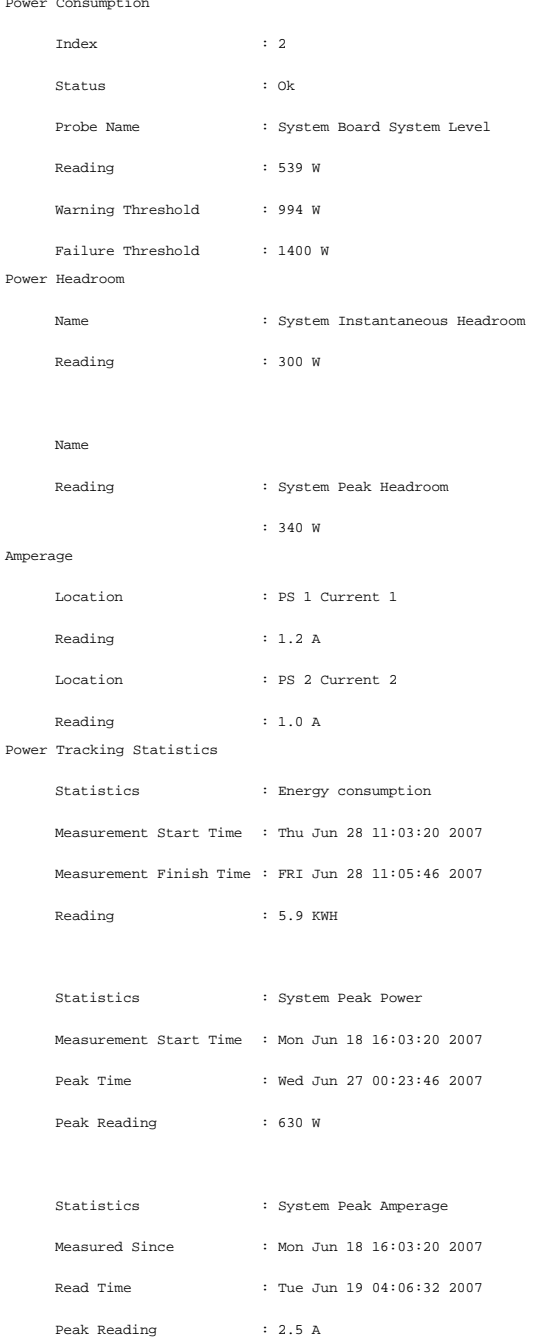

# **omreport chassis pwrsupplies/omreport mainsystem pwrsupplies**

Verwenden Sie den Befehl **omreport chassis pwrsupplies** oder **omreport mainsystem pwrsupplies**, um die Eigenschaften der Netzteile des Systems anzuzeigen. Geben Sie Folgendes ein:

omreport chassis pwrsupplies **oder** omreport mainsystem pwrsupplies

Für jedes Netzteilprofil im System werden Werte für die folgenden Felder angezeigt:

l Status

- <span id="page-84-1"></span>l Standort
- l Typ
- l Nennwattleistung Eingabe
- l Maximale Wattleistung Ausgabe
- l Onlinestatus
- l Stromüberwachungsfähig

# <span id="page-84-0"></span>**omreport chassis remoteaccess/omreport mainsystem remoteaccess**

Verwenden Sie den Befehl **omreport chassis remoteaccess** oder **omreport mainsystem remoteaccess**, um allgemeine Informationen zum Baseboard-<br>Verwaltungs-Controller oder integrierten Remote Access Controller von Dell (BMC/i

Geben Sie Folgendes ein:

omreport chassis remoteaccess **oder** omreport mainsystem remoteaccess

**ANMERKUNG:** Dieser Befehl ist nur auf die PowerEdge-Systeme *x*8*xx*, *x*9*xx*, xx0x und xx1x anwendbar.

Die Ausgabe des Befehls **omreport chassis remoteaccess/omreport mainsystem remoteaccess** führt jeden einzelnen gültigen Parameter auf. [Tabelle 3](#page-84-2)-6 zeigt die verfügbaren Einstellungen an.

#### <span id="page-84-2"></span>**Tabelle 3-6. omreport chassis remoteaccess/omreport mainsystem remoteaccess**

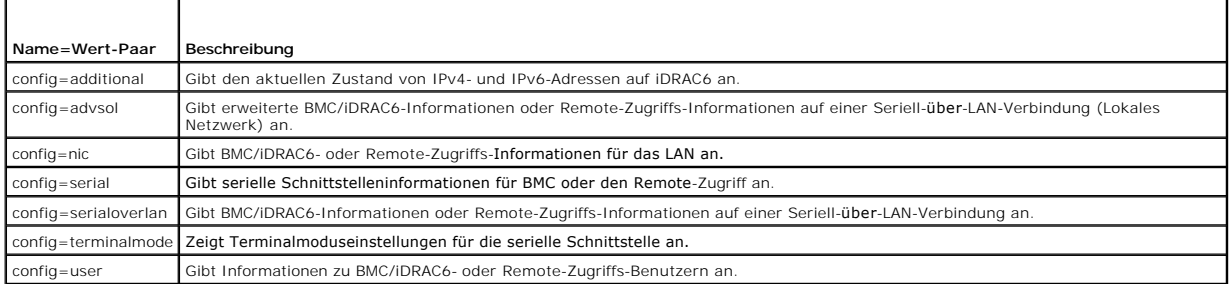

# **omreport chassis slots/omreport mainsystem slots**

Verwenden Sie den Befehl **omreport chassis slots** oder **omreport mainsystem slots**, um die Eigenschaften der Steckplätze im System anzuzeigen.

Geben Sie Folgendes ein:

omreport chassis slots index=*n* **oder**

omreport mainsystem slots index=*n*

Der Parameter index ist optional. Wenn der Index nicht angegeben wird, zeigt der Server Administrator die Eigenschaften aller Steckplätze im System an.<br>Wenn der Index angegeben wird, zeigt der Server Administrator die Eige

Es werden für jeden Steckplatz im System Werte für die folgenden Felder angezeigt: **Index**, **Steckplatzkennung**, **Adapter** und **Datenbusbreite**.

- l **Index** ist die Nummer des Steckplatzes im System.
- l **Steckplatz-ID** ist der auf die Hauptplatine neben dem Steckplatz aufgedruckte Name. Jeder Steckplatz im System wird durch einen alphanumerischen Text eindeutig identifiziert.
- 1 **Adapter** bezieht sich auf Namen und/oder Typ der Karte, die in den betreffenden Steckplatz passt, z. B. Speicher-Array-Controller, SCSI-Adapter, iDRAC6<br>Enterprise oder HBA.
- l **Datenbusbreite** ist die in Bit gemessene Breite des Informationspfads zwischen den Komponenten eines Systems. Der Bereich der Datenbusbreite liegt zwischen 16 und 64 Bit.

# **omreport chassis temps/omreport mainsystem temps**

Verwenden Sie den Befehl **omreport chassis temps** oder **omreport mainsystem temps**, um die Eigenschaften der Temperatursonden des Systems anzuzeigen. Geben Sie Folgendes ein:

```
omreport chassis temps index=n
oder
omreport mainsystem temps index=n
```
Der Parameter index ist optional. Wenn der Index nicht angegeben wird, zeigt der Server Administrator eine Zusammenfassung des Status, der Messwerte<br>und der Grenzwerte für Temperatursonden an, die im System vorhanden sein

Zusammenfassung für eine bestimmte Temperatursonde an.

# **omreport chassis volts/omreport mainsystem volts**

Verwenden Sie den Befehl **omreport chassis volts** oder **omreport mainsystem volt**s, um die Eigenschaften der Spannungssonden des Systems anzuzeigen. Geben Sie Folgendes ein:

omreport chassis volts index=*n* **oder** omreport mainsystem volts index=*n*

Der Parameterindexist optional. Wenn der Index nicht angegeben wird, zeigt der Server Administrator eine Zusammenfassung des Status, der Messwerte und<br>der Grenzwerte für Spannungssonden an, die im System vorhanden sein kön

# <span id="page-85-0"></span>**omreport system-Befehle/omreport servermodule-Befehle**

Verwenden Sie die Befehle **omreport system** oder **omreport servermodule**, um Protokolle, Schwellenwerte, Betriebskosteninformationen und Informationen<br>zur Konfiguration von Maßnahmen zum Herunterfahren und Wiederherstellen

# **omreport system/omreport servermodule**

Verwenden Sie den Befehl **omreport system** oder **omreport servermodule**, um einen allgemeinen Status der Komponenten Ihres Systems anzuzeigen. Wenn Sie einen Ebene-3-Befehl angeben, wie z. B. **omreport system shutdown/omreport servermodule shutdown, werden** Informationen für eine<br>Systemkomponente angezeigt, im Gegensatz zum Status höherer Ebenen mit dem Befehl **omrepo** 

Geben Sie Folgendes ein:

```
omreport system
oder
omreport servermodule
```
Wenn das System sowohl ein Hauptsystemgehäuse/Hauptsystem als auch mindestens ein direkt angeschlossenes Speichergerät besitzt, kann der Server<br>Administrator eine Zusammenfassung anzeigen, die dem folgenden Beispiel ähnlic

```
SEVERITY : COMPONENT
Ok : Main System Chassis
Critical : Storage
```
**ANMERKUNG:** Wie dies für alle in diesem Handbuch dargestellten Ausgaben gilt, ist auch die folgende Ausgabe nur ein Beispiel, das sich je nach Systemkonfiguration unterscheiden kann.

# **Befehle zur Anzeige von Protokollen**

Sie können den Befehl **omreport system** oder **omreport servermodule** zum Anzeigen von Protokollen verwenden: das Warnungsprotokoll, Befehlsprotokoll und das Hardware- oder ESM-Protokoll.

**ANMERKUNG:** Wenn das Warnungsprotokoll oder Befehlsprotokoll ungültige XML-Daten (wenn beispielsweise die entsprechend der Auswahl<br>generierten XML-Daten nicht wohlgeformt sind) zum Löschen des Protokolls und Lösen des Pro action=clear" oder "omconfig system cmdlog action=clear" behebt das Problem. Wenn Sie die Informationen in dem Protokoll zu einem späteren Zeitpunkt benötigen, sollten Sie eine Kopie des Protokolls speichern, bevor Sie dieses löschen. Weitere Informationen zum Löschen von Protokollen finden Sie unter

Um den Inhalt des Warnungsprotokolls anzuzeigen, geben Sie Folgendes ein:

```
omreport system alertlog
oder
omreport servermodule alertlog
```
Um den Inhalt des Befehlsprotokolls anzuzeigen, geben Sie Folgendes ein:

omreport system cmdlog **oder** omreport servermodule cmdlog

Um den Inhalt des ESM-Protokolls anzuzeigen, geben Sie Folgendes ein:

omreport system esmlog **oder** omreport servermodule esmlog

#### **Gesamtfunktionszustand des ESM-Protokolls**

Wenn Sie **omreport system esmlog** oder **omreport servermodule esmlog**, wird der Bericht des Integrierten System Managements (ESM) angezeigt. In der<br>ersten Zeile des Berichts wird der Gesamftunktionszustand der Systemhardwa Protokoll belegt sind, wird folgende Warnung eingeblendet:

Health: Non-Critical

(Funktionszustand: Nicht kritisch)

Wenn eine Warnung angezeigt wird, klären Sie alle Warnungs- und kritischen Schweregradbedingungen, und löschen Sie dann das Protokoll.

# **omreport system alertaction/omreport servermodule alertaction**

Verwenden Sie den Befehl **omreport system alertaction** oder **omreport servermodule alertaction**, um eine Zusammenfassung von Warnungsmaßnahmen<br>anzuzeigen, die für Warnungs- und Fehlerereignisse von Systemkomponenten konfig

Der Befehl **omreport system alertaction** oder **omreport servermodule alertaction ist** nützlich,*um anzuzeigen,* welche Warnungsmaßnahmen für Komponenten<br>festgelegt wurden. Um eine Warnungsmaßnahme für eine Komponente *anzu* **servermodule alertaction**. Weitere Informationen finden Sie unter "[omconfig:Komponenten mit Hilfe des Instrumentation Service verwalten](file:///E:/Software/svradmin/6.0.1/ge/CLI/config.htm#wp1093458)".

#### **Komponenten und Ereignisse, für die Warnungsmaßnahmen angezeigt werden können**

Sie können Eigenschaften zu Warnungsmaßnahmen für die folgenden Komponenten und Ereignisse anzeigen, wenn die Komponenten/Ereignisse auf dem System vorhanden sind:

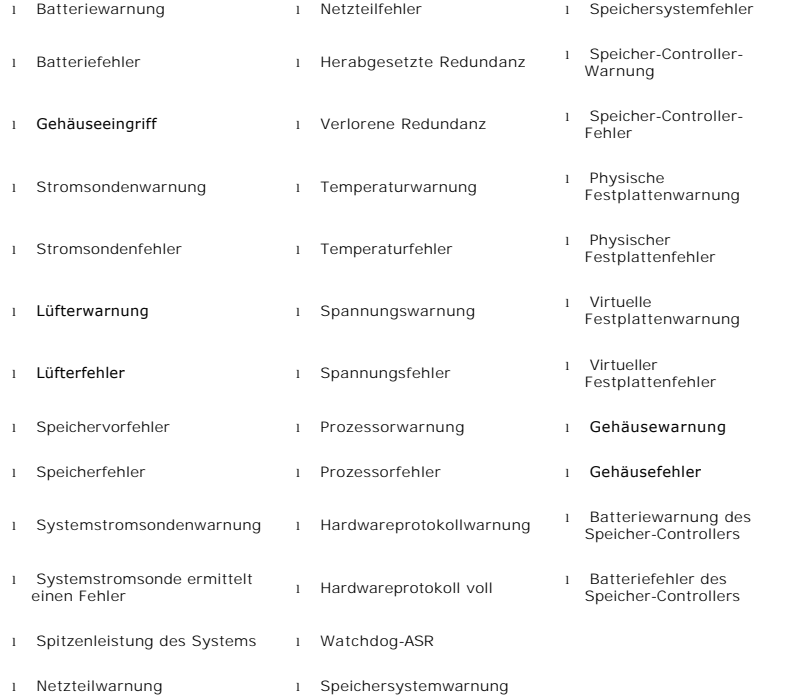

**ANMERKUNG:** Ereignisse wie Batteriewarnung des Speicher-Controllers und Batteriefehler des Speicher-Controllers sind auf modularen Systemen nicht verfügbar.

**ANMERKUNG:** Warnung der Systemstromsonde ist nicht auf modulare Systeme anwendbar.

#### **omreport system assetinfo/omreport servermodule assetinfo**

Verwenden Sie den Befehl **omreport system assetinfo** oder **omreport servermodule assetinfo**, um Betriebskostendaten zum System, wie z. B. Erwerb,<br>Abschreibung und Garantieinformationen, anzuzeigen. Um eines dieser Felder

#### **omreport system events/omreport servermodule events**

<span id="page-87-1"></span>Verwenden Sie den Befehl **omreport system events** oder **omreport servermodule events**, um den aktuell aktivierten oder deaktivierten SNMP-Trap<br>anzuzeigen. Dieser Befehl zeigt eine Zusammenfassung jeder Komponente im System Komponente an, welche Schweregrade im Bericht angezeigt werden sollen und welche Schweregrade nicht angezeigt werden sollen. Im Folgenden wird eine<br>Beispielsausgabe für einige Komponenten gezeigt:

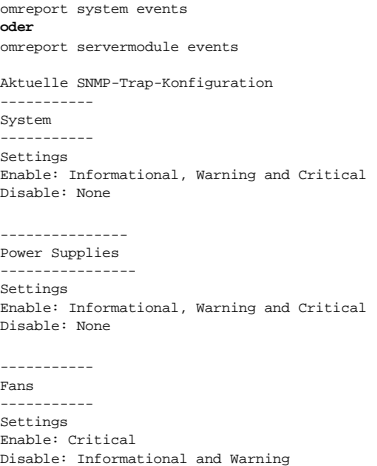

Der vollständige Bericht listet die Einstellungen für alle Komponenten im System auf, für die Ereignisse erzeugt werden können.

Um den Status für Komponenten eines bestimmten Typs anzuzeigen, verwenden Sie den Befehl **omreport system events type=***<Komponentenname>* oder **omreport servermodule event type=***<Komponentenname>.* **Dieser Befehl zeigt eine Zusammenfassung der einzelnen Komponenten im System an, für die<br>Ereignisse erzeugt werden können. <u>Tabelle 3-7</u> zeigt die Ereignisse für versc** 

**ANMERKUNG:** Einige Komponententypen sind auf dem System u. U. nicht verfügbar.

<span id="page-87-0"></span>**Tabelle 3-7. Systemereignisse nach Komponententyp** 

| Name=Wert-Paar     | Beschreibung                             |
|--------------------|------------------------------------------|
| $type = accords$   | Berichtet Ereignisse für Netzstromkabel. |
| type=battery       | Berichtet Ereignisse für Batterien       |
| type=fanenclosures | Zeigt Ereignisse für Lüftergehäuse an.   |
| $type = fans$      | Zeigt Ereignisse für Lüfter an.          |
| type=intrusion     | Zeigt Ereignisse für Gehäuseeingriff an. |
| $type = log$       | Zeigt Ereignisse für Protokolle an.      |
| $type = memory$    | Zeigt Ereignisse für Speicher an.        |
| type=powersupplies | Zeigt Ereignisse für Netzteile an.       |
| type=redundancy    | Zeigt Ereignisse für Redundanz an.       |
| type=systempower   | Zeigt Ereignisse zum Systemstrom an.     |
| $type = temps$     | Zeigt Ereignisse für Temperaturen an.    |
| type=volts         | Zeigt Ereignisse für Spannung an.        |

# **Beispielsbefehl für einen Ereignistyp**

Geben Sie Folgendes ein:

omreport system events type=fans **oder** omreport servermodule events type=fans

Es folgt ein Beispiel einer möglichen Ausgabe:

----------- Fans ----------- Settings Enable: Critical Disable: Informational and Warning

# **omreport system operatingsystem/omreport servermodule operatingsystem**

Verwenden Sie den Befehl **omreport system operatingsystem** oder **omreport servermodule operatingsystem**, um Informationen über das Betriebssystem

<span id="page-88-1"></span>anzuzeigen.

# **omreport system pedestinations/omreport servermodule pedestinations**

Verwenden Sie den Befehl **omreport system pedestinations** oder **omreport servermodule pedestinations,** um die für Warnungen bei Plattformereignissen<br>konfigurierten Ziele anzuzeigen. Abhängig von der Anzahl der angezeigten

Geben Sie Folgendes ein:

omreport system pedestinations **oder** omreport servermodule pedestinations

Ausgabe des Befehls **omreport system pedestinations** oder **omreport servermodule pedestinations** zeigt eine Liste der einzelnen gültigen Parameter an.

**ANMERKUNG:** Die tatsächliche Anzahl der Ziele, die für Ihr System konfiguriert werden können, kann hiervon abweichen.

[Tabelle 3](#page-88-0)-8 zeigt die verfügbaren Einstellungen an.

#### <span id="page-88-0"></span>**Tabelle 3-8. Einstellungen für omreport system pedestinations/omreport servermodule pedestinations**

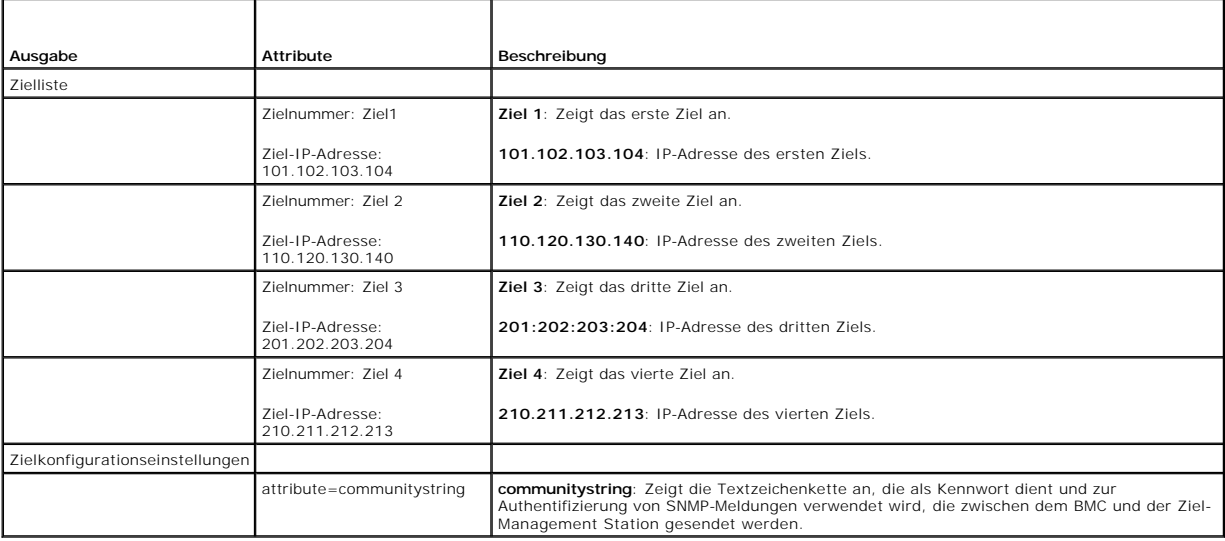

# **omreport system platformevents/omreport servermodule platformevents**

Verwenden Sie den Befehl **omreport system platformevents** oder **omreport servermodule platformevents**, um anzuzeigen, wie das System auf die<br>einzelnen, aufgeführten Plattformereignisse reagiert.

#### **omreport system recovery/omreport servermodule recovery**

Verwenden Sie den Befehl **omreport system recovery** oder **omreport servermodule recovery,** um anzuzeigen, ob eine Maßnahmen für den Fall konfiguriert<br>ist, dass sich das Betriebssystem aufgehängt hat. Sie können auch die An

# **omreport system shutdown/omreport servermodule shutdown**

Verwenden Sie den Befehl **omreport system shutdown** oder **omreport servermodule shutdown,** um anstehende Maßnahmen zum Herunterfahren Ihres<br>Systems anzuzeigen. Wenn Eigenschaften für das Herunterfahren konfiguriert sind, w

# **omreport system summary/omreport servermodule summary**

Verwenden Sie den Befehl **omreport system summary** oder **omreport servermodule summary,** um eine ausführliche Zusammenfassung von den derzeit auf<br>Ihrem System installierten Software- und Hardwarekomponenten anzuzeigen.

# **Beispielbefehlsausgabe**

Geben Sie Folgendes ein:

omreport system summary **oder**

omreport servermodule summary

Die im CLI-Fenster angezeigte Ausgabe ist abhängig von der Systemverwaltungssoftware, vom Betriebssystem sowie von den im System installierten<br>Hardwarekomponenten und Zusatzgeräten. Die folgenden *partiellen* Befehlsergebn

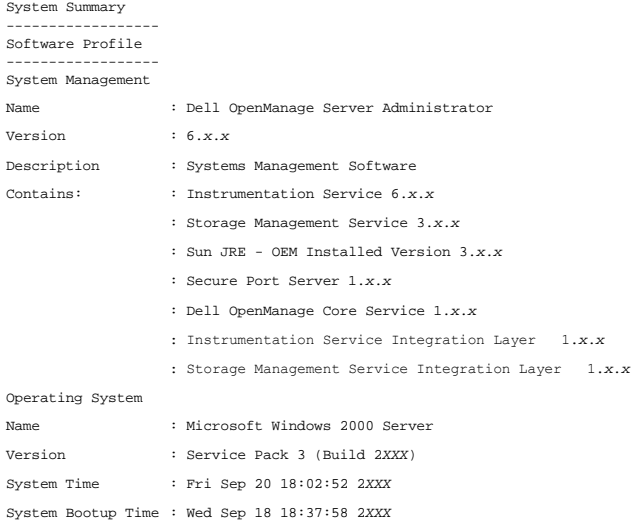

Die zusammenfassenden Hardwareinformationen des Systems enthalten Datenwerte für installierte Komponenten der folgenden Typen, die im System vorhanden sind:

#### **Systemattribute**

- l Host-Name
- l Systemstandort

# **Hauptsystemgehäuse/Hauptsystem**

#### **Gehäuse**

- l Gehäusemodell
- l Gehäuse-Service-Tag-Nummer
- l Gehäuseschloss
- l Gehäusesystemkennnummer

#### **Prozessor**

Folgende Punkte werden für jeden Prozessor im System aufgelistet:

- l Prozessorhersteller
- l Prozessorfamilie
- l Prozessorversion
- l Aktuelle Taktrate
- l Maximale Taktrate
- l Externe Taktrate
- l Spannung

#### **Speicher**

- l Installierte Gesamtkapazität
- l Verfügbare Speichergröße für das Betriebssystem
- l Maximale Gesamtkapazität
- l Anzahl Speicher-Arrays

# **Speicher-Array**

Folgende Einzelheiten werden für jede Speicherplatine oder jedes Modul im System aufgelistet (zum Beispiel für die Systemplatine oder für das Speichermodul in einer vorgegebenen Steckplatznummer):

- l Position
- l Verwendung
- l Installierte Kapazität
- l Höchstkapazität
- l Verfügbare Steckplätze
- l Verwendete Steckplätze
- l ECC-Typ

#### **BIOS**

- l Hersteller
- l BIOS-Version
- l Freigabedatum
- l BIOS-Firmware-Informationen
- l Name
- l BIOS-Firmware-Version

#### **Firmware**

- l Name
- l Version

### **Netzwerkschnittstellenkarte**

Folgende Einzelheiten werden für jeden NIC im System aufgelistet:

- l IP-Adresse
- l Subnetzmaske
- l Standard-Gateway
- l MAC-Adresse

# **Speichergehäuse**

Folgende Einzelheiten werden für jedes mit dem System verbundene Speichergehäuse aufgelistet:

- l Name
- l Produkt-ID

# **omreport system thrmshutdown/omreport servermodule thrmshutdown**

Verwenden Sie den Befehl **omreport system thrmshutdown** oder **omreport servermodule thrmshutdown**, um die für ein temperaturbedingtes Herunterfahren konfigurierten Eigenschaften anzuzeigen.

Die drei für temperaturbedingtes Herunterfahren angezeigten Eigenschaften sind Deaktiviert, Warnung oder Fehler. Wenn die CLI die folgende Meldung<br>anzeigt, wurde das temperaturbedingtes Herunterfahren deaktiviert:

Thermal protect shutdown severity: disabled

(Schweregrad für temperaturbedingtes Herunterfahren: Deaktiviert)

Wenn das System so konfiguriert wurde, dass es herunterfährt, wenn eine Temperatursonde ein Warn- oder Fehlerereignis feststellt, wird eine der folgenden Meldungen angezeigt:

Thermal protect shutdown severity: warning Thermal protect shutdown severity: failure

(Schweregrad für temperaturbedingtes Herunterfahren: Warnung Schweregrad für temperaturbedingtes Herunterfahren: Fehler)

# **omreport system version/omreport servermodule version**

Verwenden Sie den Befehl **omreport system version** oder **omreport servermodule version**, um die Versionsnummern des im System installierten BIOS, der Firmware, der Systemverwaltungssoftware und des Betriebssystems aufzulisten.

Beispielbefehlsausgabe

Geben Sie Folgendes ein:

omreport system version **oder** omreport servermodule version

Die im CLI-Fenster angezeigte Ausgabe ist abhängig von der Version des im System installierten BIOS, des RAID-Controllers und der Firmware. Die folgenden<br>*partiellen* Befehlsergebnisse stimmen möglicherweise nicht mit den

Version Report

--------------------- Main System Chassis ---------------------

Name : BIOS Version : 0.2.16

Name : BMC Version : 0.26

Name : Primary Backplane Version : 1.01

--------------- Software ---------------

Name : Microsoft Windows Server 2003, Enterprise Edition Version : 5.2 <Build 3790 : Service Pack 1> <x86>

Name : Dell Server Administrator Version : 6.0.1

[Zurück zum Inhaltsverzeichnis](file:///E:/Software/svradmin/6.0.1/ge/CLI/index.htm)

[Zurück zum Inhaltsverzeichnis](file:///E:/Software/svradmin/6.0.1/ge/CLI/index.htm)

# **Mit CLI-Befehlsergebnissen arbeiten**

**Dell™ OpenManage™ Server Administrator Version 6.0.1 Befehlszeilenschnittstelle Benutzerhandbuch** 

Benutzer der Server Administrator-Befehlszeilenoberfläche (CLI) können die Befehlsausgaben auf verschiedene Weise verwenden. In diesem Abschnitt wird<br>erläutert, wie eine Befehlsausgabe in einer Datei gespeichert und ein Fo wird.

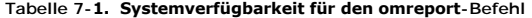

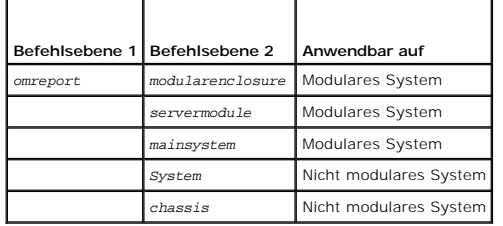

# **Ausgabeoptionen für Befehlsergebnisse**

CLI-Befehlsausgaben werden abhängig vom Betriebssystem in einem Befehlsfenster, in einem X-Terminal oder auf einem Bildschirm als Standardausgabe angezeigt.

Befehlsergebnisse können in eine Datei umgeleitet werden, anstatt als Standardausgabe angezeigt zu werden. Durch das Speichern einer Befehlsausgabe in einer Datei kann die Ausgabe für spätere Analysen oder Vergleiche wiederverwendet werden.

Unabhängig davon, ob die Befehlsergebnisse als Standardausgabe angezeigt oder in eine Datei geschrieben werden, können die Ergebnisse formatiert<br>werden. Das ausgewählte Format bestimmt, wie die Befehlsausgabe angezeigt und

# **Anzeige der Befehlsausgabe steuern**

Jedes Betriebssystem verfügt über eine Methode zur Steuerung der Art und Weise, in der die Befehlsergebnisse in der Standardausgabe angezeigt werden. Mit dem folgenden Befehl kann sichergestellt werden, dass Befehlsergebnisse nicht durchlaufen werden, bevor Sie Gelegenheit haben, sie zu lesen. Die<br>gleiche Befehlssyntax wird für die Microsoft® Windows®-Eingabeaufforderun Server-Terminal verwendet. Um bei der Anzeige einer Befehlsausgabe den Bildlauf zu kontrollieren, geben Sie den CLI-Befehl ein, gefolgt vom Pipe-Symbol und dem Wort more. Geben Sie beispielsweise ein:

```
omreport system summary | more
oder
omreport servermodule summary | more
```
Daraufhin wird der erste Bildschirm der Systemzusammenfassung angezeigt, die sich über mehrere Bildschirme erstreckt. Wenn Sie zur Anzeige des nächsten Bildschirms der Befehlsausgabe bereit sind, drücken Sie die Leertaste.

# **Befehlsausgabe zu einer Datei schreiben**

Wenn Befehlsergebnisse in eine Datei umgeleitet werden, können Sie einen Dateinamen (und ggf. auch einen Verzeichnispfad) angeben, zu dem die<br>Befehlsergebnisse geschrieben werden sollen. Bei der Angabe des Pfades, in den d

Zum Speichern von Befehlsergebnissen stehen zwei Möglichkeiten zur Verfügung. Jede Datei, die den gleichen Namen wie die von Ihnen angegebene<br>Ausgabedatei hat, kann überschrieben werden, oder es können neue Befehlsergebnis

#### **Befehlsergebnisse in einer überschreibbaren Datei speichern**

Verwenden Sie die Option **-outc**, um Daten zu überschreiben, die in zuvor geschriebenen Dateien gespeichert sind. Beispiel: Um 11:00 Uhr erfassen Sie die Lüftersondendrehzahlmesswerte für Lüftersonde 0 auf Ihrem System und schreiben die Ergebnisse in eine Datei mit dem Namen **fans.txt**. Geben Sie Folgendes ein:

omreport chassis fans index=0 -outc fans.txt **oder** omreport mainsystem fans index=0 -outc fans.txt

Die folgenden Teilergebnisse werden in die Datei geschrieben:

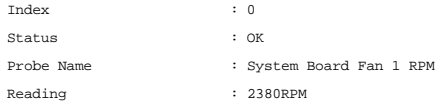

Minimum Warning Threshold : 600RPM Maximum Warning Threshold : 5700RPM Minimum Failure Threshold : 500RPM Maximum Failure Threshold : 6000RPM

Vier Stunden später wiederholen Sie diesen Befehl. Sie sind jetzt nicht mehr an den um 11.00 Uhr in die Datei **fans.txt** geschriebenen Werten interessiert. Geben Sie den gleichen Befehl erneut ein:

omreport chassis fans index=0 -outc fans.txt **oder**

omreport mainsystem fans index=0 -outc fans.txt

Die Daten von 15:00 Uhr überschreiben die Daten von 11:00 Uhr in der Datei **fans.txt**.

**Fans.txt** enthält jetzt Folgendes:

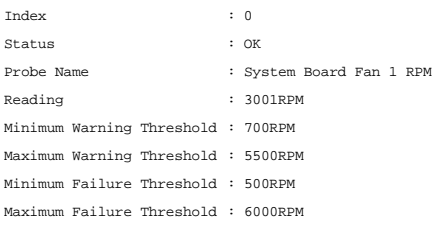

Sie können sich jetzt zum Vergleich der früheren Ausgabe der Lüftersonde 0 mit der aktuellen Ausgabe nicht mehr auf die vorherigen Befehlsergebnisse<br>beziehen, da die Datei **fans.txt** durch Verwendung der Option **-outc** übe

#### **Befehlsergebnisse an eine vorhandene Datei anhängen**

Verwenden Sie die Option **-outa,** um neue Befehlsergebnisse an Daten anzuhängen, die in einer zuvor geschriebenen Datei gespeichert sind. Beispiel: Um<br>11:00 Uhr erfassen Sie die Lüftersondendrehzahlmesswerte für Lüftersond

Geben Sie Folgendes ein:

omreport chassis fans index=0 -outa fans.txt **oder** omreport mainsystem fans index=0 -outa fans.txt

#### **Fans.txt** enthält jetzt Folgendes:

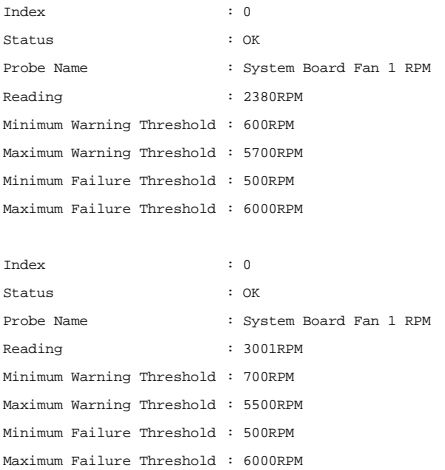

Mit einem Text-Editor kann die Uhrzeit eingefügt werden, zu der jeder einzelne Datenblock erfasst wurde. Beim Vergleich der beiden Ausgaben für die Lüftersonde 0 ist zu sehen, dass der zweite Bericht mehrere Anderungen deutlich macht. Der Messwert für die Lüfterdrehzahl weist zusätzliche 621 U/min auf,<br>befindet sich aber weiterhin im normalen Bereich. Der minimale War um 2000 U/min verringert.

# **Format für die CLI-Befehlsausgabe auswählen**

Für die CLI-Befehlsergebnisse kann ein Format angegeben werden. Dieses Format bestimmt, wie eine Befehlsausgabe angezeigt wird. Wenn die<br>Befehlsergebnisse in eine Datei geschrieben werden, wird das Format von der Datei erf

**ANMERKUNG:** Der Befehl **omconfig** ignoriert die meisten Ausgabeformatierungsoptionen und gibt einfache Textmeldungen zurück. Wenn Sie jedoch für die Anzeige XML-Formatierung auswählen, gibt der Befehl **omconfig** XML-Codes zurück.

Die folgenden Formate stehen zur Verfügung:

l Liste (lst)

l Durch Semikolon getrennte Werte (ssv)

- l Tabelle (tbl)
- l Raw XML (xml)
- l Benutzerdefiniert-begrenztes Format (cdv)

Die Syntax für die Formatierungsoption lautet:

<Befehl> -fmt <Formatoption>

Geben Sie beispielsweise ein:

omreport system summary -fmt tbl **oder** omreport servermodule summary -fmt tbl

wobei **-fmt tbl** das Tabellenformat angibt.

Die Formatierungsoption kann mit der Option, die Ausgabe in eine Datei zu schreiben, kombiniert werden. Geben Sie beispielsweise ein:

omreport system summary -fmt tbl -outa summary.txt **oder** omreport servermodule summary -fmt tbl -outa summary.txt

wobei **-fmt tbl** das Tabellenformat angibt und **-outa** festlegt, dass die Befehlsergebnisse an eine Datei mit dem Namen **summary.txt** angehängt werden.

### **Liste (lst)**

Das Standardformat lautet **lst** oder Listenformat. Verwenden Sie dieses Format immer dann, wenn die Ausgabe so optimiert werden soll, dass sie möglichst leicht lesbar ist. Ein Format muss nur für die Befehlsausgabe angeben werden, wenn ein anderes Format als **lst** verwendet werden soll.

Um das folgende Beispiel einer Befehlsausgabe im Format **lst** anzuzeigen, geben Sie Folgendes ein:

omreport system summary **oder** omreport servermodule summary

Es ist keine besondere Formatierungsoption erforderlich, da das Listenformat das standardmäßige Anzeigenformat ist. Der Netzwerkdatenteil der als Beispiel<br>verwendeten Systemzusammenfassung wird wie folgt angezeigt:

Network Data

--------------

Network Interface Card 0 Data IP Address : 143.166.152.108 Subnet Mask : 255.255.255.0 Default Gateway : 143.166.152.1 MAC Address : 00-02-b3-23-d2-ca

#### **Tabelle (tbl)**

Verwenden Sie die Option **tbl** bzw. die Tabellenformatierungsoption, damit die Daten in Spalten und Zeilen einer Tabelle formatiert werden. Um das folgende Beispiel einer Befehlsausgabe im Tabellenformat anzuzeigen, geben Sie Folgendes ein:

omreport system summary -fmt tbl **oder** omreport servermodule summary -fmt tbl

Das Ausgabebeispiel wird wie folgt angezeigt:

------------------------------ Network Interface Card 0 Data ------------------------------

| ATTRIBUTE | VALUE

| IP Address | 143.166.152.108 | Subnet Mask | 255.255.255.0 | Default Gateway | 143.166.152.1 | MAC Address | 00-02-b3-23-d2-ca

#### **Durch Semikolon getrennte Werte (ssv)**

Verwenden Sie die Formatierungsoption **ssv**, damit die Ausgabe in einem Format angezeigt wird, in dem die einzelnen Werte durch Semikolons getrennt sind.<br>Dieses Format erlaubt es außerdem, die Befehlsausgabergebnisse in ei

omreport system summary -fmt ssv **oder** omreport servermodule summary -fmt ssv

Das Ausgabebeispiel wird wie folgt angezeigt:

------------------------------ Network Data ------------------------------ Network Interface Card 0 Data IP Address;143.166.152.108 Subnet Mask;255.255.255.0

Default Gateway;143.166.152.1 MAC Address;00-02-b3-23-d2-ca

#### **Raw XML (xml)**

Verwenden Sie die Formatierungsoption **xml**, um eine Ausgabe zu erzeugen, die zur Verwendung durch Systemverwaltungsanwendungen oder zur Eingabe in andere Anwendungen geeignet ist, die XML benutzen. Um das folgende Beispiel einer Befehlsausgabe im XML-Format anzuzeigen, geben Sie Folgendes ein:

omreport system summary -fmt xml **oder** omreport servermodule summary -fmt xml

Das Ausgabebeispiel wird wie folgt angezeigt:

<NIC-Status>1</NIC-Status><IP-Adresse>143.166.152.108</IP-Adresse><Subnetzmaske>255.255.255.0</Subnetzmaske><Standard-Gateway>143.166.152.1</Standard-Gateway><MAC-Adr.>00-02-b3-23-d2-ca</MAC-Adr.>

#### **Benutzerdefiniert-begrenztes Format (cdv)**

Verwenden Sie die **cdv**-Formatierungsoption, um exportierte Daten in benutzerdefiniert-begrenztem Format anzugeben. Diese Option kann mit allen **omreport**-Befehlen angegeben werden. Beispiel: um eine Systemübersicht in benutzerdefiniert-begrenztem Format zu erstellen, geben Sie Folgendes ein:

omreport system summary -fmt cdv **oder** omreport servermodule summary -fmt cdv

Für das benutzerdefiniert-begrenzte Format können Einstellungen auch mit Hilfe des Befehls **omconfig** gewählt werden. Die gültigen Werte für Begrenzungszeichen sind: exclamation (Ausrufezeichen), semicolon (Semikolon), at (Klammeraffe), hash (Rautenzeichen), dollar (Dollar), percent (Prozent),<br>caret (Winkelzeichen), asterisk (Sternchen), tilde (Tilde), question

Die folgenden Beispiele zeigen, wie das Begrenzungszeichen zum Trennen von Datenfeldern auf Sternchen eingestellt wird:

omconfig preferences cdvformat delimiter=asterisk

[Zurück zum Inhaltsverzeichnis](file:///E:/Software/svradmin/6.0.1/ge/CLI/index.htm)

<span id="page-96-0"></span>[Zurück zum Inhaltsverzeichnis](file:///e:/software/svradmin/6.0.1/ge/cli/index.htm)

# **Storage Management-Dienst verwenden**

**Dell™ OpenManage™ Server Administrator Version 6.0.1 Befehlszeilenschnittstelle Benutzerhandbuch** 

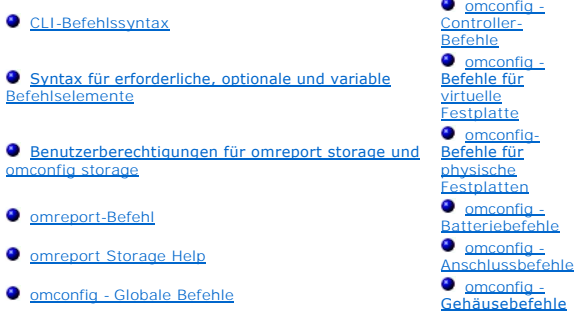

Mit der CLI des Storage Managements können Sie alle Berichts-, Konfigurations- und Verwaltungsfunktionen des Storage Managements über eine Befehlsshell des Betriebssystems ausführen. Mit der Storage Management-CLI können Sie auch Befehlsfolgen schreiben.

Die Storage Management CLI bietet erweiterte Optionen für die Dell™ OpenManage™ Server Administrator-Befehle **omreport** und **omconfig**. Dieses Kapitel<br>dokumentiert nur die Befehle **omreport** und <mark>omconfig, di</mark>e für das St *Dell OpenManage Server Administrator-Speicherverwaltungsbenutzerhandbuch*.

# <span id="page-96-1"></span>**CLI-Befehlssyntax**

Wie alle Befehle vom Server Administrator, besteht die Befehlssyntax von **omreport** und **omconfig** aus festgelegten Befehls-"Ebenen". Die erste Befehlsebene ist der Befehlsname: **omreport** oder **omconfig. Nachfolgende Befehlsebenen stellen einen höheren Grad an Genauigkeit bezüglich des Objekttyps bereit, für<br>den der Befehl gedacht ist, oder der Informationen, die der Befehl a** 

Zum Beispiel besitzt die folgende **omconfig**-Befehlssyntax drei Ebenen:

omconfig storage pdisk

[Tabelle 6](#page-96-3)-1 beschreibt diese Befehlsebenen.

#### <span id="page-96-3"></span>**Tabelle 6-1. Beispielbefehlsebenen**

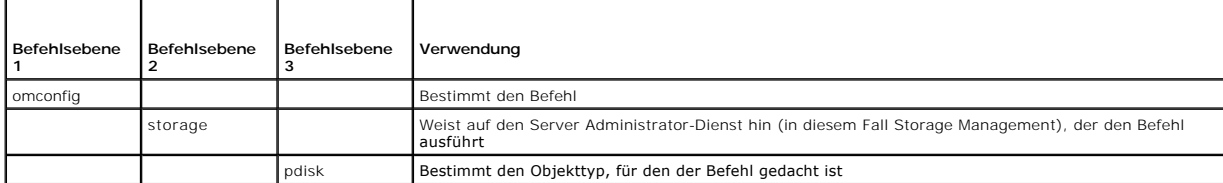

Nach den Befehlsebenen erfordert die Befehlssyntax für **omreport** und **omconfig** ggf. ein oder mehrere Name=Wert-Paare. Die Name=Wert-Paare legen<br>bestimmte Objekte (wie z. B. eine bestimmte physische Festplatte) oder Optio

Zum Beispiel besitzt die folgende **omconfig**-Befehlssyntax zum Blinken einer physischen Festplatte drei Ebenen und drei Name=Wert-Paare:

omconfig storage pdisk action=blink controller=id pdisk=<PHYSISCHE FESTPLATTEN-ID>

wobei PHYSISCHE FESTPLATTEN-ID=<Anschluss:Gehäuse-ID:Anschluss-ID | Anschluss:Ziel-ID>

In diesem Beispiel handelt es sich bei *id* in controller=id um die Controller-Nummer, Controller 1 würde als controller=1 angegeben.

# <span id="page-96-2"></span>**Syntax für erforderliche, optionale und variable Befehlselemente**

Die Befehle **omreport** und **omconfig** besitzen mehrere Name=Wert-Paare. Diese Name=Wert-Paare können erforderliche, optionale und variable Parameter<br>beinhalten. <u>[Tabelle 6](#page-96-4)-2</u> beschreibt die Syntax, die auf diese Parameter

#### <span id="page-96-4"></span>**Tabelle 6-2. Syntax der Name=Wert-Paare für Parameter**

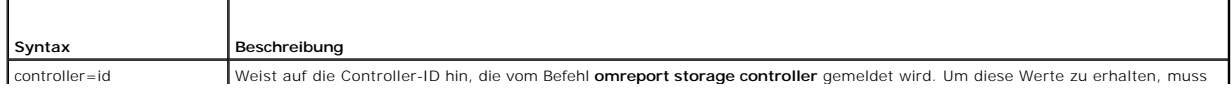

<span id="page-97-4"></span>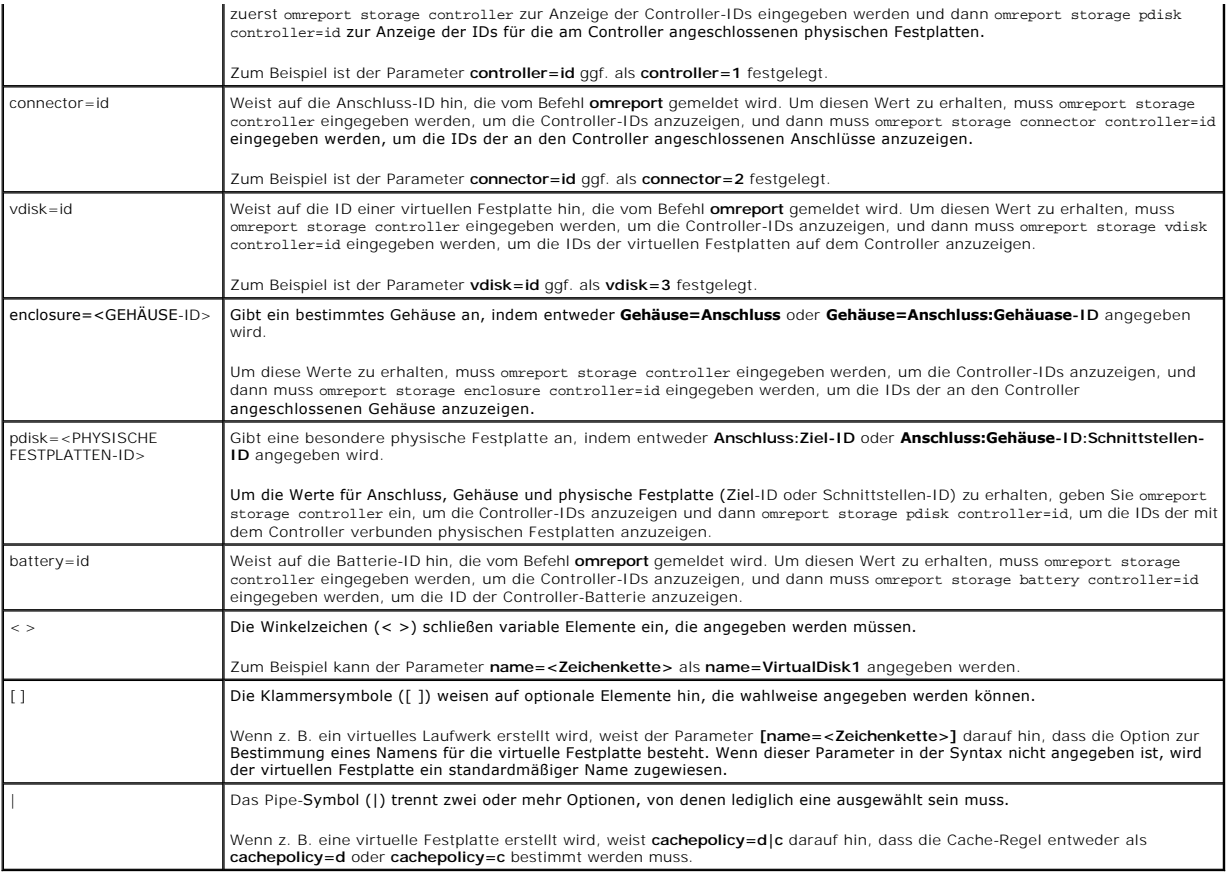

# <span id="page-97-0"></span>**Benutzerberechtigungen für omreport storage und omconfig storage**

Der Befehl **omconfig storage** kann im Storage Management nur mit Administrator-Berechtigungen verwendet werden. Benutzer- und<br>Hauptbenutzerberechtigungen sind ausreichend, um den Befehl **omreport storage** zu verwenden.

# <span id="page-97-1"></span>**omreport-Befehl**

In den folgenden Abschnitten wird die **omreport**-Befehlssyntax beschrieben, die zur Anzeige des Status von verschiedenen Speicherkomponenten erforderlich ist.

# <span id="page-97-2"></span>**omreport Storage Help**

[Tabelle 6](#page-97-3)-3 zeigt die Befehlssyntax zu **omreport storage**.

<span id="page-97-3"></span>**Tabelle 6-3. omreport storage help** 

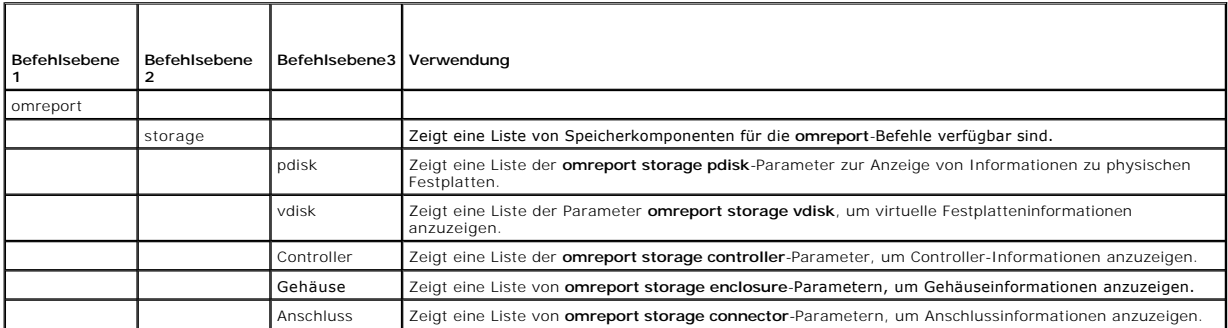

<span id="page-98-4"></span>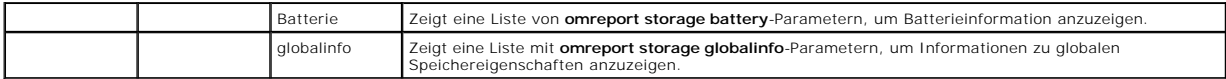

# **omreport - Controller-Status**

[Tabelle 6](#page-98-0)-4 beschreibt die Syntax für die **omreport-Controller**-Befehle.

<span id="page-98-0"></span>**Tabelle 6-4. omreport-Controller-Befehle** 

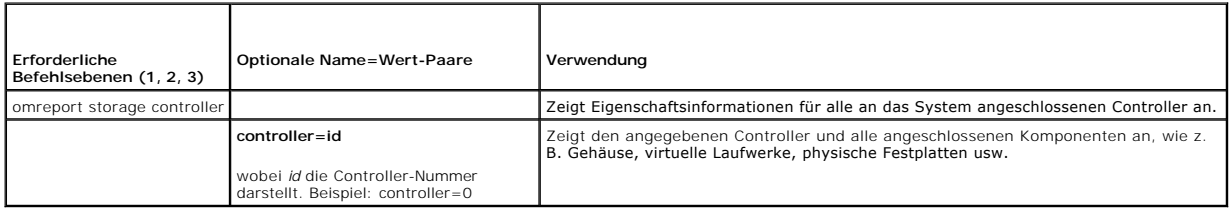

# **omreport - Globale Informationen (Status zum Smart-temperaturbedingten Herunterfahren)**

[Tabelle 6](#page-98-1)-5 beschreibt die Syntax für die **globalen omreport-Informations**befehle.

<span id="page-98-1"></span>**Tabelle 6-5. omreport - Globale Informationsbefehle**

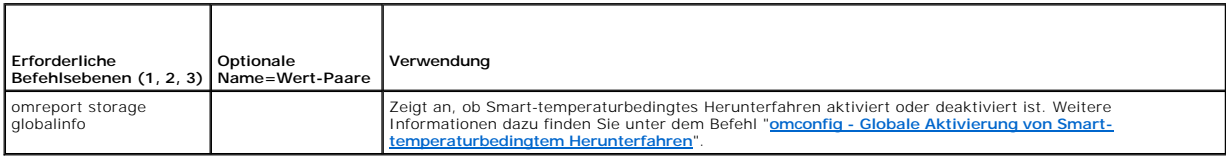

# **omreport - Batteriestatus**

[Tabelle 6](#page-98-2)-6 beschreibt die Syntax für die **omreport-Batterie**befehle.

<span id="page-98-2"></span>**Tabelle 6-6. omreport - Batteriebefehle** 

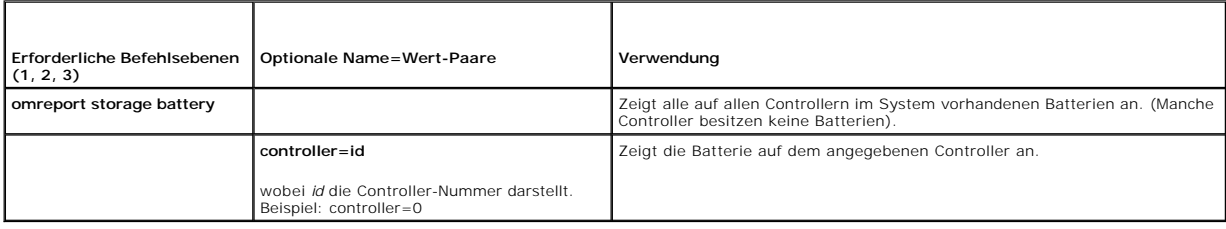

# **omreport - Anschlussstatus**

[Tabelle 6](#page-98-3)-7 beschreibt die Syntax für die **omreport-Anschluss**befehle.

<span id="page-98-3"></span>**Tabelle 6-7. Omreport-Anschlussbefehle** 

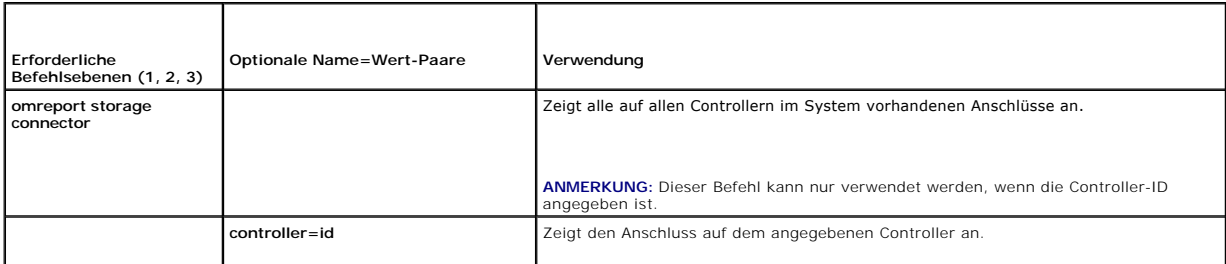

<span id="page-99-3"></span>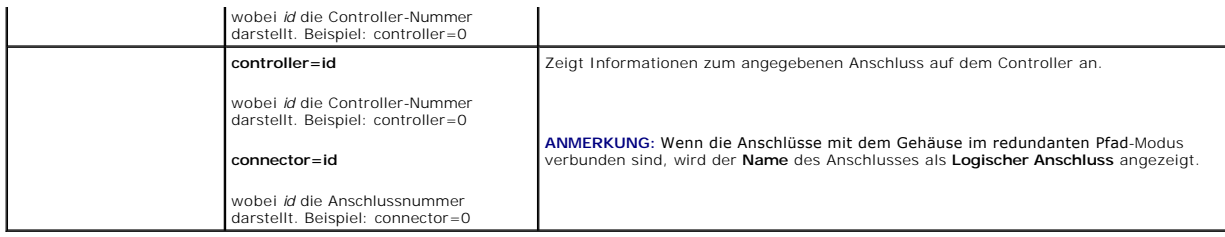

# **omreport - Gehäusestatus**

[Tabelle 6](#page-99-0)-8 beschreibt die Syntax für die **omreport-Gehäuse**befehle.

<span id="page-99-0"></span>**Tabelle 6-8. omreport-Gehäusebefehle** 

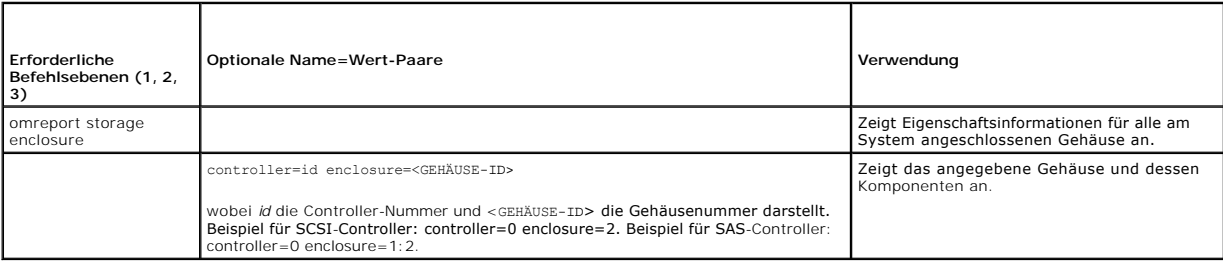

# **omreport - Temperatursondenstatus**

[Tabelle 6](#page-99-1)-9 beschreibt die Syntax für die **omreport-Temperatursonden**befehle.

<span id="page-99-1"></span>**Tabelle 6-9. omreport-Temperatursondenbefehle**

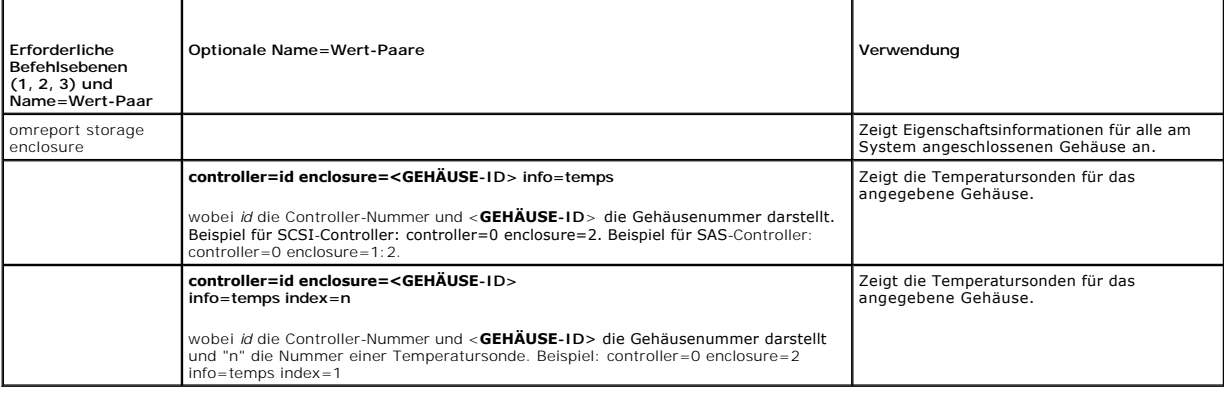

# **omreport - Lüfterstatus**

[Tabelle 6](#page-99-2)-10 beschreibt die Syntax für die **omreport-Lüfter**befehle.

<span id="page-99-2"></span>**Tabelle 6-10. omreport - Lüfterstatus** 

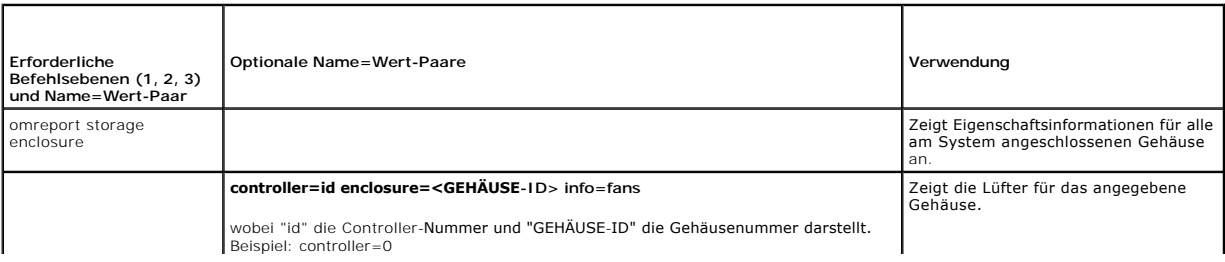

<span id="page-100-3"></span>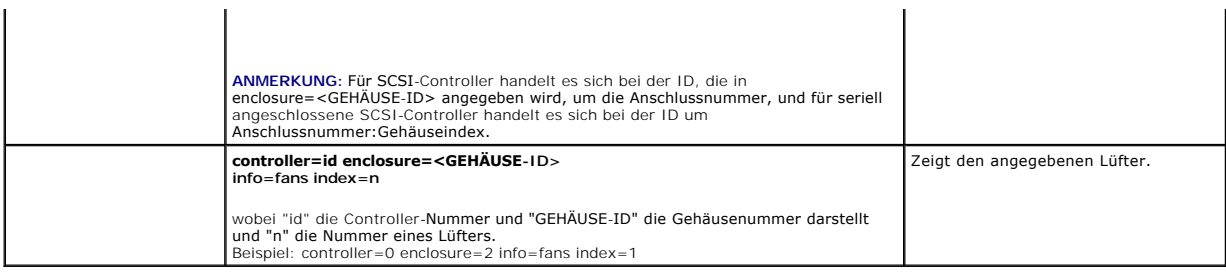

# **omreport - Netzteilstatus**

[Tabelle 6](#page-100-0)-11 beschreibt die Syntax für die **omreport-Netzteilbefehle**

<span id="page-100-0"></span>**Tabelle 6-11. omreport-Netzteilbefehle** 

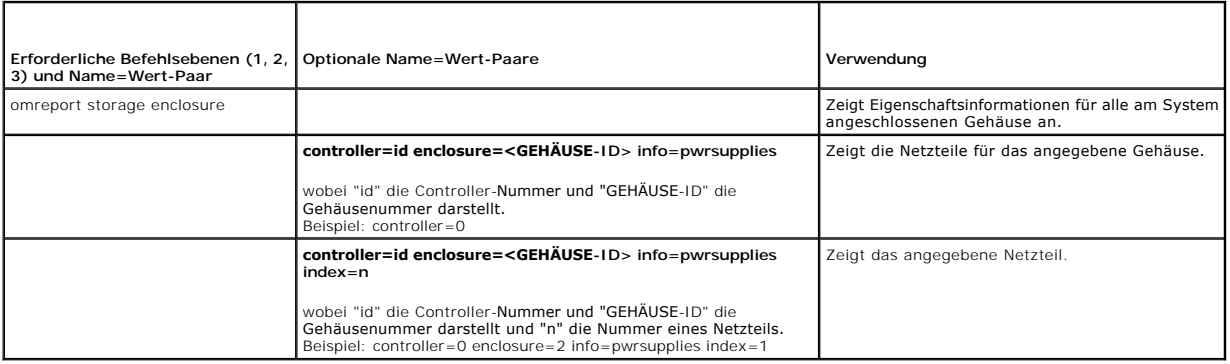

# **omreport - EMM-Status**

**ANMERKUNG:** Der EMM-Status wird als herabgestuft angezeigt, wenn die EMM-Firmware nicht kompatibel ist.

[Tabelle 6](#page-100-1)-12 beschreibt die Syntax für die **omreport-EMM**-Befehle.

<span id="page-100-1"></span>**Tabelle 6-12. omreport-EMM-Befehle** 

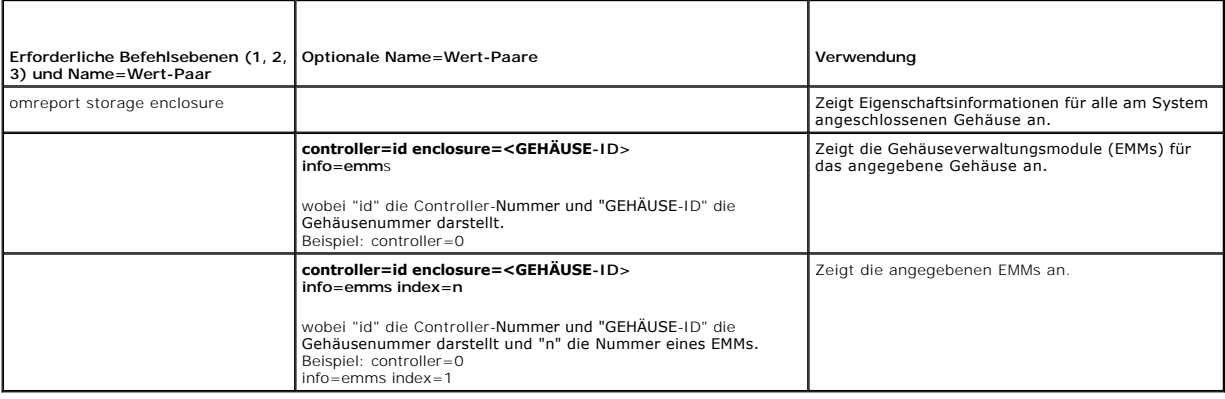

# **omreport - Status physischer Festplatten**

[Tabelle 6](#page-100-2)-13 beschreibt die Syntax für die **omreport-Befehle für die physische Festplatte**.

<span id="page-100-2"></span>**Tabelle 6-13. omreport-Befehle für physische Festplatten** 

<span id="page-101-2"></span>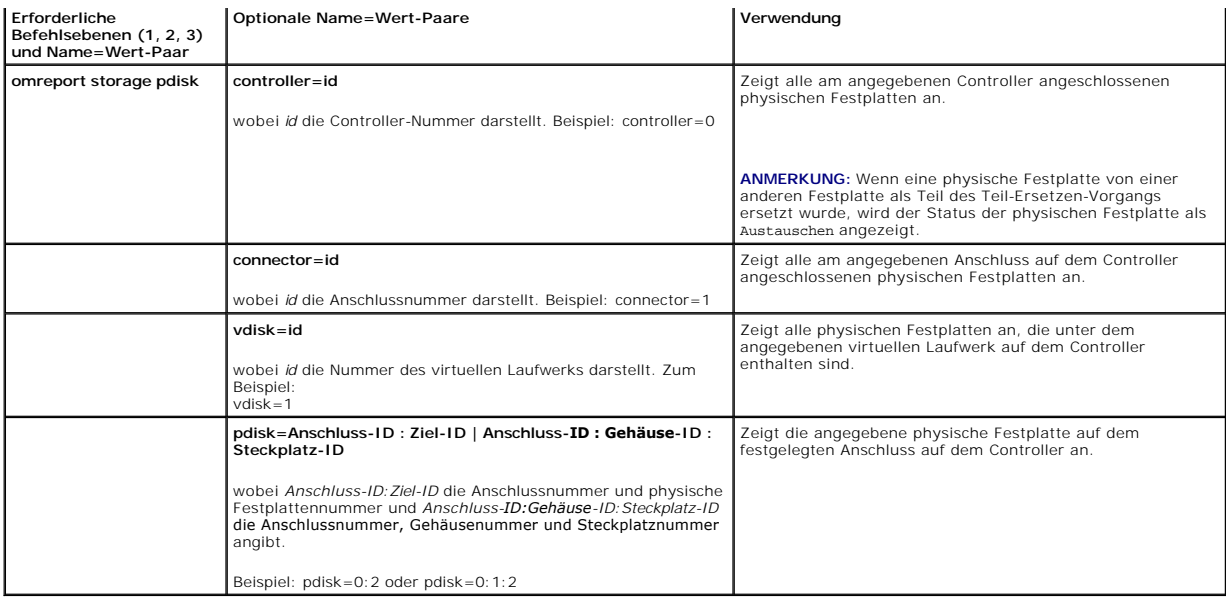

# **omreport - Virtueller Laufwerkstatus**

[Tabelle 6](#page-101-3)-14 beschreibt die Syntax für die **omreport-Befehle für virtuelle Laufwerke**.

#### <span id="page-101-3"></span>**Tabelle 6-14. omreport-Befehle für virtuelle Laufwerke**

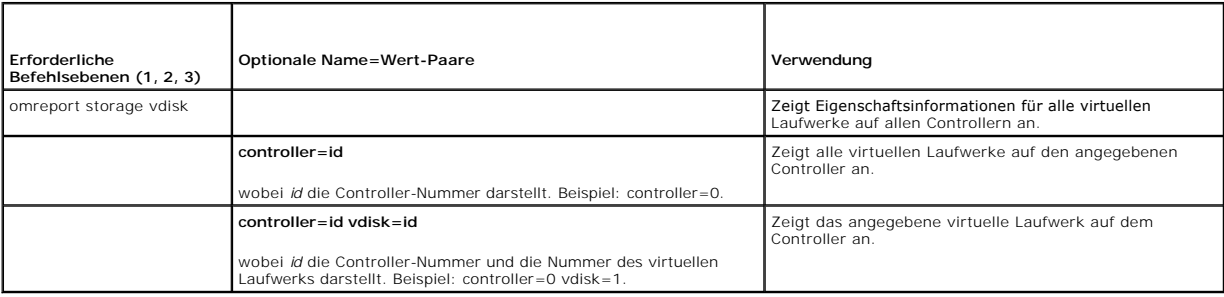

# <span id="page-101-0"></span>**omconfig - Globale Befehle**

In den folgenden Abschnitten wird die **omconfig**-Befehlssyntax beschrieben, die zur Ausführung der globalen Befehle erforderlich ist. Wenn diese Befehle ausgeführt werden, gelten sie für alle Controller. Diese globalen Befehle entsprechen auch den globalen Aufgaben, die in der Speicherobjekt-Strukturansicht im Unterregister **Informationen/Konfiguration** angegeben sind.

#### **Tabelle 6-15. Globale omconfig-Befehle**

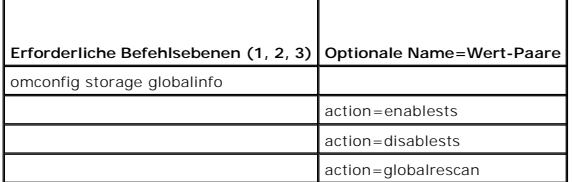

# <span id="page-101-1"></span>**omconfig - Globale Aktivierung von Smart-temperaturbedingtem Herunterfahren**

Das Betriebssystem und der Server werden standardmäßig heruntergefahren, wenn die PV220S- und PV221S-Gehäuse eine eistlischen SD oder<br>50 °Celsius erreichen. Wenn jedoch für die PV220S- und PV221S-Gehäuse Anschlussredundanz

*Onlinehilfe*.

Die folgende **omconfig**-Befehlssyntax kann dazu verwendet werden, um Smart-temperaturbedingtes Herunterfahren zu aktivieren.

#### **Vollständige Syntax**

omconfig storage globalinfo action=enablests

#### **Beispielsyntax**

Die **omconfig**-Befehlssyntax zum Aktivieren des temperaturbedingten Herunterfahrens erfordert keine Angabe einer Controller- oder Gehäuse-ID. Um temperaturbedingtes Herunterfahren zu aktivieren, muss Folgendes eingegeben werden:

omconfig storage globalinfo action=enablests

**ANMERKUNG:** Mit dem Befehl **omreport storage globalinfo** können Sie bestimmen, ob Smart-temperaturbedingtes Herunterfahren zurzeit aktiviert oder deaktiviert ist. Der Status des Smart-t**emperaturbedingten Herunterfahrens wird auch von der graphischen Benutzeroberfläche (GUI) des Server<br>Administrators angezeigt. Um diesen Status zu sehen, wählen Sie das Objekt <b>Speic** 

#### **omconfig - Globale Deaktivierung von Smart-temperaturbedingtem Herunterfahren**

Wenn Smart-temperaturbedingtes Herunterfahren mit dem **omconfig**-Befehl aktiviert wurde, kann Smart-temperaturbedingtes Herunterfahren wieder deaktiviert, und das System auf die Standardeinstellung zurückgesetzt werden. Wenn das Smart-temperaturbedingte Herunterfahren deaktiviert ist, werden<br>das Betriebssystem und der Server heruntergefahren, wenn die PV220S- un

Verwenden Sie die folgende **omconfig-**Befehlssyntax, um das Smart-temperaturbedingte Herunterfahren für alle Controller zu deaktivieren.

#### **Vollständige Syntax**

omconfig storage globalinfo action=disablests

#### **Beispielsyntax**

Die **omconfig**-Befehlssyntax zum Deaktivieren des temperaturbedingten Herunterfahrens erfordert keine Angabe einer Controller- **oder Gehäuse**-ID. Um<br>temperaturbedingtes Herunterfahren zu deaktivieren, muss Folgendes eingeg

omconfig storage globalinfo action=disablests

**ANMERKUNG:** Mit dem Befehl **omreport storage globalinfo können Sie bestimmen, ob Smart-**temperaturbedingtes Herunterfahren zurzeit aktiviert oder<br>deaktiviert ist. Der Status des Smart-temperaturbedingten Herunterfahrens w Status zu sehen, wählen Sie das Objekt **Speicher** und das Register **Informationen/Konfiguration**.

# **omconfig - Globaler erneuter Scan von Controllern**

Verwenden Sie die folgende **omconfig-**Befehlssyntax, um alle Controller auf dem System neu zu scannen. Weitere Informationen über Smarttemperaturbedingtes Herunterfahren finden Sie in der *Dell OpenManage-Onlinehilfe*.

#### **Vollständige Syntax**

omconfig storage globalinfo action=globalrescan

#### **Beispielsyntax**

Die **omconfig-**Befehlssyntax zum erneuten Scannen aller Controller auf dem System erfordert keine Angabe einer Controller-ID. Um einen globalen erneuten Scan aller Controller durchzuführen, geben Sie Folgendes ein:

omconfig storage globalinfo action=globalrescan

**ANMERKUNG:** Das globale erneute Scannen wird auf Nicht-RAID-SCSI-Controllern und SAS-Controllern nicht unterstützt. Führen Sie einen Neustart des Systems durch, damit die Konfigurationsänderungen auf den Nicht-RAID SCSI-Controllern angezeigt werden.

# <span id="page-102-0"></span>**omconfig - Controller-Befehle**

In den folgenden Abschnitten wird die **omconfig**-Befehlssyntax beschrieben, die zur Ausführung von Controller-Aufgaben erforderlich ist.

VORSICHT: omconfig storage controller action=resetconfig controller=id setzt die Controller**-Konfiguration zurück. Durch ein Zurücksetzen der**<br>Controller-Konfiguration werden alle Daten auf allen am Controller angeschloss

**Tabelle 6-16. omconfig - Controller-Befehle** 

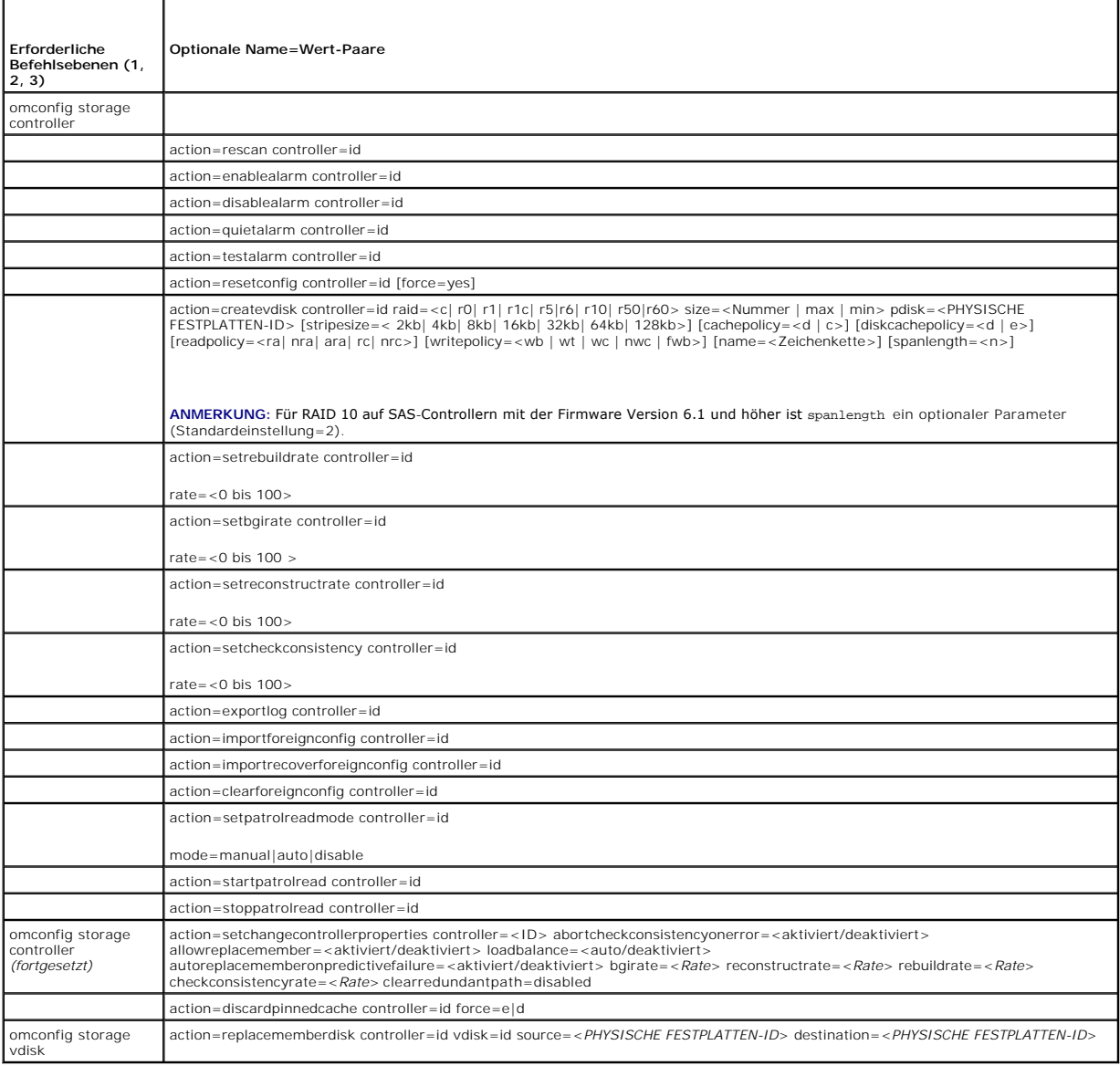

# **omconfig - erneuter Scan von Controllern**

Die folgende **omconfig**-Befehlssyntax kann zum erneuten Scannen eines Controllers verwendet werden. Weitere Informationen über Erneuter Scan eines<br>Controllers finden Sie in der Dell OpenManage-Onlinehilfe.

#### **Vollständige Syntax**

omconfig storage controller action=rescan controller=id

wobei *id* die Controller-ID darstellt, die vom Befehl **omreport storage controller** gemeldet wird.

# **Beispielsyntax**

Um den Controller 1 erneut zu scannen, geben Sie Folgendes ein:

omconfig storage controller action=rescan controller=1

**ANMERKUNG:** Der erneute Scan eines Controllers wird auf Nicht-RAID-SCSI-Controllern und SAS-Controllern nicht unterstützt. Führen Sie einen Neustart des Systems durch, damit die Konfigurationsänderungen auf den Nicht-RAID SCSI-Controllern angezeigt werden.

#### **omconfig - Controller-Alarm aktivieren**

Die folgende **omconfig**-Befehlssyntax kann zum Aktivieren des Controller-Alarms verwendet werden. Weitere Informationen über die Aktivierung von Controller-Alarmen finden Sie in der *Dell OpenManage-Onlinehilfe*.

#### **Vollständige Syntax**

omconfig storage controller action=enablealarm controller=id

wobei *id* die Controller-ID darstellt, die vom Befehl **omreport storage controller** gemeldet wird.

#### **Beispielsyntax**

Um den Alarm auf dem Controller 1 zu aktivieren, geben Sie Folgendes ein:

omconfig storage controller action=enablealarm controller=1

# **omconfig - Controller-Alarm deaktivieren**

Die folgende **omconfig**-Befehlssyntax kann zum Deaktivieren des Controller-Al**arms verwendet werden. Weitere Informationen über die Aktivierung von**<br>Controller-Alarmen finden Sie in der *Dell OpenManage-Onlinehilfe.* 

#### **Vollständige Syntax**

omconfig storage controller action=disablealarm controller=id

wobei *id* die Controller-ID darstellt, die vom Befehl **omreport storage controller** gemeldet wird.

#### **Beispielsyntax**

Um den Alarm auf dem Controller 1 zu deaktivieren, geben Sie Folgendes ein:

omconfig storage controller action=disablealarm controller=1

# **omconfig - Controller-Alarm abstellen**

Die folgende **omconfig**-Befehlssyntax kann zum Deaktivieren des Controller-Alarms verwendet werden. Weitere Informationen über die Stillschaltung von Controller-Alarmen finden Sie in der *Dell OpenManage-Onlinehilfe*.

#### **Vollständige Syntax**

omconfig storage controller action=quietalarm controller=id

wobei *id* die Controller-ID darstellt, die vom Befehl **omreport storage controller** gemeldet wird.

#### **Beispielsyntax**

Um den Alarm auf dem Controller 1 still zu schalten, geben Sie Folgendes ein:

omconfig storage controller action=quietalarm controller=1

### **omconfig - Controller-Alarm testen**

Die folgende **omconfig**-Befehlssyntax kann zum Testen der Funktionsfähigkeit des Controller-Alarms verwendet werden. Der Alarm wird circa zwei Sekunden

lang ausgelöst. Weitere Informationen zum Testen von Controller-Alarmen finden Sie in der *Dell OpenManage-Onlinehilfe*.

#### **Vollständige Syntax**

omconfig storage controller action=testalarm controller=id

wobei *id* die Controller-ID darstellt, die vom Befehl **omreport storage controller** gemeldet wird.

#### **Beispielsyntax**

Um den Alarm auf dem Controller 1 zu testen, geben Sie Folgendes ein:

omconfig storage controller action=testalarm controller=1

# **omconfig - Controller-Konfiguration zurücksetzen**

Die folgende **omconfig**-Befehlssyntax kann zum Ausführen eines Reset der Controller-Konfiguration verwendet werden.

**VORSICHT: Durch einen Reset der Konfiguration werden alle Daten auf allen am Controller angeschlossenen virtuellen Laufwerken vernichtet.**  System- oder Startpartitionen, die sich auf diesen virtuellen Laufwerken befindet, werden zerstört. Möglicherweise wird eine Warnungsmeldung<br>angezeigt, falls dieser Befehl das Löschen der System- oder Startpartition zur Fo

# **Vollständige Syntax**

omconfig storage controller action=resetconfig controller=id

wobei *id* die Controller-ID darstellt, die vom Befehl **omreport storage controller** gemeldet wird.

Es wird u. U. eine Warnungsmeldung angezeigt, falls dieser Befehl das Löschen der System- oder Startpartition zur Folge hat. Diese Warnung kann durch die Verwendung des Parameters **force=yes** außer Kraft gesetzt werden. Die Syntax lautet in diesem Fall wie folgt:

omconfig storage controller action=resetconfig controller=id force=yes

#### **Beispielsyntax**

Um die Konfiguration auf dem Controller 1 zurückzusetzen, geben Sie Folgendes ein:

omconfig storage controller action=resetconfig controller=1

# **omconfig - Erstellung eines virtuellen Laufwerks**

Die *Dell OpenManage-Onlinehilfe* stellt zusätzliche Informationen zur Erstellung von virtuellen Laufwerken bereit.

Die **omconfig**-Syntax zur Erstellung eines virtuellen Laufwerks besteht aus mehreren Parametern. Die folgenden Parameter müssen angegeben werden:

- l Controller (controller=id)
- l RAID-Stufe (raid=<c| r0| r1| r1c| r5|r6| r10| r50|r60>)
- l Größe (size=<Nummer | max | min>)
- l Physische Festplatte wird angegeben als:

#### **Beispiel für SCSI-, SATA- und ATA-Controller**

#### pdisk=Anschluss:Gehäuse-ID:Schnittstellen-ID

wobei *Anschluss:Gehäuse-ID:Schnittstellen-ID* die Anschlussnummer, Gehäusenummer und Schnittstellennummer darstellt. Beispiel: *pdisk=0:1:2*

#### **Beispiel für SAS-Controller**

pdisk=Anschluss:Ziel-ID

wobei *Anschluss-ID:Ziel-ID* die Anschlussnummer und die Nummer der physischen Laufwerks darstellt. Beispiel: *pdisk=0:2*

<span id="page-106-2"></span>Storage Management setzt Standardwerte für jegliche nicht angegebenen Parameter ein.

### **Vollständige Syntax**

omconfig storage controller action=createvdisk controller=id raid=<c| r0| r1| r1c| r5| r6| r10| r50 |r60> size=<Nummer | max | min><br>pdisk=<PHYSISCHE FESTPLATTEN-ID> [stripesize=< 2kb| 4kb| 8kb| 16kb| 32kb| 64kb| 128kb>] [c [readpolicy=<ra | nra | ara | rc| nrc>] [writepolicy=<wb| wt| wc| nwc | fwb>] [name=<Zeichenkette>] [spanlength=<n>]

ANMERKUNG: Wenn Sie RAID für SAS-Controller mit der Firmware Version 6.1 und höher konfigurieren, ist spanlength ein optionaler Parameter<br>(Standardeinstellung=2). spanlength sollte eine gerade Zahl sein und weniger als ode physischen Festplatten sein.

# **Parameterangaben zum Erstellen und erneuten Konfigurieren von virtuellen Festplatten**

In den folgenden Abschnitten wird beschrieben, wie die Parameter von **omconfig storage controller action=createvdisk** festgelegt werden.

Parameter controller=id (erforderlich)

Parameter raid=<c| r0| r1| r1c| r5|r6| r10| r50|r60> (erforderlich)

Parameter size=<Nummer | max | min> (erforderlich)

pdisk=<Anschluss:Ziel-ID,Anschluss:Ziel-ID,.....>-Parameter (erforderlich)

Parameter [stripesize=< 2kb| 4kb| 8kb| 16kb| 32kb| 64kb| 128kb>] (optional)

Parameter [cachepolicy=<d | c>] (optional)

Parameter [readpolicy=<ra| nra| ara| rc| nrc>] (optional)

Parameter [writepolicy=<wb| wt| wc| nwc| fwb>] (optional)

Parameter [name=<Zeichenkette>] (optional)

Parameter [spanlength=<n>] (optional)

#### **Parameter controller=id (erforderlich)**

Geben Sie die Controller-ID an, die vom Befehl **omreport storage controller** gemeldet wird. Beispiel:

controller=2

# **Parameter raid=<c| r0| r1| r1c| r5|r6| r10| r50|r60> (erforderlich)**

Verwenden Sie den Parameter **raid=<c| r0| r1| r1c| r5| r6 | r10| r50| r60>** zur Bestimmung von Verkettungen oder einer RAID-Stufe für eine virtuelle Festplatte. Verschiedene Controller unterstützen verschiedene RAID-Stufen. Weitere Informationen über die von Controllern unterstützten RAID-Stufen sowie<br>allgemeine Informationen zu den RAID-Stufen und Verkettungen finden

#### <span id="page-106-0"></span>**Tabelle 6-17. RAID-Stufe und Verkettung**

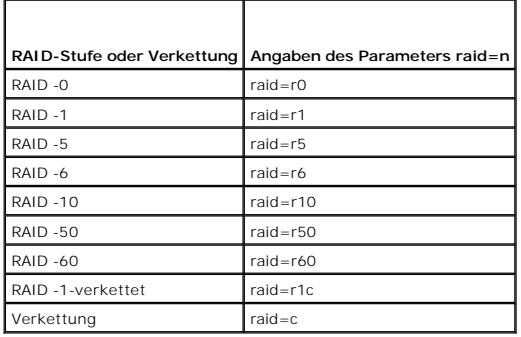

# **Parameter size=<Nummer | max | min> (erforderlich)**

[Tabelle 6](#page-106-1)-18 gibt an, wie der Parameter **size=<Nummer| max | min>** festgelegt wird.

<span id="page-106-1"></span>**Tabelle 6-18. Parametergröße**

<span id="page-107-2"></span>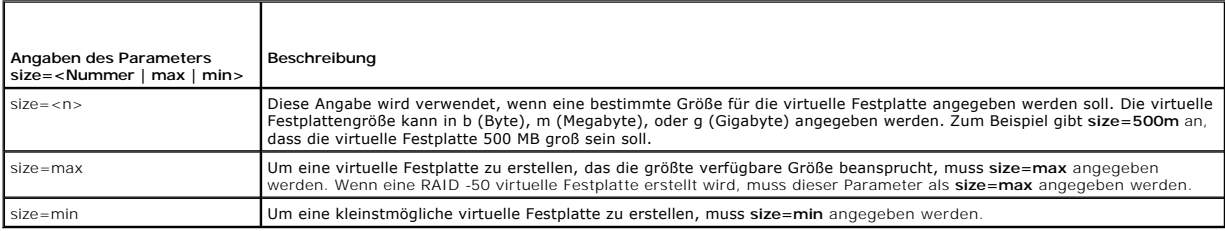

#### **PDISKID=<Anschluss:Gehäuse-ID:Schnittstellen-ID | Anschluss:Ziel-ID>**

Verwenden Sie diesen Parameter, um die physischen Festplatten zu bestimmen, die in der virtuellen Festplatte enthalten sein sollen.

Beim Neukonfigurieren einer virtuellen Festplatte müssen Sie festlegen, dass alle physischen Festplatten in der neu konfigurierten virtuellen Festplatte<br>enthalten sind. Die physische Festplatten-Spezifizierung gilt für phy Festplatte nicht an.

Der Parameter **pdisk=<PHYSISCHE FESTPLATTEN-ID>** gibt eine physische Festplatte durch Festlegen von **Anschluss:Gehäuse-ID:Schnittstellen-ID oder Anschluss:Ziel-ID** an.

Parameter stripesize=< 2kb| 4kb| 8kb| 16kb| 32kb| 64kb| 128kb>] (optional)

Verschiedene Controller unterstützen verschiedene Stripe-Größen. In der *Dell OpenManage-Onlinehilfe* finden Sie weitere Informationen zu den von einem<br>Controller unterstützten Stripe-Größen. Alle Stripe-Größen werden in K eingegeben werden:

stripesize=128kb

#### **Parameter [cachepolicy=<d | c>] (optional)**

Verschiedene Controller unterstützen verschiedene Cache-Regeln. [Tabelle 6](#page-107-0)-19 gibt an, wie die Parameter **[cachepolicy=<d | c>]** für die einzelnen Cache-Regeln festgelegt werden.

<span id="page-107-0"></span>**Tabelle 6-19. Cache-Regel-Parameter** 

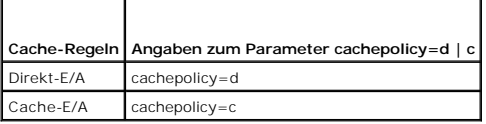

#### **[diskcachepolicy=<d|e>]-Parameter (Optional)**

Verschiedene Controller unterstützen verschiedene Cache-Regeln. In der folgenden Tabelle wird beschrieben, wie der Parameter **[diskcachepolicy=<d | e>]** für jede Cache-Regel bestimmt wird.

#### **Tabelle 6-20. Leseregel-Paramater**

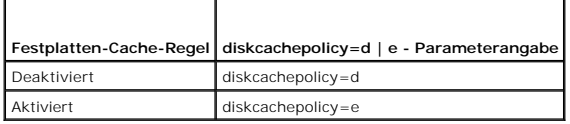

#### **Parameter [readpolicy=<ra| nra| ara| rc| nrc>] (optional)**

Verschiedene Controller unterstützen verschiedene Leseregeln. [Tabelle 6](#page-107-1)-21 gibt an, wie der Parameter **[readpolicy=<ra| nra| ara| rc| nrc>]** für die einzelnen Leseregeln festgelegt wird.

#### <span id="page-107-1"></span>**Tabelle 6-21. Leseregel-Paramater**

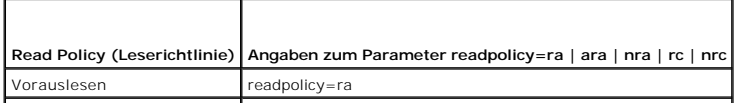
<span id="page-108-1"></span>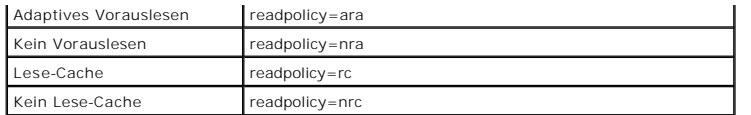

### **Parameter [writepolicy=<wb| wt| wc| nwc>] (optional)**

Verschiedene Controller unterstützen verschiedene Schreibregeln. [Tabelle 6](#page-108-0)-22 gibt an, wie der Parameter **[writepolicy=<wb| wt| wc| nwc | fwb>]** für die einzelnen Schreibregeln festgelegt wird.

#### <span id="page-108-0"></span>**Tabelle 6-22. Schreibregelparameter**

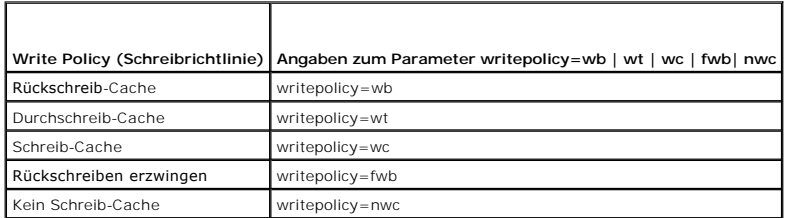

### **Parameter [name=<Zeichenkette>] (optional)**

Dieser Parameter wird dazu verwendet, einen Namen für die virtuelle Festplatte zu bestimmen. Zum Beispiel:

name=VirtualDisk1

**ANMERKUNG:** Der CERC SATA 1.5/2s-Controller erlaubt Ihnen nicht, einen Namen für die virtuelle Festplatte anzugeben. Die virtuelle Festplatte wird mit einem Standardnamen erstellt.

#### **[spanlength=<n>]-Parameter (erforderlich für RAID 50 und RAID 60 und optional für RAID 10)**

Dieser Parameter wird dazu verwendet, die Anzahl von physischen Festplatten anzugeben, die in jedem Stripe enthalten sein sollen. Dieser Parameter gilt nur für virtuelle RAID -50-Festplatten. Wenn Sie keine virtuelle RAID -50-Festplatte erstellen, geben Sie diesen Parameter nicht an. Zum Beispiel:

#### spanlength=3

Für RAID 10 auf SAS-Controllern mit der Firmware Version 6.1 und höher ist spanlength ein optionaler Parameter. Es ist auch möglich, spanlength als eine<br>gerade Zahl mit maximal 8 Bereichen für jede der 32 physischen Festpl

omconfig storage controller action=createvdisk controller=1 raid=r10 size=min pdisk=1:1:0,1:1:1,1:1:3,1:1:4,1:1:6,1:1:7,1:1:8,1:1:9 spanlength=4

### **Beispielsyntax**

Zum Beispiel kann eine virtuelle RAID-5-Festplatte auf einem PERC 3/QC-Controller erstellt werden. Informationen über Lese-, Schreib- und Cache-Regeln, die von diesem Controller unterstützt werden, finden Sie in der *Dell OpenManage-Onlinehilfe*. So erstellen Sie beispielsweise eine virtuelle Festplatte mit den<br>folgenden Lese-, Schreib- und Cache-Regeln:

- l Vorauslesen
- l Durchschreiben in Cache
- l Cache-E/A

Die virtuelle Festplatte wird 500 MB groß sein und eine Stripe-Größe von 16 KB besitzen. Der Name der virtuellen Festplatte wird vd1 sein und sie wird sich auf<br>Anschluss 0 auf Controller 1 befinden. Da die virtuelle Festpl Beispiel werden vier physische Festplatten angegeben. Es handelt sich dabei um die physischen Festplatten 0 bis 3.

Um die in diesem Beispiel beschriebene virtuelle Festplatte zu erstellen, muss Folgendes eingegeben werden:

omconfig storage controller action=createvdisk controller=1 raid=r5 size=500m pdisk=0:0,0:1,0:2,0:3 stripesize=16kb cachepolicy=c readpolicy=ra writepolicy=wt

Die einzigen Parameter, für die Angaben eingegeben werden müssen, sind für den Controller, die RAID-Stufe, die Größe der virtuellen Festplatte und die<br>Auswahl der physischen Festplatte. Storage Management verwendet Standar

## **omconfig - Controller-Neuerstellungsrate einstellen**

Die folgende **omconfig**-Befehlssyntax kann zum Einstellen der Controller-Neuerstellungsrate verwendet werden:

omconfig storage controller action=setrebuildrate controller=id rate=<0 bis 100> wobei *id* die Controller-ID darstellt, die vom Befehl **omreport storage controller** gemeldet wird.

#### **Beispielsyntax**

Um eine Neuerstellungsrate von 50 auf Controller 1 einzustellen, geben Sie Folgendes ein:

omconfig storage controller action=setrebuildrate controller=1 rate=50

## **omconfig - Hintergrundinitialisierungsrate einstellen**

Die folgende **omconfig**-Befehlssyntax kann zum Einstellen der Hintergrundinitialisierung verwendet werden.

## **Vollständige Syntax**

omconfig storage controller action=setbgirate controller=id rate=<0 bis 100>

wobei *id* die Controller-ID darstellt, die vom Befehl **omreport storage controller** gemeldet wird.

### **Beispielsyntax**

Um eine Hintergrundinitialisierungsrate von 50 auf Controller 1 einzustellen, geben Sie Folgendes ein:

omconfig storage controller action=setbgirate controller=1 rate=50

## **omconfig - Rekonstruktionsrate einstellen**

Die folgende **omconfig**-Befehlssyntax kann zum Einstellen der Rekonstruktionsrate verwendet werden.

### **Vollständige Syntax**

omconfig storage controller action=setreconstructrate controller=id

rate=<0 bis 100>

wobei *id* die Controller-ID darstellt, die vom Befehl **omreport storage controller** gemeldet wird.

## **Beispielsyntax**

Um eine Rekonstruktionsrate von 50 auf Controller 1 einzustellen, geben Sie Folgendes ein:

omconfig storage controller action=setreconstructrate controller=1

rate=50

# **omconfig - Konsistenzüberprüfungsrate einstellen**

Die folgende **omconfig**-Befehlssyntax kann zum Einstellen der Hintergrundinitialisierung verwendet werden.

#### **Vollständige Syntax**

omconfig storage controller action=setcheckconsistency controller=id

rate=<0 bis 100>

wobei *id* die Controller-ID darstellt, die vom Befehl **omreport storage controller** gemeldet wird.

## **Beispielsyntax**

Um eine Konsistenzüberprüfungsrate von 50 auf Controller 1 einzustellen, geben Sie Folgendes ein:

omconfig storage controller action=setcheckconsistency controller=1

rate=50

# **omconfig - Controller-Protokoll exportieren**

Die folgende **omconfig**-Befehlssyntax kann dazu verwendet werden, das Controller-Protokoll in eine Textdatei zu exportieren. In der *Dell OpenManage- Onlinehilfe* finden Sie weitere Informationen zur exportierten Protokolldatei*.*

### **Vollständige Syntax**

omconfig storage controller action=exportlog controller=id

wobei *id* die Controller-ID darstellt, die vom Befehl **omreport storage controller** gemeldet wird.

#### **Beispielsyntax**

Um das Protokoll auf Controller 1 zu exportieren, geben Sie Folgendes ein:

omconfig storage controller action=exportlog controller=1

Standardmäßig wird die Protokolldatei in **C:\WINNT** oder **C:\Windows** für Microsoft*®* Windows*®*-Systeme exportiert (abhängig von der verwendeten Windows-Version) und in **/var/log** für alle Linux-Systeme.

Abhängig vom Controller lautet der Protokolldateiname entweder afa\_<*MMTT>.l*og oder Isi\_<*MMTT>.l*og, wobei <*MMTT>* den Monat und den Tag angibt.<br>Weitere Informationen zur Controller-Protokolldatei finden Sie in der *Del* 

**ANMERKUNG:** Der Befehl zum Exportieren der Protokolldatei wird von PERC 2/SC-, 2/DC-, 4/IM-, CERC ATA- 100/4ch- und CERC SATA 1.5/2s-Controllern nicht unterstützt.

# **omconfig - Fremdkonfiguration importieren**

Verwenden Sie folgende **omconfig**-Befehlssyntax, um alle virtuellen Festplatten zu importieren, die sich auf physischen Festplatten befinden, die neu mit dem<br>Controller verbunden wurden.

### **Vollständige Syntax**

omconfig storage controller action=importforeignconfig controller=id

wobei *id* die Controller-ID darstellt, die vom Befehl **omreport storage controller** gemeldet wird.

**ANMERKUNG:** Dieser Befehl wird nur in der Firmware-Version 5.0 unterstützt.*x*.

#### **Beispielsyntax**

Um Fremdkonfigurationen auf Controller 1 zu importieren, geben Sie Folgendes ein:

omconfig storage controller action=importforeignconfig controller=1

## **omconfig - Fremdkonfigurationen importieren/Wiederherstellen**

Verwenden Sie folgende **omconfig**-Befehlssyntax, um alle virtuellen Festplatten zu importieren und wiederherzustellen, die sich auf physischen Festplatten befinden, die neu mit dem Controller verbunden wurden.

### **Vollständige Syntax**

omconfig storage controller action=importrecoverforeignconfig controller=id

wobei *id* die Controller-ID darstellt, die vom Befehl **omreport storage controller** gemeldet wird.

**ANMERKUNG:** Dieser Befehl wird nur in der Firmware-Version 5.1.1 unterstützt.

### **Beispielsyntax**

Um Fremdkonfigurationen auf Controller 1 zu importieren und wiederherzustellen, geben Sie Folgendes ein:

omconfig storage controller action=importrecoverforeignconfig controller=1

# **omconfig - Fremdkonfiguration löschen**

Verwenden Sie folgende **omconfig-**Befehlssyntax, um alle virtuellen Festplatten zu löschen, die sich auf physischen Festplatten befinden, die neu mit dem<br>Controller verbunden wurden.

### **Vollständige Syntax**

omconfig storage controller action=clearforeignconfig controller=id

wobei *id* die Controller-ID darstellt, die vom Befehl **omreport storage controller** gemeldet wird.

### **Beispielsyntax**

Um Fremdkonfigurationen auf Controller 1 zu löschen, geben Sie Folgendes ein:

omconfig storage controller action=clearforeignconfig controller=1

## **omconfig Patrol Read-Modus einstellen**

Verwenden Sie folgende **omconfig**-Befehlssyntax, um den Patrol Read-Modus für den Controller einzustellen.

## **Vollständige Syntax**

omconfig storage controller action=setpatrolreadmode controller=id

mode=manual|auto|disable

wobei *id* die Controller-ID darstellt, die vom Befehl **omreport storage controller** gemeldet wird.

## **Beispielsyntax**

Um Patrol Read auf Controller 1 auf manuellen Modus einzustellen, geben Sie Folgendes ein:

omconfig storage controller action=setpatrolreadmode controller=1

mode=manual

## **omconfig - Patrol Read starten**

Verwenden Sie folgende **omconfig**-Befehlssyntax, um die Patrol Read-Aufgabe auf dem Controller zu starten.

## **Vollständige Syntax**

omconfig storage controller action=startpatrolread controller=id

wobei *id* die Controller-ID darstellt, die vom Befehl **omreport storage controller** gemeldet wird.

### **Beispielsyntax**

Um die Patrol Read-Aufgabe auf Controller 1 zu starten, geben Sie Folgendes ein:

omconfig storage controller action=startpatrolread controller=1

**ANMERKUNG:** Um Patrol Read starten zu können, muss der aktuelle Patrol Read-Modus auf Manuell eingestellt sein.

## **omconfig - Patrol Read stoppen**

Verwenden Sie folgende **omconfig**-Befehlssyntax, um die Patrol Read-Aufgabe auf dem Controller zu stoppen.

### **Vollständige Syntax**

omconfig storage controller action=stoppatrolread controller=id

wobei *id* die Controller-ID darstellt, die vom Befehl **omreport storage controller** gemeldet wird.

### **Beispielsyntax**

Um die Patrol Read-Aufgabe auf Controller 1 zu stoppen, geben Sie Folgendes ein:

omconfig storage controller action=stoppatrolread controller=1

**ANMERKUNG:** Um Patrol Read stoppen zu können, muss der aktuelle Patrol Read-Modus auf Manuell eingestellt sein.

## **omconfig - Controller-Eigenschaften ändern**

Verwenden Sie den folgenden **omconfig**-Befehl, um eine oder alle der folgenden Controller-Eigenschaften zu ändern.

#### **Vollständige Syntax**

omconfig storage controller action=setchangecontrollerproperties controller=<ID> abortcheckconsistencyonerror=<aktiviert/deaktiviert> allowreplacemember=<aktiviert/deaktiviert> loadbalance=<auto/deaktiviert> autoreplacememberonpredictivefailure=<aktiviert/deaktiviert><br>bgirate=<Rate> reconstructrate=<Rate> rebuildrate=<Rate> checkconsistencyrate=<Rate> cl

### **Beispielsyntax**

Um den Teil-Ersetzen-Vorgang zu aktivieren, geben Sie den folgenden Befehl ein:

omconfig storage controller action=setchangecontrollerproperties allowreplacemember=enabled

## **omconfig - Speicher des virtuellen Laufwerks**

Verwenden Sie die folgende **omconfig-Speicher**-Befehlssyntax, um eine physische Festplatte, die Teil eines virtuellen Laufwerks ist, mit einer anderen<br>physischen Festplatte zu ersetzen.

### **Vollständige Syntax**

omconfig storage vdisk action=replacememberdisk controller=id vdisk=id source=<PHYSISCHE FESTPLATTEN-ID> destination=<PHYSISCHE FESTPLATTEN-ID>

wobei PHYSISCHE FESTPLATTEN-ID angegeben wird als:

pdisk=Anschluss:Gehäuse-ID:Schnittstellen-ID

### **Beispielsyntax**

Um die phyische Festplatte (PF1) durch eine andere physische Festplatte (PF2) zu ersetzen, geben Sie den folgenden Befehl ein:

omconfig storage vdisk action=replacememberdisk controller=0 vdisk=1 source=PF1 destination=PF2

## **omconfig - Speicher-Controller**

Verwenden Sie die folgende **omconfig**-**Speicher**-Befehlssyntax, um den gepinnten Cache auf dem Controller abzulehnen.

### **Vollständige Syntax**

omconfig storage controller action=discardpinnedcache controller=id force=enabled/disabled

Bei der Einstellung von force=enabled wird der Cache, unabhängig davon, ob der Controller ein fremdes oder nicht angeschlossenes virtuelles Laufwerk erkennt, abgelehnt.

### **Beispielsyntax**

Um den gepinnten Cache abzulehnen, geben Sie den folgenden Befehl ein:

omconfig storage controller action=discardpinnedcache controller=id force=enabled

**VORSICHT: Das Ablehnen eines gepinnten Cache kann zu Datenverlust führen. Dell empfiehlt, diesen Befehl mit der Option force=disabled auszuführen.**

# **omconfig - Befehle für virtuelle Festplatte**

In den folgenden Abschnitten wird die **omconfig**-Befehlssyntax beschrieben, die zur Ausführung von Aufgaben für virtuelle Festplatten erforderlich ist.

VORSICHT: Der Befehl omconfig storage vdisk action=deletevdisk controller=id vdisk=id l**öscht eine virtuelle Festplatte. Das Löschen einer**<br>virtuellen Festplatte zerstört alle Informationen, einschließlich der Dateisysteme

**Tabelle 6-23. omconfig - Befehle für die Verwaltung von virtuellen Festplatten** 

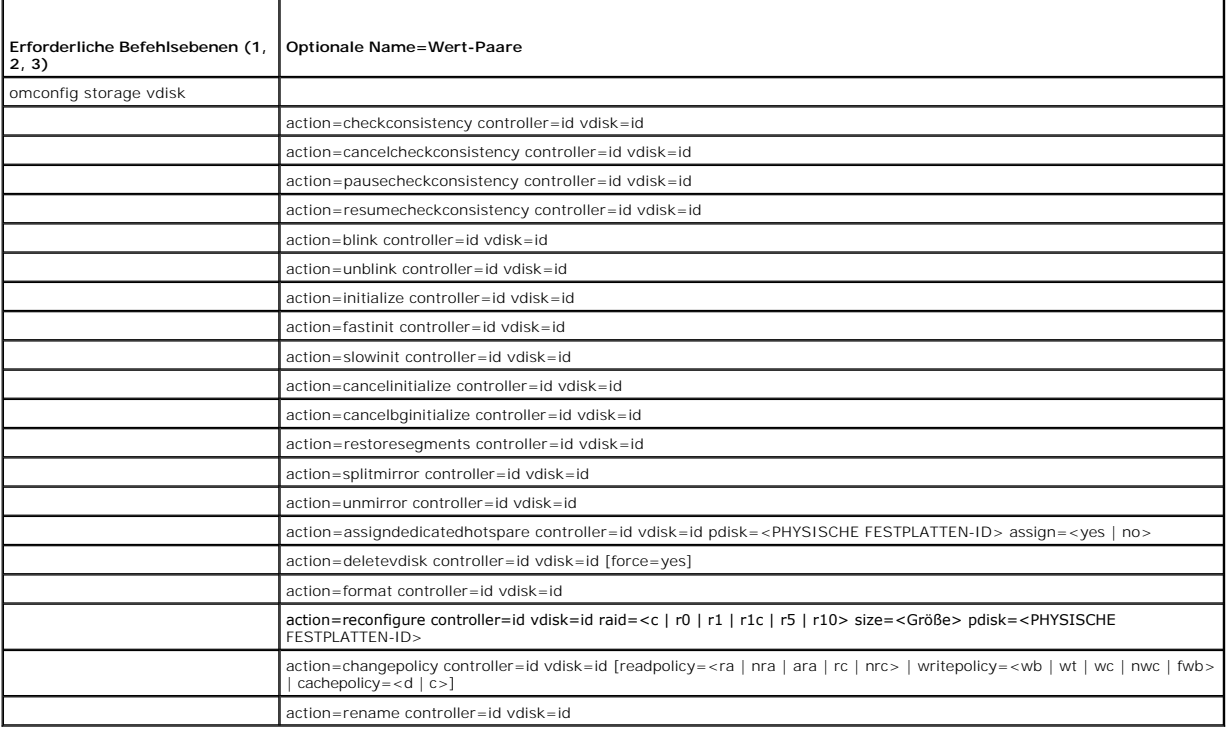

## **omconfig - Blinken der virtuellen Festplatte**

Die folgende **omconfig**-Befehlssyntax kann dazu verwendet werden, die in einer virtuellen Festplatte enthaltenen physischen Festplatten blinken zu lassen.

#### **Vollständige Syntax**

omconfig storage vdisk action=blink controller=id vdisk=id

wobei *id* die ID des Controllers und der virtuellen Festplatte darstellt, die vom omreport-Befehl gemeldet wird. Um diese Werte zu erhalten, muss zuerst **omreport storage controller** zur Anzeige der Controller-IDs eingegeben werden und dann **omreport storage pdisk controller=ID** zur Anzeige der IDs für die am Controller angeschlossenen virtuellen Festplatten.

### **Beispielsyntax**

Um die physischen Festplatten in der virtuellen Festplatte 4 auf Controller 1 blinken zu lassen, geben Sie Folgendes ein:

omconfig storage vdisk action=blink controller=1 vdisk=4

## **omconfig - Blinken einer virtuellen Festplatte beenden**

Die folgende **omconfig**-Befehlssyntax kann dazu verwendet werden, das Blinken einer in einer virtuellen Festplatte eingeschlossenen physischen Festplatten zu beenden.

#### **Vollständige Syntax**

omconfig storage vdisk action=unblink controller=id vdisk=id

wobei *id* die ID des Controllers und der virtuellen Festplatte darstellt, die vom **omreport**-Befehl gemeldet wird. Um diese Werte zu erhalten, muss **omreport**<br>s**torage controller** eingegeben werden, um die Controller-IDs

### **Beispielsyntax**

Um die physischen Festplatten in der virtuellen Festplatte 4 auf Controller 1 blinken zu lassen, geben Sie Folgendes ein:

omconfig storage vdisk action=unblink controller=1 vdisk=4

### **omconfig - Virtuelle Festplatte initialisieren**

Die folgende **omconfig**-Befehlssyntax kann zum Initialisieren einer virtuellen Festplatte verwendet werden.

### **Vollständige Syntax**

omconfig storage vdisk action=initialize controller=id vdisk=id

wobei *id* die ID des Controllers und der virtuellen Festplatte darstellt, die vom **omreport**-Befehl gemeldet wird. Um diese Werte zu erhalten, muss **omreport storage controller** eingegeben werden, um die Controller-IDs anzuzeigen, und dann **omreport storage vdisk controller=ID**, um die IDs für die am Controller angeschlossenen virtuellen Festplatten anzuzeigen.

### **Beispielsyntax**

Um die virtuelle Festplatte 4 auf Controller 1 zu initialisieren, geben Sie Folgendes ein:

omconfig storage vdisk action=initialize controller=1 vdisk=4

## **omconfig - Initialisierung einer virtuellen Festplatte abbrechen**

Die folgende **omconfig**-Befehlssyntax kann dazu verwendet werden, die Initialisierung einer virtuellen Festplatte abzubrechen.

### **Vollständige Syntax**

omconfig storage vdisk action=cancelinitialize controller=id vdisk=id

wobei *id* die ID des Controllers und der virtuellen Festplatte darstellt, die vom **omreport**-Befehl gemeldet wird. Um diese Werte zu erhalten, muss **omreport**<br>s**torage controller** eingegeben werden, um die Controller-IDs

### **Beispielsyntax**

Um die Initialisierung des virtuellen Laufwerks 4 auf Controller 1 abzubrechen, geben Sie Folgendes ein:

omconfig storage vdisk action=cancelinitialize controller=1 vdisk=4

# **omconfig - Virtuelle Festplatte schnell initialisieren**

Die folgende **omconfig**-Befehlssyntax kann zum schnellen Initialisieren einer virtuellen Festplatte verwendet werden.

### **Vollständige Syntax**

omconfig storage vdisk action=fastinit controller=id vdisk=id

wobei *id* die ID des Controllers und der virtuellen Festplatte darstellt, die vom **omreport**-Befehl gemeldet wird. Um diese Werte zu erhalten, muss **omreport storage controller** eingegeben werden, um die Controller-IDs anzuzeigen, und dann **omreport storage vdisk controller=ID**, um die IDs der an den Controller angeschlossenen virtuellen Festplatten anzuzeigen.

### **Beispielsyntax**

Um die virtuelle Festplatte 4 auf Controller 1 schnell zu initialisieren, geben Sie Folgendes ein:

omconfig storage vdisk action=fastinit controller=1 vdisk=4

# **omconfig - Virtuelles Laufwerk langsam initialisieren**

Die folgende **omconfig**-Befehlssyntax kann zum langsamen Initialisieren einer virtuellen Festplatte verwendet werden.

#### **Vollständige Syntax**

omconfig storage vdisk action=slowinit controller=id vdisk=id

wobei *id* die ID des Controllers und der virtuellen Festplatte darstellt, die vom **omreport**-Befehl gemeldet wird. Um diese Werte zu erhalten, muss **omreport storage controller** eingegeben werden, um die Controller-IDs anzuzeigen, und dann **omreport storage vdisk controller=ID**, um die IDs der an den Controller angeschlossenen virtuellen Festplatten anzuzeigen.

#### **Beispielsyntax**

Um die virtuelle Festplatte 4 auf Controller 1 langsam zu initialisieren, geben Sie Folgendes ein:

omconfig storage vdisk action=slowinit controller=1 vdisk=4

## **omconfig - Hintergrundinitialisierung abbrechen**

Die folgende **omconfig**-Befehlssyntax kann dazu verwendet werden, den Vorgang einer Hintergrundinitialisierung eines virtuellen Laufwerks abzubrechen.

### **Vollständige Syntax**

omconfig storage vdisk action=cancelbginitialize controller=id vdisk=id

wobei *id* die ID des Controllers und der virtuellen Festplatte darstellt, die vom **omreport**-Befehl gemeldet wird. Um diese Werte zu erhalten, muss **omreport storage controller** eingegeben werden, um die Controller-IDs anzuzeigen, und dann **omreport storage vdisk controller=ID**, um die IDs der an den Controller angeschlossenen virtuellen Festplatten anzuzeigen.

### **Beispielsyntax**

Um die Hintergrundinitialisierung auf dem virtuellen Laufwerk 4 auf Controller 1 abzubrechen, geben Sie Folgendes ein:

omconfig storage vdisk action=cancelbginitialize controller=1 vdisk=4

## **omconfig - Tote Segmente wiederherstellen**

Die folgende **omconfig**-Befehlssyntax kann dazu verwendet werden, Daten von einer beschädigten virtuellen RAID -5-Festplatte wiederherzustellen. Diese Aufgabe versucht die Daten eines beschädigten Teils einer physischen Festplatte, die in einer virtuellen RAID-5-Festplatte enthalten ist, wiederherzustellen.

### **Vollständige Syntax**

omconfig storage vdisk action=restoresegments controller=id vdisk=id

wobei *id* die ID des Controllers und der virtuellen Festplatte darstellt, die vom **omreport**-Befehl gemeldet wird. Um diese Werte zu erhalten, muss zuerst<br>**omreport storage controller** zur Anzeige der Controller-IDs einge

### **Beispielsyntax**

Um Segmente auf dem virtuellen Laufwerk 4 auf Controller 1 wiederherzustellen, geben Sie Folgendes ein:

omconfig storage vdisk action=restoresegments controller=1 vdisk=4

## **omconfig - Split Mirror**

Verwenden Sie die folgende **omconfig-Befehlssyntax, um gespiegelte Daten, die ursprünglich als ein RAID 1, RAID-1-Verkettet oder eine virtuelle RAID-10-<br>Festplatte konfiguriert waren, zu trennen. Durch das Teilen einer Bal** Während dieses Vorgangs gehen keine Daten verloren.

### **Vollständige Syntax**

omconfig storage vdisk action=splitmirror controller=id vdisk=id

wobei *id* die ID des Controllers und der virtuellen Festplatte darstellt, die vom **omreport**-Befehl gemeldet wird. Geben Sie zum Erhalten dieser Werte **omreport**<br>s**torage controller** zur Anzeige der Controller-IDs ein, da

### **Beispielsyntax**

Um einen Spiegel auf der virtuellen Festplatte 4 auf Controller 1 zu trennen, geben Sie Folgendes ein:

omconfig storage vdisk action=splitmirror controller=1 vdisk=4

# **omconfig - Nicht-Spiegeln**

Die folgende **omconfig-Befehlssyntax kann dazu verwendet werden, gespiegelte Daten zu trennen und den Speicher von einer Hälfte des Spiegels<br>freizugeben. Durch das Nicht-Spiegeln einer RAID-1 oder RAID-1-verketteten virtue** virtuelle Festplatte. Durch das Nicht-Spiegeln einer RAID-10 virtuellen Festplatte entsteht eine einzelne, nicht-redundante, RAID-0 (gestreifte) virtuelle<br>Festplatte. Während dieses Vorgangs gehen keine Daten verloren. Wei *Onlinehilfe*.

### **Vollständige Syntax**

omconfig storage vdisk action=unmirror controller=id vdisk=id

wobei *id* die ID des Controllers und der virtuellen Festplatte darstellt, die vom **omreport**-Befehl gemeldet wird. Um diese Werte zu erhalten, muss zuerst<br>**omreport storage controller** zur Anzeige der Controller-IDs einge

#### **Beispielsyntax**

Um die Spiegelung der virtuellen Festplatte 4 auf Controller 1 zu beenden, geben Sie Folgendes ein:

omconfig storage vdisk action=unmirror controller=1 vdisk=4

## **omconfig - Dediziertes Ersatzgerät zuweisen**

Die folgende **omconfig**-Befehlssyntax kann dazu verwendet werden, eine oder mehrere physische Festplatten einer virtuellen Festplatte als ein dediziertes Ersatzgerät zuzuweisen.

**ANMERKUNG:** Die PERC 2/SC-, 2/DC- und CERC SATA 1.5/2s-Controller unterstützt keine dedizierten Ersatzgeräte.

### **Vollständige Syntax**

omconfig storage vdisk action=assigndedicatedhotspare controller=id vdisk=id pdisk=<PHYSISCHE FESTPLATTEN-ID> assign=yes

wobei *id* die Controller-ID und die ID der virtuellen Festplatte darstellt. Die Variable **<PHYSISCHE FESTPLATTE>** gibt die physische Festplatte an.

Um die Werte für den Controller, die virtuelle Festplatte und die physische Festplatte zu erhalten, geben Sie omreport storage controller zur Anzeige der<br>Controller-IDs ein, dann omreport storage vdisk controller=ID und om

## **Beispielsyntax**

In diesem Beispiel wird die physische Festplatte 3 auf Anschluss 0 von Controller 1 der virtuellen Festplatte 4 als dediziertes Ersatzgerät zugewiesen. Auf<br>einem seriell verbundenen SCSI (SAS)-Controller befindet sich die

#### **Beispiel für SCSI-, SATA- und ATA-Controller**

Um das im Beispiel beschriebene dedizierte Ersatzgerät zuzuweisen, geben Sie Folgendes ein:

omconfig storage vdisk action=assigndedicatedhotspare controller=1 vdisk=4 pdisk=0:3 assign=yes

#### **Beispiel für SAS-Controller**

Um das im Beispiel beschriebene dedizierte Ersatzgerät zuzuweisen, geben Sie Folgendes ein:

omconfig storage vdisk action=assigndedicatedhotspare controller=1 vdisk=4 pdisk=0:2:3 assign=yes

## **omconfig - Zuweisung eines dedizierten Ersatzgeräts rückgängig machen**

Die folgende **omconfig**-Befehlssyntax kann dazu verwendet werden, die Zuweisung einer oder mehrerer physischer Festplatten, die einer virtuellen Festplatte als Ersatzgerät zugewiesen waren, rückgängig zu machen.

### **Vollständige Syntax**

omconfig storage vdisk action=assigndedicatedhotspare controller=id vdisk=id pdisk=<PHYSISCHE FESTPLATTEN-ID> assign=no

wobei *id* die Controller-ID und die ID der virtuellen Festplatte darstellt. Die Variable **<PHYSISCHE FESTPLATTE>** gibt die physische Festplatte an.

Um die Werte für den Controller, die virtuelle Festplatte und die physische Festplatte zu erhalten, geben Sie **omreport storage controller** zur Anzeige der Controller-IDs ein, dann **omreport storage vdisk controller=ID** und **omreport storage pdisk controller=ID** zur Anzeige der IDs für die am Controller angeschlossenen virtuellen und physischen Festplatten.

#### **Beispielsyntax**

In diesem Beispiel wird die Zuweisung der physischen Festplatte 3 auf Anschluss 0 von Controller 1 als dediziertes Ersatzgerät der virtuellen Festplatte 4<br>rückgängig gemacht. Auf einem SAS-Controller befindet sich die phys

#### **Beispiel für SCSI-, SATA- und ATA-Controller**

Geben Sie Folgendes ein, um die Zuweisung des im Beispiel beschriebenen dedizierten Ersatzteils rückgängig zu machen:

omconfig storage vdisk action=assigndedicatedhotspare controller=1 vdisk=4 pdisk=0:3 assign=no

#### **Beispiel für SAS-Controller**

Geben Sie Folgendes ein, um die Zuweisung des im Beispiel beschriebenen dedizierten Ersatzteils rückgängig zu machen:

omconfig storage vdisk action=assigndedicatedhotspare controller=1 vdisk=4 pdisk=0:2:3 assign=no

### **omconfig - Konsistenzüberprüfung**

Die folgende **omconfig**-Befehlssyntax kann dazu verwendet werden, eine Konsistenzüberprüfung auf einer virtuellen Festplatte zu starten. Die Aufgabe Konsistenzüberprüfung prüft die redundanten Daten der virtuellen Festplatte.

#### **Vollständige Syntax**

omconfig storage vdisk action=checkconsistency controller=id vdisk=id

wobei *id* die ID des Controllers und der virtuellen Festplatte darstellt, die vom **omreport**-Befehl gemeldet wird. Um diese Werte zu erhalten, muss zuerst<br>**omreport storage controller** zur Anzeige der Controller-IDs einge

### **Beispielsyntax**

Um einen Spiegel auf der virtuellen Festplatte 4 auf Controller 1 zu trennen, geben Sie Folgendes ein:

omconfig storage vdisk action=checkconsistency controller=1 vdisk=4

## **omconfig - Konsistenzüberprüfung abbrechen**

Verwenden Sie die folgende **omconfig**-Befehlssyntax, um eine Konsistenzüberprüfung abzubrechen, die gerade durchgeführt wird.

#### **Vollständige Syntax**

omconfig storage vdisk action=cancelcheckconsistency controller=id vdisk=id

wobei *id* die ID des Controllers und der virtuellen Festplatte darstellt, die vom **omreport**-Befehl gemeldet wird. Geben Sie zum Erhalten dieser Werte **omreport**<br>**storage controller** zur Anzeige der Controller-IDs ein, da virtuellen Festplatten.

#### **Beispielsyntax**

Um eine Konsistenzüberprüfung auf der virtuellen Festplatte 4 auf Controller 1 abzubrechen, geben Sie Folgendes ein:

omconfig storage vdisk action=cancelcheckconsistency controller=1 vdisk=4

## **omconfig - Konsistenzüberprüfung anhalten**

Verwenden Sie die folgende **omconfig-Befehlssyntax, um eine Konsistenzüberprüfung abzubrechen, die gerade durchgeführt wird. Weitere Informationen<br>über erneute Controller-Scans finden Sie in der** *Dell OpenManage-Onlinehilf* 

### **Vollständige Syntax**

omconfig storage vdisk action=pausecheckconsistency controller=id vdisk=id

wobei *id* die ID des Controllers und der virtuellen Festplatte darstellt, die vom **omreport**-Befehl gemeldet wird. Geben Sie zum Erhalten dieser Werte **omreport**<br>**storage controller** zur Anzeige der Controller-IDs ein, da virtuellen Festplatten.

### **Beispielsyntax**

Um eine Konsistenzüberprüfung auf der virtuellen Festplatte 4 auf Controller 1 abzubrechen, geben Sie Folgendes ein:

omconfig storage vdisk action=pausecheckconsistency controller=1 vdisk=4

# **omconfig - Konsistenzüberprüfung wieder aufnehmen**

Die folgende **omconfig**-Befehlssyntax kann dazu verwendet werden, eine Konsistenzüberprüfung wieder aufzunehmen, nachdem sie angehalten wurde.

#### **Vollständige Syntax**

omconfig storage vdisk action=resumecheckconsistency controller=id vdisk=id

wobei *id* die ID des Controllers und der virtuellen Festplatte darstellt, die vom **omreport**-Befehl gemeldet wird. Um diese Werte zu erhalten, muss zuerst **omreport storage controller** zur Anzeige der Controller-IDs eingegeben werden, und dann **omreport storage vdisk controller=ID** zur Anzeige der IDs für die am Controller angeschlossenen virtuellen Festplatten.

#### **Beispielsyntax**

Um eine Konsistenzüberprüfung auf der virtuellen Festplatte 4 auf Controller 1 wiederaufzunehmen, geben Sie Folgendes ein:

omconfig storage vdisk action=resumecheckconsistency controller=1 vdisk=4

## **omconfig - Virtuelle Festplatte löschen**

Die folgende **omconfig**-Befehlssyntax kann zum Löschen einer virtuellen Festplatte verwendet werden.

VORSICHT: Das Löschen einer virtuellen Festplatte zerstört alle Informationen, einschließlich der Dateisysteme und Datenträger, die sich auf der<br>virtuellen Festplatte befinden. Möglicherweise wird eine Warnungsmeldung ange

### **Vollständige Syntax**

omconfig storage vdisk action=deletevdisk controller=id vdisk=id

wwon=deletevdisk controller=1 vdisk=4

# **omconfig - Virtuelle Festplatte formatieren**

Die folgende **omconfig**-Befehlssyntax kann zum Formatieren einer virtuellen Festplatte verwendet werden.

### **Vollständige Syntax**

omconfig storage vdisk action=format controller=id vdisk=id

wobei *id* die ID des Controllers und der virtuellen Festplatte darstellt, die vom **omreport**-Befehl gemeldet wird. Geben Sie zum Erhalten dieser Werte **omreport**<br>s**torage controller** zur Anzeige der Controller-IDs ein, da virtuellen Festplatten.

### **Beispielsyntax**

Um die virtuelle Festplatte 4 auf Controller 1 zu formatieren, geben Sie Folgendes ein:

omconfig storage vdisk action=format controller=1 vdisk=4

# **omconfig - Virtuelle Festplatte neu konfigurieren**

Eine virtuelle Festplatte kann neu konfiguriert werden, um die RAID-Stufe der virtuellen Festplatte zu ändern oder deren Größe durch Hinzufügen von<br>physischen Festplatten zu vergrößern. Auf einigen Controllern können physi

### **Vollständige Syntax**

omconfig storage vdisk action=reconfigure controller=id vdisk=id raid=<c| r0| r1| r1c| r5| r6| r10> size=<Größe> pdisk=<Physische Festplatte>

### **Beispielsyntax**

Um die virtuelle Festplatte 4 auf eine Größe von 800 MB neu zu konfigurieren, verwenden Sie RAID-5 und physische Festplatten 0 bis 3 auf Anschluss 0 von<br>Controller 1. Auf einem SAS-Controller befinden sich die physischen F

#### **Beispiel für SCSI-, SATA- und ATA-Controller**

Geben Sie in diesem Beispiel Folgendes ein:

omconfig storage vdisk action=reconfigure controller=1 vdisk=4 raid=r5 size=800m pdisk=0:0,0:1,0:2,0:3

#### **Beispiel für SAS-Controller**

Geben Sie in diesem Beispiel Folgendes ein:

omconfig storage vdisk action=reconfigure controller=1 vdisk=4 raid=r5 pdisk=0:2:0,0:2:1,0:2:2,0:2:3

# **omconfig - Virtuelle Festplattenregeln ändern**

Die folgende **omconfig**-Befehlssyntax kann dazu verwendet werden, die Lese-, Schreib- oder Cache-Regeln einer virtuellen Festplatte zu ändern.

### **Vollständige Syntax**

omconfig storage vdisk action=changepolicy controller=id vdisk=id [diskcachepolicy=<enabled|disabled> | readpolicy=<ra| nra| ara| rc|nrc> | writepolicy=<wb| wt| wc| nwc> | cachepolicy=<d | c>]

wobei *id* die ID des Controllers und der virtuellen Festplatte darstellt, die vom **omreport**-Befehl gemeldet wird. Geben Sie zum Erhalten dieser Werte **omreport**<br>s**torage controller** zur Anzeige der Controller-IDs ein, da

Weitere Informationen zu Lese-, Schreib- und Cache-Regeln für spezifische Controller finden Sie in der *Dell OpenManage-Onlinehilfe*. Weitere Informationen zur Angabe dieser Parameter mit dem Befehl **omconfig** finden Sie hier:

- l Parameter [readpolicy=<ra| nra| ara| rc| nrc>] (optional)
- l Parameter [writepolicy=<wb| wt| wc| nwc| fwb>] (optional)
- l Parameter [cachepolicy=<d | c>] (optional)
- l [diskcachepolicy=<enabled|disabled>] Parameter (Optional)

### **Beispielsyntax**

Um die Leseregel der virtuellen Festplatte 4 auf Controller 1 zu "Kein Vorauslesen" zu ändern, geben Sie Folgendes ein:

omconfig storage vdisk action=changepolicy controller=1 vdisk=4 readpolicy=nra

## **omconfig - Virtuelle Festplatte umbenennen**

Die folgende **omconfig**-Befehlssyntax kann zum Umbenennen einer virtuellen Festplatte verwendet werden.

**ANMERKUNG:** Auf einem CERC SATA 1.5/2s-Controller können Sie nicht den Standardnamen einer virtuellen Festplatte ändern.

#### **Vollständige Syntax**

action=rename controller=id vdisk=id name=<Zeichenkette>

wobei *id* die ID des Controller und der virtuellen Festplatte, die vom **omreport**-Befehl gemeldet wird, und <Zeichenkette> den neuen Namen der virtuellen<br>Festplatte darstellt. Um die Werte für die ID des Controllers und d

### **Beispielsyntax**

Um die virtuelle Festplatte 4 auf Controller 1 mit vd4 umzubenennen, geben Sie Folgendes ein:

omconfig storage vdisk action=rename controller=1 vdisk=4 name=vd4

# **omconfig-Befehle für physische Festplatten**

In den folgenden Abschnitten wird die **omconfig**-Befehlssyntax beschrieben, die zur Ausführung von Aufgaben der physischen Festplatten erforderlich ist.

**Tabelle 6-24. omconfig - Befehle für physische Festplatten** 

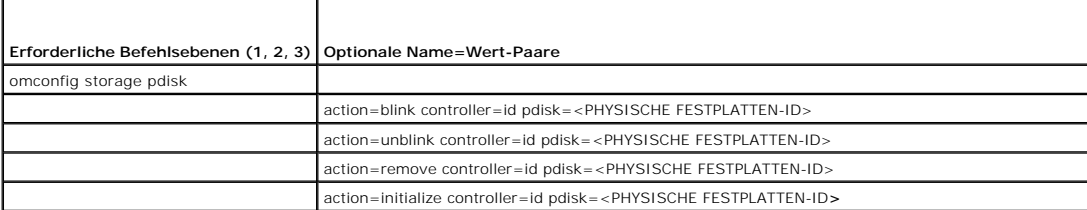

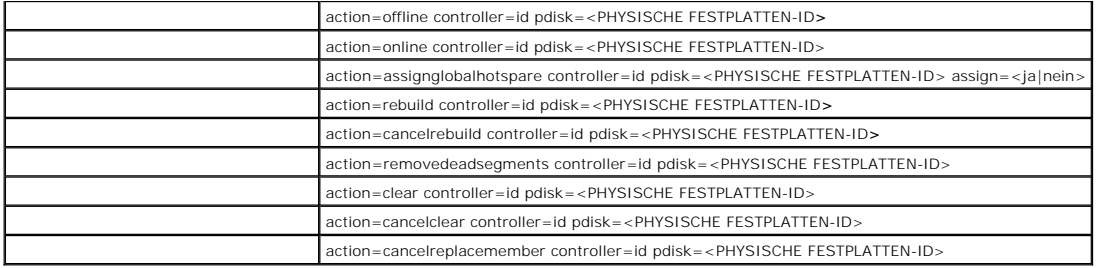

## **omconfig - Blinken der physischen Festplatte**

Die Leuchten (Leuchtdiode oder LED-Anzeig**e) einer oder mehrerer an einem Controller angeschlossenen physischen Festplatten können zum Blinken<br>veranlasst werden. Die folgende <b>omconfig**-Befehlssyntax kann dazu verwendet we

#### **Vollständige Syntax**

action=blink controller=id pdisk=<PHYSISCHE FESTPLATTEN-ID>

wobei *id* die Controller-ID darstellt. Die Variable **<PHYSISCHE FESTPLATTE>** gibt die physische Festplatte an.

Geben Sie zum Erhalten dieser Werte **omreport storage controller** ein, um die Controller-IDs anzuzeigen, dann **omreport storage pdisk controller=ID** zur<br>Anzeige der IDs der an den Controller angeschlossenen virtuellen Fest

### **Beispielsyntax**

In diesem Beispiel möchten Sie die physische Festplatte 0 auf Anschluss 0 von Controller 1 blinken lassen. Auf einem SAS-Controller befindet sich die physische Festplatte in Gehäuse 2.

### **Beispiel für SCSI-, SATA- und ATA-Controller**

Um die in diesem Beispiel beschriebene physische Festplatte blinken zu lassen, geben Sie Folgendes ein:

omconfig storage pdisk action=blink controller=1 pdisk=0:0

#### **Beispiel für SAS-Controller:**

Um die in diesem Beispiel beschriebene physische Festplatte blinken zu lassen, geben Sie Folgendes ein:

omconfig storage pdisk action=blink controller=1 pdisk=0:2:0

## **omconfig - Blinken einer physischen Festplatte beenden**

Das Blinken der Leuchten (Leuchtdiode oder LED-Anzeige) einer oder mehrerer an einem Controller angeschlossenen physischen Festplatten kann beendet<br>werden. Die folgende **omconfig**-Befehlssyntax kann dazu verwendet werden,

## **Vollständige Syntax**

omconfig storage pdisk action=unblink controller=id pdisk=<PHYSISCHE FESTPLATTEN-ID>

wobei *id* die Controller-ID darstellt. Die Variable **<PHYSISCHE FESTPLATTE>** gibt die physische Festplatte an.

Geben Sie zum Erhalten dieser Werte **omreport storage controller** zur Anzeige der Controller-IDs ein, und dann **omreport storage pdisk controller=ID** zur<br>Anzeige der IDs der an den Controller angeschlossenen physischen Fes

### **Beispielsyntax**

In diesem Beispiel möchten Sie das Blinken der physischen Festplatte 0 auf Anschluss 0 von Controller 1 beenden. Auf einem SAS-Controller befindet sich die physische Festplatte in Gehäuse 2.

#### **Beispiel für SCSI-, SATA- und ATA-Controller**

Um das Blinken der in diesem Beispiel beschriebenen physischen Festplatte zu beenden, geben Sie Folgendes ein:

omconfig storage pdisk action=unblink controller=1 pdisk=0:0

#### **Beispiel für SAS-Controller**

Um das Blinken der in diesem Beispiel beschriebenen physischen Festplatte zu beenden, geben Sie Folgendes ein:

omconfig storage pdisk action=unblink controller=1 pdisk=0:2:0

# **omconfig - Vorbereitung zur Entfernung der physischen Festplatte**

Die folgende **omconfig**-Befehlssyntax kann dazu verwendet werden, die physische Festplatte zur Entfernung vorzubereiten:

#### **Vollständige Syntax**

omconfig storage pdisk action=remove controller=id pdisk=<PHYSISCHE FESTPLATTEN-ID>

wobei *id* die Controller-ID darstellt. Die Variable **<PHYSISCHE FESTPLATTE>** gibt die physische Festplatte an.

Geben Sie zum Erhalten dieser Werte **omreport storage controller** zur Anzeige der Controller-IDs ein, und dann **omreport storage pdisk controller=ID** zur<br>Anzeige der IDs der an den Controller angeschlossenen physischen Fes

### **Beispielsyntax**

In diesem Beispiel möchten Sie die physische Festplatte 3 auf Anschluss 0 von Controller 1 zur Entfernung vorbereiten. Auf einem SAS-Controller befindet sich die physische Festplatte in Gehäuse 2.

### **Beispiel für SCSI-, SATA- und ATA-Controller**

Um die Entfernung der in diesem Beispiel beschriebenen physischen Festplatte vorzubereiten, muss Folgendes eingegeben werden:

omconfig storage pdisk action=remove controller=1 pdisk=0:3

#### **Beispiel für SAS-Controller**

Um die Entfernung der in diesem Beispiel beschriebenen physischen Festplatte vorzubereiten, muss Folgendes eingegeben werden:

omconfig storage pdisk action=remove controller=1 pdisk=0:3

# **omconfig - Physische Festplatte initialisieren**

Die folgende **omconfig**-Befehlssyntax kann zum Initialisieren einer physischen Festplatte verwendet werden.

### **Vollständige Syntax**

omconfig storage pdisk action=initialize controller=id pdisk=<PHYSISCHE FESTPLATTEN-ID>

wobei *id* die Controller-ID darstellt. Die Variable **<PHYSISCHE FESTPLATTE>** gibt die physische Festplatte an.

Geben Sie zum Erhalten dieser Werte **omreport storage controller** zur Anzeige der Controller-IDs ein, und dann **omreport storage pdisk controller=ID** zur<br>Anzeige der IDs der an den Controller angeschlossenen physischen Fes

#### **Beispielsyntax**

In diesem Beispiel möchten Sie die physische Festplatte 3 auf Anschluss 0 von Controller 1 initialisieren. Auf einem SAS-Controller befindet sich die physische Festplatte in Gehäuse 2.

**Beispiel für SCSI-, SATA- und ATA-Controller** 

Um die in diesem Beispiel beschriebene physische Festplatte zu initialisieren, muss Folgendes eingegeben werden:

omconfig storage pdisk action=initialize controller=1 pdisk=0:3

### **Beispiel für SAS-Controller**

Um die in diesem Beispiel beschriebene physische Festplatte zu initialisieren, muss Folgendes eingegeben werden:

omconfig storage pdisk action=initialize controller=1 pdisk=0:2:3

# **omconfig - Physische Festplatte offline setzen**

Die folgende **omconfig**-Befehlssyntax kann dazu verwendet werden, eine physischen Festplatte offline zu setzen.

## **Vollständige Syntax**

omconfig storage pdisk action=offline controller=id pdisk=Anschluss-ID:Ziel-ID

wobei *id* die Controller-ID und Anschluss-ID:Ziel-ID die Anschlussnummer und physische Festplattennummer darstellt, die vom **omreport**-Befehl gemeldet wird. Geben Sie zum Erhalten dieser Werte **omreport storage controller** zur Anzeige der Controller-IDs ein, und dann **omreport storage pdisk controller=ID**<br>zur Anzeige der IDs der an den Controller angeschlossenen physisch

### **Beispielsyntax**

Um die physische Festplatte 3 auf Anschluss 0 von Controller 1 offline zu setzen, geben Sie Folgendes ein:

omconfig storage pdisk action=offline controller=1 pdisk=0:3

### **omconfig - Physische Festplatte offline setzen**

Die folgende **omconfig**-Befehlssyntax kann dazu verwendet werden, eine physischen Festplatte offline zu setzen.

### **Vollständige Syntax**

omconfig storage pdisk action=offline controller=id pdisk=<PHYSISCHE FESTPLATTEN-ID>

wobei *id* die Controller-ID darstellt. Die Variable **<PHYSISCHE FESTPLATTE>** gibt die physische Festplatte an.

Geben Sie zum Erhalten dieser Werte **omreport storage controller** zur Anzeige der Controller-IDs ein, und dann **omreport storage pdisk controller=ID** zur Anzeige der IDs der an den Controller angeschlossenen physischen Festplatten.

### **Beispielsyntax**

In diesem Beispiel möchten Sie die physische Festplatte 3 auf Anschluss 0 von Controller 1 initialisieren. Auf einem SAS-Controller befindet sich die physische Festplatte in Gehäuse 2.

#### **Beispiel für SCSI-, SATA- und ATA-Controller**

Um die in diesem Beispiel beschriebene physische Festplatte offline zu setzen, muss Folgendes eingegeben werden:

omconfig storage pdisk action=offline controller=1 pdisk=0:3

#### **Beispiel für SAS-Controller**

Um die in diesem Beispiel beschriebene physische Festplatte offline zu setzen, muss Folgendes eingegeben werden:

omconfig storage pdisk action=offline controller=1 pdisk=0:2:3

## **omconfig - Physische Festplatte online setzen**

Die folgende **omconfig**-Befehlssyntax kann dazu verwendet werden, eine physische Festplatte wieder online zu setzen:

omconfig storage pdisk action=online controller=id pdisk=<PHYSISCHE FESTPLATTEN-ID>

wobei *id* die Controller-ID darstellt. Die Variable **<PHYSISCHE FESTPLATTE>** gibt die physische Festplatte an.

Geben Sie zum Erhalten dieser Wert **omreport storage controller** zur Anzeige der Controller-IDs ein, und dann **omreport storage pdisk controller=ID** zur Anzeige der IDs der an den Controller angeschlossenen physischen Festplatten.

### **Beispielsyntax**

In diesem Beispiel möchten Sie die physische Festplatte 3 auf Anschluss 0 von Controller 1 wieder online setzen. Auf einem SAS-Controller befindet sich die physische Festplatte in Gehäuse 2.

#### **Beispiel für SCSI-, SATA- und ATA-Controller**

Um die in diesem Beispiel beschriebene physische Festplatte wieder online zu setzen, geben Sie Folgendes ein:

omconfig storage pdisk action=online controller=1 pdisk=0:3

#### **Beispiel für SAS-Controller**

Um die in diesem Beispiel beschriebene physische Festplatte wieder online zu setzen, geben Sie Folgendes ein:

omconfig storage pdisk action=online controller=1 pdisk=0:2:3

### **omconfig - Globales Ersatzgerät zuweisen**

Die folgende **omconfig**-Befehlssyntax kann dazu verwendet werden, eine physische Festplatte als ein globales Ersatzgerät zuzuweisen.

#### **Vollständige Syntax**

omconfig storage adisk action=assignglobalhotspare controller=id pdisk=<PHYSISCHE FESTPLATTEN-ID> assign=yes

wobei *id* die Controller-ID darstellt. Die Variable **<PHYSISCHE FESTPLATTE>** gibt die physische Festplatte an.

Geben Sie zum Erhalten dieser Werte **omreport storage controller** zur Anzeige der Controller-IDs ein, und dann **omreport storage pdisk controller=ID** zur Anzeige der IDs der an den Controller angeschlossenen physischen Festplatten.

### **Beispielsyntax**

In diesem Beispiel möchten Sie die physische Festplatte 3 auf Anschluss 0 von Controller 1 als globales Ersatzgerät zuweisen. Auf einem SAS-Controller<br>befindet sich die physische Festplatte in Gehäuse 2.

#### **Beispiel für SCSI-, SATA- und ATA-Controller**

Um die in diesem Beispiel beschriebene physische Festplatte als ein globales Ersatzgerät zuzuweisen, geben Sie Folgendes ein:

omconfig storage pdisk action=assignglobalhotspare controller=1 pdisk=0:3 assign=yes

#### **Beispiel für SAS-Controller**

Um die in diesem Beispiel beschriebene physische Festplatte als ein globales Ersatzgerät zuzuweisen, geben Sie Folgendes ein:

omconfig storage pdisk action=assignglobalhotspare controller=1 pdisk=0:2:3 assign=yes

## **omconfig - Zuweisung eines globalen Ersatzgeräts aufheben**

Die folgende **omconfig**-Befehlssyntax kann dazu verwendet werden, eine Zuweisung der physischen Festplatte als globales Ersatzgerät rückgängig zu machen.

omconfig storage adisk action=assignglobalhotspare controller=id pdisk=<PHYSISCHE FESTPLATTEN-ID> assign=no

wobei *id* die Controller-ID darstellt. Die Variable **<PHYSISCHE FESTPLATTE>** gibt die physische Festplatte an.

Geben Sie zum Erhalten dieser Werte **omreport storage controller** zur Anzeige der Controller-IDs ein, und dann **omreport storage pdisk controller=ID** zur<br>Anzeige der IDs der an den Controller angeschlossenen physischen Fes

### **Beispielsyntax**

In diesem Beispiel möchten Sie die Zuweisung der physischen Festplatte 3 auf Anschluss 0 von Controller 1 als globales Ersatzgerät aufheben. Auf einem SAS-Controller befindet sich die physische Festplatte in Gehäuse 2.

#### **Beispiel für SCSI-, SATA- und ATA-Controller**

Um die in diesem Beispiel beschriebene Zuweisung der physischen Festplatte als globales Ersatzgerät rückgängig zu machen, geben Sie Folgendes ein:

omconfig storage pdisk action=assignglobalhotspare controller=1 pdisk=0:3 assign=no

#### **Beispiel für SAS-Controller**

Um die in diesem Beispiel beschriebene Zuweisung der physischen Festplatte als globales Ersatzgerät rückgängig zu machen, geben Sie Folgendes ein:

omconfig storage pdisk action=assignglobalhotspare controller=1 pdisk=0:2:3 assign=no

# **omconfig - Physischen Festplatte neu erstellen**

Die folgende **omconfig**-Befehlssyntax kann zur Neuerstellung einer fehlerhaften physischen Festplatte verwendet werden. Die Neuerstellung einer Festplatte<br>dauert u. U. mehrere Stunden. Zum Abbrechen einer Neuerstellung kan über erneute Controller-Scans finden Sie in der *Dell OpenManage-Onlinehilfe*.

#### **Vollständige Syntax**

omconfig storage pdisk action=rebuild controller=id pdisk=<PHYSISCHE FESTPLATTEN-ID>

wobei *id* die Controller-ID darstellt. Die Variable **<PHYSISCHE FESTPLATTE>** gibt die physische Festplatte an.

Geben Sie zum Erhalten dieser Werte **omreport storage controller** zur Anzeige der Controller-IDs ein, und dann **omreport storage pdisk controller=ID** zur<br>Anzeige der IDs der an den Controller angeschlossenen physischen Fes

### **Beispielsyntax**

In diesem Beispiel möchten Sie die physische Festplatte 3 auf Anschluss 0 von Controller 1 initialisieren. Auf einem SAS-Controller befindet sich die physische Festplatte in Gehäuse 2.

#### **Beispiel für SCSI-, SATA- und ATA-Controller**

Um die in diesem Beispiel beschriebene physische Festplatte neu zu erstellen, geben Sie Folgendes ein:

omconfig storage pdisk action=rebuild controller=1 pdisk=0:3

#### **Beispiel für SAS-Controller**

Um die in diesem Beispiel beschriebene physische Festplatte neu zu erstellen, geben Sie Folgendes ein:

omconfig storage pdisk action=rebuild controller=1 pdisk=0:2:3

## **omconfig - Neuerstellung der physischen Festplatte abbrechen**

Verwenden Sie die folgende **omconfig-**Befehlssyntax, um eine zurzeit durchgeführte Neuerstellung abzubrechen. Wenn Sie eine Neuerstellung abbrechen,<br>verbleibt die virtuelle Festplatte in einem herabgesetzten Zustand. Weite *Onlinehilfe*.

omconfig storage pdisk action=cancelrebuild controller=id pdisk=<PHYSISCHE FESTPLATTEN-ID>

wobei *id* die Controller-ID darstellt. Die Variable **<PHYSISCHE FESTPLATTE>** gibt die physische Festplatte an.

Geben Sie zum Erhalten dieser Werte **omreport storage controller** zur Anzeige der Controller-IDs ein, und dann **omreport storage pdisk controller=ID** zur Anzeige der IDs der an den Controller angeschlossenen physischen Festplatten.

#### **Beispielsyntax**

In diesem Beispiel möchten Sie die physische Festplatte 3 auf Anschluss 0 von Controller 1 initialisieren. Auf einem SAS-Controller befindet sich die physische Festplatte in Gehäuse 2.

#### **Beispiel für SCSI-, SATA- und ATA-Controller**

Um die Neuerstellung der in diesem Beispiel beschriebenen physischen Festplatte abzubrechen, geben Sie Folgendes ein:

omconfig storage pdisk action=cancelrebuild controller=1 pdisk=0:3

#### **Beispiel für SAS-Controller**

Um die Neuerstellung der in diesem Beispiel beschriebenen physischen Festplatte abzubrechen, geben Sie Folgendes ein:

omconfig storage pdisk action=cancelrebuild controller=1 pdisk=0:2:3

## **omconfig - Tote Segmente entfernen**

Die folgende **omconfig-Befehlssyntax kann zur Wiederherstellung von unbrauchbarem Festplattenspeicher verwendet werden. Weitere Informationen über<br>erneute Controller-Scans finden Sie in der** *Dell OpenManage-Onlinehilfe.* 

#### **Vollständige Syntax**

omconfig storage pdisk action=removedeadsegments controller=id pdisk=<PHYSISCHE FESTPLATTEN-ID>

wobei *id* die Controller-ID darstellt. Die Variable **<PHYSISCHE FESTPLATTE>** gibt die physische Festplatte an.

Geben Sie zum Erhalten dieser Werte **omreport storage controller** zur Anzeige der Controller-IDs ein, und dann **omreport storage pdisk controller=ID** zur<br>Anzeige der IDs der an den Controller angeschlossenen physischen Fes

### **Beispielsyntax**

In diesem Beispiel möchten Sie tote Festplattensegmente auf der physischen Festplatte 3 auf Anschluss 0 von Controller 1 entfernen. Auf einem SAS-Controller befindet sich die physische Festplatte in Gehäuse 2.

### **Beispiel für SCSI-, SATA- und ATA-Controller**

Um tote Segmente auf der in diesem Beispiel beschriebenen physischen Festplatte zu entfernen, geben Sie Folgendes ein:

omconfig storage pdisk action=removedeadsegments controller=1 pdisk=0:3

#### **Beispiel für SAS-Controller**

Um tote Segmente auf der in diesem Beispiel beschriebenen physischen Festplatte zu entfernen, geben Sie Folgendes ein:

omconfig storage pdisk action=removedeadsegments controller=1 pdisk=0:2:3

# **omconfig - Physische Festplatte löschen**

Verwenden Sie folgenden **omconfig**-Befehl, um Daten oder eine Konfiguration von einer physischen Festplatte zu löschen.

omconfig storage pdisk action=clear controller=id pdisk=<PHYSISCHE FESTPLATTEN-ID>

wobei *id* die Controller-ID darstellt. Die Variable **<PHYSISCHE FESTPLATTE>** gibt die physische Festplatte an.

Geben Sie zum Erhalten dieser Werte **omreport storage controller** zur Anzeige der Controller-IDs ein, und dann **omreport storage pdisk controller=ID** zur<br>Anzeige der IDs der an den Controller angeschlossenen physischen Fes

### **Beispielsyntax**

In diesem Beispiel möchten Sie die physische Festplatte 3 auf Anschluss 0 von Controller 1löschen. Auf einem SAS-Controller befindet sich die physische Festplatte in Gehäuse 2.

#### **Beispiel für SAS-Controller**

Um die in diesem Beispiel beschriebene physische Festplatte zu löschen, geben Sie Folgendes ein:

omconfig storage pdisk action=clear controller=1 pdisk=0:2:3

# **omconfig - Löschen der physischen Festplatte abbrechen**

Verwenden Sie folgenden **omconfig**-Befehl, um einen Löschvorgang für eine physische Festplatte abzubrechen.

### **Vollständige Syntax**

omconfig storage pdisk action=cancelclear controller=id pdisk=<PHYSISCHE FESTPLATTEN-ID>

wobei *id* die Controller-ID darstellt. Die Variable **<PHYSISCHE FESTPLATTE>** gibt die physische Festplatte an.

Geben Sie zum Erhalten dieser Werte **omreport storage controller** zur Anzeige der Controller-IDs ein, und dann **omreport storage pdisk controller=ID** zur<br>Anzeige der IDs der an den Controller angeschlossenen physischen Fes

#### **Beispielsyntax**

In diesem Beispiel möchten Sie die physische Festplatte 3 auf Anschluss 0 von Controller 1 initialisieren. Auf einem SAS-Controller befindet sich die physische Festplatte in Gehäuse 2.

#### **Beispiel für SAS-Controller**

Um das Löschen der in diesem Beispiel beschriebenen physischen Festplatte abzubrechen, geben Sie Folgendes ein:

omconfig storage pdisk action=cancelclear controller=1 pdisk=0:2:3

## **omconfig - Ersatzteil abbrechen**

Verwenden Sie die folgende **omconfig**-Befehlssyntax, um einen Ersatzteilvorgang abzubrechen.

#### **Vollständige Syntax**

action=cancelreplacemember controller=id pdisk=<PHYSISCHE FESTPLATTEN-ID>

wobei *id* die IDs der physischen Festplatte darstellt, die vom **omreport**-Befehl gemeldet werden.

#### **Beispielsyntax**

Um den Teil-Ersetzen-Vorgang auf der Festplatte 0:0:1 abzubrechen, die mit dem Controller 0 verbunden ist, geben Sie den folgenden Befehl ein:

omconfig storage pdisk action=cancelreplacemember controller=0 pdisk=0:0:1

## **omconfig - Batteriebefehle**

In den folgenden Abschnitten wird die **omconfig**-Befehlssyntax beschrieben, die zur Ausführung von Batterie-Aufgaben erforderlich ist.

**Tabelle 6-25. omconfig - Batteriebefehle** 

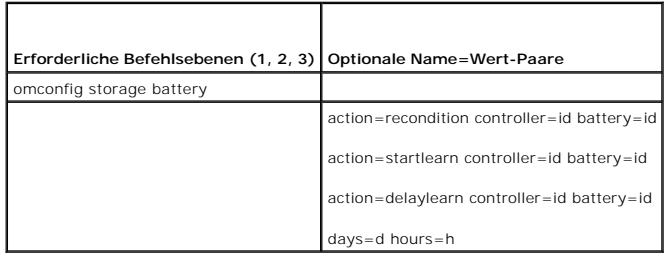

# **omconfig - Batterie überholen**

Der folgende **omconfig-Befehl kann zum Uberholen einer Controller-**Batterie verwendet werden. Weitere Informationen zu Batterien und zum<br>Ü**berholungsvorgang finden Sie in der** *Dell OpenManage-Onlinehilfe.* 

## **Vollständige Syntax**

omconfig storage battery action=recondition controller=id battery=id

wobei *id* die ID des Controllers und der Batterie darstellt, die vom **omreport**-Befehl gemeldet wird. Um diesen Wert zu erhalten, muss **omreport storage controller** eingegeben werden, um die Controller-IDs anzuzeigen, und dann muss **omreport storage battery controller=ID** eingegeben werden, um die ID<br>der an den Controller angeschlossenen Anschlüsse anzuzeigen.

## **Beispielsyntax**

Um die Batterie auf dem Controller 1 zu überholen, geben Sie Folgendes ein:

omconfig storage battery action=recondition controller=1 battery=0

# **omconfig Batterielernzyklus starten**

Verwenden Sie folgenden **omconfig**-Befehl, um den Batterielernzyklus zu starten.

### **Vollständige Syntax**

omconfig storage battery action=startlearn controller=id battery=id

wobei *id* die ID des Controllers und der Batterie darstellt, die vom **omreport**-Befehl gemeldet wird. Um diesen Wert zu erhalten, muss **omreport storage**<br>**controller** eingegeben werden, um die Controller-IDs anzuzeigen, u anzuzeigen.

### **Beispielsyntax**

Um den Lernzyklus auf Controller 1 zu starten, geben Sie Folgendes ein:

omconfig storage battery action=startlearn controller=1 battery=0

# **omconfig Batterielernzyklus verzögern**

Verwenden Sie folgenden **omconfig**-Befehl, um den Batterielernzyklus für einen bestimmten Zeitraum zu verzögern. Der Batterielernzyklus kann für maximal 7<br>Tage oder 168 Stunden verzögert werden.

## **Vollständige Syntax**

omconfig storage battery action=delaylearn controller=id battery=id

days=d hours=h

wobei *id* die ID des Controllers und der Batterie darstellt, die vom **omreport**-Befehl gemeldet wird. Um diesen Wert zu erhalten, muss **omreport storage controller** eingegeben werden, um die Controller-IDs anzuzeigen, und dann **omreport storage battery controller=ID**, um die ID für die Controller-Batterie anzuzeigen.

### **Beispielsyntax**

Geben Sie Folgendes ein, um den Lernzyklus auf Controller 1 um 3 Tage und 12 Stunden zu verzögern:

omconfig storage battery action=delaylearn controller=1 battery=0

days=3 hours=12

# **omconfig - Anschlussbefehle**

In den folgenden Abschnitten wird die **omconfig**-Befehlssyntax beschrieben, die zur Ausführung von Anschluss-Aufgaben erforderlich ist.

**Tabelle 6-26. omconfig - Anschlussbefehle**

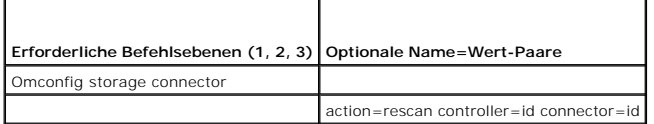

## **omconfig - Anschluss erneut scannen**

Der folgende **omconfig-Befehl kann zum erneuten Scannen eines Controllers verwendet werden. Dieser Befehl führt einen Scan auf allen Anschlüssen auf dem<br>Controller durch und gleicht dadurch dem erneuten Scannen eines Contr** 

**ANMERKUNG:** Dieser Befehl wird auf SAS-Controllern nicht unterstützt.

### **Vollständige Syntax**

omconfig storage connector action=rescan controller=id connector=id

wobei *id* die Controller-ID und die Anschluss-ID darstellt, die vom **omreport**-Befehl gemeldet wird. Um diesen Wert zu erhalten, muss **omreport storage**<br>**controller** eingegeben werden, um die Controller-IDs anzuzeigen, un angeschlossenen Anschlüsse anzuzeigen.

### **Beispielsyntax**

Um den Anschluss 2 auf Controller 1 erneut zu scannen, geben Sie Folgendes ein:

omconfig storage connector action=rescan controller=1 connector=2

# **omconfig - Gehäusebefehle**

In den folgenden Abschnitten wird die **omconfig**-Befehlssyntax beschrieben, die zur Ausführung von Gehäuse-Aufgaben erforderlich ist.

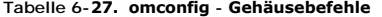

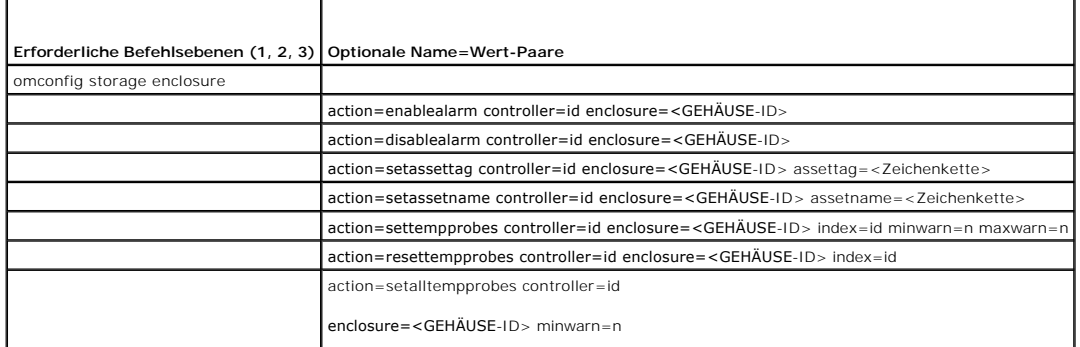

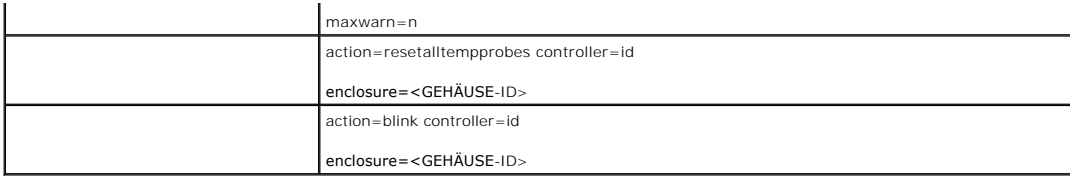

# **omconfig - Gehäusealarm aktivieren**

Die folgende **omconfig**-Befehlssyntax kann zum Aktivieren des Gehäusealarms verwendet werden:

#### **Vollständige Syntax**

omconfig storage enclosure action=enablealarm controller=id enclosure=<GEHÄUSE-ID>

wobei *id* die Controller-ID darstellt. Die Variable **<GEHÄUSE-ID>** gibt das Gehäuse an.

### **Beispiel für SCSI-, SATA- und ATA-Controller**

Geben Sie Folgendes ein, um den Alarm für das Gehäuse zu aktivieren, das mit Anschluss 2 auf Controller 1 verbunden ist:

omconfig storage enclosure action=enablealarm controller=1 enclosure=2

### **Beispiel für SAS-Controller**

Geben Sie Folgendes ein, um den Alarm für das Gehäuse 2 zu aktivieren, das mit Anschluss 1 auf Controller 1 verbunden ist:

omconfig storage enclosure action=enablealarm controller=1 enclosure=1:2

# **omconfig - Gehäusealarm deaktivieren**

Die folgende **omconfig**-Befehlssyntax kann zum Deaktivieren des Gehäusealarms verwendet werden.

### **Vollständige Syntax**

omconfig storage enclosure action=disablealarm controller=id enclosure=<GEHÄUSE-ID>

wobei *id* die Controller-ID darstellt. Die Variable **<GEHÄUSE-ID>** gibt das Gehäuse an.

#### **Beispiel für SCSI-, SATA- und ATA-Controller**

Geben Sie Folgendes ein, um den Alarm für das Gehäuse zu deaktivieren, das mit Anschluss 2 auf Controller 1 verbunden ist:

omconfig storage enclosure action=disablealarm controller=1 enclosure=2

## **Beispiel für SAS-Controller**

Geben Sie Folgendes ein, um den Alarm für das Gehäuse 2 zu deaktivieren, das mit Anschluss 1 auf Controller 1 verbunden ist:

omconfig storage enclosure action=disablealarm controller=1 enclosure=1:2

## **omconfig - Gehäusesystemkennnummer festlegen**

Die folgende **omconfig**-Befehlssyntax kann zur Festlegung der Gehäusesystemkennnummer verwendet werden:

### **Vollständige Syntax**

omconfig storage enclosure action=setassettag controller=id enclosure=<GEHÄUSE-ID> assettag=<Zeichenkette>

wobei *id* die Controller-ID darstellt. Die Variable **<GEHÄUSE-ID>** gibt das Gehäuse an.

In dieser Syntax stellt <Zeichenkette> eine vom Benutzer bestimmte alphanumerische Zeichenkette dar.

### **Beispiel für SCSI-, SATA- und ATA-Controller**

Geben Sie Folgendes ein, um die Systemkennnummer auf encl20 für das Gehäuse festzulegen, das mit Anschluss 2 auf Controller 1 verbunden ist:

omconfig storage enclosure action=setassettag controller=1 enclosure=2 assettag=encl20

#### **Beispiel für SAS-Controller**

Geben Sie Folgendes ein, um die Systemkennnummer auf encl20 für das Gehäuse festzulegen, das mit Anschluss 1 auf Controller 1 verbunden ist:

omconfig storage enclosure action=setassettag controller=1 enclosure=1:2 assettag=encl20

## **omconfig - Gehäusebestandsname festlegen**

Die folgende **omconfig**-Befehlssyntax kann zur Festlegung des Gehäusebestandsnamens verwendet werden.

### **Vollständige Syntax**

omconfig storage enclosure action=setassetname controller=id enclosure=<GEHÄUSE-ID> assetname=<Zeichenkette>

wobei *id* die Controller-ID darstellt. Die Variable **<GEHÄUSE-ID>** gibt das Gehäuse an.

In dieser Syntax stellt <Zeichenkette> eine vom Benutzer bestimmte alphanumerische Zeichenkette dar.

#### **Beispiel für SCSI-, SATA- und ATA-Controller**

Geben Sie Folgendes ein, um die Systemkennnummer auf encl43 für das Gehäuse festzulegen, das mit Anschluss 2 auf Controller 1 verbunden ist:

omconfig storage enclosure action=setassetname controller=1 enclosure=2 assetname=encl43

### **Beispiel für SAS-Controller**

Geben Sie Folgendes ein, um die Systemkennnummer auf encl43 für das Gehäuse festzulegen, das mit Anschluss 1 auf Controller 1 verbunden ist:

omconfig storage enclosure action=setassetname controller=1 enclosure=1:2 assetname=encl43

## **omconfig - Temperatursonden-Schwellenwerte einstellen**

Die folgende **omconfig**-Befehlssyntax kann dazu verwendet werden, um die minimalen und maximalen Warnungstemperatur-Schwellenwerte für eine bestimmte Temperatursonde einzustellen.

**ANMERKUNG:** Dieser Befehl wird auf SAS-Controllern nicht unterstützt.

#### **Vollständige Syntax**

omconfig storage enclosure action=settempprobes controller=id enclosure=<GEHÄUSE-ID> index=id minwarn=n maxwarn=n

wobei *id* die Controller-ID und die Temperatursonden-ID darstellt. Die Variable **<GEHÄUSE-ID>** gibt das Gehäuse an.

In dieser Syntax stellt "n" einen vom Benutzer bestimmten Wert für die Temperatur in Celsius dar.

### **Beispielsyntax**

Sie möchten zum Beispiel die minimalen und maximalen Warnungsschwellenwerte für die Temperatursonde 3 mit 10 und 40 °Celsius festlegen.

**Beispiel für SCSI-, SATA- und ATA-Controller** 

In diesem Beispiel befindet sich die Temperatursonde 3 in dem Gehäuse, das mit Anschluss 2 auf Controller 1 verbunden ist. Geben Sie Folgendes ein, um die Schwellenwerte für die Temperatursonde auf 10 und 40 °Celsius einzustellen:

omconfig storage enclosure action=settempprobes controller=1 enclosure=2 index=3 minwarn=10 maxwarn=40

## **omconfig - Temperatursonden-Schwellenwerte zurücksetzen**

Die folgende **omconfig**-Befehlssyntax kann dazu verwendet werden, um die minimalen und maximalen Warnungstemperatur-Schwellenwerte auf die Standardwerte zurückzusetzen.

**ANMERKUNG:** Dieser Befehl wird auf SAS-Controllern nicht unterstützt.

### **Vollständige Syntax**

omconfig storage enclosure action=resettempprobes controller=id enclosure=<GEHÄUSE-ID> index=id

wobei *id* die Controller-ID und die Temperatursonden-ID darstellt. Die Variable **<GEHÄUSE-ID>** gibt das Gehäuse an.

### **Beispielsyntax**

Wenn Sie z. B. die Schwellenwerte für die Temperatursonde 3 auf die Standardwerte zurücksetzen möchten.

#### **Beispiel für SCSI-, SATA- und ATA-Controller**

In diesem Beispiel befindet sich die Temperatursonde 3 in dem Gehäuse, das mit Anschluss 2 auf Controller 1 verbunden ist. Geben Sie Folgendes ein, um die Schwellenwerte für die Temperatursonde 3 auf die Standardwerte zurückzusetzen:

omconfig storage enclosure action=resettempprobes controller=1 enclosure=2 index=3

## **omconfig - Alle Schwellenwerte für Temperatursonden festlegen**

Verwenden Sie die folgende **omconfig**-Befehlssyntax, um die minimalen und maximalen Warnungstemperaturschwellenwerte für alle Temperatursonden im<br>Gehäuse festzulegen.

**ANMERKUNG:** Dieser Befehl wird auf SCSI RAID-Controllern nicht unterstützt.

#### **Vollständige Syntax**

omconfig storage enclosure action=setalltempprobes controller=id enclosure=<GEHÄUSE-ID> minwarn=n maxwarn=n

wobei *id* die Controller-ID darstellt. Die Variable **<GEHÄUSE-ID>** gibt das Gehäuse an.

#### **Beispielsyntax**

Wenn Sie zum Beispiel die minimalen und maximalen Warnungsschwellenwerte für alle Temperatursonden mit 0 und 40 °Celsius festlegen möchten.

#### **Beispiel für SAS-Controller**

In diesem Beispiel befinden sich die Temperatursonden in Gehäuse 3, das mit Anschluss 2 auf Controller 1 verbunden ist. Geben Sie Folgendes ein, um die Schwellenwerte für alle Temperatursonden mit 10 und 40 °Celsius festzulegen:

omconfig storage enclosure action=setalltempprobes controller=1 enclosure=2:3 minwarn=10 maxwarn=40

## **omconfig - Schwellenwerte für alle Temperatursonden zurücksetzen**

Verwenden Sie die folgende **omconfig**-Befehlssyntax, um die minimalen und maximalen Warnungstemperaturschwellenwerte für alle Temperatursonden im Gehäuse auf die Standardwerte zurückzusetzen.

**ANMERKUNG:** Dieser Befehl wird auf SCSI RAID-Controllern nicht unterstützt.

### **Vollständige Syntax**

omconfig storage enclosure action=resetalltempprobes controller=id enclosure=<GEHÄUSE-ID>

wobei *id* die Controller-ID darstellt. Die Variable **<GEHÄUSE-ID>** gibt das Gehäuse an.

## **Beispielsyntax**

Zum Beispiel können die Schwellenwerte für alle Temperatursonden im Gehäuse 2 auf Controller 1 zurückgesetzt werden.

#### **Beispiel für SAS-Controller**

In diesem Beispiel befinden sich die Temperatursonden in Gehäuse 3, das mit Anschluss 2 auf Controller 1 verbunden ist. Geben Sie Folgendes ein, um die Schwellenwerte für alle Temperatursonden zurückzusetzen:

omconfig storage enclosure action=resetalltempprobes controller=1 enclosure=2:3

# **omconfig - Blinken**

Verwenden Sie den folgenden omconfig-Befehl, damit die Leuchtdioden am Gehäuse blinken.

## **Vollständige Syntax**

omconfig storage enclosure action=blink controller=id enclosure=<GEHÄUSE-ID>

wobei *id* die Controller-ID darstellt. Die Variable **<GEHÄUSE-ID>** gibt das Gehäuse an.

## **Beispiel für SCSI-, SATA- und ATA-Controller**

Geben Sie Folgendes ein, so dass die Leuchtdioden für das Gehäuse blinken, das mit Anschluss 2 auf Controller 1 verbunden ist:

omconfig storage enclosure action=blink controller=1 enclosure=2

## **Beispiel für SAS-Controller**

Geben Sie Folgendes ein, so dass die Leuchtdioden für das Gehäuse blinken, das mit Anschluss 2 auf Controller 1 verbunden ist:

omconfig storage enclosure action=blink controller=1 enclosure=2:3

[Zurück zum Inhaltsverzeichnis](file:///e:/software/svradmin/6.0.1/ge/cli/index.htm)